## **IBM 4610 SureMark Fiscal Printer Chile - Models KC4/KC5/KS4/KS5 Programming Guide Supplement Version 14 01**

Document Number (FCH81N14-PDF)

Owner: Alejandra Cartamil Copy Printed: November 26, 2004 at 12:28 p.m.

Page 2 of 213 — IBM 4610 SureMark Fiscal Printer Chile - Models KC4/KC5/KS4/KS5 Programming G

# **Summary of Changes**

Changes resulting in document revisions will be summarized in this table in reverse chronological sequence. Revision codes - alpha characters - will be used to highlight text changed in new documents versions.

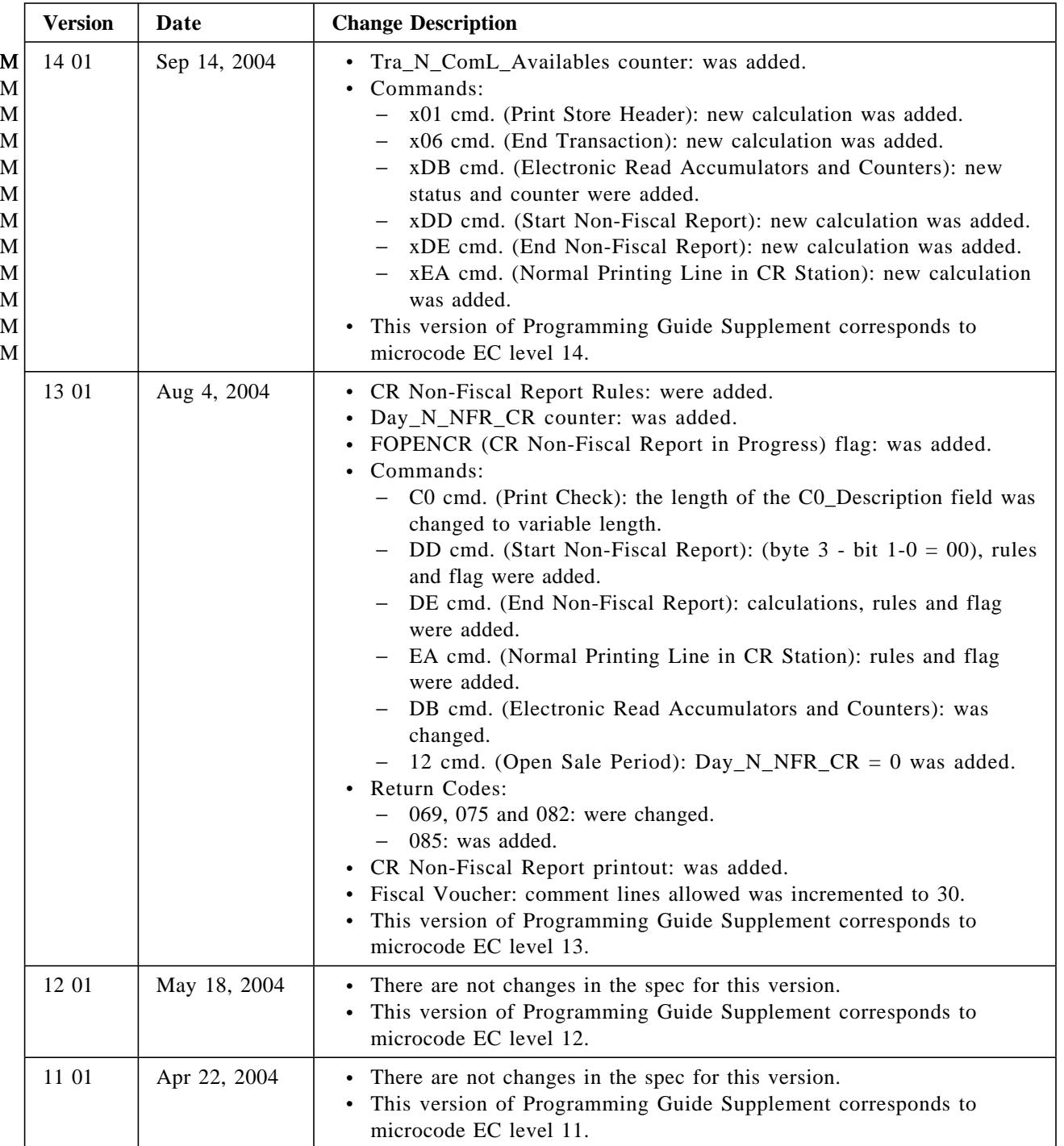

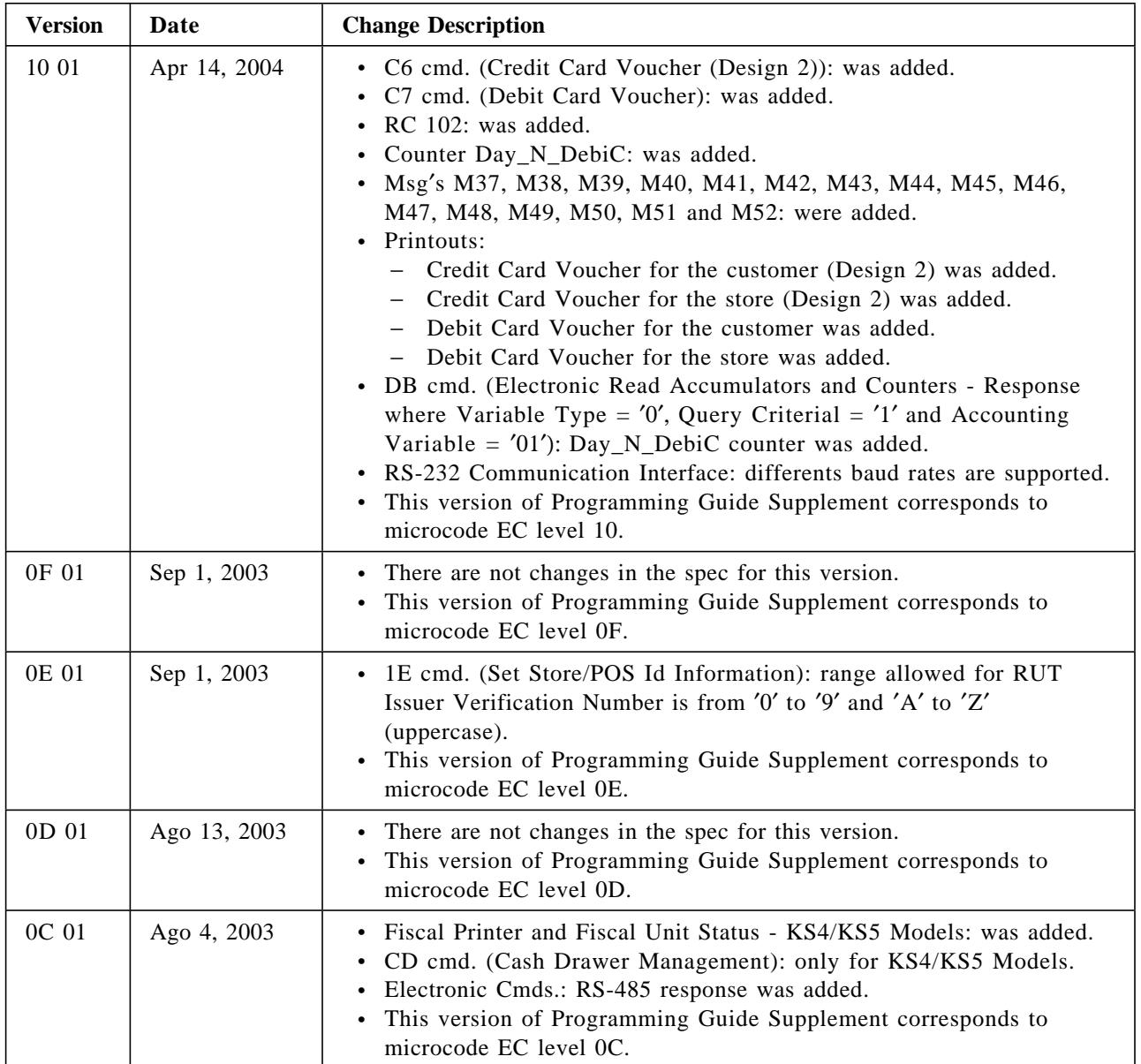

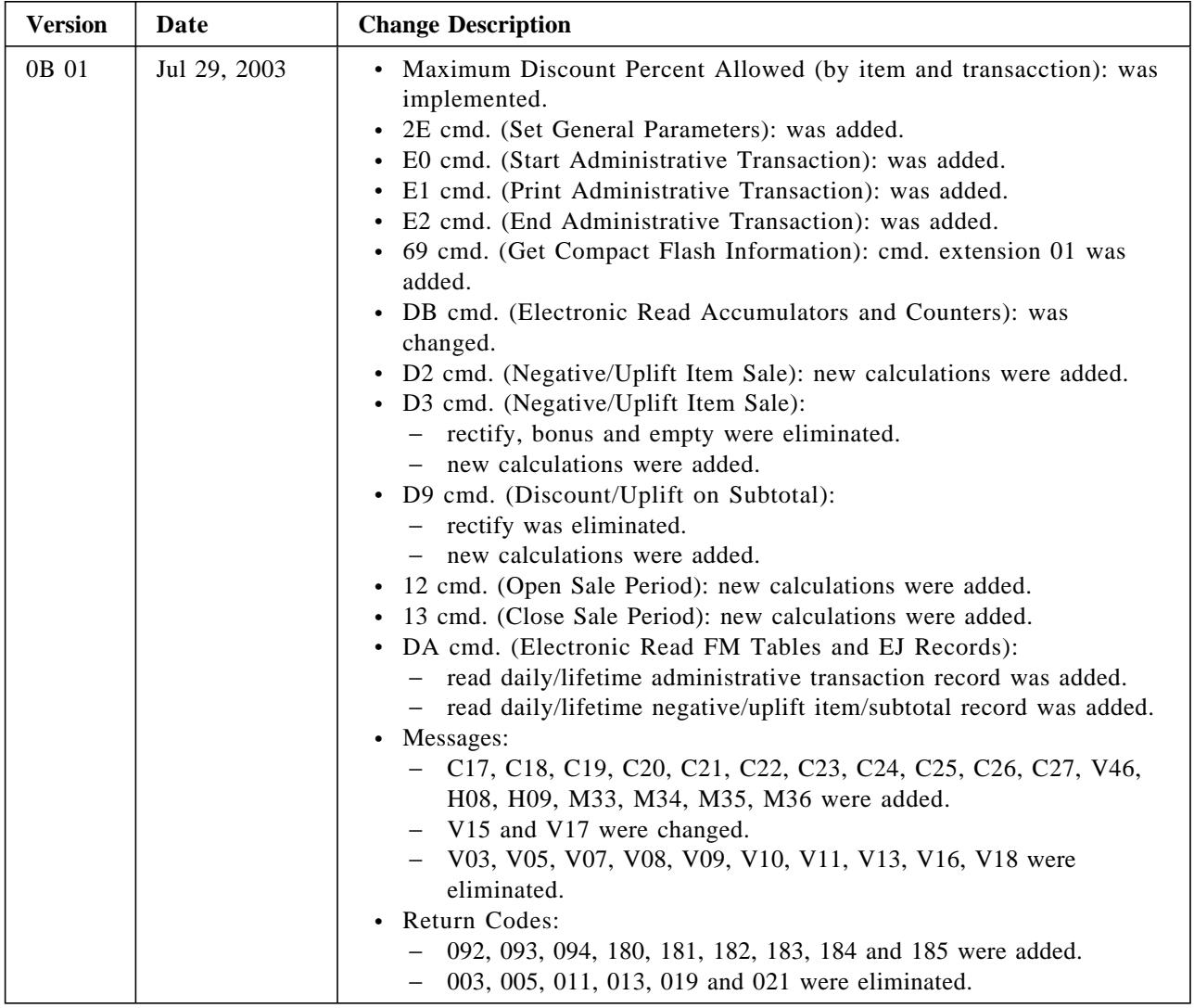

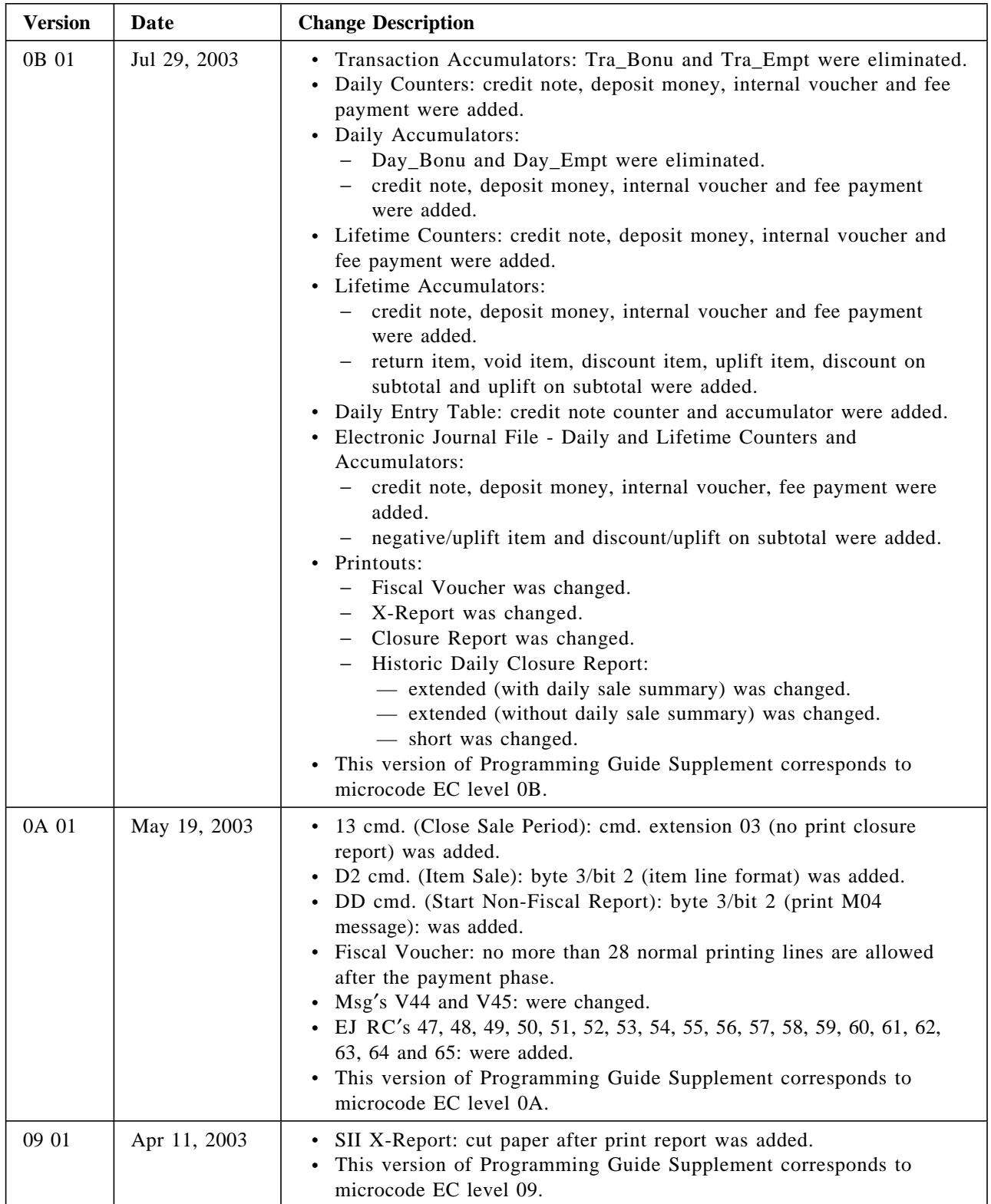

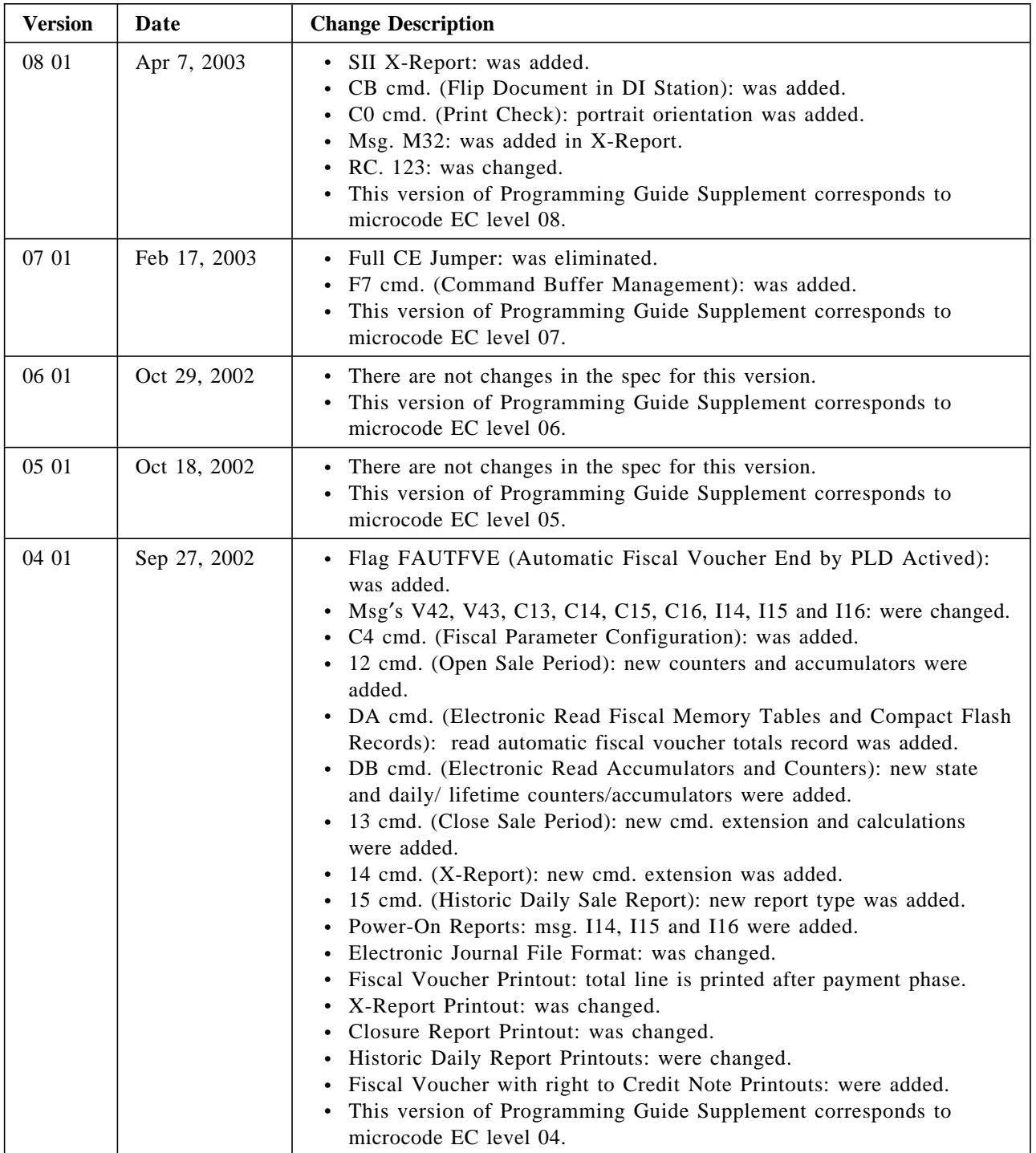

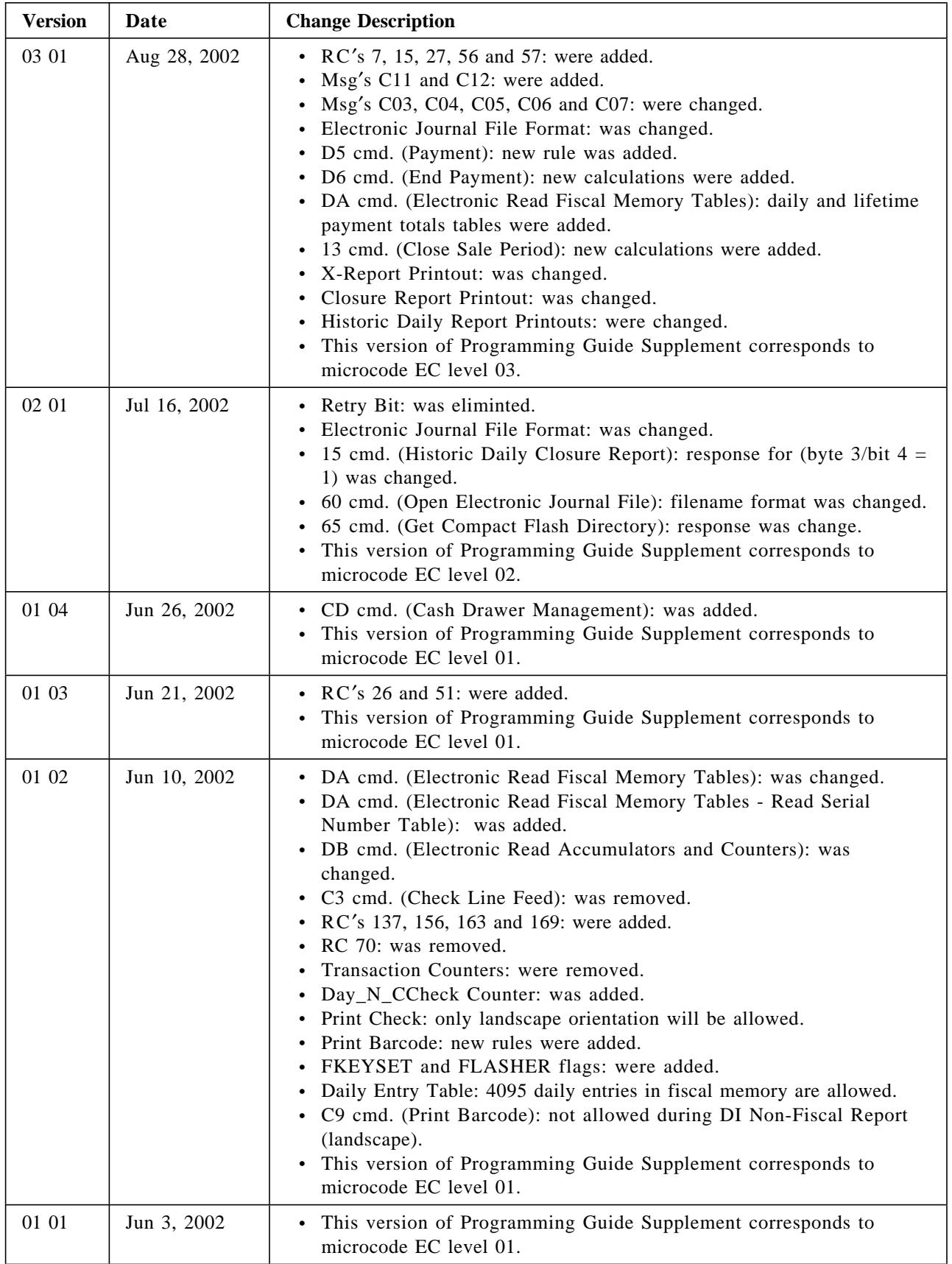

Table 1. Change Summary

A comment form is provided at the end of the document for your suggestions on the document content and format.

Page 10 of 213 — IBM 4610 SureMark Fiscal Printer Chile - Models KC4/KC5/KS4/KS5 Programming

# **Contents**

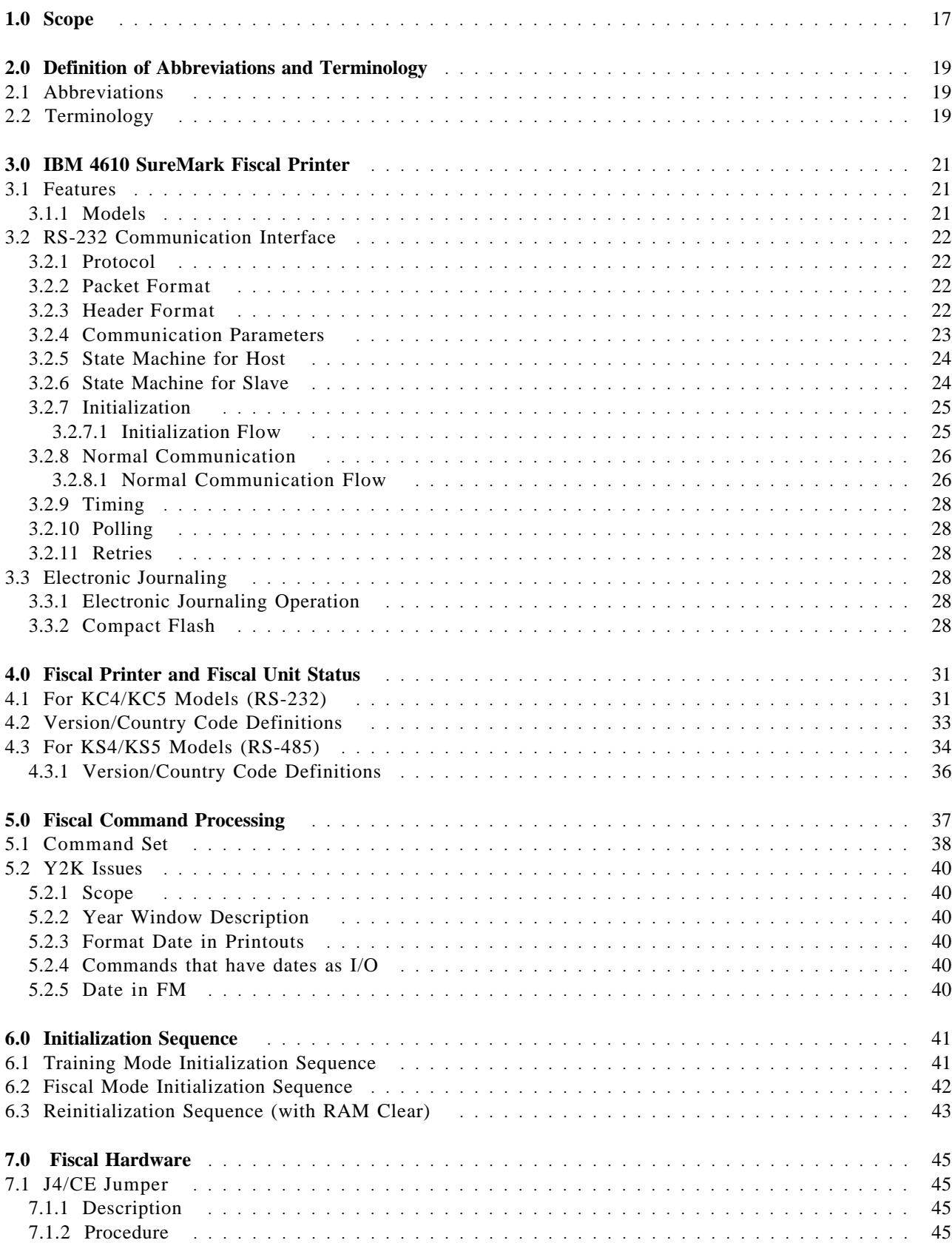

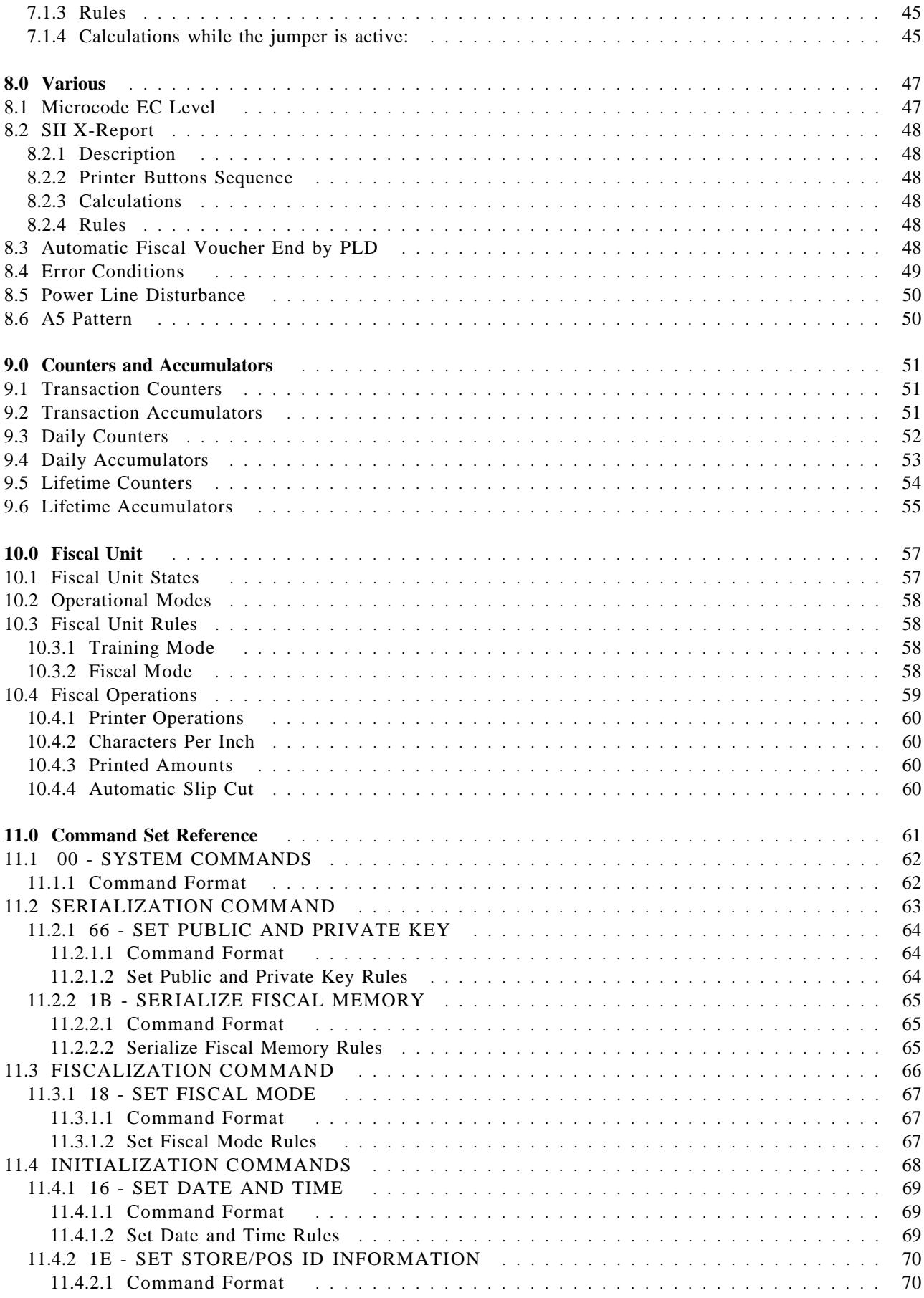

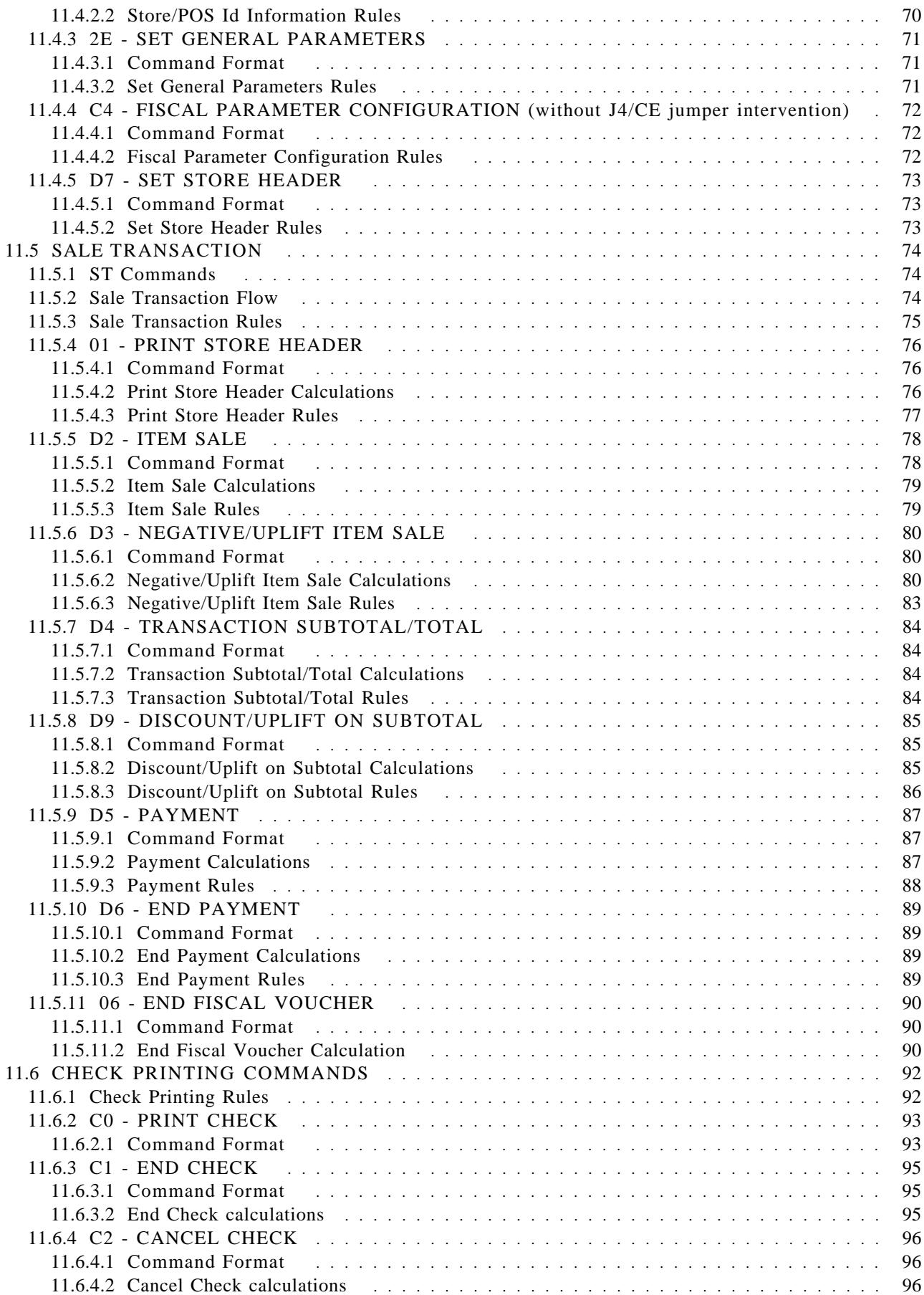

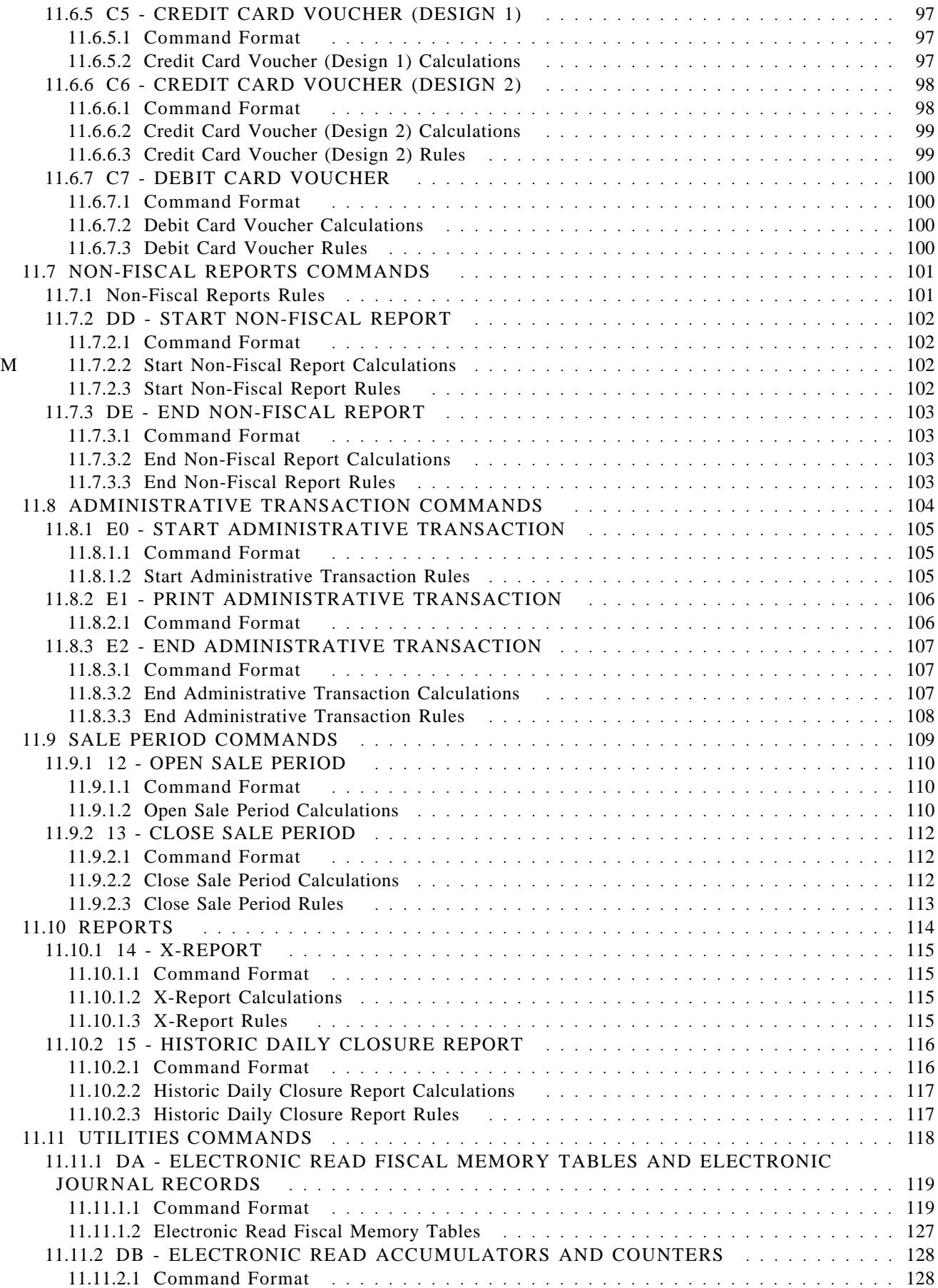

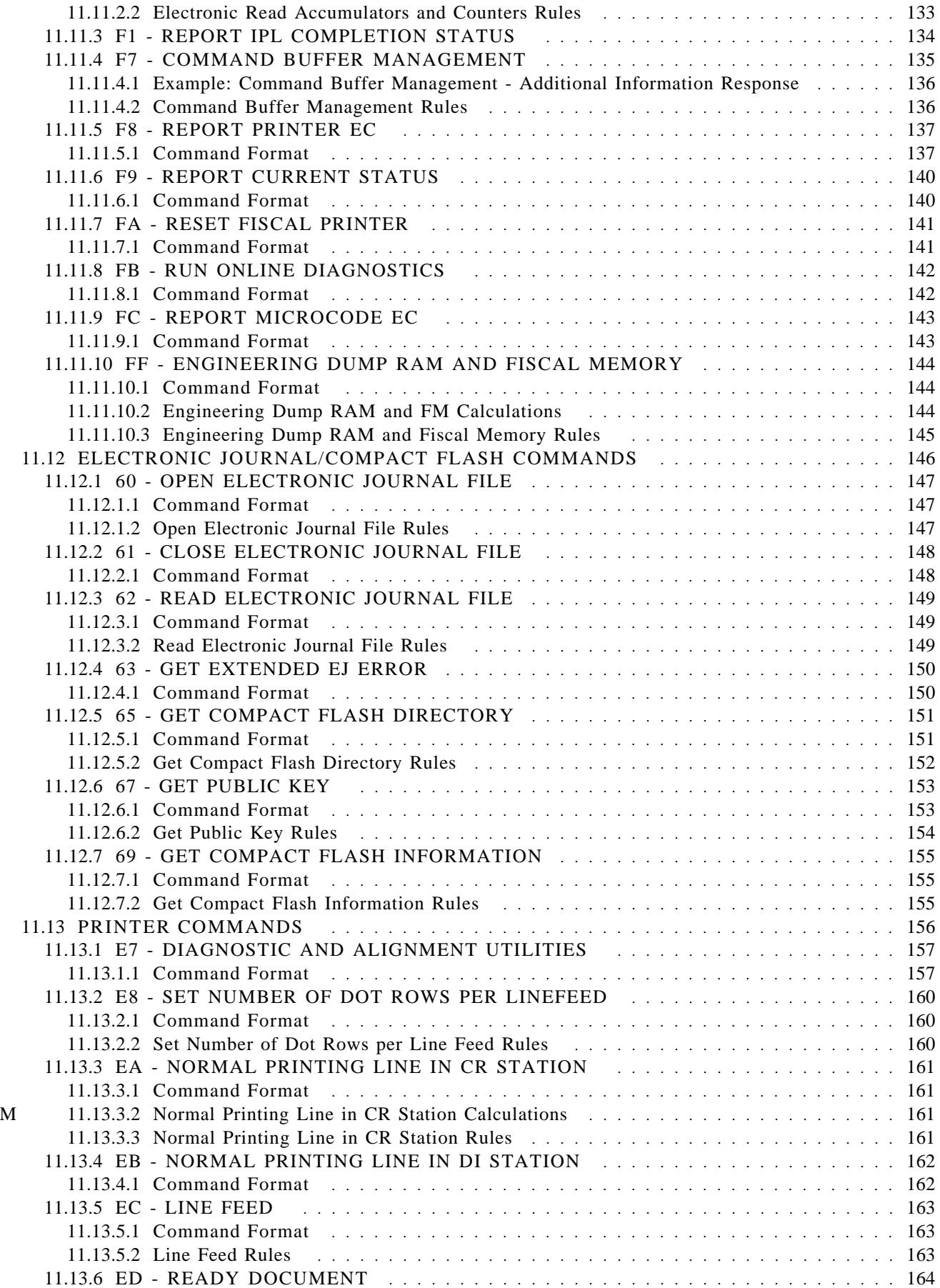

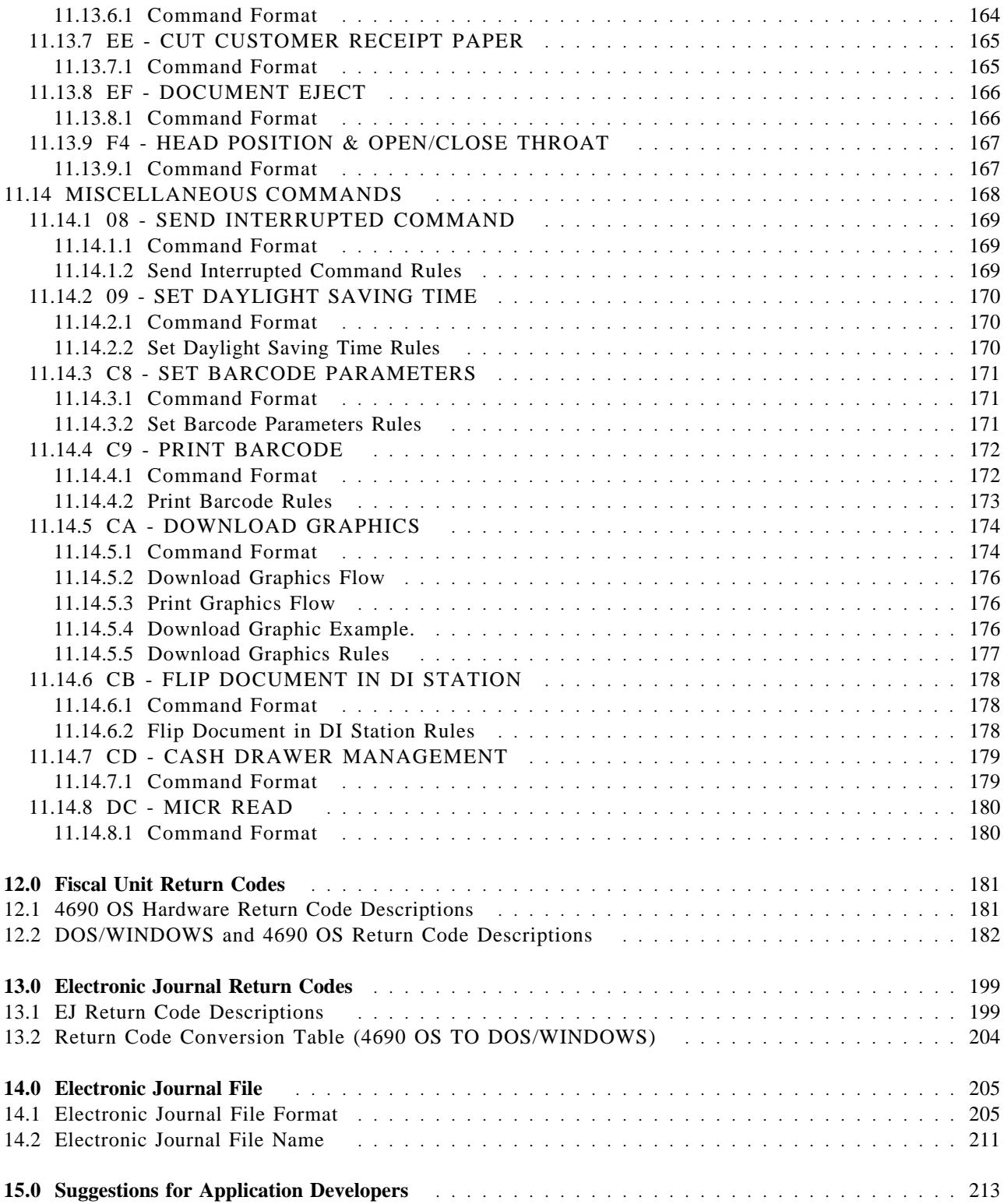

# **1.0 Scope**

This document covers the programming interface and functional characteristics of the IBM 4610 SureMark Fiscal Printer - Models KC4/KC5/KS4/KS5 for Chile. This specification is applicable for fiscal microcode EC level 14.

Page 18 of 213 — IBM 4610 SureMark Fiscal Printer Chile - Models KC4/KC5/KS4/KS5 Programming

## **2.0 Definition of Abbreviations and Terminology**

## **2.1 Abbreviations**

The following abbreviations are used in this document.

- FP: Fiscal Printer
- FU: Fiscal Unit
- EC: Engineering Change
- CF: Compact Flash
- FM: Fiscal Memory
- EJ: Electronic Journal
- TRM: Training Mode
- FIM: Fiscal Mode
- SP: Sale Period
- ST: Sale Transaction
- FV: Fiscal Voucher
- CR: Customer Receipt Station
- DI: Document Insert Station
- POS: Point of Sale
- RAM: Ramdom Access Memory
- PLD: Power Line Disturbance
- POR: Power On Reset
- IPL: Initial Program Loaded
- EPROM: Electrically Programable Read only Memory

## **2.2 Terminology**

The English terminology may be different than you would expect. Please study these definitions:

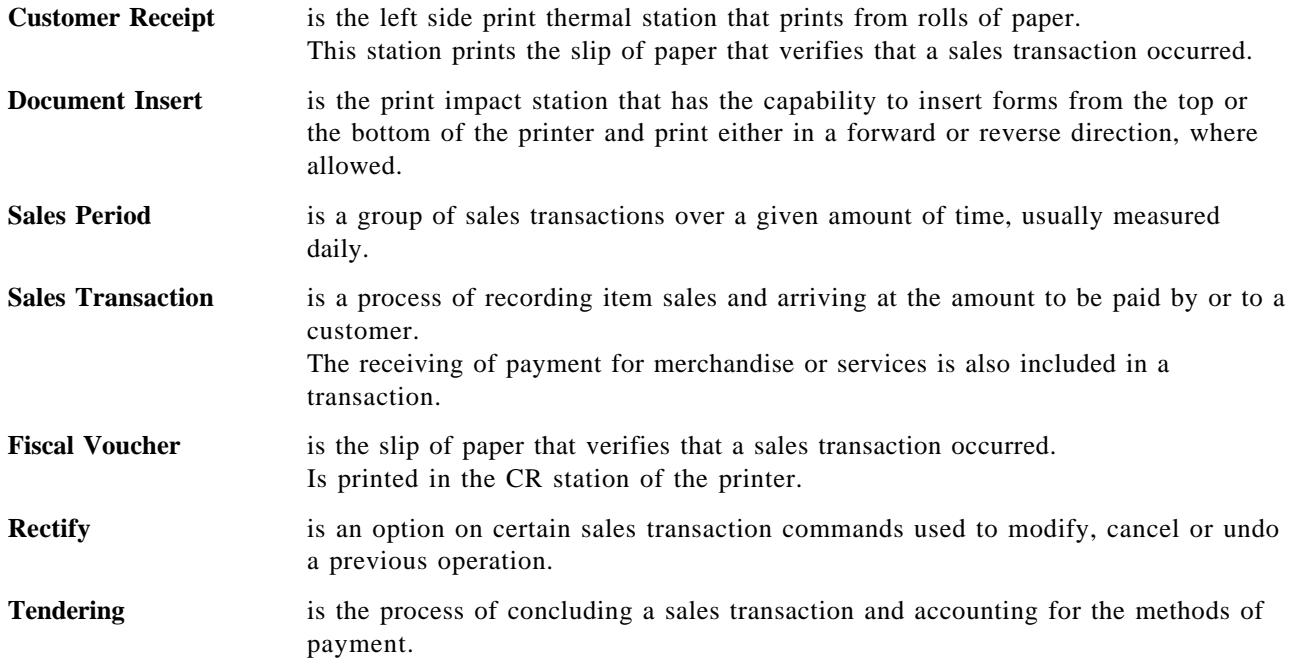

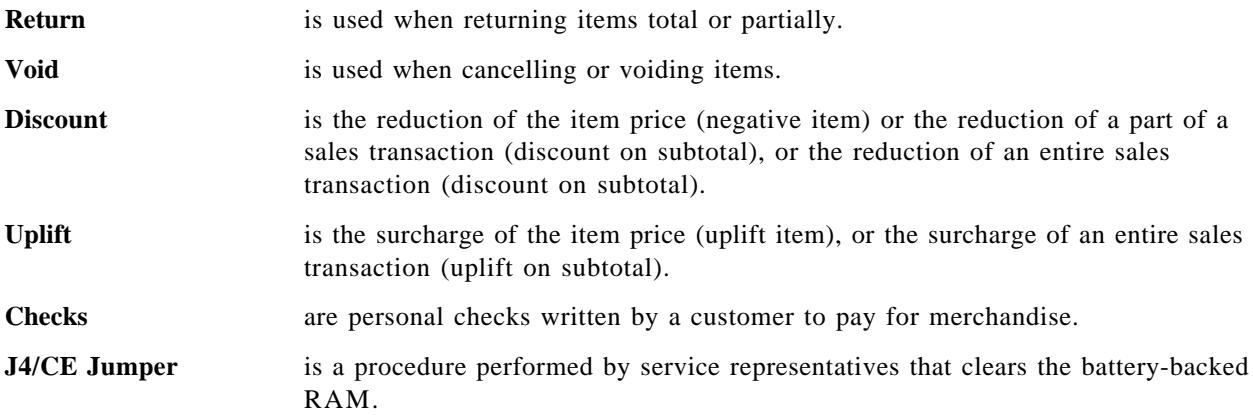

## **3.0 IBM 4610 SureMark Fiscal Printer**

## **3.1 Features**

The FP features are:

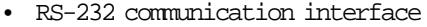

- 
- Customer Receipt Station thermal printing (all models)
- Document Insert Station impact printing (only KC4/KS4 model)
- Cash Drawer Management (only KC4/KC5 models)
- Electronic Journaling
- User Defined Character Sets
- Barcode generation (all models)
- Barcode printing capability  $\qquad \qquad \qquad$  (all models)
- 
- 
- 

### **3.1.1 Models**

(only KC4 and KC5 models) • RS-485 communication interfaces (only KS4 and KS5 models)

• MICR character reading  $\frac{(\text{only KC4/KS4 model})}{(\text{only KC4/KS4 model})}$ • Document Flipping (only KC4/KS4 model) • Paper Cutter (all models, only CR station)

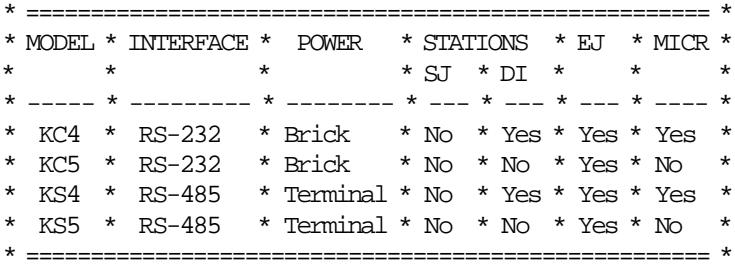

Where:

in MODEL, K = fiscal 2 stations thermal/impact

## **3.2 RS-232 Communication Interface**

#### **ONLY FOR KC4/KC5 MODELS**

#### **3.2.1 Protocol**

The protocol implemented for communication with the FP has two main characteristics:

- The host begins all communications.
- The FP will never send an unsolicited message.

So, the protocol could be defined as one of type Host (PC) / Slave (Fiscal Printer).

The protocol is a one-bit sliding window protocol. In this kind of protocol, the partners speaks successively one each time. The first to speak will be always the host. Every part keeps internally a packet counter. After initialization, this counter is used to distinguish between new packets and retransmissions changing from 0 to 1 continuously. (see normal communication below).

All packets have the same format. There are no special packets for ACKs, NAKs, etc.

#### **3.2.2 Packet Format**

```
* ========================================= *
* HEADER * LENGTH * DATA * CRC-16 ** ====== * ======= * ============ * ======= *
* 1 byte * 2 bytes * Length bytes * 2 bytes *
* ========================================= *
```
- HEADER: Source / Packet Type (see below Header Format)
- LENGTH: A binary 2 bytes unsigned value representing a number from 0 to  $0x$ FFFF = 65535. This is the maximum theoretical length of the data to be transmitted. The real maximum will be a lot shorter due to buffer limits.

Length can be > 0 only for packet types IF0 and IF1.

- DATA: This is the meaningful data to be transmitted. If length  $= 0$ , then no Data must be present. This is mandatory for packet types SNRM, ROL and NSA. It′s optional for packet types IF0 and IF1. In this last case, such a packet can be used from he host side to give ′the right to speak′ to the device (polling), or, from the slave side, to recognize successful reception of a previous packet from host when the slave has no data to send.
- CRC-16: This is the CRC-16 of all the preceding data ( Header + Length + Data ). The polynomial used is  $x^16+x^12+x^5+1$  (the one recommended by CCITT).

Note that LENGTH and CRC are transmitted in Big Endian Format (most significant byte first). That′s the format used internally by the device C microcode. While most of the Hosts will have to swap the bytes because they use Little Endian Format, we choose to favor the slowest device.

#### **3.2.3 Header Format**

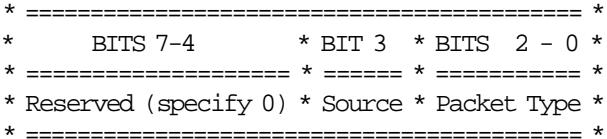

- SOURCE: The source of the packet (  $0 = Host / 1 = Slave$  )
- PACKET TYPE: One of these values

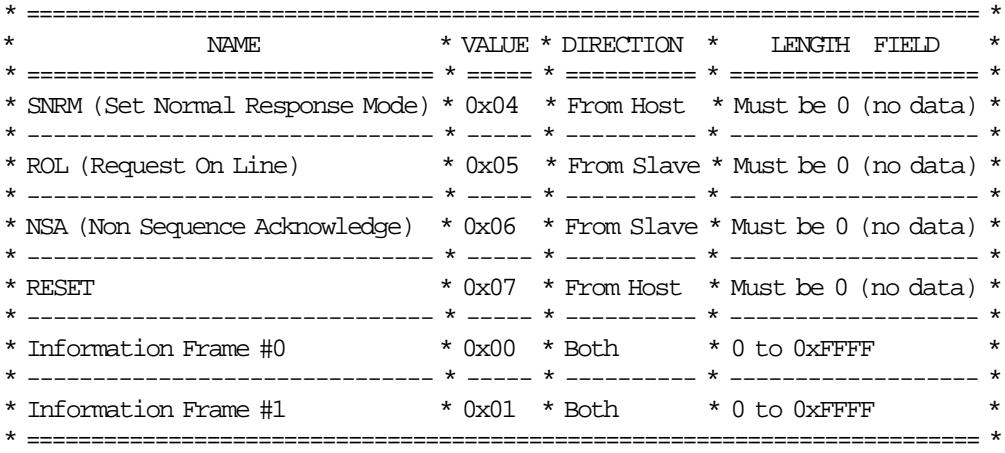

## **3.2.4 Communication Parameters**

28800/19200/9600 bits per second / No Parity / 8 bits / 1 Stop bit

- The fiscal printer with RS-232 communication interface is able to communicate at different baud rates.
- The microcode will detect automatically at which baud rate the host communicates amoung these: 28800, 19200 and 9600.
- At IPL the microcode will start at 28800 and after a bad reception, it will cycle to the next baud rate thru this sequence  $28800 \rightarrow 19200 \rightarrow 9600 \rightarrow 28800$ .

#### **3.2.5 State Machine for Host**

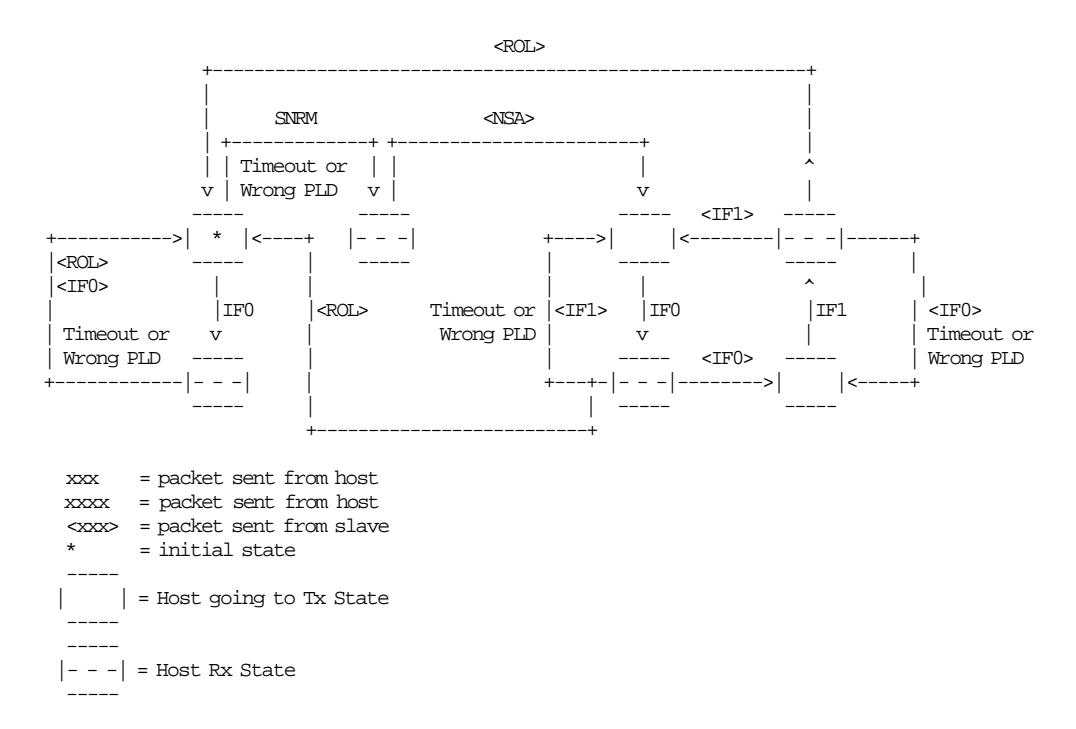

## **3.2.6 State Machine for Slave**

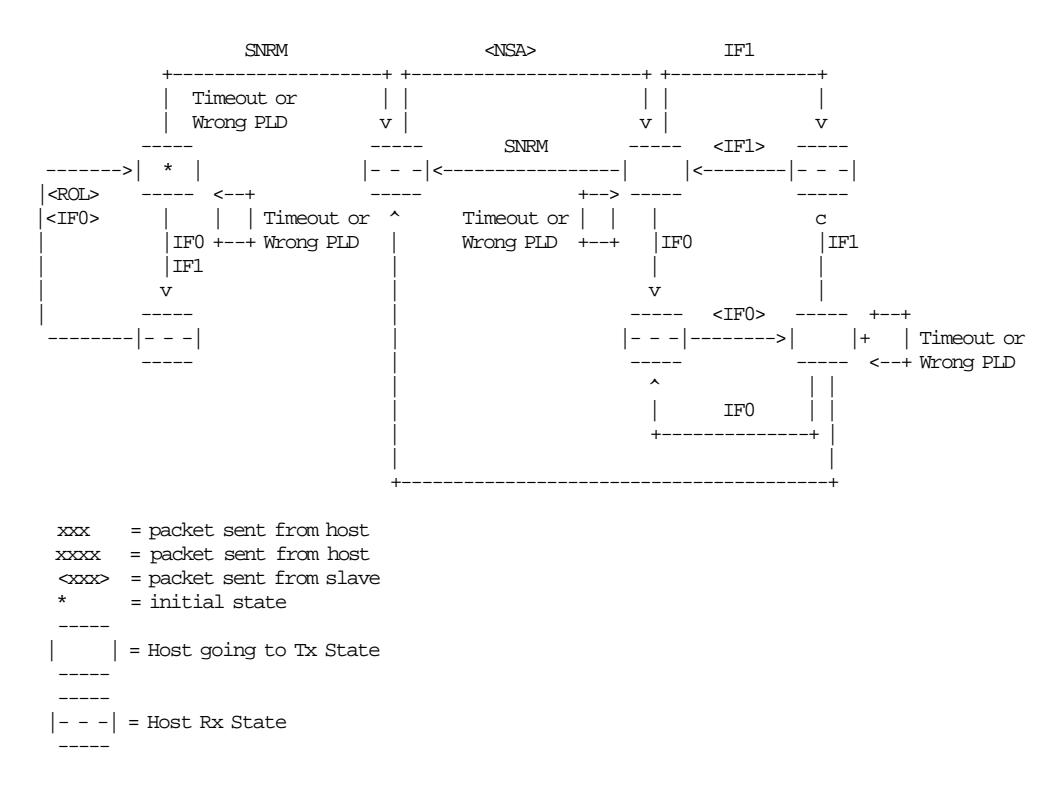

#### **3.2.7 Initialization**

The very first packet that the Host transmits must be a SNRM (Set Normal Response Packet) or an IF0 without data (see State Machine below). If an IF0 is sent, the Slave can respond in two differents ways: with a ROL (Request On Line) if the Slave is just initiating communications also, or with an IF0 if the Slave has a previous communication ongoing. If this info result useful to recognize between these two cases, the IF0 must be sent first and then SNRM. If it′s not necessary, the SNRM can be sent directly.

When a SNRM is sent, after successful reception, the Slave will reset its internal packet counter to 0 and send a NSA (Non Sequence Acknowledge). If the Host receives it successfully, it will continue with the normal communication. If it′s not, the host will resend the SNRM packet.

Initially, the Slave will wait for a packet from host (it always speaks after the host). If the first packet received is a SNRM, the slave must respond with NSA. If something else is correctly received the Slave must send a ROL (Request On Line) packet, asking the host to resynchronize communication. After reception the host must send a SNRM and set its internal packet counter to 0. The Slave will respond with NSA, and normal communication will continue.

#### **3.2.7.1 Initialization Flow**

• Normal case without Host recognizing Slave reset

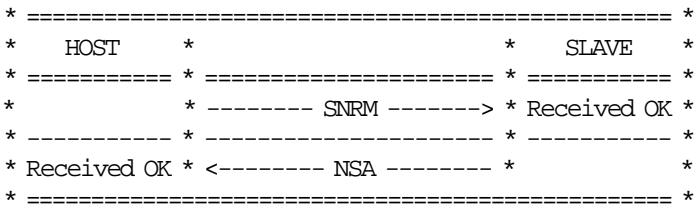

• Host and Slave reset at the same time with Host recognizing

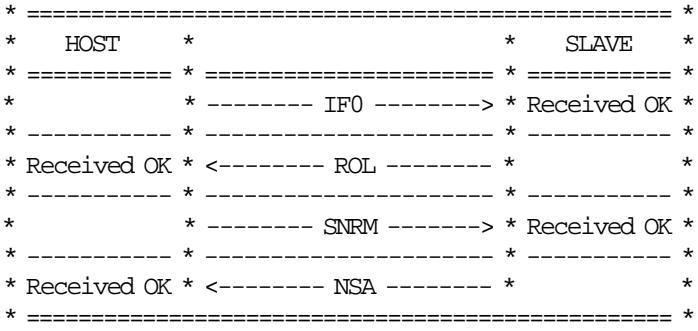

• Host reset and Slave not with Host recognizing

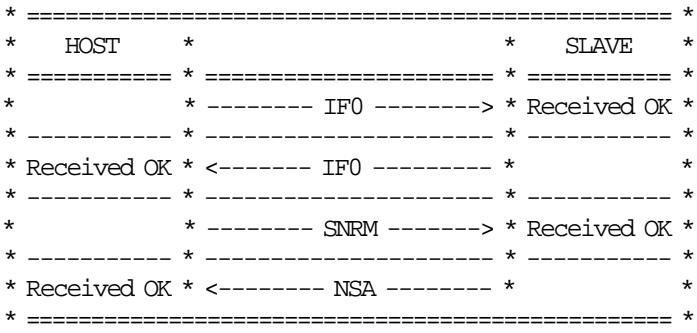

• Slave reset when Host has an ongoing communication

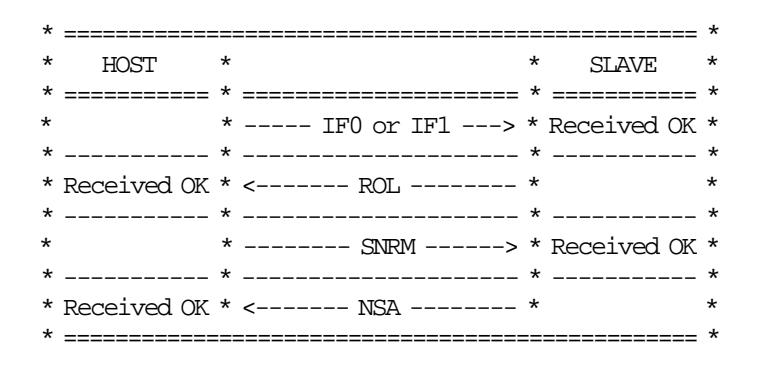

### **3.2.8 Normal Communication**

Information Frame (IF) packets are interchanged between host and slave. These IF packets have two different types 0 and 1 corresponding to the internal counter kept by each part. The first packet to be sent will be IF0, then IF1, then IF0 and so on. This way, the partner can recognize a new packet from a retransmission.

A packet is automatically acknowledged when the partner sends the following packet with the expected numbering. If the host receives a packet with wrong CRC, the preceding host packet will be retransmitted forcing the slave to retransmit its packet. If the slave receives a packet with wrong CRC it will just ignore it and the host must retransmit it when the time waiting for a response has expired. If the host doesn′t receive a response for its packet, it must resend the packet after a time-out period.

#### **3.2.8.1 Normal Communication Flow**

• Normal Case

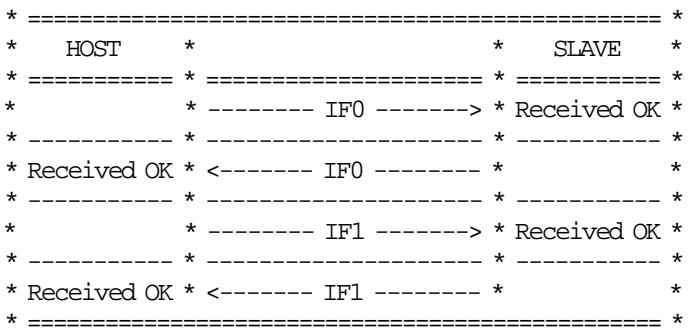

• Bad CRC Packet Received by Host

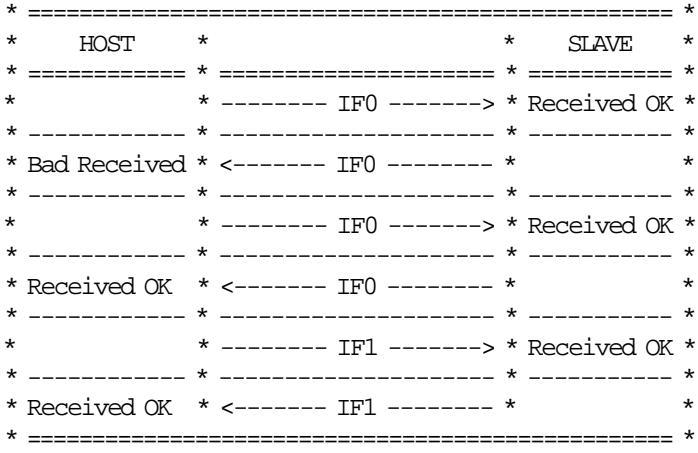

• No Packet received by Host

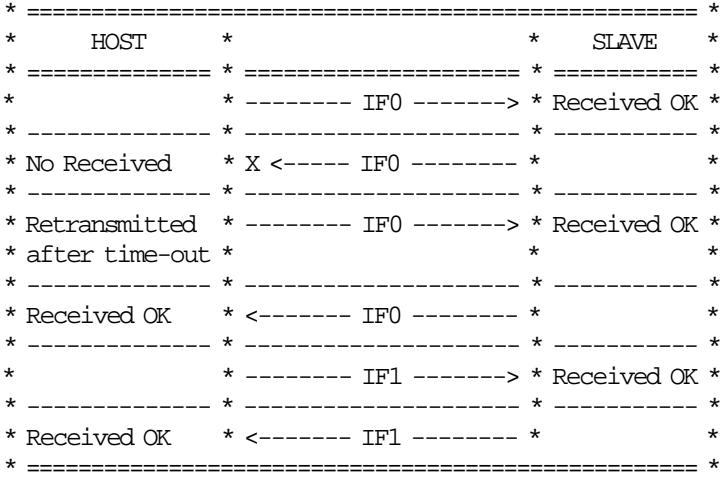

• Bad CRC Packet received by Slave

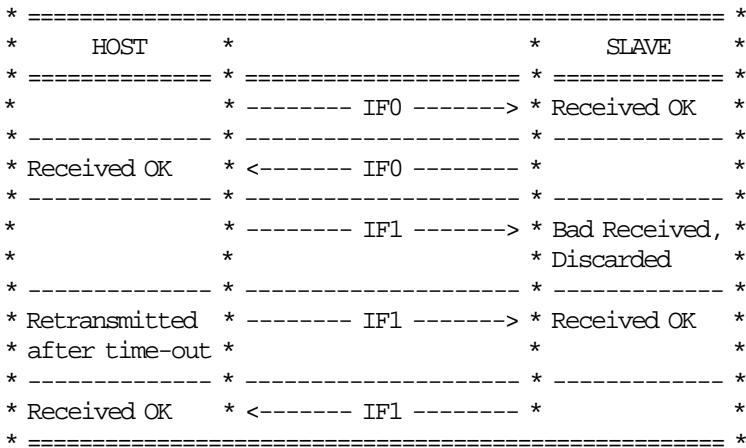

• No Packet received by Slave

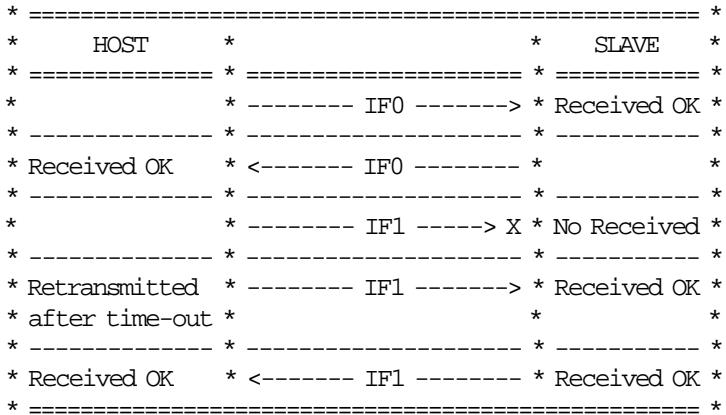

### **3.2.9 Timing**

The maximum delay between consecutive bytes sent by any device is 50ms. Also, after the host ends sending a packet, the device has a maximum of 250ms for sending the first byte of the response. The host has no restriction about how often it must send packets to the slave, the slave must wait forever to receive something from it, but, if the host doesn't gives a 'chance to speak' to the device, it will be unable to inform the host of any asynchronous event detected i.e. cover open/close.

### **3.2.10 Polling**

Even if this is not strictly related to the protocol, it′s important to note that the FP responses are always status. These status can be one of three different types:

- Intermediate: Status sent during execution of a command while not complete.
- Final: Status sent at command execution ending.
- Asynchronous: Status sent outside command execution.

After sending a command, it is very important to keep ′polling′ the printer (sending IFs without data) until the slave returns a final status. This way the hosts gives the FP a chance to send its status back. If command execution is not quick, the FP will send intermediate status periodically until the command is ended and a final status is sent.

The FP can generate also asynchronous status, that is status generated outside the execution of any command. These status are mainly originated due to changes in the status of the printer (covers open/close, buttons pressed, etc.). If the host needs to take care of these status, it must keep polling the printer even when no command is executed. The polling inside command execution must be more frequent to avoid slowing the device throughput (around once every 0.05 sec). The polling outside command execution can be usually slower (maybe once every 0.50 sec). These times doesn′t need to be exact and some tuning could be necessary to achieve optimum performance.

#### **3.2.11 Retries**

The number of retries is infinite for the slave. This means that, by example, it will keep sending IF0s all the time if, while it′s waiting an IF1, it continuously receives IF0s from the host. For the host, the number of retries must be decided according to the perceived quality of the communication link. Anyway, at least 5 retries before considering the communication as broken are strongly suggested.

## **3.3 Electronic Journaling**

#### **3.3.1 Electronic Journaling Operation**

The FP includes the hardware and related microcode in order to implement an EJ method. Briefly this method consists in saving required data in the CF inserted in the respective slot.

To be considered valid for fiscal and audit purposes, this data is saved and signed safely at the end of the sales period using a private/public key signature method.

#### **3.3.2 Compact Flash**

The fiscal microcode EC level was tested with the following CF brands:

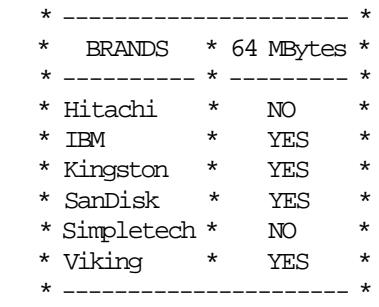

YES = supported and tested

Page 30 of 213 — IBM 4610 SureMark Fiscal Printer Chile - Models KC4/KC5/KS4/KS5 Programming

## **4.0 Fiscal Printer and Fiscal Unit Status**

## **4.1 For KC4/KC5 Models (RS-232)**

The FP and FU response to the application program is contained in the FU status, which is 15 bytes long (8 bytes for the FPr status and 7 bytes for FU status).

The following figure shows the content of the fiscal status.

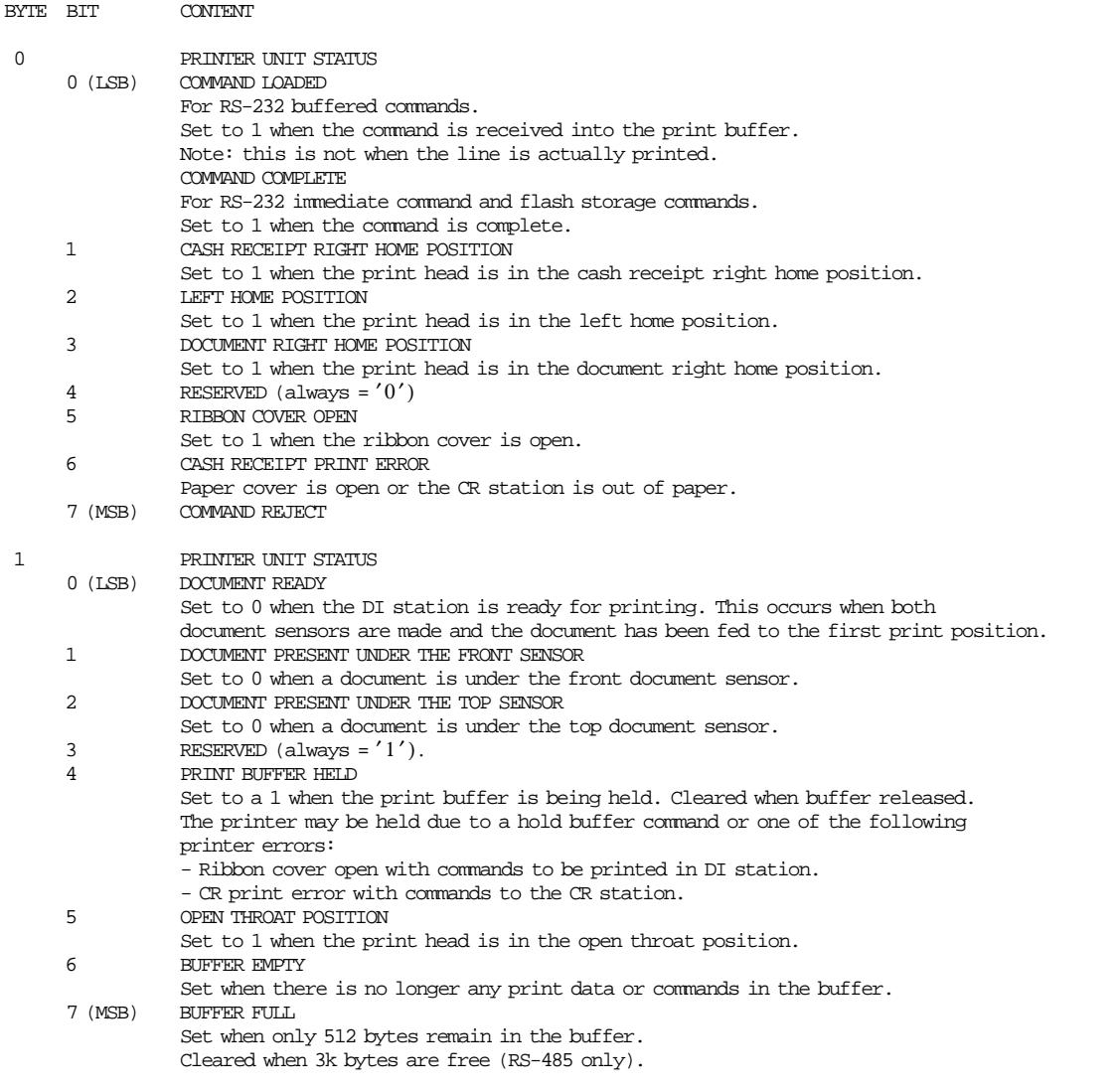

(Continued in the next page)

Figure 1. Fiscal Printer and Fiscal Unit Status - KC4/KC5 Models - Part 1 of 3

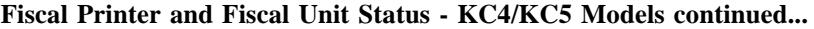

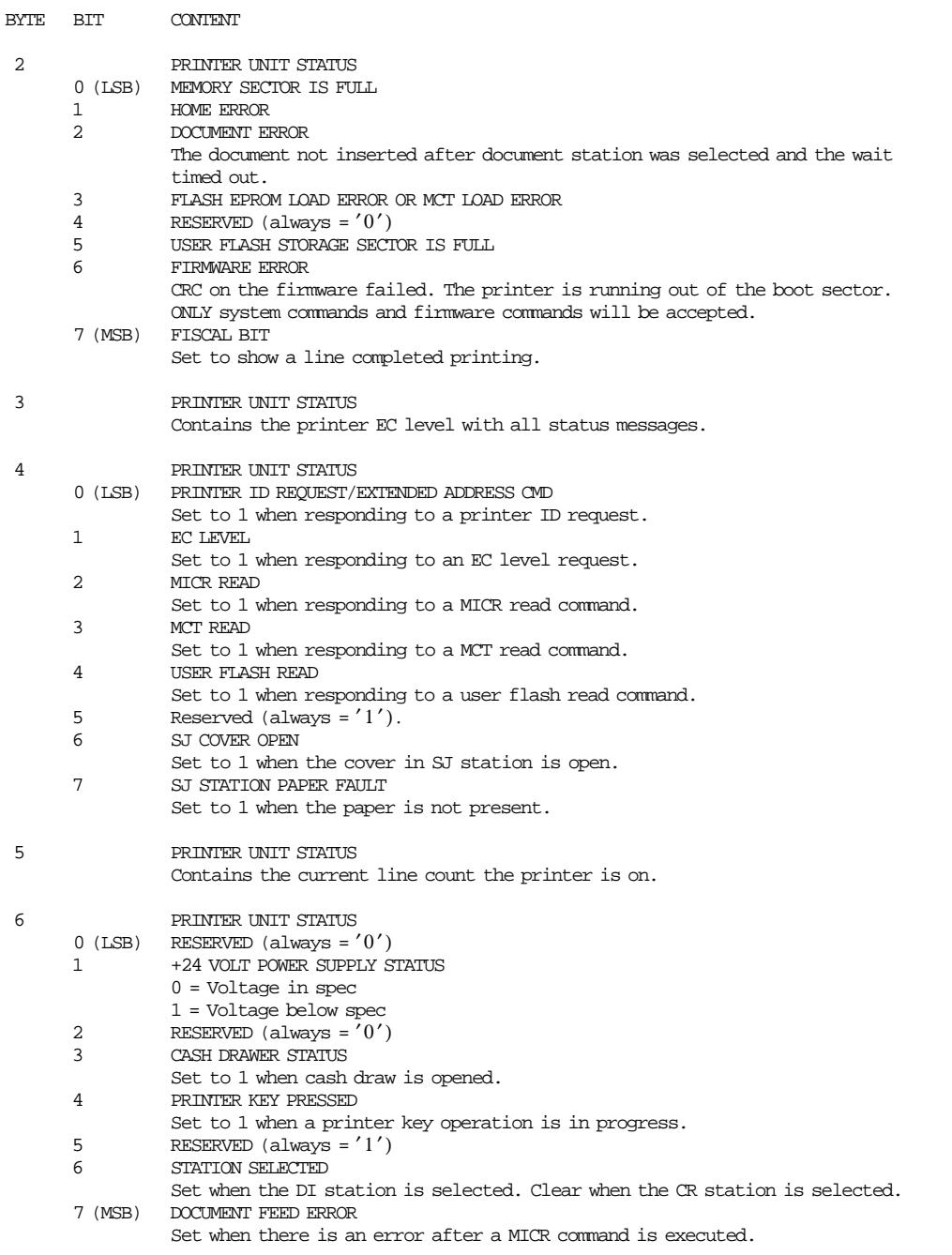

Figure 2. Fiscal Printer and Fiscal Unit Status - KC4/KC5 Models - Part 2 of 3

#### **Fiscal Printer and Fiscal Unit Status - KC4/KC5 Models continued...**

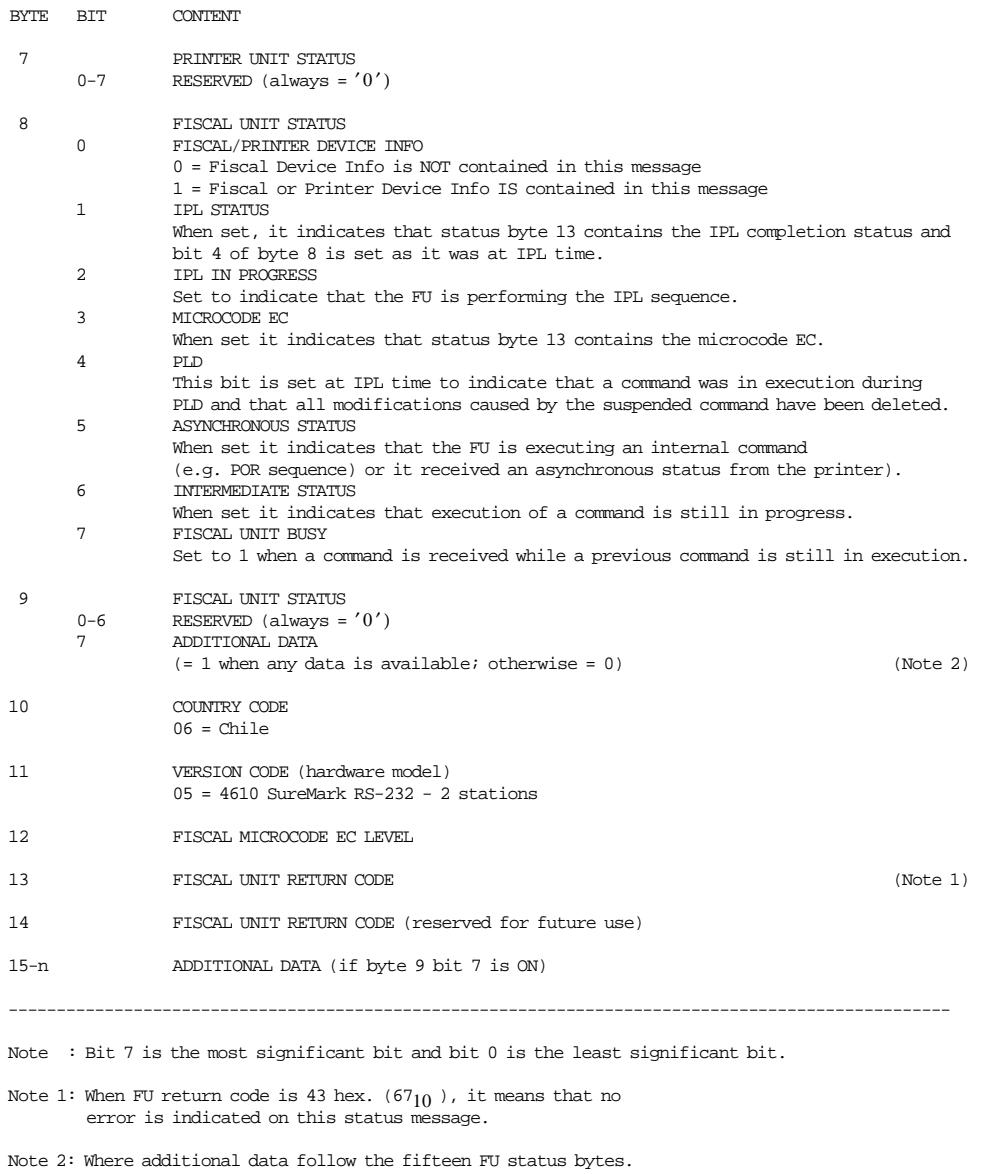

Figure 3. Fiscal Printer and Fiscal Unit Status - KC4/KC5 Models - Part 3 of 3

**The FU return codes are defined in 12.0, "Fiscal Unit Return Codes" on page 181** .

## **4.2 Version/Country Code Definitions**

- Country Name = Chile
- Model =  $KC4$  and  $KC5$
- Country Code = 06
- Version Code (hardware model) =  $05$  (4610 SureMark RS-232 2 stations)
- Fiscal Microcode EC Level  $= 14$

## **4.3 For KS4/KS5 Models (RS-485)**

The FU response to the application program is contained in the FU status, which is 9 bytes long (6 bytes for the printer status and 3 bytes for FU status).

For compatibility reasons, the printer status bytes received from the 4610 are mapped in the closest possible way to the model 3 status bytes.

The ″MAPPED FROM″ column shows from which byte/bit of the 4610 status bytes was the returned taken form.

The following table shows the content of the printer and FU status.

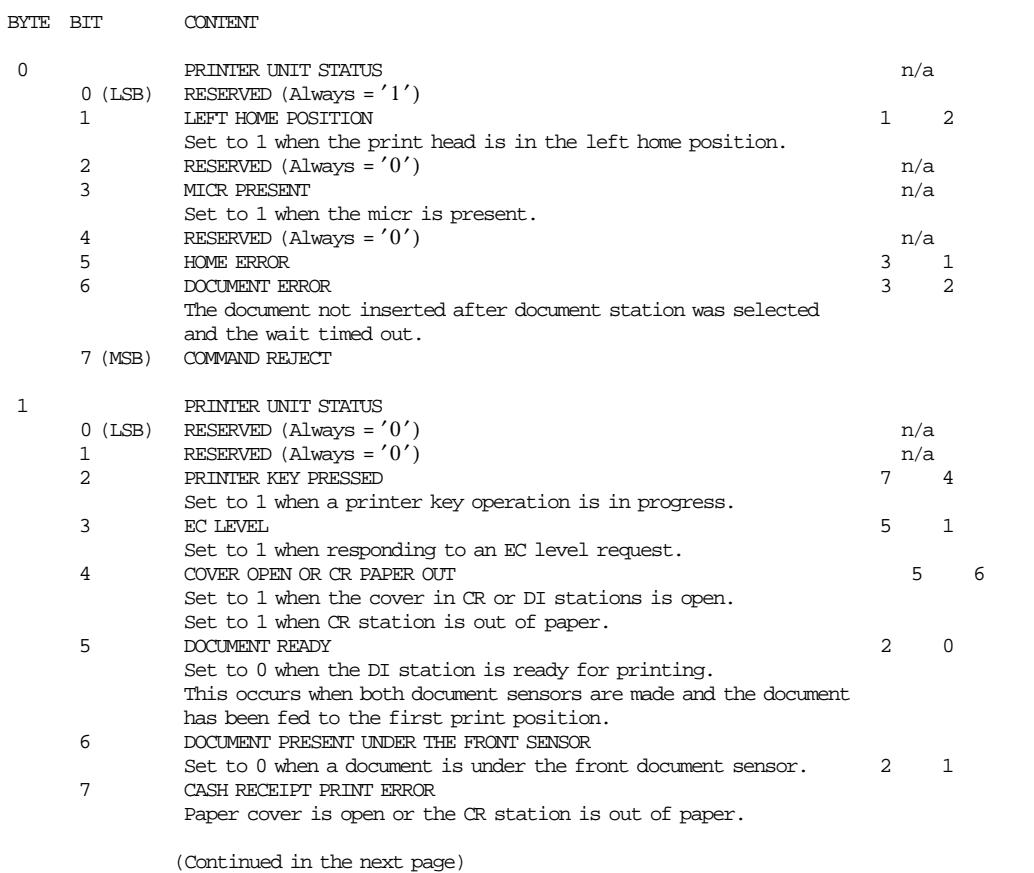

Figure 4. Fiscal Printer and Fiscal Unit Status - KS4/KS5 Models - Part 1 of 3

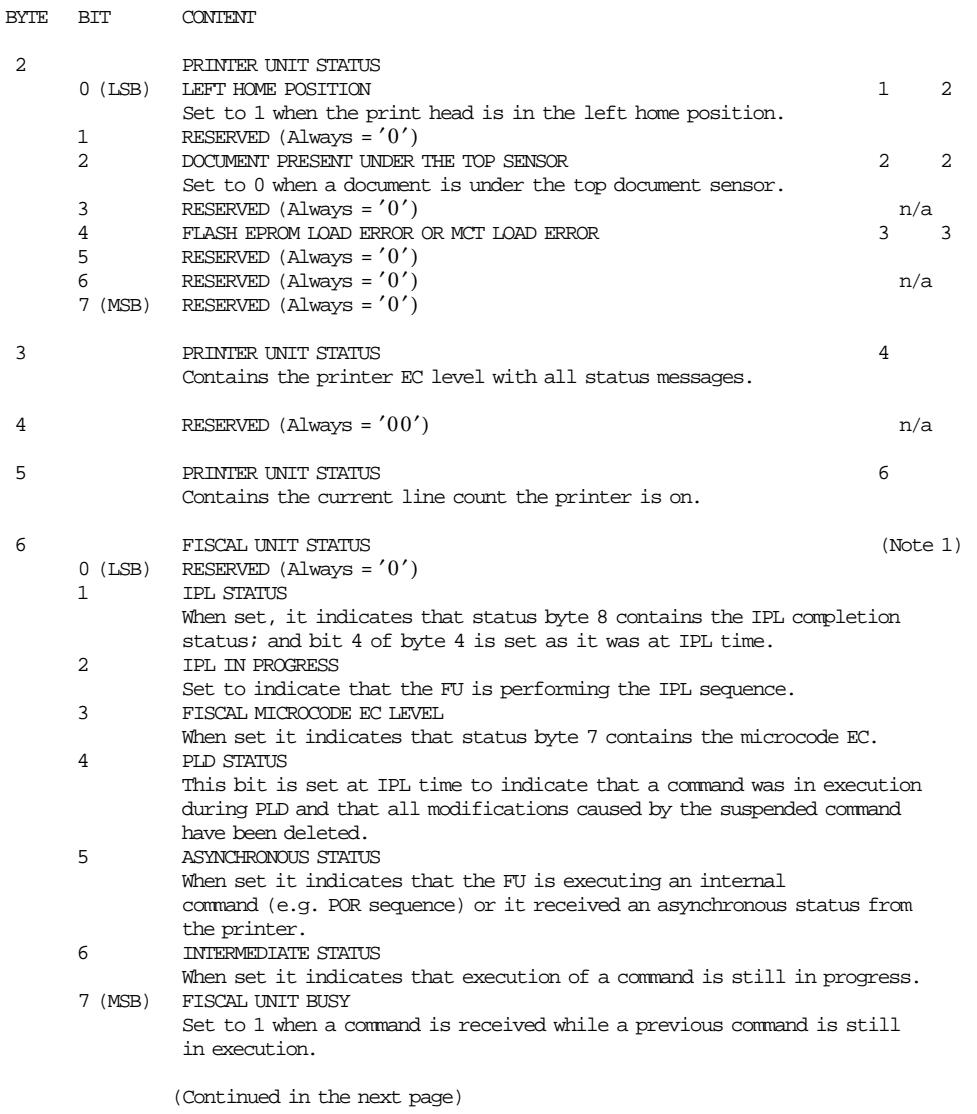

#### **Fiscal Printer and Fiscal Unit Status - KS4/KS5 Models continued...**

Figure 5. Fiscal Printer and Fiscal Unit Status - KS4/KS5 Models - Part 2 of 3

**Fiscal Printer and Fiscal Unit Status - KS4/KS5 Models continued...**

| BYTE.                                                                                                    | <b>BTT</b> | <b>CONTENT</b>                                                                           |          |
|----------------------------------------------------------------------------------------------------|------------|------------------------------------------------------------------------------------------|----------|
| 7                                                                                                    | $0 - 4$    | ADDITIONAL DATA VERSION CODE/COUNTRY CODE - x06 (06)<br>COUNTRY CODE<br>Chile = $x00110$ |          |
|                                                                                                    | $5 - 6$    | VERSION CODE (hardware model)                                                            |          |
|                                                                                                    |            | 4610 SureMark RS-485 2 stations = $x00$ (00)                                             |          |
|                                                                                                    | 7          | (MSB) ADDITIONAL DATA                                                                    | (Note 2) |
| 8                                                                                                    |            | FISCAL UNIT RETURN CODE                                                                  | (Note 3) |
| $9 - n$                                                                                                    |            | ADDITIONAL DATA (if byte 7 bit 7 is on)                                                  |          |
|                                                                                                    |            |                                                                                          |          |
| Note : Bit 7 is the most significant bit and bit 0 is the least significant bit.                                     |            |                                                                                          |          |
| Note $1:$ When FU status byte $5$ is 00 then command is complete.                                                    |            |                                                                                          |          |
| Note 2: Where additional data follows the nine fiscal status bytes.                                                  |            |                                                                                          |          |
| Note 3: When FU return code is 43 hex. ( $67_{10}$ ), it means that no<br>error is indicated on this status message. |            |                                                                                          |          |

Figure 6. Fiscal Printer and Fiscal Unit Status - KS4/KS5 Models - Part 3 of 3

**The FU return codes are defined in 12.0, "Fiscal Unit Return Codes" on page 181** .

### **4.3.1 Version/Country Code Definitions**

- Country Name = Chile
- Models  $=$  KS4 and KS5
- Version Code (hardware model) = 00 (4610 SureMark RS-485 Protocol SIO Cable 7)
- Country Code  $= 06$
- Version Code + Country Code:
	- − Hexadecimal = 06
	- − Decimal = 06
- Fiscal Microcode EC Level = 14
# **5.0 Fiscal Command Processing**

The FU operates under control of an application program communicating with it via a serial link. It is designed to execute a predefined set of commands, logically sequenced according to the type of operations to be performed.

The application program has no direct control of the resources residing in the FU, but it can retrieve data related to accumulators, counters, FU state and FM.

The FU performs the following operations:

- Record serialization parameters.
- Record fiscal configuration option.
- Record store configuration options.
- Record sale amount and generate FV.
- Record daily sales on FM and generate closure report.
- Generate FM content reports.
- Print reports generated by the application program.
- Report selected data to the application program.
- Print on personal checks and credit card vouchers.
- Reads the checks magnetic ink data.

# **5.1 Command Set**

In this section is a summary of the FU command set.

See 11.1, " 00 - SYSTEM COMMANDS" on page 62 for the command structure.

The code preceding the command name represents the hexadecimal value of command byte 0.

#### SERIALIZATION

- 66 Set Public and Private Key
- 1B Serialize Fiscal Memory

#### INITIALIZATION

- 16 Set Date and Time
- 1E Set Store/Pos Id Information
- 2E Set General Parameters
- C4 Fiscal Parameter Configuration
- D7 Set Store Header

#### FISCALIZATION

18 - Set Fiscal Mode

#### SALE TRANSACTION

- 01 Print Store Header
- D2 Item Sale
- D3 Negative/Uplift Item Sale:

Return Void Discount Uplift

- D4 Transaction Subtotal/Total
- D9 Discount/Uplift on Subtotal
- D5 Payment
- D6 End Payment
- 06 End Fiscal Voucher

#### CHECK PRINTING

- C0 Print Check
- $C1 -$  End  $C$ heck
- C2 Cancel Check

#### CREDIT AND DEBIT CARD VOUCHER

- C5 Credit Card Voucher (Design 1)
- C6 Credit Card Voucher (Design 2)
- C7 Debit Card Voucher

#### SALE PERIOD

- 12 Open Sale Period
- 13 Close Sale Period

#### X-REPORT

14 - X-Report

#### FISCAL MEMORY

15 - Historic Daily Closure Report

Figure 7. Command Set Summary - Part 1 of 2

#### NON-FISCAL REPORT

- DD Start Non-Fiscal Report
- DE End Non-Fiscal Report

#### ADMINISTRATIVE TRANSACTION

- E0 Start Administrative Transaction
- E1 Print Administrative Transaction
- E2 End Administrative Transaction

### PRINTER

- E7 Diagnostic and Alignment Utilities
- E8 Set Number of Dot Rows per Linefeed
- EA Normal Printing Line in CR Station
- EB Normal Printing Line in DI Station
- EC Line Feed
- ED Ready Document
- EE Cut Customer Receipt Paper
- EF Eject Document (Forward/Reverse Feed)
- F4 Head Position & Open/Close Throat

#### MISCELLANEOUS

- 08 Send Interrupted Command
- 09 Set Daylight Saving Time
- C8 Set Barcode Parameters
- C9 Print Barcode
- CA Download Graphics
- CB Flip Document in DI Station
- CD Cash Drawer Management
- DC MICR Read

#### UTILITIES

- DA Electronic Read Fiscal Memory Tables and Electronic Journal Records
- DB Electronic Read Accumulators and Counters
- F1 Report IPL Compl. Status
- F7 Command Buffer Management
- F8 Report Printer EC
- F9 Report Current Status
- FA Reset Fiscal Printer
- FB Run Online Diagnostics
- FC Report Microcode EC
- FF Engineering Dump RAM and Fiscal Memory

### ELECTRONIC JOURNAL/COMPACT FLASH

- 60 Open Electronic Journal File
- 61 Close Electronic Journal File
- 62 Read Electronic Journal File
- 63 Get Extended EJ Error
- 65 Get Compact Flash Directory
- 67 Get Public Key
- 69 Get Compact Flash Information

SYSTEM

00 - System Commands

# **5.2 Y2K Issues**

## **5.2.1 Scope**

The FP microcode have the ability to correctly process, provide and receive date data within and between the 20th and 21st centuries constrained to a 100 year window as described below.

## **5.2.2 Year Window Description**

The microcode is utilizing the fixed window method.

It Define a 100 years window from Jan 1, 1990 through Dec 31, 2089 and interprets the date in 2-digit year format using this window.

Year values from 90 to 99 must be interpreted as 1990 through 1999.

Year values from 00 to 89 must be interpreted as 2000 through 2089.

## **5.2.3 Format Date in Printouts**

In the following reports the format date printed is:

- Fiscal Voucher: dd/mm/yy
- Credit Card Voucher: dd/mm/yy
- Closure Report: dd/mm/yy
- X-Report: dd/mm/yy
- Historic Daily Closure Report: dd/mm/yy
- Engineering Dump Fiscal RAM and Fiscal Memory: dd/mm/yy
- Power-On Reports: dd/mm/yy

### Where:

dd ranges from 01 to 31 mm ranges from 01 to 12 yy ranges from 90 (1990) to 89 (2089)

## **5.2.4 Commands that have dates as I/O**

- Have dates as input:
	- − 16 cmd. Set Date and Time use ddmmyyyy input format
	- − 15 cmd. Historic Daily Closure Report use ddmmyyyy input format
- Have dates as output:
	- − DA cmd. Electronic Read Fiscal Memory Tables use dd/mm/yy output format
	- − DB cmd. Electronic Read Accumulators and Counters use dd/mm/yy output format

## **5.2.5 Date in FM**

The date is stored in FM (yymmdd compacted format) during each:

- Repair Actions Table generated with J4/CE jumper intervention.
- Daily Entry Table generated with 13 cmd.
- Microcode EC Level Table generated when the microcode EC level is updated in the FP.
- Store/Pos Id Information Table generated with 1E cmd.

# **6.0 Initialization Sequence**

# **6.1 Training Mode Initialization Sequence**

The TRM initialization sequence for Chile is:

#### 1. RAM CLEAR

- Turn OFF the FP
- Put the J4/CE jumper in ACTIVE (ON) position
- Turn ON the FP
- Wait 30 seconds
- Turn OFF the FP
- Put the J4/CE jumper in STORED (OFF) position
- Turn ON the FP
- 2. SET PUBLIC AND PRIVATE KEY
	- Execute --> Set Public and Private Key = 1B66 6600 (1 time)
	- Execute --> Set Public and Private Key = 1B66 6601 (0 or 1 or more times)
	- Execute --> Set Public and Private Key = 1B66 6602 (1 time)
	- OR • Execute --> Set Public and Private Key = 1B66 6603 (1 time)

#### 3. SERIALIZE FISCAL MEMORY

• Execute --> Serialize Fiscal Memory = 1B66 1B00

#### 4. J4/CE JUMPER ACTIVE

- Turn OFF the FP
- Put the J4/CE jumper in ACTIVE (ON) position
- Turn ON the FP
- 5. SET DATE AND TIME
	- Execute --> Set Date and Time = 1B66 1600
- 6. SET POS IDENTIFICATION
	- Execute --> Set POS Identification = 1B66 1E00
- 7. SET GENERAL PARAMETERS

(Optional)

• Execute --> Set Maximum Discount Percent Allowed = 1B66 2E00

#### 8. J4/CE JUMPER STORED

- Turn OFF the FP
- Put the J4/CE jumper in STORED (OFF) position
- Turn ON the FP
- 9. FISCAL PARAMETER CONFIGURATION
	- (Optional)
	- Execute --> Fiscal Parameter Configuration = 1B66 C400

10. SET STORE HEADER

- $(Minimum = 1, Maximum = 7)$
- Execute --> Set Store Header 1 = 1B66 D701
- Execute --> Set Store Header 2 = 1B66 D702
- Execute --> Set Store Header 3 = 1B66 D703 • Execute --> Set Store Header 4 = 1B66 D704
- Execute --> Set Store Header 5 = 1B66 D705
- Execute --> Set Store Header 6 = 1B66 D706
- Execute --> Set Store Header 7 = 1B66 D707

Figure 9. Training Mode Initialization Sequence.

# **6.2 Fiscal Mode Initialization Sequence**

The FIM initialization sequence for Chile is:

```
 1. RAM CLEAR
```
- Turn OFF the FP
- Put the J4/CE jumper in ACTIVE (ON) position
- Turn ON the FP
- Wait 30 seconds
- Turn OFF the FP
- Put the J4/CE jumper in STORED (OFF) position
- Turn ON the fiscal printer

```
 2. SET PUBLIC AND PRIVATE KEY
```
- Execute --> Set Public and Private Key = 1B66 6600 (1 time)
- Execute --> Set Public and Private Key = 1B66 6601 (0 or 1 or more times)
- Execute --> Set Public and Private Key = 1B66 6602 (1 time)
- OR • Execute --> Set Public and Private Key = 1B66 6603 (1 time)
- 3. SERIALIZE FISCAL MEMORY
	- Execute --> Serialize Fiscal Memory = 1B66 1B00
- 4. J4/CE JUMPER ACTIVE
	- Turn OFF the FP
	- Put the J4/CE jumper in ACTIVE (ON) position
	- Turn ON the FP
- 5. SET DATE AND TIME
	- Execute --> Set Date and Time = 1B66 1600
- 6. FISCALIZATION
	- Execute --> Set Fiscal Mode = 1B66 1800
- 7. SET POS IDENTIFICATION
	- Execute --> Set POS Identification = 1B66 1E00
- 8. SET GENERAL PARAMETERS
	- (Optional)
	- Execute --> Set Maximum Discount Percent Allowed = 1B66 2E00
- 9. J4/CE JUMPER STORED
	- Turn OFF the FP
	- Put the J4/CE jumper in STORED (OFF) position
	- Turn ON the FP
- 10. FISCAL PARAMETER CONFIGURATION

(Optional)

• Execute --> Fiscal Parameter Configuration = 1B66 C400

```
11. SET STORE HEADER
```
 $(Minimum = 1, Maximum = 7)$ 

- Execute --> Set Store Header 1 = 1B66 D701
- Execute --> Set Store Header 2 = 1B66 D702
- Execute --> Set Store Header 3 = 1B66 D703
- Execute --> Set Store Header 4 = 1B66 D704
- Execute --> Set Store Header 5 = 1B66 D705 • Execute --> Set Store Header 6 = 1B66 D706
- Execute --> Set Store Header 7 = 1B66 D707

Figure 10. Fiscal Mode Initialization Sequence.

# **6.3 Reinitialization Sequence (with RAM Clear)**

The reinitialization sequence for Chile is:

1. RAM CLEAR

- Turn OFF the FP
- Put the J4/CE jumper in ACTIVE (ON) position
- Turn ON the FP
- Wait 30 seconds

2. SET DATE AND TIME

- Execute --> Set Date and Time = 1B66 1600
- 3. SET POS IDENTIFICATION
	- Execute --> Set POS Identification = 1B66 1E00
- 4. SET GENERAL PARAMETERS

(Optional)

• Execute --> Set Maximum Discount Percent Allowed = 1B66 2E00

5. J4/CE JUMPER STORED

- Turn OFF the FP
- Put the J4/CE jumper in STORED (OFF) position
- Turn ON the FP
- Wait 30 seconds
- 6. FISCAL PARAMETER CONFIGURATION

(Optional)

• Execute --> Fiscal Parameter Configuration = 1B66 C400

7. SET STORE HEADER

 $(Minimum = 1, Maximum = 7)$ 

| $\cdot$ Execute $\rightarrow$ |  | Set Store Header $1 = 1B66$ D701 |  |  |
|-------------------------------|--|----------------------------------|--|--|
| $\cdot$ Execute $\rightarrow$ |  | Set Store Header $2 = 1B66$ D702 |  |  |
| $\cdot$ Execute $\rightarrow$ |  | Set Store Header $3 = 1B66$ D703 |  |  |
| $\cdot$ Execute $\rightarrow$ |  | Set Store Header $4 = 1B66$ D704 |  |  |
| $\cdot$ Execute $\rightarrow$ |  | Set Store Header $5 = 1B66$ D705 |  |  |
| $\cdot$ Execute $\rightarrow$ |  | Set Store Header $6 = 1B66$ D706 |  |  |
| $\cdot$ Execute $\rightarrow$ |  | Set Store Header $7 = 1B66$ D707 |  |  |
|                               |  |                                  |  |  |

Figure 11. Reinitialization Sequence.

Page 44 of 213 — IBM 4610 SureMark Fiscal Printer Chile - Models KC4/KC5/KS4/KS5 Programming

# **7.0 Fiscal Hardware**

# **7.1 J4/CE Jumper**

## **7.1.1 Description**

The RAM is cleared and all totals are reset when the J4/CE jumper is activated. Available information, such as the serial number, is loaded from FM (EPROM) to RAM.

## **7.1.2 Procedure**

### **The activate jumper procedure consists in:**

- Turn OFF the FP
- Put the J4/CE jumper in ACTIVE (ON) position
- Turn ON the FP

### **The deactivate J4/CE jumper procedure consists in:**

- Turn OFF the FP
- Put the J4/CE jumper in STORED (OFF) position
- Turn ON the FP

## **7.1.3 Rules**

- Only authorized service personnel can move the J4/CE jumper.
- The RAM pattern is initialized after all the other initialization has been completed.
- This process can take a long time if the FM is almost full or full.
- Flags are set or cleared as shown below.
- 200 repair actions are allowed during the life of the FP and each repair action is stored in the repair actions table in FM.

## **7.1.4 Calculations while the jumper is active:**

- **Recover the following counters from the FM tables**
	- *Lif*\_*N*\_*Vouc*
	- *Lif*\_*N*\_*Slip*

*Lif*\_*N*\_*Clos*

*Lif*\_*N*\_*Ract*

• **Operate on the following counters as shown below and they are incremented on every IPL with J4/CE jumper in ACTIVE (ON) position**

 $Lif\_N\_Ract = Lif\_N\_Ract + 1$ 

Page 46 of 213 — IBM 4610 SureMark Fiscal Printer Chile - Models KC4/KC5/KS4/KS5 Programming

# **8.0 Various**

# **8.1 Microcode EC Level**

- When a microcode EC level is updated in the FP, the new level number is stored in a table in FM.
- The FP supports up to 20 microcode EC level changes during the life of the FP (the first entry of this table will be usually filled during the first IPL in factory).
- When the table is full and is installed a microcode EC level not equal to the last stored in the table, the following options can be applied:
	- − The microcode EC must be exchanged by the last microcode EC level stored in the table. OR
	- The FM must be exchanged.
- When a IPL occurs the microcode EC level stored in EPROM code is compared to the last entry in the microcode EC level table stored in FM. If the microcode EC level is the same, a new entry is not added to the table.

If the microcode EC level is not the same, a new entry is added to the table

• When a IPL occurs and the microcode EC level is not equal to the last stored in FM and the microcode EC level table is full, the error code 107 will be returned.

# **8.2 SII X-Report**

### **8.2.1 Description**

SII X-Report is a functionality that allows the user to issue a X-Report thru printer buttons.

### **8.2.2 Printer Buttons Sequence**

The printer buttons sequence is:

- Press at the same time the CR button & DI button until the throat in DI station is opened.
- Press the DI button
- The SII X-Report is printed and paper is cut.

## **8.2.3 Calculations**

 $Day_N_XRep = Day_N_XRep + 1$ 

*Day N*  $Slip = Day$  *N*  $Slip + 1$  $Lif\_N\_Slip = Lif\_N\_Slip + 1$ 

### **8.2.4 Rules**

- By IPL or paper out errors, this report is cancelled and the counter and accumulators are not incremented.
- The SII X-Report is the one same issued with 14 cmd. cmd. extension 00.
- Once the FP has started communicating with the host, the printer bottons sequence will not work if communication is lost. In this case, the fiscal printer must be powered off and then on again for the printer buttons sequence to work.

# **8.3 Automatic Fiscal Voucher End by PLD**

• If this option is actived (by default or C4 cmd.) and a PLD occurs during a FV, it is ended automatically by fiscal microcode.

In this FV the ″DON′T FORGET YOUR CREDIT NOTE″ (V43 msg.) is printed.

• If this option is deactived (by C4 cmd.) and a PLD occurs during a FV, it is ended by application program.

# **8.4 Error Conditions**

Errors encountered during command execution are processed as follows:

- Command processing is suspended.
- Internal accumulators and counters are restored to their original value (the value they had before the command in error was received).
- An error is included in the final status sent over the communication link. The error type indicates the cause of the abnormal termination.
- The application program can resend the same command again or any other command that is valid for the procedure that is in progress.

In the FV to warn the operator that the same line could appear more than once, an overlay string ("###") is provided by microcode.

The string ″###″ overlays the first 3 characters of the printed line.

Only exception to the above process is the recovery from error occurred during x-report, closure report (close SP) and historic daily closure report.

- 14 cmd. X-Report After error, the report is cancelled.
- 13 cmd. Close Sale Period The close SP must be issued again not allowing another command until the closure report is printed completely.
- 15 cmd. Historic Daily Closure Report After error, the report is cancelled.

# **8.5 Power Line Disturbance**

When a PLD occurs the FU goes in a power off state. When power is restored the microcode checks:

- If no command was in progress a normal IPL is performed.
- If command was in progress then internal accumulators and counters are restored to their original value (the value they had at PLD time). A bit (PLD bit) is included in the IPL status sent over the communication link.

The PLD bit indicates to the application that the last command sent was not executed because of PLD.

• If no command was in progress but one line in buffer wasn′t printed. In this case, when power is restored, the stored line is printed and the string ("###") overlays the first 3 characters.

The string (″###″) is to warn the operator that the same line could appear more than once.

The IPL routines guaranties that accumulators and counters are restored to their original values, but no actions can be performed on totally or partially printed lines.

Only exception to the above process is the recovery from PLD occurred during x-report, closure report (close SP) and historic daily closure report.

- 14 cmd. X-Report After PLD, the report is cancelled.
- 13 cmd. Close Sale Period The close SP must be issued again not allowing another command until the closure report is printed completely.
- 15 cmd. Historic Daily Closure Report After PLD, the report is cancelled.

# **8.6 A5 Pattern**

The fiscal microcode writes the pattern ″A5″ in address 82 (hexa) in the FM to be able to detect the EPROM connection.

It is read for all fiscal commands. If it isn′t found, the FP returns error code 109.

# **9.0 Counters and Accumulators**

To describe how the microcode maintains amounts and counters printed on various reports and stored in FM it is necessary to define some internal counters and accumulators.

# **9.1 Transaction Counters**

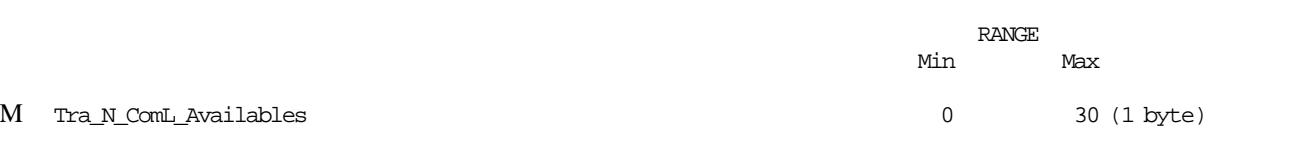

Figure 12. Transaction Counter.

# **9.2 Transaction Accumulators**

The following accumulators are used during a ST:

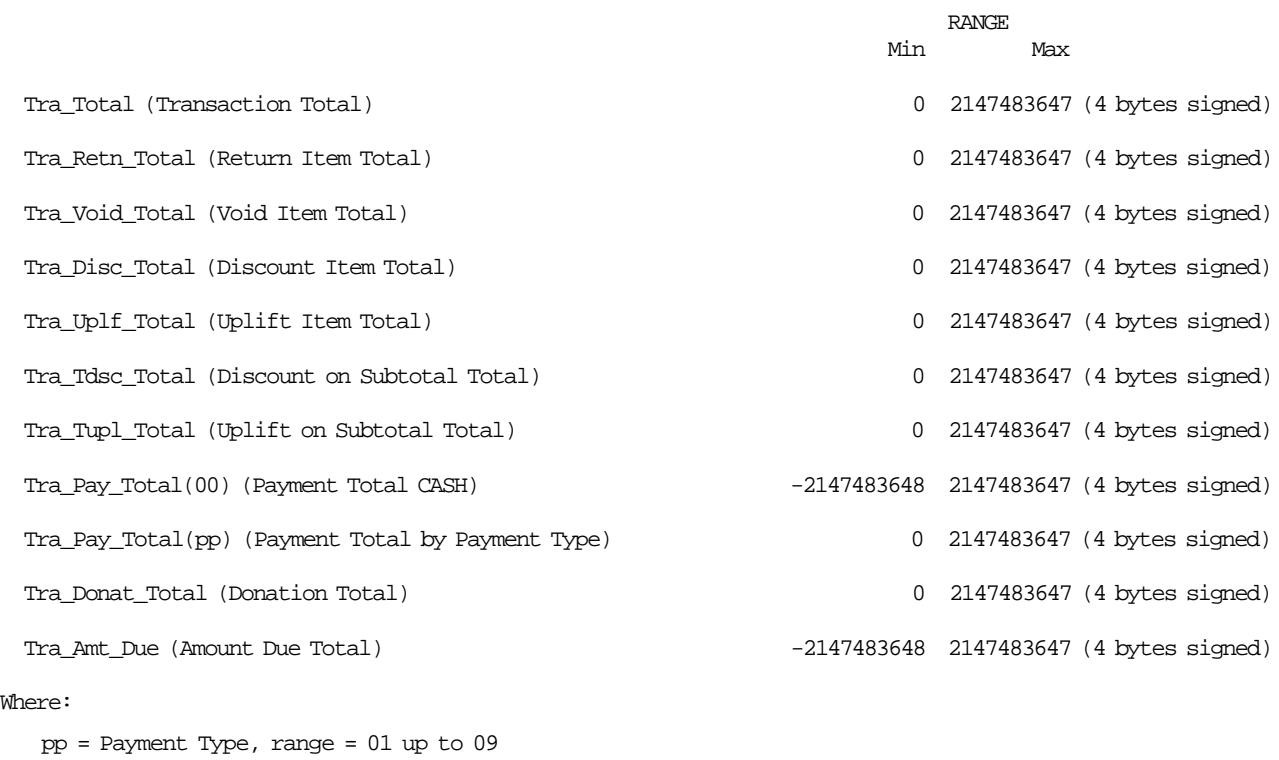

Figure 13. Transaction Accumulators.

# **9.3 Daily Counters**

The following counters are used during a SP:

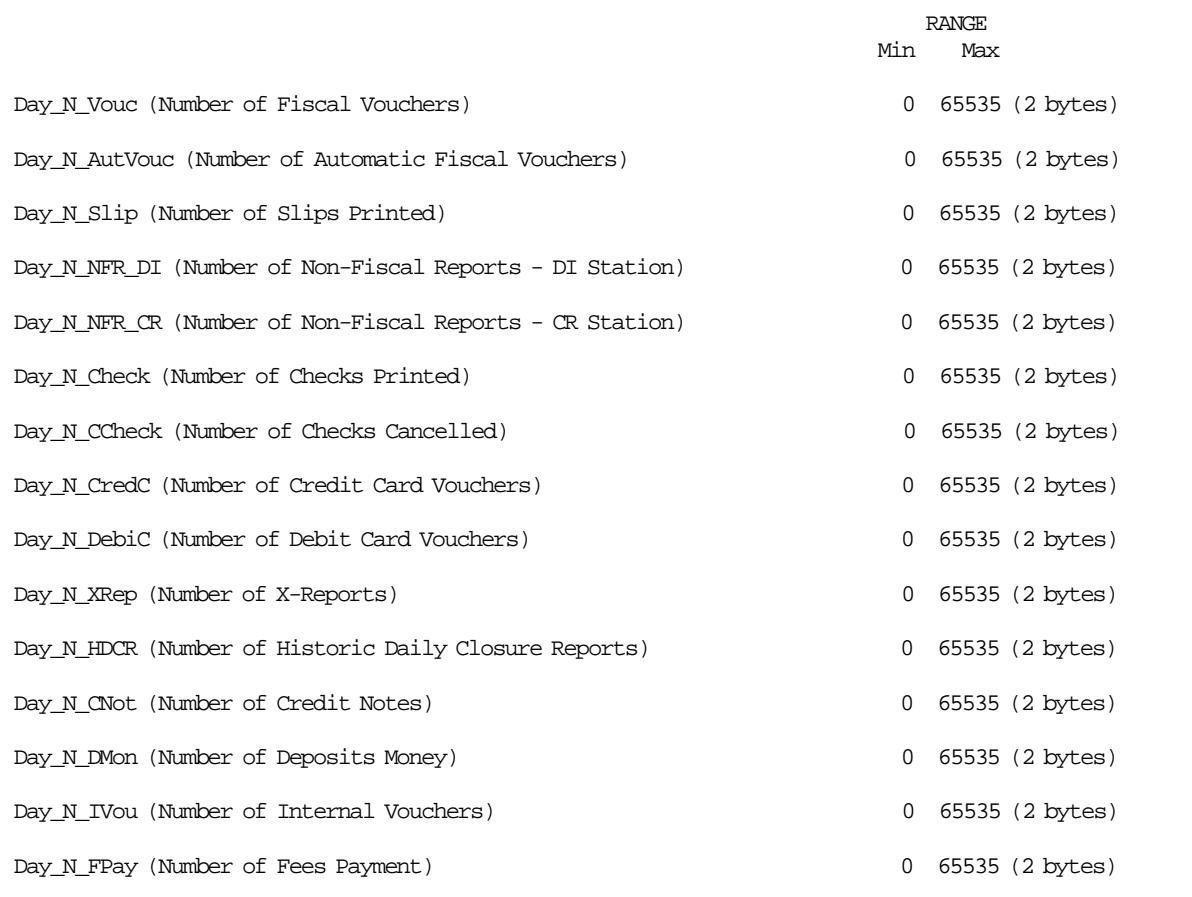

Figure 14. Daily Counters.

# **9.4 Daily Accumulators**

The following accumulators are used during a SP:

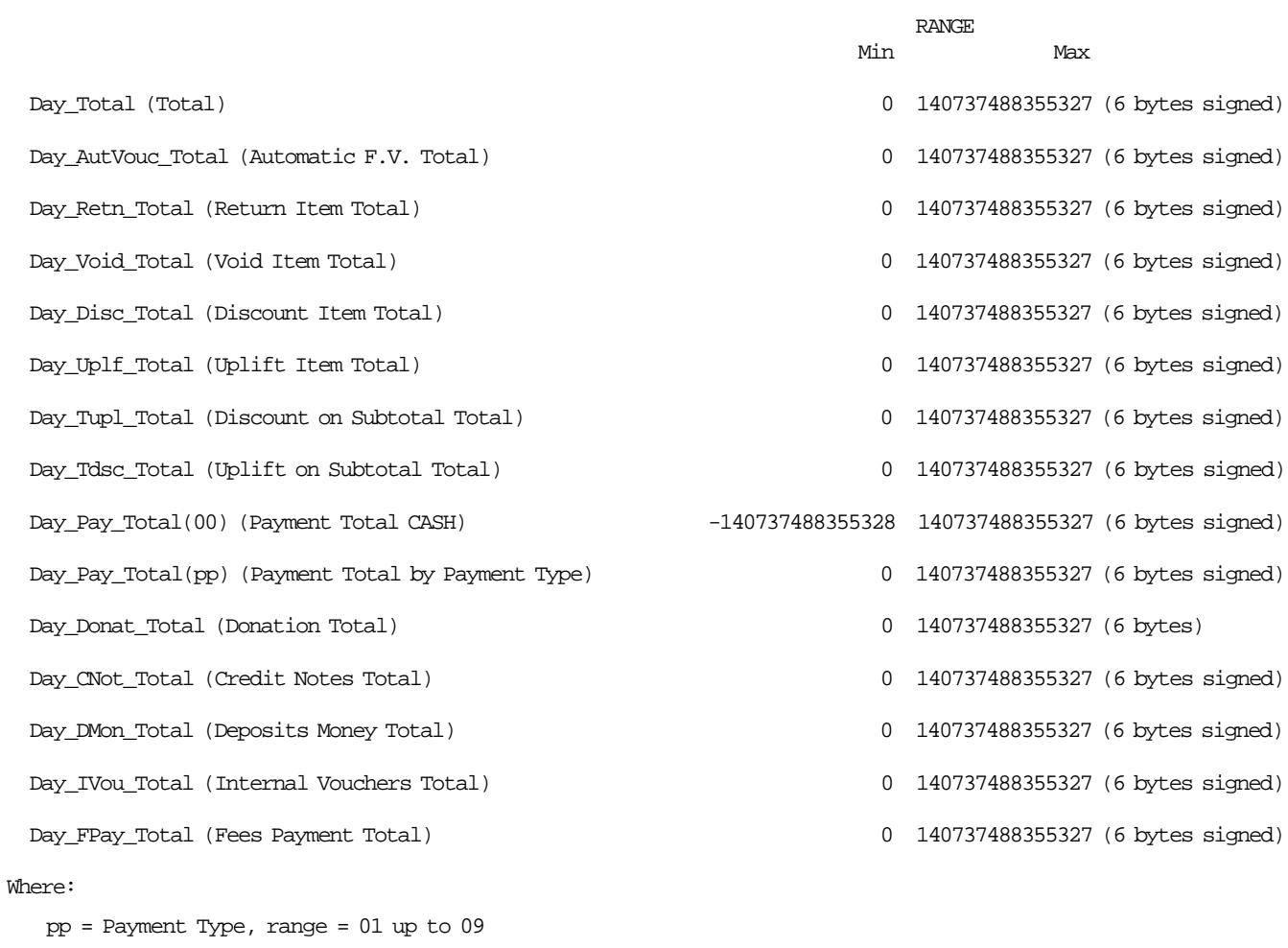

Figure 15. Daily Accumulators.

# **9.5 Lifetime Counters**

The following counters are for keeps during the life of the FP.

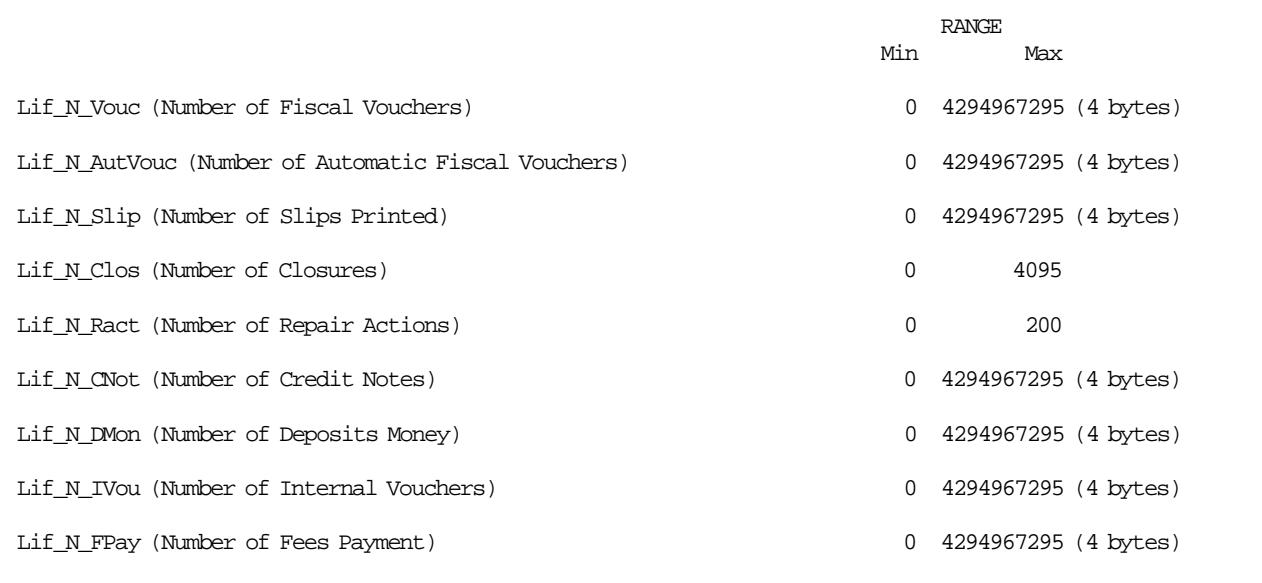

Figure 16. Lifetime Counters.

# **9.6 Lifetime Accumulators**

The following accumulators are for keeps during the life of the FP.

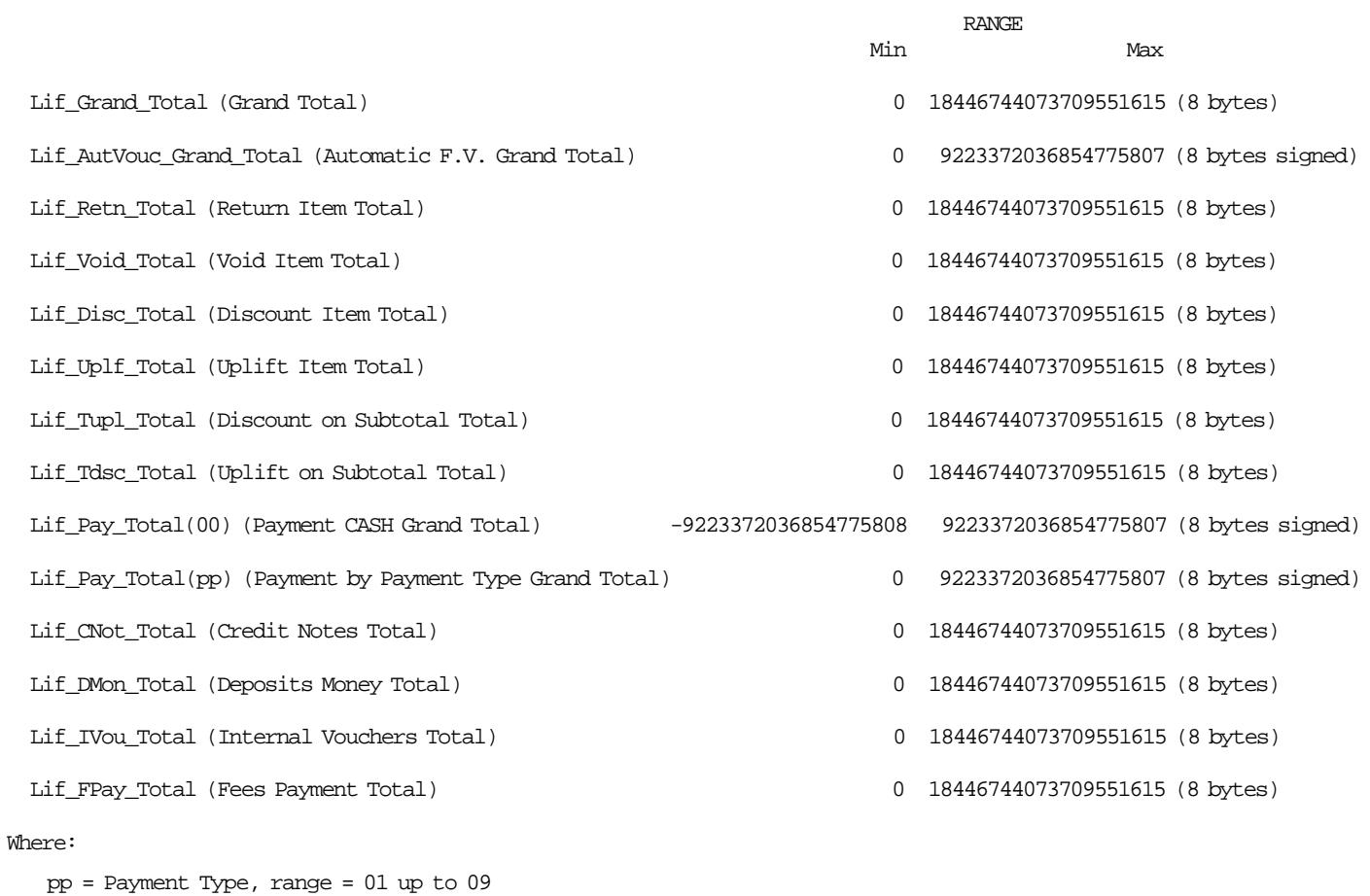

Figure 17. Lifetime Accumulators

Page 56 of 213 — IBM 4610 SureMark Fiscal Printer Chile - Models KC4/KC5/KS4/KS5 Programming

# **10.0 Fiscal Unit**

# **10.1 Fiscal Unit States**

In this section are defined the FU states that are important for the comprehension of the fiscal rules.

### • **SALE PERIOD IN PROGRESS**

This state indicates that since the execution of the close SP procedure, the following command has been executed:

12 - Open Sale Period

This state is ended by close sale period (13 cmd.).

### • **SALE TRANSACTION IN PROGRESS**

During this process a FV is printed. ST is in progress when the following command is issued:

01 - Print Store Header

This state is ended by:

06 - End Fiscal Voucher

### • **NON-FISCAL REPORT IN PROGRESS**

Non-fiscal report is in progress when the following command is issued:

DD - Start Non-Fiscal Report

This state is ended by:

DE - End Non-Fiscal Report

### • **ADMINISTRATIVE TRANSACTION IN PROGRESS**

Administrative transaction is in progress when the following command is issued:

E0 - Start Administrative Transaction

This state is ended by:

E2 - End Administrative Transaction

### • **PRINT CHECK**

A check is in progress when either of the following command is issued.

C0 - Print Check

This state is ended by:

C1 - End Check

C2 - Cancel Check

### • **CREDIT CARD VOUCHER**

A credit card voucher (Design 1) is in progress when the following command is issued:

C5 - Credit Card Voucher (Design 1)

A credit card voucher (Design 2) is in progress when the following command is issued:

C6 - Credit Card Voucher (Design 2)

### • **DEBIT CARD VOUCHER**

A debit card voucher is in progress when the following command is issued:

C7 - Debit Card Voucher

## **10.2 Operational Modes**

The FU can operate in two different modes:

- 1. Training Mode
	- Fiscal rules are not applied and FM is not used.
- 2. Fiscal Mode
	- Fiscal rules are applied and FM is used.

# **10.3 Fiscal Unit Rules**

### **10.3.1 Training Mode**

The following rules are applicable when TRM is set:

- In the printouts the blank characters will be printed as '?'.
- Accumulators and counters are not affected.
- Fiscal logo is not printed in the documents.
- No closures are stored in FM.
- Closures are stored in CF.

### **10.3.2 Fiscal Mode**

The following rules are applicable when FIM is set:

- Compact Flash
	- − When set fiscal mode (18 cmd.) is issued, the CF is formatted losing the closures stored during TM.
- Fiscal LOGO

Is printed in the following documents:

Fiscal Voucher

Closure Report

Historic Daily Closure Report

- Each time the RAM is cleared using the hardware J4/CE jumper, the repair action counter residing in FM is increased by 1 and the FU current time is recorded for later printing on closure report.
- FM may not be disconnected.

The microcode checks for it before execution of the following commands:

- − 66 Set Public and Private Key
- − 1B Serialize Fiscal Memory
- − 18 Set Fiscal Mode
- − 1E Set Store/POS Id Information
- − D7 Set Store Header
- − 12 Open Sale Period
- − 01 Print Store Header
- − D2 Item Sale
- − D3 Negative/Uplift Item Sale
- − D4 Transaction Subtotal/Total
- − D9 Discount/Uplift on Subtotal
- − D5 Payment
- − D6 End Payment
- − 06 End Fiscal Voucher
- − 13 Close Sale Period
- − 14 X-Report
- − 15 Historic Daily Closure Report
- − C5 Credit Card Voucher (Design 1)
- − C6 Credit Card Voucher (Design 2)
- − C7 Debit Card Voucher
- − EA Normal Printing Line in CR Station
- − EB Normal Printing Line in DI Station
- − EC Line Feed
- − ED Ready Document
- − EE Cut Customer Receipt Paper
- − EF Eject Document
- − 09 Set Daylight Saving Time
- − C8 Set Barcode Parameters
- − C9 Print Barcode
- − CA Download Graphics
- − DC MICR Read
- − C0 Print Check
- − C1 End Check
- − C2 Cancel Check
- − DD Start Non-Fiscal Report
- − DE End Non-Fiscal Report
- − E0 Start Administrative Transaction
- − E1 Print Administrative Transaction
- − E2 End Administrative Transaction

• CF may not disconnected. The microcode checks for it before execution of the following commands:

- − 12 Open Sale Period
- − 01 Print Store Header
- − 13 Close Sale Period
- − 15 Historic Daily Closure Report

If FM or CF is not connected an error is reported to the application. Recovery from this error requires that the RAM is cleared using the hardware J4/CE jumper.

## **10.4 Fiscal Operations**

In this section is given a detailed description for executing fiscal procedures and their effect on FM, accumulators, counters and printed slips.

## **10.4.1 Printer Operations**

The following bigtop print modes are supported:

- 15 CPI, single high
- 15 CPI, double high
- 12 CPI, single high
- 15 CPI, single high, emphasized
- 15 CPI, double high, emphasized
- 12 CPI, single high, emphasized

The print mode is controlled by the application program by setting the required bits in the command extension. The selected print mode applies to all characters of the same line.

The size of each double wide substring can range from one character to the number of characters of the printed line.

### **10.4.2 Characters Per Inch**

- Thermal Printing (CR and SJ stations)
	- − 15 CPI => 44 characters/line
	- − 12 CPI => 33 characters/line
- Impact Printing (DI station)
	- − 15 CPI => 47 characters/line
	- − 12 CPI => 37 characters/line

### **10.4.3 Printed Amounts**

The following rules apply to amounts printed on slips:

- A full stop character will be inserted every three digits from right to left, starting from the units.
- When amount and description fields overlap the amount will overlay the description.
- The amount string will be always preceded by at least one blank character.

### **10.4.4 Automatic Slip Cut**

The following slips will be automatically cut (partial cut):

• IPL messages.

# **11.0 Command Set Reference**

A command consists of a string of data received from the serial communication link. The minimum length of a command string is four byte; the maximum length depends on the command type. The microcode checks that the length is not less than the minimum required for the command type specified in byte 2. A command is composed of four parts:

1. Command Prefix.

It consists of two constant bytes x′1B66′ (ESC f). Command prefix is not present in system commands.

2. Command Code.

Command code is in byte 2 of command string. It identifies the command to be executed. Its value can range from  $x'00'$  to  $x'FF'$ .

3. Command Extension.

Command extension is in byte 3 of command string. It contains command options. Reserved bits must be set to 0.

4. Command Data.

Command data starts from byte 4 of command string. Its content depends on the command type. Character strings must be left aligned.

Numeric strings must be right aligned.

Non significant digits in numeric fields can be blank.

At least one status is sent in response to a command.

The only exception is related to system commands: no response is given for system commands not recognized by the FU.

The format of the status is described in 4.0, "Fiscal Printer and Fiscal Unit Status" on page 31.

Note - 7 is the most significant bit and 0 is the least significant bit.

# **11.1 00 - SYSTEM COMMANDS**

## **11.1.1 Command Format**

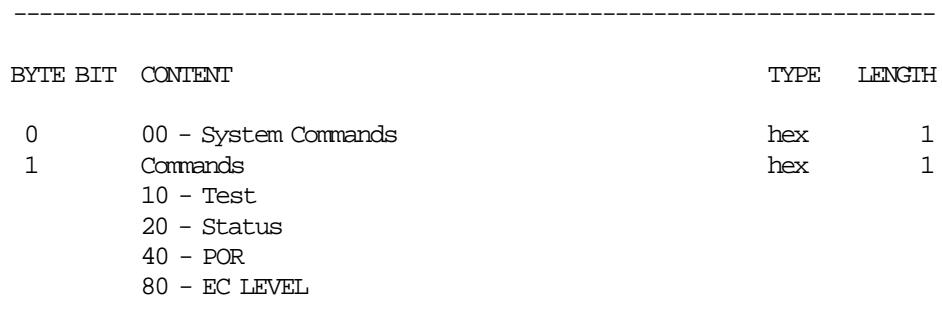

------------------------------------------------------------------------

System commands are processed as follows:

1. Test

Firstly a FU test is performed and then the status is sent over the communication link.

2. Status

The FU status bytes are sent over the communication link.

3. POR

The microcode performs a software FU POR.

4. EC Level

The FU status containing the ec level is sent over the communication link.

If command byte 1 is different than those defined above no processing is performed and no response is given.

# **11.2 SERIALIZATION COMMAND**

The following command controls the FM serialization.

- 66 Set Public and Private Key
- 1B Serialize Fiscal Memory

## **11.2.1 66 - SET PUBLIC AND PRIVATE KEY**

This command is used to set the public and private key used to sign EJ files.

### **11.2.1.1 Command Format**

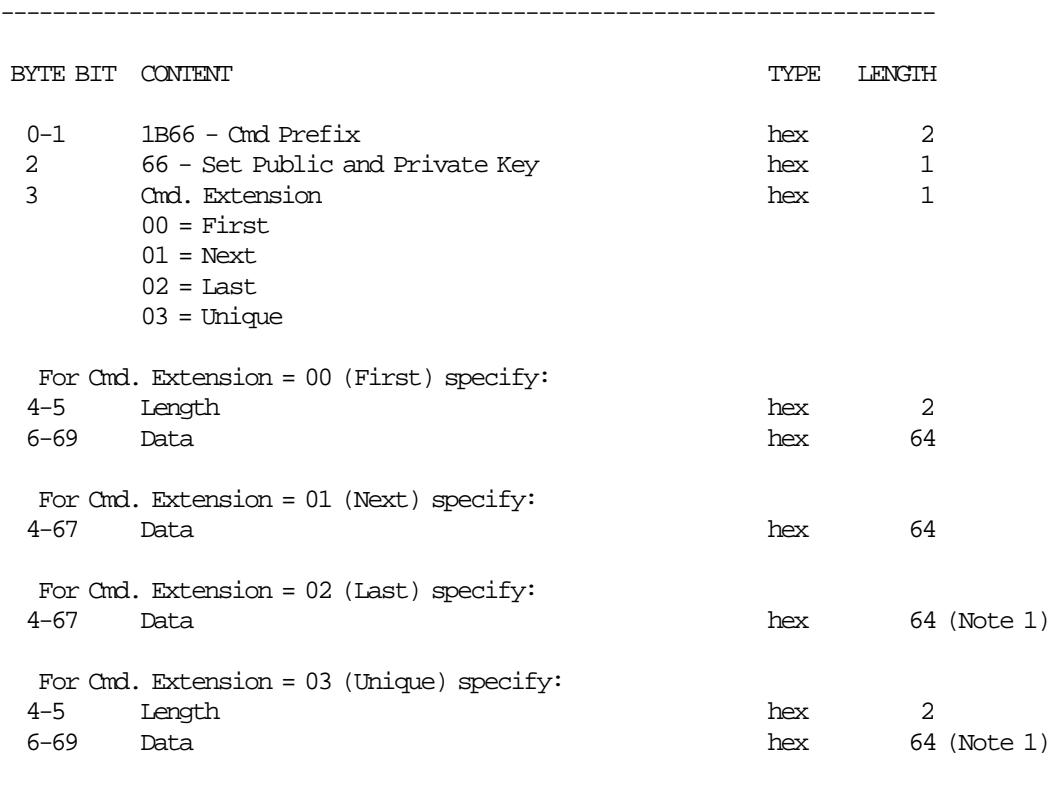

### **Notes:**

1. The remainder data bytes are sent. This is up to 64 bytes.

------------------------------------------------------------------------

### **11.2.1.2 Set Public and Private Key Rules**

- This command must be issued before the serialize FP (1B cmd.).
- Key Length vs. Cmd. Extension
	- − 64 bytes < Key length ≤ 128 bytes ---> first and last (00 and 02 cmd. ext.) are used.
	- − Key length > to 128 bytes ---> first, next ... next and last (00, 01..01 and 02 cmd. ext.) are used.
	- − Key length ≤ to 64 bytes ---> unique (03 cmd. ext.) is used.
- Currently only the DSA 512 bits (Digital Signature Algorithm) is supported (defined in the document FIPS PUB 186-1). In this case, the key must be specified in the following way:
	- − Length = 00E9h (constant)
	- − Data
		- Key Type  $(1 \text{ byte}) = 01h \text{ (DSA 512 bits)}$
		- Subprime (20 bytes)
		- Prime (64 bytes)
		- Base (64 bytes)
		- Public Key (64 bytes)
		- Private Key (20 bytes)
- If a PLD occurs before the complete sequence is sent, the command must be reissued beginning from first.

## **11.2.2 1B - SERIALIZE FISCAL MEMORY**

This command is used at the end of the manufacturing process to write the unit manufacturer id, IBM manufacturing id and serial number in a fixed area of the FM.

### **11.2.2.1 Command Format**

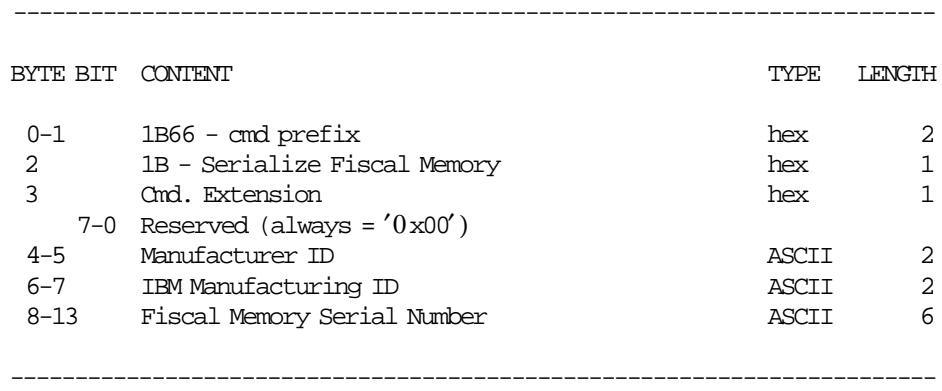

### **11.2.2.2 Serialize Fiscal Memory Rules**

• This command must be executed only once and updates the serial number table in FM.

• When this command is executed, the CF is formatted.

# **11.3 FISCALIZATION COMMAND**

The following command controls the fiscalization.

• 18 - Set Fiscal Mode

## **11.3.1 18 - SET FISCAL MODE**

This command is used to set the FP to FIM. In this mode the information is stored in FM and CF.

### **11.3.1.1 Command Format**

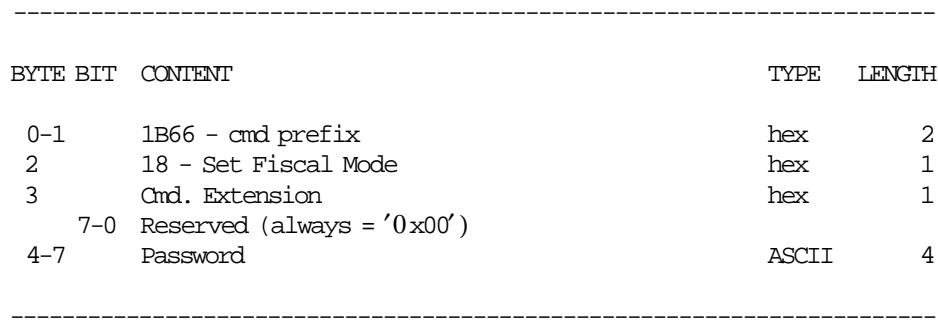

### **11.3.1.2 Set Fiscal Mode Rules**

- This command must be executed out of the SP.
- When this command is executed, the CF is formatted losing the closures stored in TM.
- In this mode the daily transactions are stored in FM and CF.

# **11.4 INITIALIZATION COMMANDS**

The following commands controls the FP initialization.

- 16 Set Date and Time
- 1E Set Store/POS Id Information
- 2E Set General Parameters
- C4 Fiscal Parameter Configuration
- D7 Set Store Header

## **11.4.1 16 - SET DATE AND TIME**

This command is used to update the FP time of day clock.

### **11.4.1.1 Command Format**

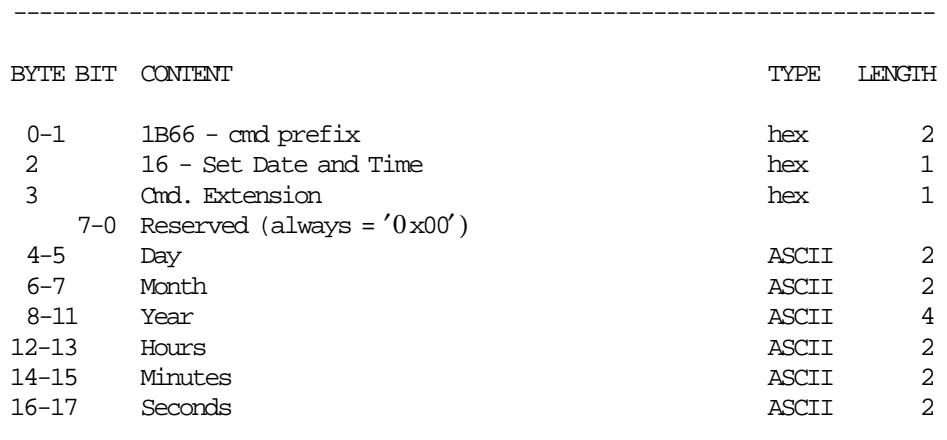

------------------------------------------------------------------------

### **11.4.1.2 Set Date and Time Rules**

- No closures stored in FM.
	- − The set date and time is free.
- With closures stored in FM.
	- − The time and date must be set once and out of a sales period.
	- − The set date and time must be later than the date and time stamp of the last closure in FM, otherwise the next closure cannot be issue until the date and time are later than that of the last closure in FM.
	- − With J4/CE Jumper in ACTIVE (ON) position

— The date and time set must be later to the date and time stamp of the last closure in FM.

- − With J4/CE Jumper in STORED (OFF) position
	- Only once and out of the SP, the time can be changed in +/- 5 minutes range.

## **11.4.2 1E - SET STORE/POS ID INFORMATION**

This command is used to load the store and FP information into the FM.

### **11.4.2.1 Command Format**

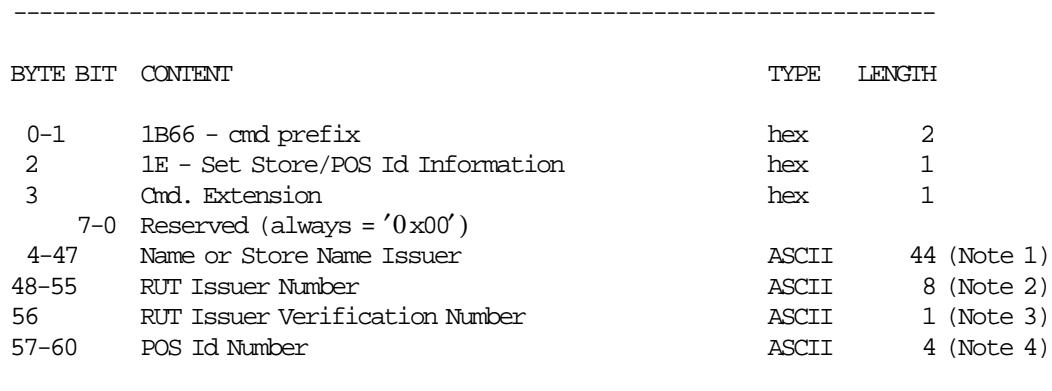

------------------------------------------------------------------------

### **Notes:**

- 1. Mandatory field.
- 2. Mandatory field. Range allowed: from ′00000000′ to ′99999999′.
- 3. Mandatory field. Range allowed: from  $'0'$  to  $'9'$  and from  $'A'$  to  $'Z'$  (uppercase).
- 4. Mandatory field. Range allowed: from '0001' to '9999'.

### **11.4.2.2 Store/POS Id Information Rules**

- This command must be executed out of the sales period.
- The store/pos id information is updated in the store/pos id information table in FM.
- The name or store name issuer, RUT issuer number, RUT issuer verification number and POS id number can be loaded into the FM 10 times during the life of the FP. The new information is compared with the last entry stored in the table.

If the new information is the same, the new entry will not be added to the table, otherwise will be added.

# **11.4.3 2E - SET GENERAL PARAMETERS**

This command is used to set the maximum discount percent allowed.

### **11.4.3.1 Command Format**

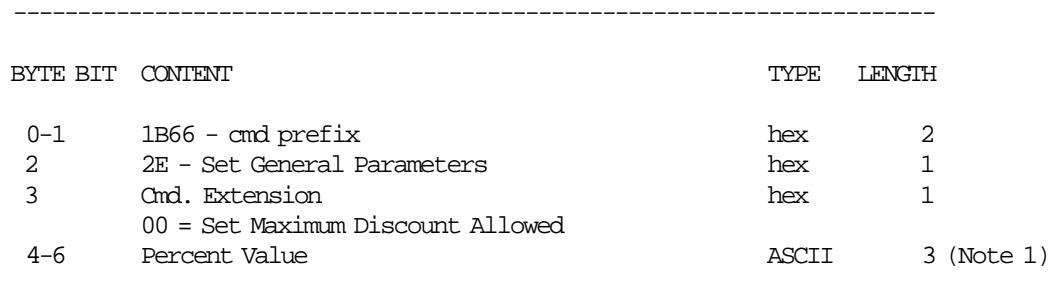

**Notes:**

1. Range allowed: from ′000′ to ′100′.

## **11.4.3.2 Set General Parameters Rules**

- This command must be executed out of the sales period.
- The maximum discount percent value will be stored in RAM memory.

------------------------------------------------------------------------

- The maximum discount percent can be applied:
	- − on item.
	- − on transaccion (calculated on net amount sold).
- The maximum discount percent value default is ″050″.

## **11.4.4 C4 - FISCAL PARAMETER CONFIGURATION (without J4/CE jumper intervention)**

This command is used to active or deactive automatic end FV′s end by PLD.

## **11.4.4.1 Command Format**

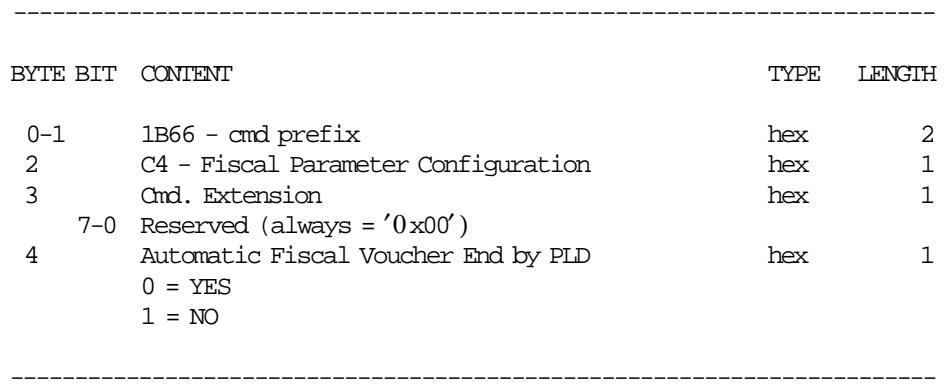

## **11.4.4.2 Fiscal Parameter Configuration Rules**

• This command must be executed out of the SP.
# **11.4.5 D7 - SET STORE HEADER**

This command is used to set the header into FP battery backed up RAM memory.

# **11.4.5.1 Command Format**

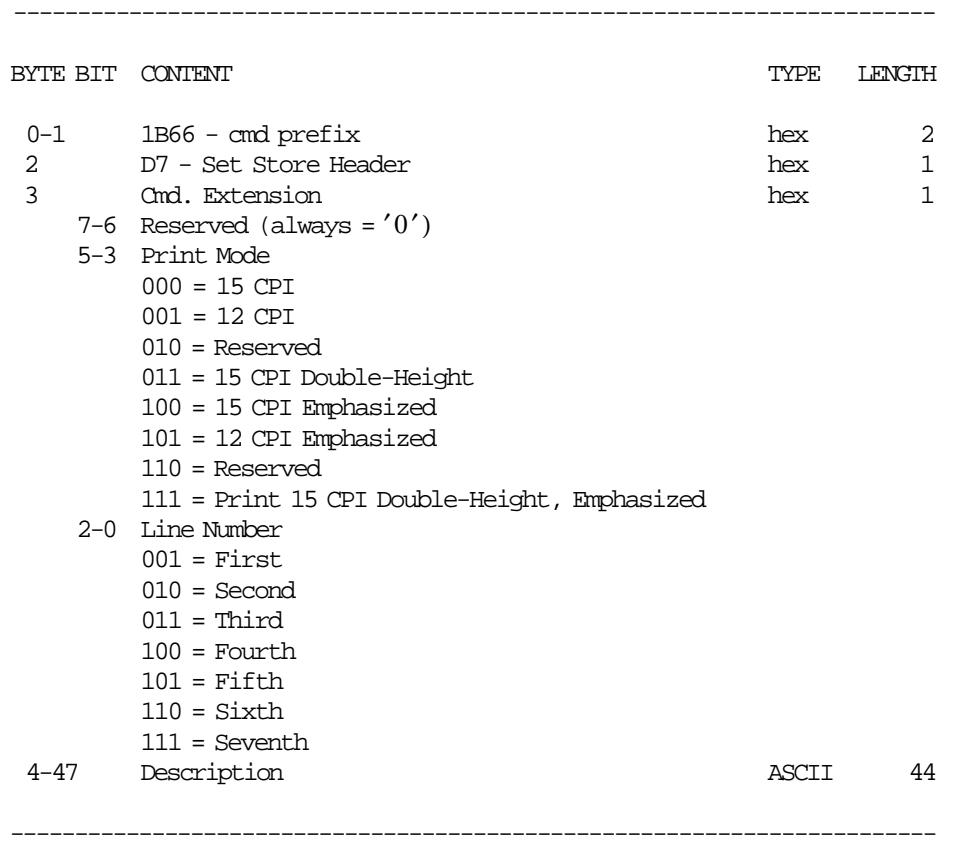

# **11.4.5.2 Set Store Header Rules**

- This command must be executed out of the SP.
- The header lines are stored in RAM memory.
- The header lines are erased when RAM is cleared by activation of the J4/CE jumper and is necessary to set them again.

# **11.5 SALE TRANSACTION**

# **11.5.1 ST Commands**

- 01 Print Store Header
- D2 Item Sale
- D3 Negative/Uplift Item Sale
- D4 Transaction Subtotal/Total
- D9 Discount/Uplift on Subtotal
- D5 Payment
- D6 End Payment
- 06 End Fiscal Voucher

# **11.5.2 Sale Transaction Flow**

The following diagram shows the command sequence to perform a FV.

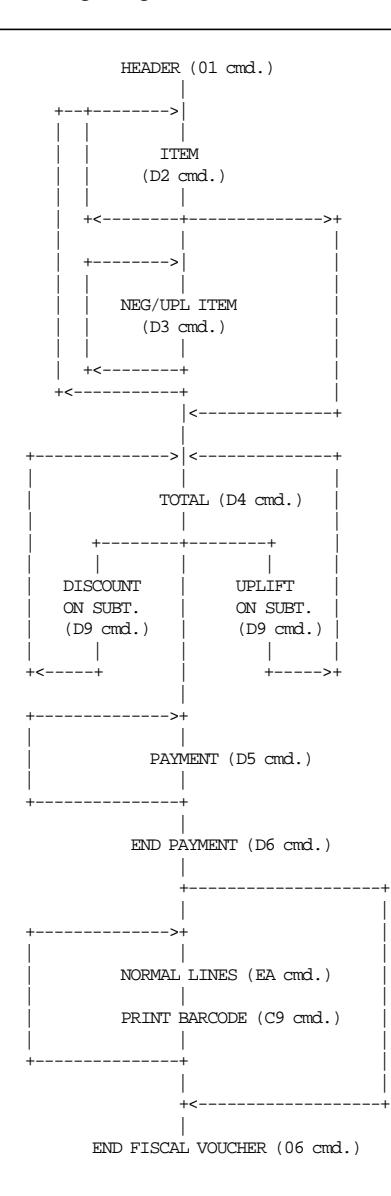

Figure 18. Sale Transaction Flow

# **11.5.3 Sale Transaction Rules**

- The FV′s produced are identified by consecutive numbers.
- The maximum number of FV's allowed during a SP is 1000.
- When the maximum is reached:
	- − All commands are allowed except FV′s.
- − To continue saling, the close sale period (13 cmd.) and then open sale period (12 cmd.) must be issued.
- Only five (5) differents payment types are allowed in the FV. One of those is always ″CASH″ (payment type 00).
- Comment Lines
	- − The comment lines can be printed after the payment phase of the FV.
		- It can be:
		- normal printing lines (EA cmd.)
		- barcodes (C9 cmd.)
	- − The first normal printing line OR barcode printed, will print first the ″START COMMENT″ (V44) message.
	- − When the 06 cmd. is issued, the ″END COMMENT″ (V45) message will be printed if any normal printing line or barcode was printed previously.
	- − The maximum number of comment lines allowed is 30, otherwise the error code 069 is returned. Note that every barcode is considered as one comment line.
- When the item line format is large, the quantity and unit price fields in command string of item can be blank.
	- The quantity and unit price fields in command string of negative/uplift item sale can be blank.

This allows the processing of items with description longer than the number of characters allowed in one line.

The maximum number of items lines with blank quantity and unit price is 3. These lines are sent before the item line with quantity and unit price.

- A minus sign is printed for return, void and discount items.
- A minus sign is printed for discount on subtotal.
- A minus sign is printed for payment with rectify = YES.
- The transaction total accumulator must NOT be negative when transaction total (D4 cmd.) is received.
- End fiscal voucher (06 cmd.) is executed only if the total paid amount is not less than the transaction total amount.

# **11.5.4 01 - PRINT STORE HEADER**

This command is used to print the voucher header in CR station.

### **11.5.4.1 Command Format**

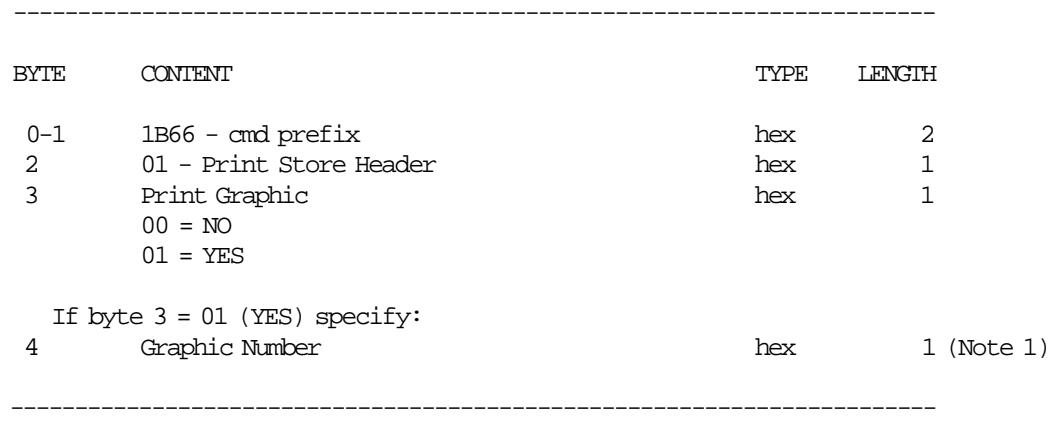

#### **Notes:**

1. Valid value is 0x01.

# **11.5.4.2 Print Store Header Calculations**

*Tra*\_*N*\_*ComL*\_*Availables* = 30

### • **Clearing Working Accumulators**

 $W_Met_Acum = 0$ *W*\_*Item*\_*Total* = 0 *W*\_*Disc*\_*Acum* = 0  $W_Disc_I$ *Item* = 0 *W*\_*Disc*\_*Item*\_*Allowed* = 0 *W*\_*Disc*\_*Trans*\_*Allowed* = 0

#### • **Clearing Transaction Accumulators**

*Tra*\_*Total* = 0 *Tra*\_*Retn*\_*Total* = 0 *Tra*\_*Void*\_*Total* = 0 *Tra*\_*Disc*\_*Total* = 0  $Tra\_Uplf\_Total = 0$ *Tra*\_*Tdsc*\_*Total* = 0  $Tra_Tupl_Total = 0$  $Tra$ <sup>*\_Pay\_Total*( $pp$ ) = 0</sup> *Tra*\_*Donat*\_*Total* = 0  $Tra\_Amt\_Due = 0$ *Tra*\_*Vouc*\_*Dati* = 0

Where:

 $pp = payment$  type, range = 00 up to 09

 $Day$ <sup>*\_N*</sup>\_ $Vouc = Day$ <sup>*\_N*</sup>\_ $Vouc + 1$  $Lif\_N\_Vouc = Lif\_N\_Vouc + 1$ 

 $Day_N_Slip = Day_N_Slip + 1$  $Lif\_N\_Slip = Lif\_N\_Slip + 1$ *Tra*\_*Vouc*\_*Dati* = *Current*\_*Date*\_*and*\_*Time*

### **11.5.4.3 Print Store Header Rules**

- The store header is loaded from RAM and printed in CR station.
- All graphics will be printed always at 200 DPI.
- The maximum number of lines to print a graphic is 5.

# **11.5.5 D2 - ITEM SALE**

This command is used to record the amount of an item and to print lines containing quantity, unit price, description and amount.

#### **11.5.5.1 Command Format**

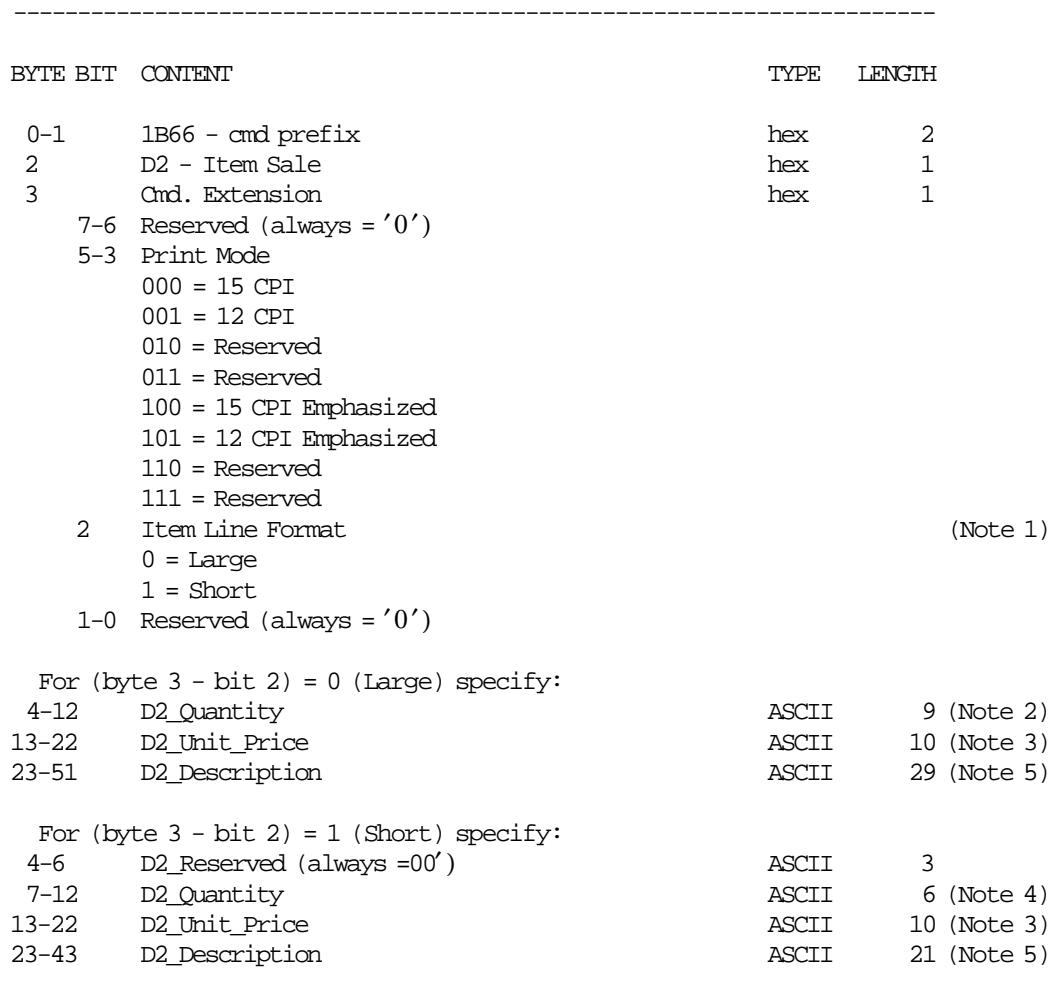

#### **Notes:**

- 1. When short format is specified, D2\_Quantity, D2\_Unit\_Price and D2\_Description are mandatory.
- 2. Fixed point number with 3 decimal digits. Maximum D2\_Quantity = 999999999.

------------------------------------------------------------------------

- 3. Maximum D2\_Unit\_Price = 2 147 483 647.
- 4. Fixed point number with 3 decimal digits. Maximum D2\_Quantity = 999999.
- 5. When 12 CPI print mode is selected, the D2\_Description field will be truncated depending on the printing length of the D2\_Amount value.

If Item Line Format = Short, the printed D2\_Description will have between 10 (D2\_Amount with 10 digits) and 21 (D2\_Amount with 2 or less digits) chars.

If Item Line Format = Large, the printed D2\_Description will have between 18 (D2\_Amount with 10 digits) and 29 (D2\_Amount with 2 or less digits) chars.

## **11.5.5.2 Item Sale Calculations**

 $D2$ *\_Amount* =  $D2$ *\_Unit*\_*Price* ×  $D2$ *\_Quantity* 

*Tra*\_*Total* = *Tra*\_*Total* + *D*2\_*Amount*

 $W$ *\_D*3*\_Disc* = 0 *W*\_*D*3\_*Retn* = 0 *W*\_*Disc*\_*Item* = 0  $W\_Uplf\_Item = 0$ *W*\_*Item*\_*Total* = *D*2\_*Amount W*\_*Net*\_*Acum* = *W*\_*Net*\_*Acum* + *D*2\_*Amount*

 $W\_Disc\_Item\_Allowed = \frac{((D2\_Amount) \times (RAM\_Max\_Disc))}{(P2\_Amount)}$  $\overline{100}$ 

 $W\_Disc\_Trans\_Allowed = \frac{((W\_Net\_Acum) \times (RAM\_Max\_Disc))}{100}$ 

## **11.5.5.3 Item Sale Rules**

- For Item Line Format = Large
	- − D2\_Quantity and D2\_Unit\_Price fields in command string of item can be blank. This allows the processing of items with description longer than the number of characters allowed in one line.

The maximum number of items lines with blank D2\_Quantity and D2\_Unit\_Price is 3. These lines are sent before the item line with D2\_Quantity and D2\_Unit\_Price specified.

− When an item in short format is printed, any D2\_Description with blank D2\_Quantity and D2\_Unit\_Price that are not already printed are discarded.

# **11.5.6 D3 - NEGATIVE/UPLIFT ITEM SALE**

This command is used to record the amount of a negative or uplift item and prints lines containing the quantity, unit price, description and amount.

### **11.5.6.1 Command Format**

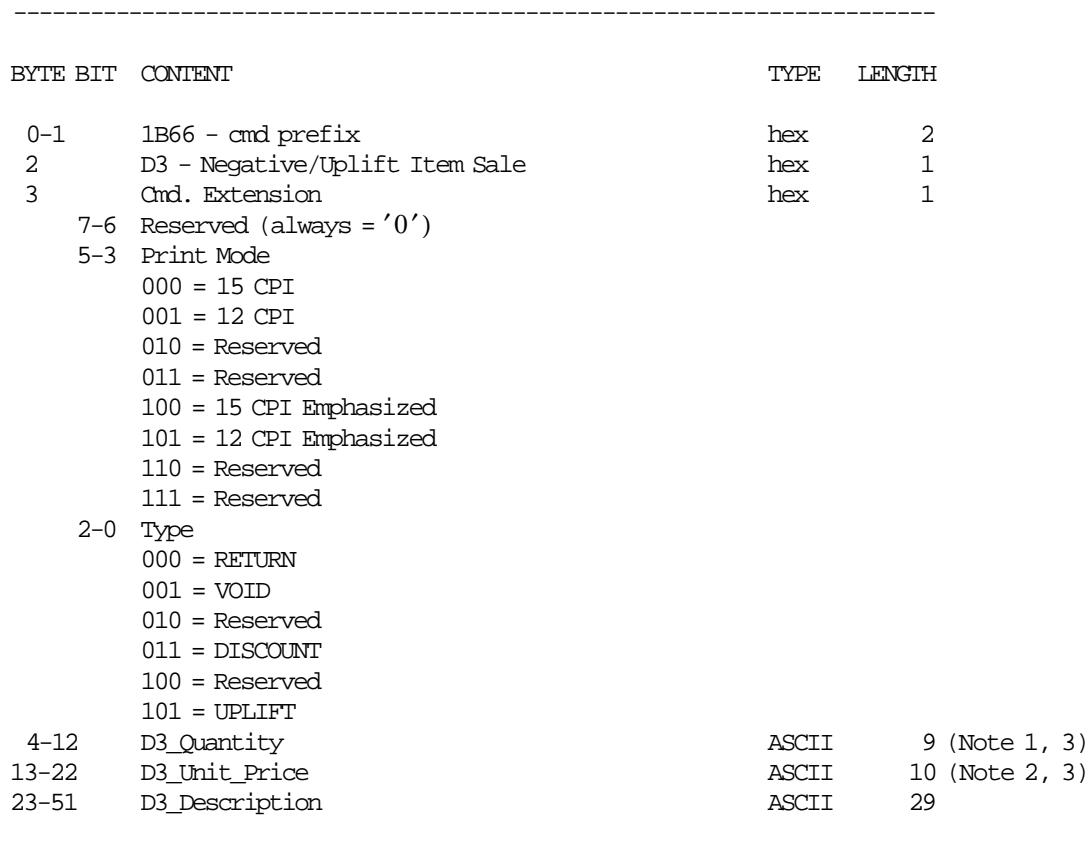

**Notes:**

1. Fixed point number with 3 decimal digits. Maximum D3\_Quantity = 999999999.

- 2. Maximum D3\_Unit\_Price = 2147483647.
- 3. If Type = VOID, the D3\_Quantity and D3\_Unit\_Price must be 0 (zero).

------------------------------------------------------------------------

## **11.5.6.2 Negative/Uplift Item Sale Calculations**

```
If (byte 3 - bit 2-0) = 000 (RETURE) or
   (byte 3 - bit 2-0) = 011 (DISCOUNT) or(byte 3 - bit 2-0) = 101 (UPLIFT){
 D3_Amount = D3_Item_Price * D3_Quantity
}
Else
{
 D3_Amount = 0D3_Quantity = 0
}
```

```
• RETURN ITEM
  If (byte 3 - bit 2-0) = 000 (RETURN){
    If Tra_Total = 0 or (D3_Amount > Tra_Total){
      RC = 8}
    Else
    {
      W_D3_Retn = 1
      Tra_Total = Tra_Total - D3_Amount
      Tra_Retn_Total = Tra_Retn_Total + D3_Amount
      If D3_Amount < Tra_Total
      {
        If D2_Amount > D3_Amount
        {
          W_Item_Total = W_Item_Total - D3_Amount
        }
      }
      Else
      {
        W_Item_Total = Tra_Total
      }
  Else
  {
    RC = 8}
• VOID ITEM
  If (byte 3 - bit 2-0) = 001 (VOLD){
    If W_D3<sub>Retn</sub> = 0
    {
      If W_Item_Total > 0
      {
        W_Net_Acum = W_Net_Acum - W_Item_Total - W_Disc_Item
        W_Disc_Acum = W_Disc_Acum - W_Disc_Item
                               W_Net_Acum * RAM_Max_Disc_%
        W_Disc_Trans_Allowed = ---------------------------
                                        100
        Tra_Total = Tra_Total - W_Item_Total
         Tra_Disc_Total = Tra_Disc_Total - W_Disc_Item
         Tra_Uplf_Total = Tra_Uplf_Total - W_Uplf_Item
        Tra_Void_Total = Tra_Void_Total + W_Item_Total + W_Disc_Item - W_Uplf_Item
      }
      Else
      {
        RC = 94}
    }
    Else
    {
      RC = 94}
  }
```

```
• DISCOUNT ITEM
  If (byte 3 - bit 2-0) = 011 (DISCOUNT){
    If W_D3 Retn = 0
    {
      If W_Item_Total > 0
      {
        If W_D3_Disc = 0{
          If D3_Amount <= W_Disc_Item_Allowed
          {
            W_Disc_Item = D3_Amount
            W_Disc_Acum = W_Disc_Acum + D3_Amount
            W_D3_Disc = 1W_Item_Total = W_Item_Total - D3_Amount
            Tra_Total = Tra_Total - D3_Amount
            Tra_Disc_Total = Tra_Disc_Total + D3_Amount
          }
          Else
          {
            RC = 92}
        }
        Else
        {
          RC = 93}
      Else
      {
        RC = 94}
    Else
    {
      RC = 94}
  }
• UPLIFT ITEM
  If (byte 3 - bit 2-0) = 101 (UPLIFT)
  {
    If W_D3 Retn = 0
    {
      If \texttt{W\_Item\_Total} > 0\{W_Net_Acum = W_Net_Acum + D3_Amount
        W_Item_Total = W_Item_Total + D3_Amount
        W_Uplf_Item = W_Uplf_Item + D3_Amount
                                                    D3_Amount * RAM_Max_Disc_%
        W_Disc_Item_Allowed = W_Disc_Item_Allowed + --------------------------
                                                                100
                               W_Net_Acum * RAM_Max_Disc_%
        W_Disc_Trans_Allowed = ---------------------------
                                           100
        Tra_Total = Tra_Total + D3_Amount
        Tra_Uplf_Total = Tra_Uplf_Total + D3_Amount
      }
      Else
      {
        RC = 94}
    Else
    {
      RC = 94}
  }
```
# **11.5.6.3 Negative/Uplift Item Sale Rules**

• D3\_Quantity and D3\_Unit\_Price field in command string of item can be blank. This allows the processing of negative/uplift items with description longer than the number of characters allowed in one line.

The maximum number of negative/uplift items lines with blank unit price are 3. These lines are sent before the negative/uplift item line with D3\_Quantity and D3\_Unit\_Price.

- The void, discount and uplif items only can be applied on last item sold.
- Is allowed only 1 (one) discount item by item sold.
- The void item discards the last item sold and its associated discount and uplifs items.
- After return item only can be issued a D2 cmd. (Item Sale), D3 cmd. (Return Item) or D4 cmd. (Transaccion Subtotal/Total).

# **11.5.7 D4 - TRANSACTION SUBTOTAL/TOTAL**

This command is used to calculate the transaction subtotal or total and verify that the subtotal or total amount accumulated by the FU matches the subtotal or total amount accumulated by the application program.

# **11.5.7.1 Command Format**

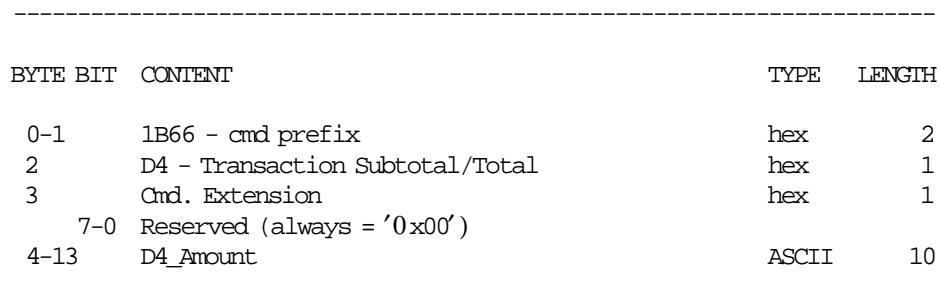

------------------------------------------------------------------------

# **11.5.7.2 Transaction Subtotal/Total Calculations**

*Tra*\_*Amt*\_*Due* = *Tra*\_*Total*

# **11.5.7.3 Transaction Subtotal/Total Rules**

- The transaction total (Tra\_Total) cannot be less or equal to 0.
- Tra\_Total is printed in 15 CPI and single wide emphasized.
- The string "TOTAL" is printed in 15 CPI and double-wide emphasized.
- The string ″SUBTOTAL″ is printed in 15 CPI and single-wide emphasized.

# **11.5.8 D9 - DISCOUNT/UPLIFT ON SUBTOTAL**

This command is used to apply discount or uplift on subtotal.

### **11.5.8.1 Command Format**

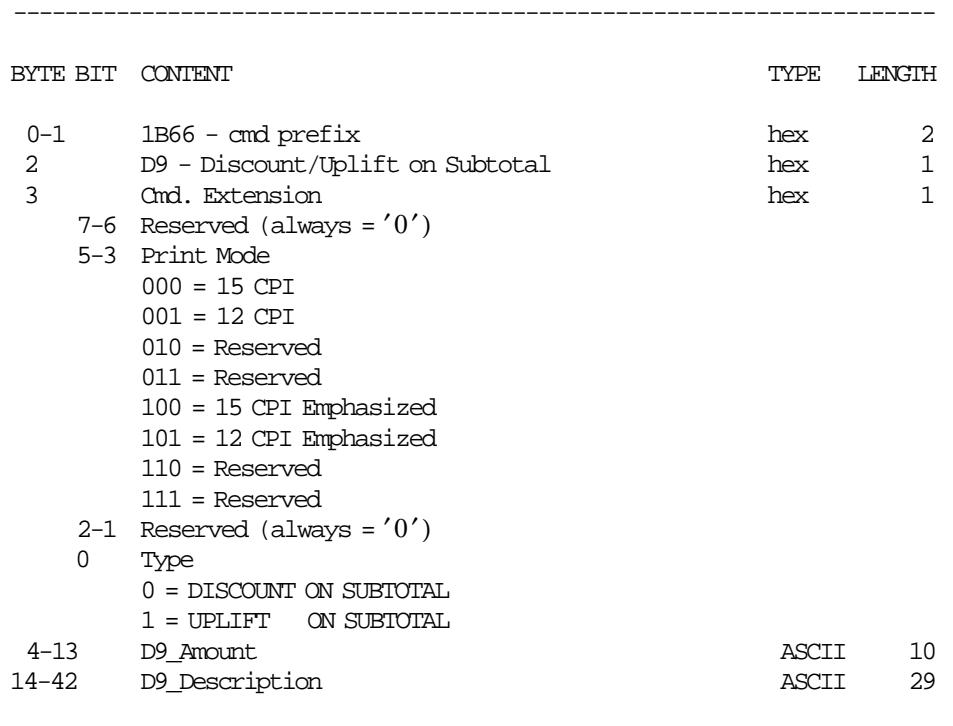

------------------------------------------------------------------------

# **11.5.8.2 Discount/Uplift on Subtotal Calculations**

```
• DISCOUNT ON SUBTOTAL
  If (byte 3 - bit 0) = 0 (DISCOUNT on SUBTOTAL){
    If (D9_Amount + W_Disc_Acum) <= W_Disc_Trans_Allowed
    {
      W_Disc_Acum = W_Disc_Acum + D9_Amount
      Tra_Total = Tra_Total - D9_Amount
      Tra_Tdsc_Total = Tra_Tdsc_Total + D9_Amount
    }
    Else
    {
      RC 92
    }
  }
• UPLIFT ON SUBTOTAL
  If (byte 3 - bit 0) = 1 (UPLIFT on SUBTOTAL){
    W_Net_Acum = W_Net_Acum + D9_Amount
                           W_Net_Acum * RAM_Max_Disc_%
    W_Disc_Trans_Allowed = ---------------------------
                                     100
```

```
Tra_Total = Tra_Total + D9_Amount
 Tra_Tupl_Total = Tra_Tupl_Total + D9_Amount
}
```
# **11.5.8.3 Discount/Uplift on Subtotal Rules**

- The discount or uplift amount is subtracted or added to the current transaction total.
- The D9\_Amount field must be greater than 0.

# **11.5.9 D5 - PAYMENT**

This command is used to select the payment type and to apply the paid amount.

### **11.5.9.1 Command Format**

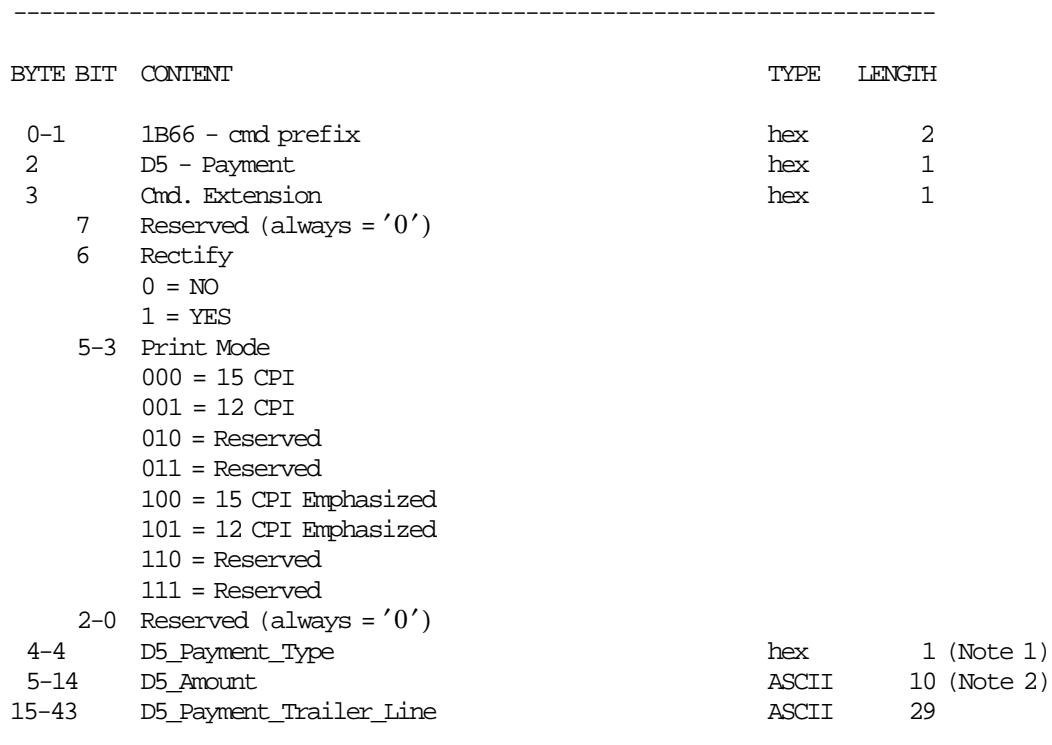

------------------------------------------------------------------------

### **Notes:**

- 1. Payment types allowed are:
	- $00 =$  Cash
	- $01 =$  Check
	- 02 = Credit Card
	- 03 = Debit Card
	- 04 = Owner Card
	- 05 = Coupon
	- $06 = 0$ thers 1
	- $07 = 0$ thers 2
	- $08 = 0$ thers 3
	- $09 = 0$ thers 4
- 2. Minimum D5\_Amount = 1 Maximum D5\_Amount = 2147483647.

# **11.5.9.2 Payment Calculations**

• **Rectify = NO**

*Tra*\_*Amt*\_*Due* = *Tra*\_*Amt*\_*Due* − *D*5\_*Amount*

*Tra*\_*Pay*\_*Total*(*pp*) = *Tra*\_*Pay*\_*Total*(*pp*) + *D*5\_*Amount*

• **Rectify = YES**

*Tra*\_*Amt*\_*Due* = *Tra*\_*Amt*\_*Due* + *D*5\_*Amount Tra*\_*Pay*\_*Total*(*pp*) = *Tra*\_*Pay*\_*Total*(*pp*) − *D*5\_*Amount*

Where:

 $pp = payment$  type, range = 00 up to 09

# **11.5.9.3 Payment Rules**

• Only five (5) differents payment types are allowed in the FV. One of those is always ″CASH″ (payment type 00).

# **11.5.10 D6 - END PAYMENT**

This command is used to apply donation amount and calculate the amount due.

### **11.5.10.1 Command Format**

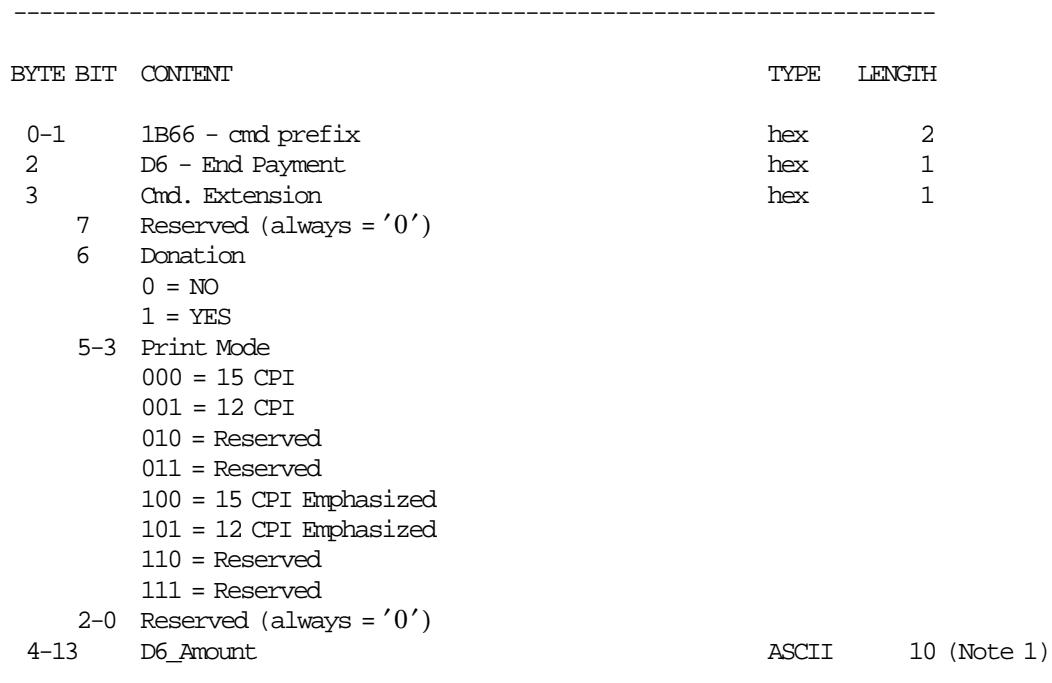

#### **Notes:**

 1. Maximum D6\_Amount = 2147483647. If (byte 3 - bit 6) = YES, D6\_Amount field is mandatory. If (byte 3 - bit 6) = NO , D6\_Amount field is ignored.

------------------------------------------------------------------------

#### **11.5.10.2 End Payment Calculations**

```
If (byte 3 - bit 6) = YES and ((Tra_Mnt_Due + D6_Mcount) < 0){
 Tra_Amt_Due = Tra_Amt_Due + D6_Amount
 Tra_Donat_Total = D6_Amount
}
else
{
 RC = 64}
If Tra_Amt_Due < 0
{
  Tra_Pay_Total(00) = Tra_Pay_Total(00) + Tra_Amt_Due
}
```
## **11.5.10.3 End Payment Rules**

• Amount due (Tra\_Amt\_Due) is printed only if is greater than 0.

# **11.5.11 06 - END FISCAL VOUCHER**

This command is used to end the FV.

#### **11.5.11.1 Command Format**

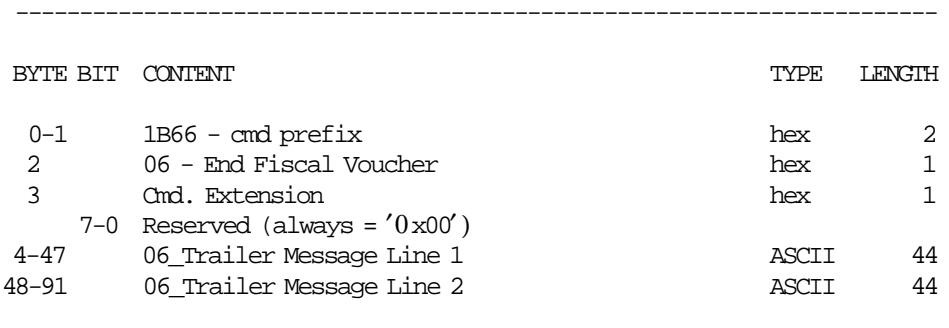

------------------------------------------------------------------------

### **11.5.11.2 End Fiscal Voucher Calculation**

*Day*\_*Total* = *Day*\_*Total* + *Tra*\_*Total*

*Day*\_*Retn*\_*Total* = *Day*\_*Retn*\_*Total* + *Tra*\_*Retn*\_*Total Day*\_*Void*\_*Total* = *Day*\_*Void*\_*Total* + *Tra*\_*Void*\_*Total Day*\_*Disc*\_*Total* = *Day*\_*Disc*\_*Total* + *Tra*\_*Disc*\_*Total Day*\_*Uplf*\_*Total* = *Day*\_*Uplf*\_*Total* + *Tra*\_*Uplf*\_*Total*

*Day*\_*Tdsc*\_*Total* = *Day*\_*Tdsc*\_*Total* + *Tra*\_*Tdsc*\_*Total Day*\_*Tupl*\_*Total* = *Day*\_*Tupl*\_*Total* + *Tra*\_*Tupl*\_*Total*

 $Day_{\perp}$ *Pay*<sub>\_</sub> $Total(pp) = Day_{\perp}$ *Pay*<sub>\_</sub> $Total(pp) + Tra_{\perp}$ *Pay*<sub>\_</sub> $Total(pp)$ *Day*\_*Donat*\_*Total* = *Day*\_*Donat*\_*Total* + *Tra*\_*Donat*\_*Total*

```
If FV was automatically ended by PLD
\left\{ \right.Day N_AutVouc Day N_AutVouc + 1
 Day_AutVouc_Total Day_AutVouc_Total + Tra_Total
}
```
Where:

 $pp =$  payment type, range  $= 00$  up to 09

#### **For each FV (nnn) issued during a SP the following data are stored in RAM memory:**

```
RAM_Vouc_Dati(nnn) = Tra_Vouc_Dati
RAM_N_Vouc(nnn) = Lif_N_Vouc
RAM_Vouc_Total(nnn) = Day_Total
If FV was automatically ended by PLD
{
 RAM_AutVouc(nnn) *
}
```

```
For i=0 to 4
{
 RAM_Pay_Type(nnn, i) pp(i)
 RAM_Pay_Total(nnn, i) Tra_Pay_Total(pp(i))
}
```
Where:

```
nnn = 000 up to (Day_N_Vouc - 1)pp(i) = payment type, hex range = 00 up to 09
```
*Tra*\_*N*\_*ComL*\_*Availables* = 0

# **11.6 CHECK PRINTING COMMANDS**

This special procedure is used for franking checks. The following commands controls the checks printing.

- C0 Print Check
- C1 End Check
- C2 Cancel Check

# **11.6.1 Check Printing Rules**

- The checks is printed in the DI station landscape.
- The endorse of the check is printed in the DI station portrait.
- The maximum number of lines that can be printed on the fronts of check is 6, otherwise the error 156 will be returned.
- The maximum number of lines that can be printed on the back of check is 6, otherwise the error 156 will be returned.
- The suggest sequence to read micr, print, flip and endorse a check would be:
	- 1. Issue DC cmd. cmd. ext. 00 (Read Micr)
	- 2. FRONT CHECK: Issue C0 cmd. cmd. ext. 01 (Print Check) (six times maximum)
	- 3. Issue CB cmd. cmd. ext. 00 (Flip Document in DI Station)
	- 4. BACK CHECK (endorse): Issue C0 cmd. cmd. ext. 00 (Print Check) (six times maximum)
	- 5. Issue C1 cmd. cmd. ext. 00 (End Check)

# **11.6.2 C0 - PRINT CHECK**

This command is used to print lines on the front of checks.

#### **11.6.2.1 Command Format**

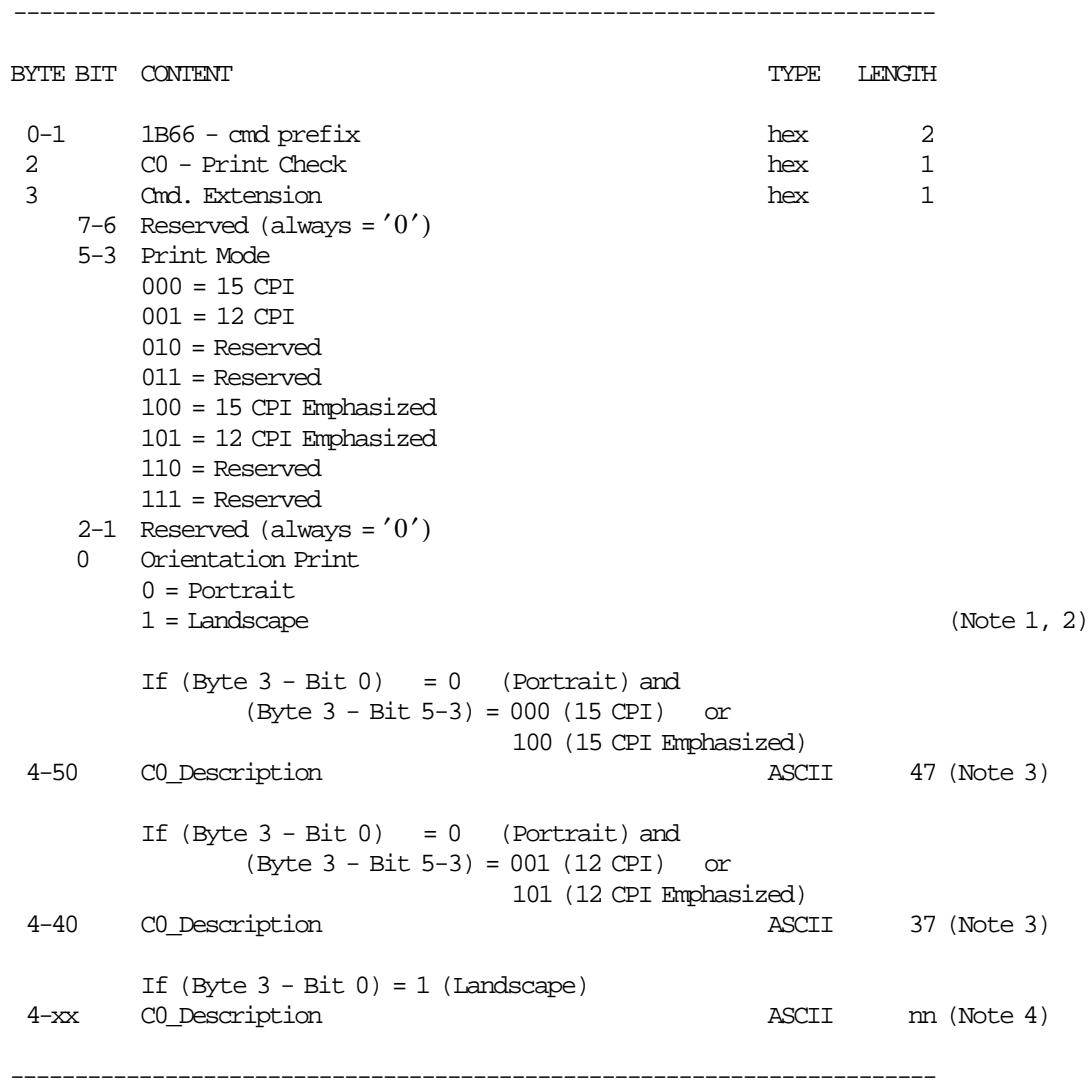

#### **Notes:**

- 1. The emphasized option is ingnored during landscape orientation print.
- 2. The print lines sent are from botton-of-form to the top-of-form.
- 3. C0\_Description field will be truncated as follows: Portrait orientation at 15 CPI to 47 characters. Portrait orientation at 12 CPI to 37 characters.
- 4. nn must be >=1 and <=86  $xx (m+4) - 1$

Example:

```
If nn = 72, C0_Description field will be truncated as follows:
{
 Landscape orientation at 15 CPI to 72 characters
 Landscape orientation at 12 CPI to 57 characters
}
```
# **11.6.3 C1 - END CHECK**

This command is used to end a check printing.

# **11.6.3.1 Command Format**

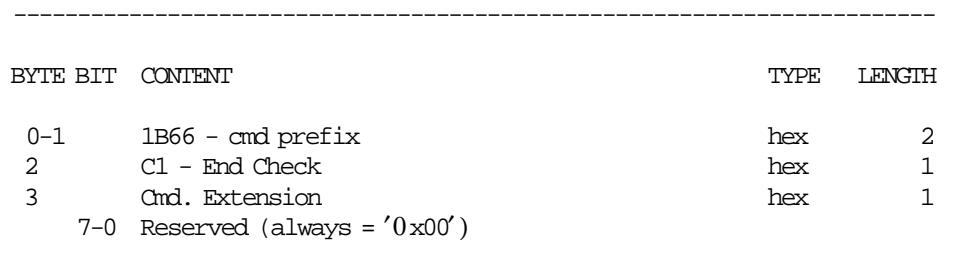

------------------------------------------------------------------------

# **11.6.3.2 End Check calculations**

 $Day_N\_Check = Day_N\_Check + 1$ 

# **11.6.4 C2 - CANCEL CHECK**

This command is used to cancel a check printing.

# **11.6.4.1 Command Format**

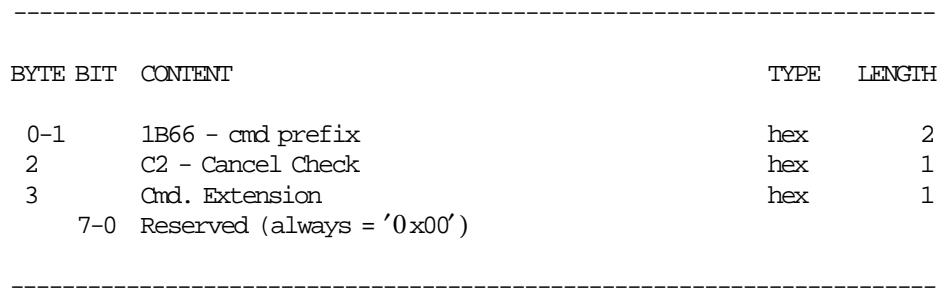

### **11.6.4.2 Cancel Check calculations**

 $Day_N_CCheck = Day_N_CCheck + 1$ 

# **11.6.5 C5 - CREDIT CARD VOUCHER (DESIGN 1)**

This command is used to print a credit card voucher (design 1).

### **11.6.5.1 Command Format**

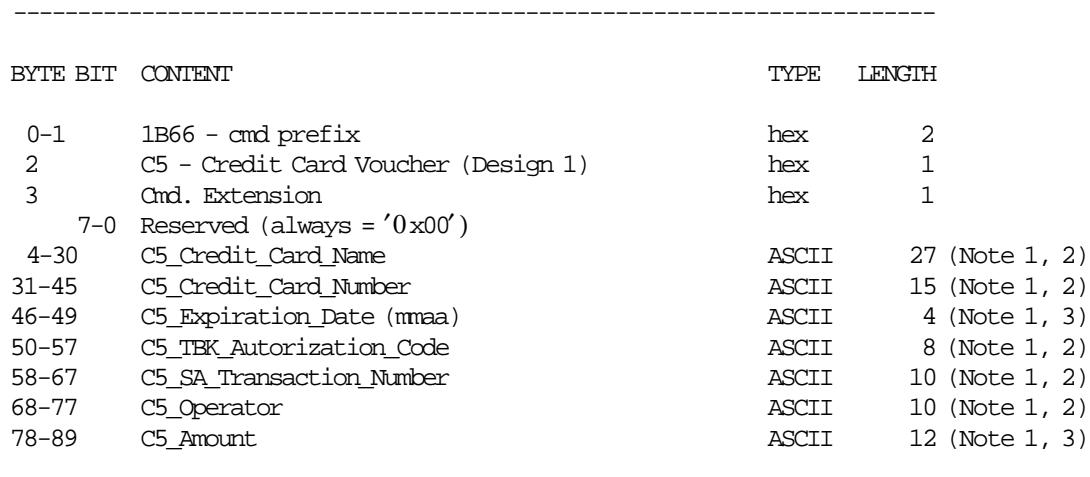

------------------------------------------------------------------------

#### **Notes:**

- 1. Mandatory field.
- 2. Alphanumeric field.
- 3. Numeric field.

# **11.6.5.2 Credit Card Voucher (Design 1) Calculations**

*Day*\_*N*\_*CredC* = *Day*\_*N*\_*CredC* + 1

# **11.6.6 C6 - CREDIT CARD VOUCHER (DESIGN 2)**

------------------------------------------------------------------------

This command is used to print a credit card voucher (design 2).

## **11.6.6.1 Command Format**

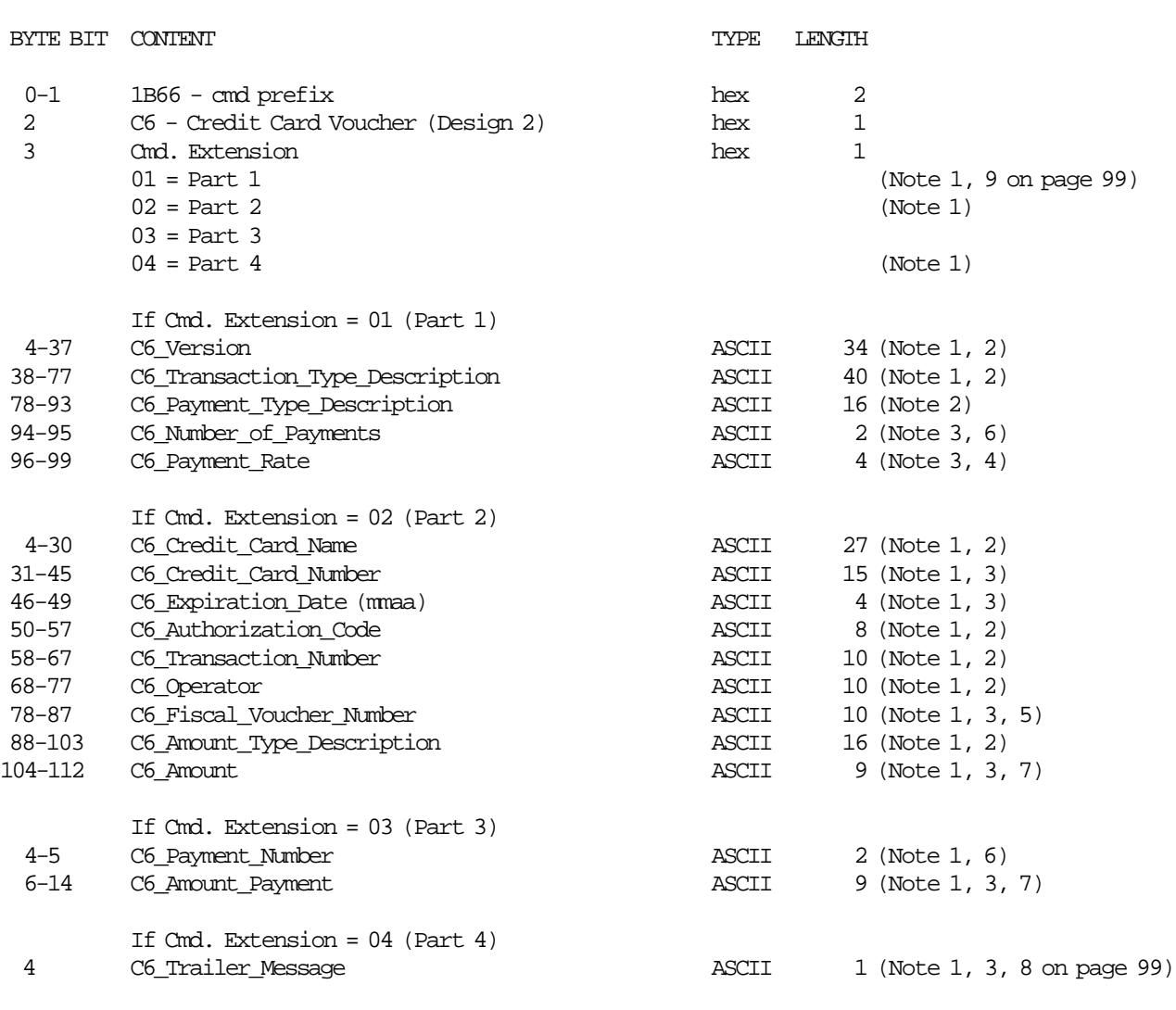

#### **Notes:**

1. Madatory cmd. extension or field.

2. Alphanumeric field.

3. Numeric field.

- 4. Range allowed from 0 to 99,99. Payment Rate format: rr, rr (ex. 10,00).
- 5. Range allowed from 1 to 4294967295.
- 6. Range allowed from 0 to 48.
- 7. Range allowed from 0 to 999999999.

------------------------------------------------------------------------

Amount format: aaa.aaa.aaa (ex. 888.888.888).

- 8. Range allowed from 0 to 1. 0 = print trailer message (Model 1) 1 = print trailer message (Model 2)
- 9. The execution of this command extension resets all values loaded with other cmd. extensions, which must be set before executing the cmd. extension 04.

## **11.6.6.2 Credit Card Voucher (Design 2) Calculations**

```
If Cmd. Extension 04 was issued OK
{
 Day_N_CredC Day_N_CredC + 1
}
```
#### **11.6.6.3 Credit Card Voucher (Design 2) Rules**

- The cmd. extension 03 is optional, in the case that is executed, the fields are mandatory and up to 48 payments can be issued.
- When the cmd. extension 04 is issued, the credit card vouchers are printed (for the customer and store), for that, the cmd. extensions 01 and 02 must be issued previously, otherwise the error code 102 is returned.

# **11.6.7 C7 - DEBIT CARD VOUCHER**

This command is used to print a debit card voucher.

#### **11.6.7.1 Command Format**

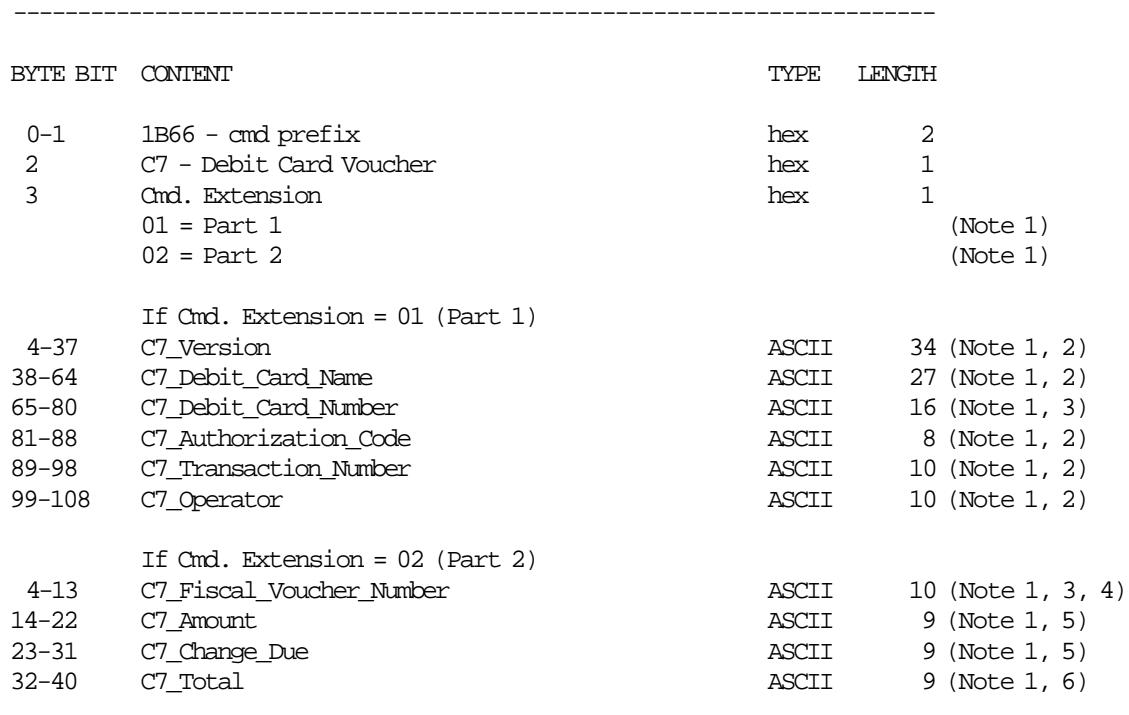

------------------------------------------------------------------------

#### **Notes:**

- 1. Madatory cmd. extension or field.
- 2. Alphanumeric field.
- 3. Numeric field.
- 4. Range allowed from 1 to 4294967295.
- 5. Range allowed from 0 to 999999999. Amount format: aaa.aaa.aaa (ex. 888.888.888).
- 6. Range allowed from 1 to 999999999. Amount format: aaa.aaa.aaa (ex. 888.888.888).

### **11.6.7.2 Debit Card Voucher Calculations**

```
If Cmd. Extension 02 was issued OK
{
```
Day\_N\_DebiC Day\_N\_DebiC + 1 }

**11.6.7.3 Debit Card Voucher Rules**

- When the Cmd. Extension 02 is issued, the debit card vouchers are printed (for the customer and store), for that, the cmd. extensions 01 must be issued previously, otherwise the error code 102 is returned.
- If a PLD occurs during the command execution, after the IPL the command is continued.

# **11.7 NON-FISCAL REPORTS COMMANDS**

There are two commands that control non-fiscal reports:

- DD Start Non-Fiscal Report
- DE End Non-Fiscal Report

# **11.7.1 Non-Fiscal Reports Rules**

- CR and DI non-fiscal reports can be issued outside or inside of the SP.
- The DD cmd. is issued to start a CR or DI non-fiscal report
- The DE cmd. is issued to end a CR or DI non-fiscal report

#### • **CR Non-Fiscal Report**

- − The ″START COMMENT″ (V44) message is printed when the DD cmd. is issued.
- − The ″END COMMENT″ (V45) message is printed when the DE cmd. is issued.
- − Comment lines can be printed inside the report.

It can be:

- normal printing lines (EA cmd.)
- barcodes (C9 cmd.)
- − The maximum number of comment lines allowed is 30, otherwise the error code 069 is returned. Note that every barcode is considered as one comment line.
- − The string ″TOTAL″ in upper, lower or mixed case is allowed.

#### • **DI Non-Fiscal Report**

#### − **Portrait Orientation**

- Comment lines can be printed inside the report.
	- It can be:
		- normal printing lines (EB cmd.)
		- barcodes (C9 cmd.)
- If in DD cmd., the option for printing the M04 msg. is selected:
	- The ″NON FISCAL DOCUMENT″ (M04) message is printed when the DD cmd. is issued.
	- The ″NON FISCAL DOCUMENT″ (M04) message is printed every 6 comment lines. Note that every barcode is considered as one comment line.
	- The "NON FISCAL DOCUMENT" (M04) message is printed when the DE cmd. is issued.
- If in DD cmd., the option for not printing the M04 msg. is selected:
- The ″NON FISCAL DOCUMENT″ (M04) message is not printed anywhere in the report. — Unlimited number of normal printing lines in DI station (EB cmd.) and barcodes (C9 cmd.) are allowed.
- The string ″TOTAL″ in upper, lower or mixed case is allowed.

#### − **Landscape Orientation**

- Comment lines can be printed inside the report.
	- It can be:
		- normal printing lines (EB cmd.)
- If in DD cmd., the option for printing the M04 msg. is selected:
	- The ″NON FISCAL DOCUMENT″ (M04) message is printed when the DD cmd. is issued.
	- The "NON FISCAL DOCUMENT" (M04) message is printed every 6 comment lines.
	- The "NON FISCAL DOCUMENT" (M04) message is printed when the DE cmd. is issued.
- If in DD cmd., the option for not printing the M04 msg. is selected:
	- The "NON FISCAL DOCUMENT" (M04) message is not printed anywhere in the report.
- Unlimited number of normal printing lines in DI station (EB cmd.) are allowed.
- The string ″TOTAL″ in upper, lower or mixed case is allowed.

# **11.7.2 DD - START NON-FISCAL REPORT**

This procedure is used to start of non-fiscal report in DI station.

### **11.7.2.1 Command Format**

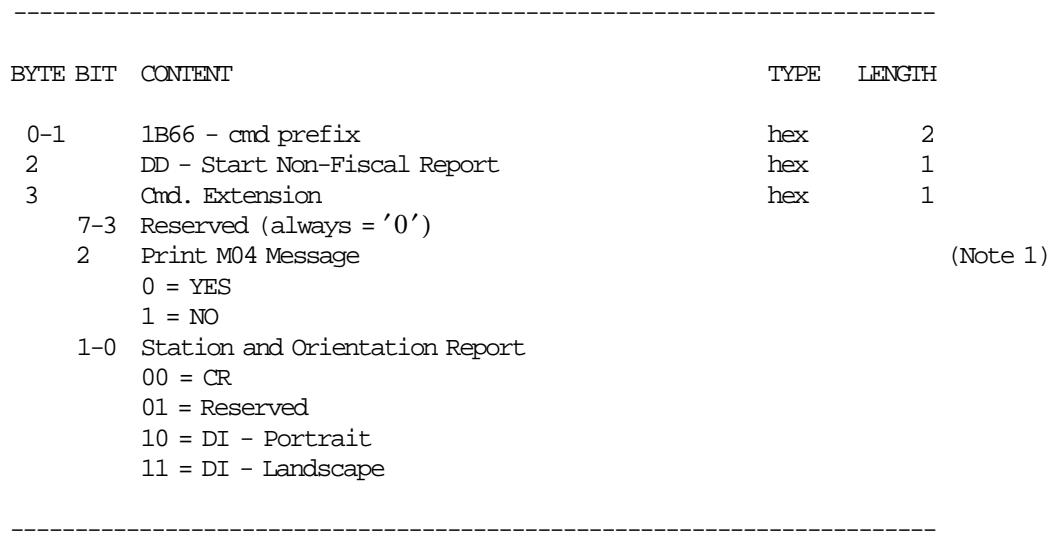

#### **Notes:**

- 1. Only apply for:
	- (byte  $3 bit 1-0$ ) = 10 (DI Portrait) and
	- (byte  $3 bit 1-0$ ) = 11 (DI Landscape)

otherwise is ignored.

### M **11.7.2.2 Start Non-Fiscal Report Calculations**

*Tra*\_*N*\_*ComL*\_*Availables* = 30

### **11.7.2.3 Start Non-Fiscal Report Rules**

- If CR Station (byte  $3 bit 1 0 = 00$ ) was selected
	- − The ″START COMMENT″ (V44) message is printed.
- If DI Station Portrait/Landscape (byte  $3$  bit  $1-0 = 10$  or 11) was selected
	- $-$  If "Print M04 Message = YES" (byte 3 bit  $2 = 0$ )
		- The ″NON FISCAL DOCUMENT″ (M04) message is printed.
	- $-$  If "Print M04 Message = NO" (byte 3 bit  $2 = 1$ )
		- The ″NON FISCAL DOCUMENT″ (M04) message is not printed.

# **11.7.3 DE - END NON-FISCAL REPORT**

This procedure is used to end the non-fiscal report.

### **11.7.3.1 Command Format**

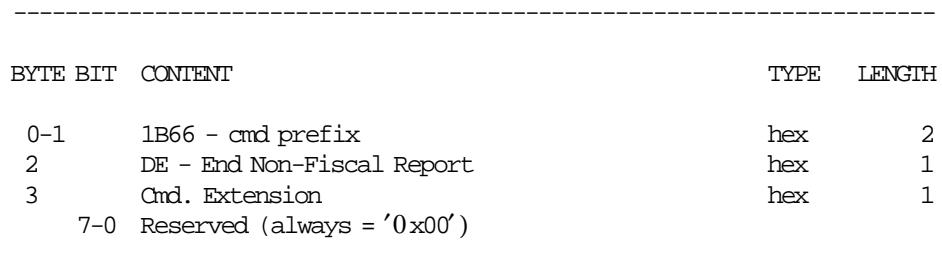

------------------------------------------------------------------------

### **11.7.3.2 End Non-Fiscal Report Calculations**

```
Day_N_Slip = Day_N_Slip + 1If in DD cmd. the (byte 3 - bit 1-0 = 00) was selected
{
 Day_N_NFR_CR Day_N_NFR_CR + 1}
If in DD cmd. the (byte 3 - bit 1-0 = 10 or 11) was selected
\{Day_N_NFR_DI Day_N_NFR_DI + 1}
```

```
Tra_N_ComL_Availables = 0
```
# **11.7.3.3 End Non-Fiscal Report Rules**

- If in DD cmd., the CR Station (byte  $3 bit 1 0 = 00$ ) was selected − The ″END COMMENT″ (V45) message is printed.
- If in DD cmd., the DI Station Portrait/Landscape (byte 3 bit 1-0 = 10 or 11) was selected
	- $-$  If in DD cmd. the "Print M04 Message = YES" (byte 3 bit 2 = 0) was selected — The ″NON FISCAL DOCUMENT″ (M04) message is printed.
	- − If in DD cmd., the ″Print M04 Message = NO″ (byte 3 bit 2 = 1) was selected — The ″NON FISCAL DOCUMENT″ (M04) message is not printed.

# **11.8 ADMINISTRATIVE TRANSACTION COMMANDS**

There are three commands that control the administrative transaccions:

- E0 Start Administrative Transaction
- E1 Print Administrative Transaction
- E2 End Administrative Transaction

# **11.8.1 E0 - START ADMINISTRATIVE TRANSACTION**

This command is used to start a administrative transaction.

### **11.8.1.1 Command Format**

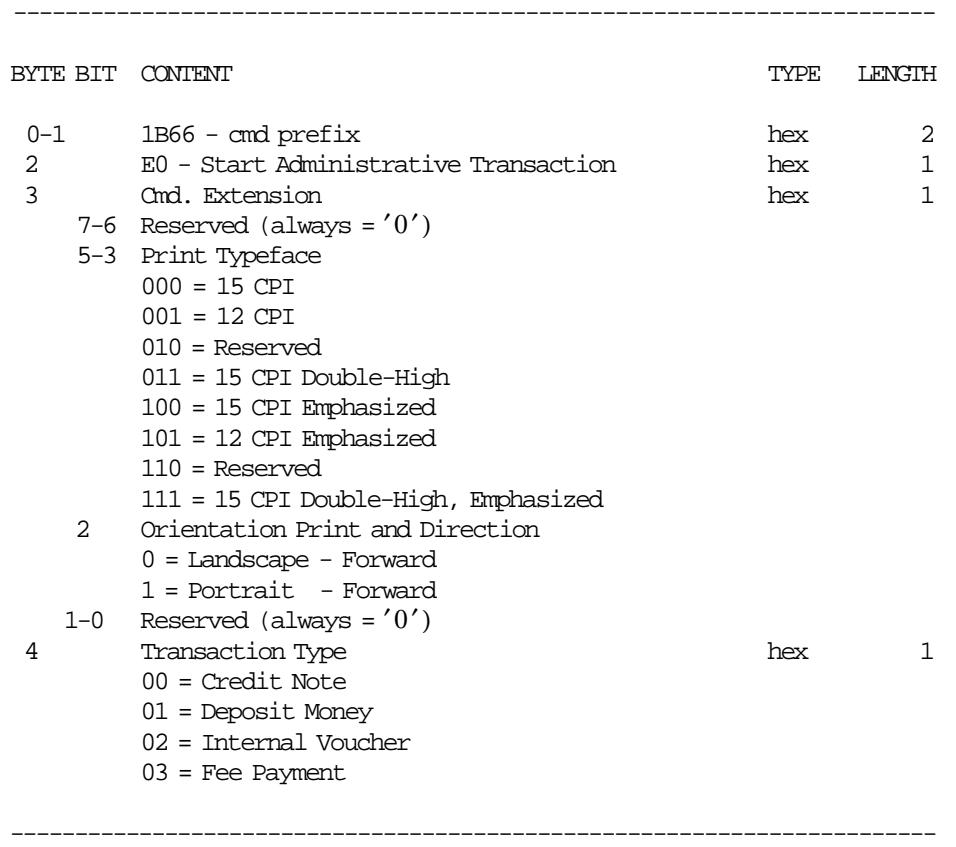

# **11.8.1.2 Start Administrative Transaction Rules**

• If ″Deposit Money″ or ″Internal Voucher″ or ″Fee Payment″ was selected, the transaction starts printing the ″NON FISCAL DOCUMENT″ (M04) message in DI station.

# **11.8.2 E1 - PRINT ADMINISTRATIVE TRANSACTION**

This command is used to print a administrative transaction.

### **11.8.2.1 Command Format**

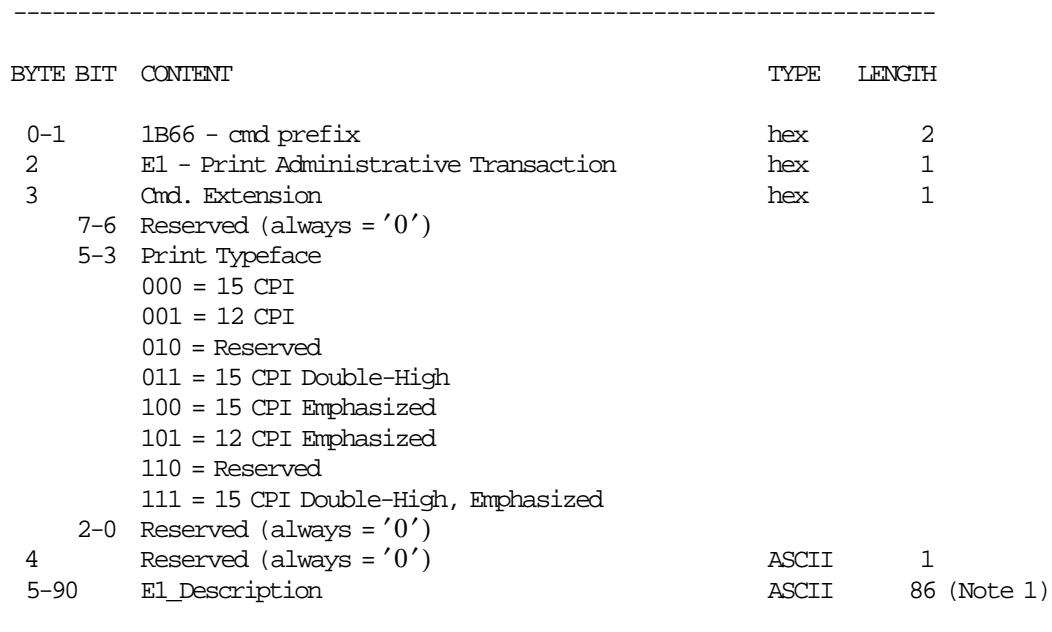

------------------------------------------------------------------------

#### **Notes:**

 1. E1\_Description field will be truncated as follows: Portrait orientation at 15 CPI to 47 characters. Portrait orientation at 12 CPI to 37 characters. Landscape orientation at 15 CPI to 86 characters. Landscape orientation at 12 CPI to 68 characters.

# **11.8.3 E2 - END ADMINISTRATIVE TRANSACTION**

This command is used to end a administrative transaction.

#### **11.8.3.1 Command Format**

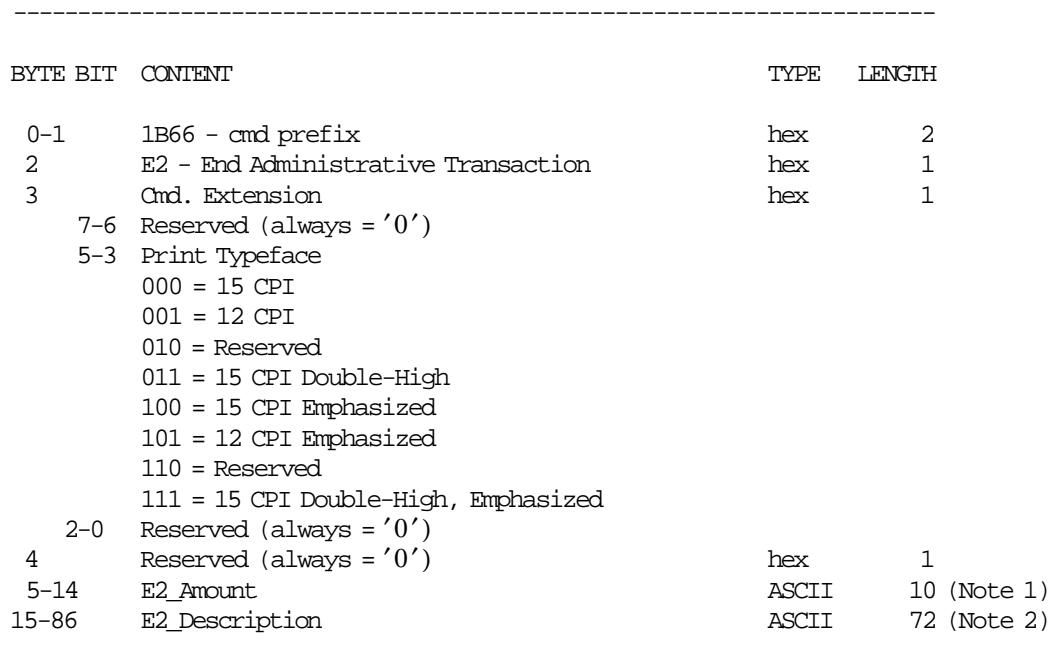

------------------------------------------------------------------------

### **Notes:**

- 1. For Credit Note, Deposit Money and Fee Payment the E2\_Amount must be greater than ″0″. For Internal Voucher the E2 Amount must be equal or greater than  $"0"$ .
- 2. E2 Description field will be truncated as follows: Portrait orientation at 15 CPI to 47 characters. Portrait orientation at 12 CPI to 37 characters. Landscape orientation at 15 CPI to 86 characters. Landscape orientation at 12 CPI to 68 characters.

### **11.8.3.2 End Administrative Transaction Calculations**

 $Day_N_Slip = Day_N_Slip + 1$ 

• **If Credit Note in Progress**

 $Day_N_CNot = Day_N_CNot + 1$ *Day*\_*CNot*\_*Total* = *Day*\_*CNot*\_*Total* + *E*2\_*Amount*

• **If Deposit Money in Progress**

 $Day_N_DM$ *on* =  $Day_N_DM$ *on* + 1 *Day*\_*DMon*\_*Total* = *Day*\_*DMon*\_*Total* + *E*2\_*Amount*

• **If Internal Voucher in Progress**

 $Day_N_IVou = Day_N_IVou + 1$ *Day*\_*IVou*\_*Total* = *Day*\_*IVou*\_*Total* + *E*2\_*Amount*

• **If Fee Payment in Progress**

 $Day_N_FPay = Day_N_FPay + 1$ *Day*\_*FPay*\_*Total* = *Day*\_*FPay*\_*Total* + *E*2\_*Amount*

## **11.8.3.3 End Administrative Transaction Rules**

• If ″Deposit Money″ or ″Internal Voucher″ or ″Fee Payment″ was selected, the transaction ends printing the ″NON FISCAL DOCUMENT″ (M04) message in DI station.
# **11.9 SALE PERIOD COMMANDS**

The following commands controls the SP:

- 12 Open Sale Period
- 13 Close Sale Period

### **11.9.1 12 - OPEN SALE PERIOD**

This command is used to start a SP.

#### **11.9.1.1 Command Format**

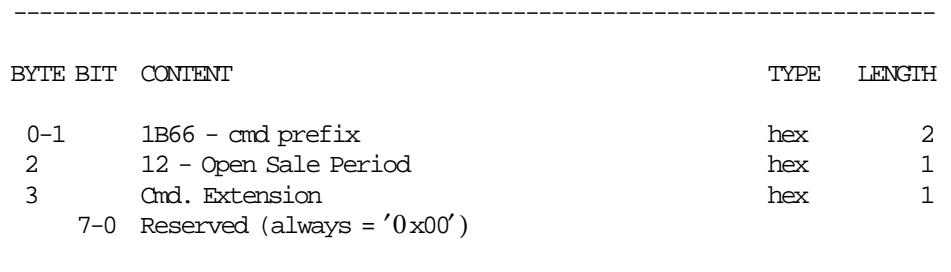

------------------------------------------------------------------------

### **11.9.1.2 Open Sale Period Calculations**

#### • **Clearing Daily Counters**

 $Day_N_Slip = 0$  $Day_N_V/$ *Vouc* = 0 *Day N*  $AutVouc = 0$  $Day_N_N_FR_CR = 0$  $Day$ <sup>*\_N\_NFR*<sup>*\_DI*</sup> = 0</sup>  $Day_N_CNot = 0$  $Day_N_DM$ <sub>*DM*</sub> $on = 0$  $Day_N_V_V$ *IVou* = 0  $Day_N_FPay = 0$ *Day*\_*N*\_*Check* = 0  $Day_N_CCheck = 0$  $Day_N_CredC = 0$  $Day_N\_DebiC = 0$  $Day_N_XRep = 0$ *Day*  $N$   $HDCR = 0$ 

#### • **Clearing Daily Accumulators**

 $Day\_Total = 0$  $Day\_AutVouc\_Total = 0$ *Day*\_*Retn*\_*Total* = 0  $Day\_void\_Total = 0$  $Day\_Disc\_Total = 0$  $Day\_Uplf\_Total = 0$  $Day\_Tdsc\_Total = 0$  $Day$ *\_Tupl\_Total* = 0  $Day_Pay\_Total(pp) = 0$ *Day*\_*Donat*\_*Total* = 0  $Day_CNot\_Total = 0$  $Day\_DMon\_Total = 0$  $Day$ *\_<i>IVou*\_*Total* = 0  $Day$ *\_FPay\_Total* = 0

#### Where:

 $pp = payment$  type, range = 00 up to 09

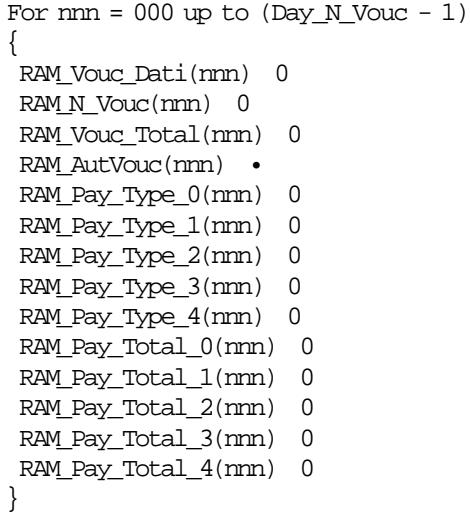

### **11.9.2 13 - CLOSE SALE PERIOD**

This command is used to close SP storing information in FM and CF and printing the closure report.

#### **11.9.2.1 Command Format**

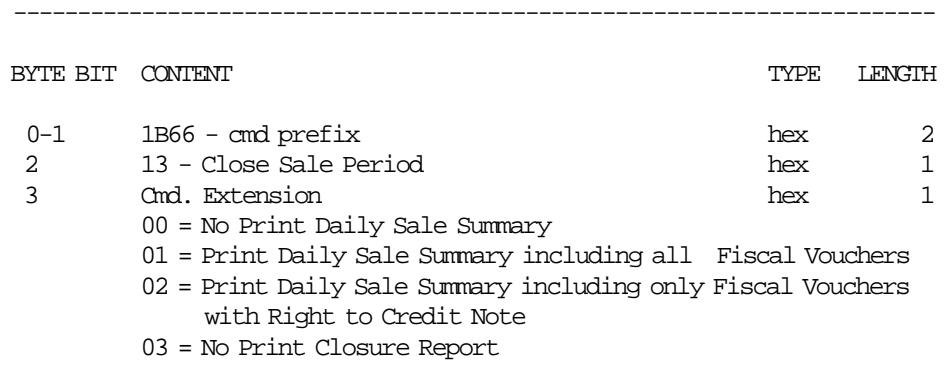

------------------------------------------------------------------------

### **11.9.2.2 Close Sale Period Calculations**

 $Lif\_N\_Clos = Lif\_N\_Clos + 1$ 

*Day N*  $Slip = Day$  *N*  $Slip + 1$  $Lif_N_Slip = Lif_N_Slip + 1$ 

 $Lif\_N\_AutVouc = Lif\_N\_AutVouc + Day\_N\_AutVouc$ 

*Lif*\_*Grand*\_*Total* = *Lif*\_*Grand*\_*Total* + *Day*\_*Total*

*Lif*\_*AutVouc*\_*Grand*\_*Total* = *Lif*\_*AutVouc*\_*Grand*\_*Total* + *Day*\_*AutVouc*\_*Total*

 $Lif\_\text{Pay}\_\text{Total}(pp) = Lif\_\text{Pay}\_\text{Total}(pp) + Day\_\text{Pay}\_\text{Total}(pp)$ 

*Lif*\_*N*\_*CNot* = *Lif*\_*N*\_*CNot* + *Day*\_*N*\_*CNot Lif*\_*CNot*\_*Total* = *Lif*\_*CNot*\_*Total* + *Day*\_*CNot*\_*Total Lif*\_*N*\_*DMon* = *Lif*\_*N*\_*DMon* + *Day*\_*N*\_*DMon Lif*\_*DMon*\_*Total* = *Lif*\_*DMon*\_*Total* + *Day*\_*DMon*\_*Total Lif*\_*N*\_*IVou* = *Lif*\_*N*\_*IVou* + *Day*\_*N*\_*IVou Lif*\_*IVou*\_*Total* = *Lif*\_*IVou*\_*Total* + *Day*\_*IVou*\_*Total Lif*\_*N*\_*FPay* = *Lif*\_*N*\_*FPay* + *Day*\_*N*\_*FPay Lif*\_*FPay*\_*Total* = *Lif*\_*FPay*\_*Total* + *Day*\_*FPay*\_*Total*

*Lif*\_*Retn*\_*Total* = *Lif*\_*Retn*\_*Total* + *Day*\_*Retn*\_*Total Lif*\_*Void*\_*Total* = *Lif*\_*Void*\_*Total* + *Day*\_*Void*\_*Total Lif*\_*Disc*\_*Total* = *Lif*\_*Disc*\_*Total* + *Day*\_*Disc*\_*Total Lif*\_*Uplf*\_*Total* = *Lif*\_*Uplf*\_*Total* + *Day*\_*Uplf*\_*Total Lif*\_*Tdsc*\_*Total* = *Lif*\_*Tdsc*\_*Total* + *Day*\_*Tdsc*\_*Total Lif*\_*Tupl*\_*Total* = *Lif*\_*Tupl*\_*Total* + *Day*\_*Tupl*\_*Total*

#### Where:

 $pp = payment$  type, range = 00 up to 09

### **11.9.2.3 Close Sale Period Rules**

- The daily totals are loaded in the daily entry table in FM.
- After 26 hours of opened a SP will be not allowed to start a fiscal voucher (01 cmd.). In this case a close sale period (13 cmd.) must be issued.
- The closure report containing the daily totals will be printed.

# **11.10 REPORTS**

- 14 X-Report
- 15 Historic Daily Closure Report

### **11.10.1 14 - X-REPORT**

This command is used to print the accumulators and counters, like the closure report, without write anything in FM and can be executed at any time during the day.

### **11.10.1.1 Command Format**

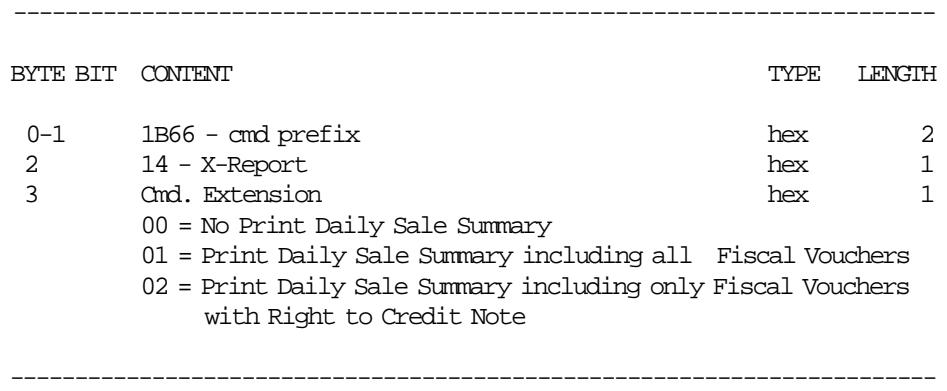

### **11.10.1.2 X-Report Calculations**

 $Day$ *\_N\_XRep* =  $Day$ *\_N\_XRep* + 1

 $Day_N_Slip = Day_N_Slip + 1$  $Lif\_N\_Slip = Lif\_N\_Slip + 1$ 

The calculations done during the print x-report are the same as those done during the close sale period (13 cmd.) before update the daily entry table in FM and before create a new EJ file in the CF.

### **11.10.1.3 X-Report Rules**

• By IPL or paper out errors, this report is cancelled.

### **11.10.2 15 - HISTORIC DAILY CLOSURE REPORT**

This command is used to obtains printed or electonic the historic daily closures stored in FM and CF.

### **11.10.2.1 Command Format**

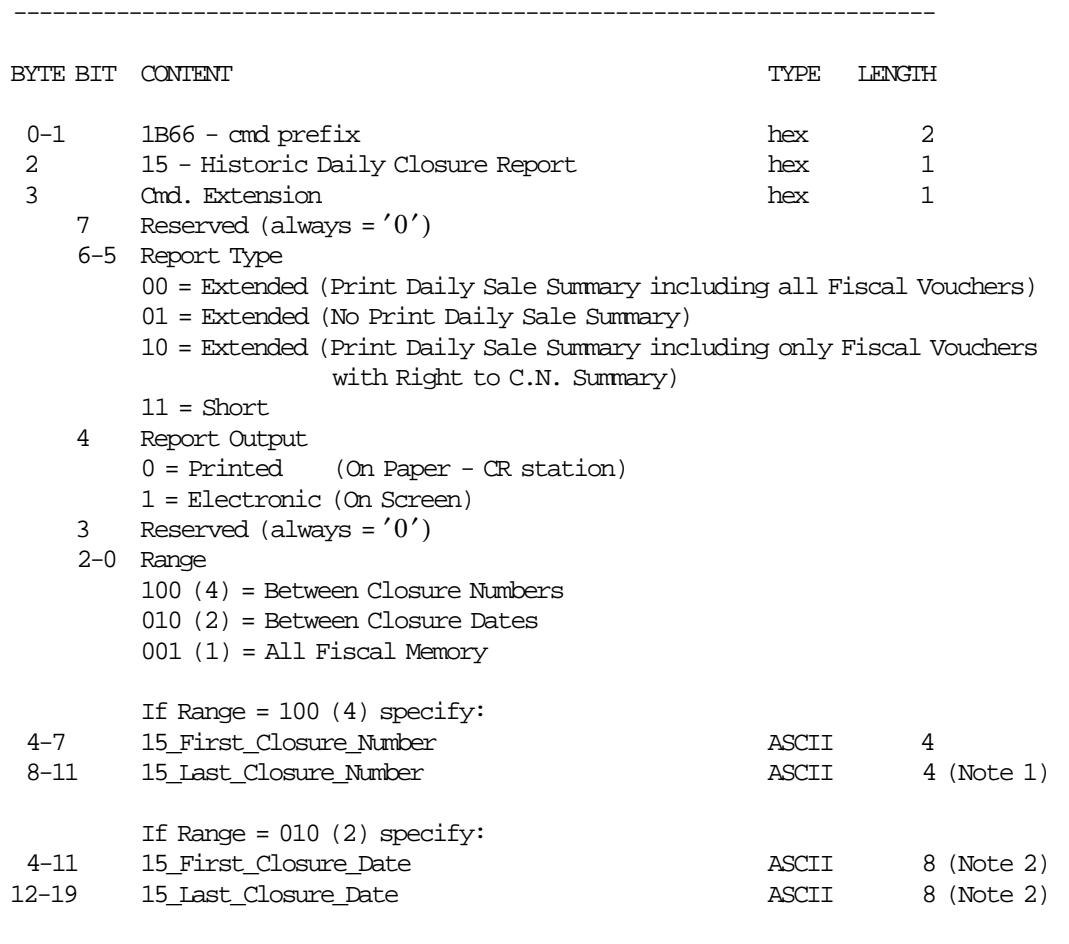

------------------------------------------------------------------------

#### **Notes:**

- 1. If a number greater than the last closure stored in FM is specified, the historic daily closure report will print until the last closure stored.
- 2. Date string must be formatted as: ddmmyyyy

Where:

dd = day  $mm = month$ yyyy = year

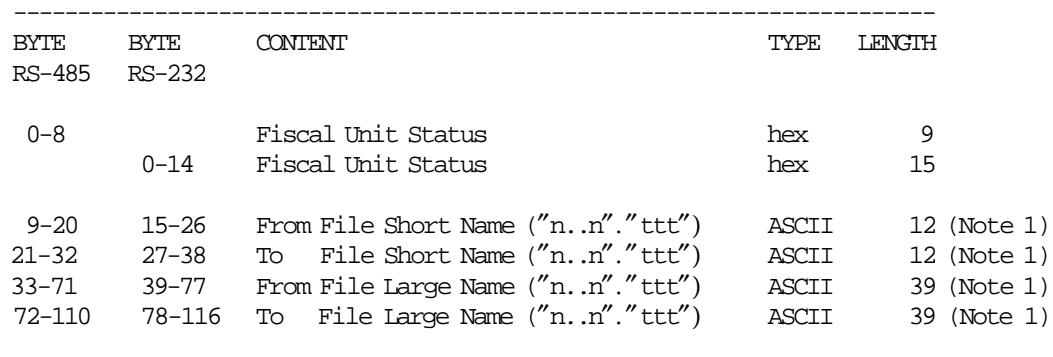

------------------------------------------------------------------------

**Response for (byte 3/bit 4 = 1) will be formatted as follows :**

**Notes:**

1.  $"n..n" = file name$ ″ttt″ = file type

### **11.10.2.2 Historic Daily Closure Report Calculations**

 $Day_N_HDCR = Day_N_HDCR + 1$  $Day_N_Slip = Day_N_Slip + 1$  $Lif\_N\_Slip = Lif\_N\_Slip + 1$ 

### **11.10.2.3 Historic Daily Closure Report Rules**

- Three types of reports are provided:
	- − Extended (Print Daily Sale Summary including all Fiscal Vouchers)
	- − Extended (Print Daily Sale Summary including only Fiscal Vouchers with Right to C.N. Summary) − Short
- By IPL or paper out errors, this report is cancelled.

# **11.11 UTILITIES COMMANDS**

- DA Electronic Read Fiscal Memory Tables and Electronic Journal Records
- DB Electronic Read Accumulators and Counters
- F1 Report IPL Completion Status
- F7 Command Buffer Management
- F8 Report Printer EC
- F9 Report Current Status
- FA Reset Fiscal Printer
- FB Run Online Diagnostics
- FC Report Microcode EC
- FF Engineering Dump RAM and Fiscal Memory

# **11.11.1 DA - ELECTRONIC READ FISCAL MEMORY TABLES AND ELECTRONIC JOURNAL RECORDS**

This command is used to request a electronic report of the FM tables and EJ records content.

### **11.11.1.1 Command Format**

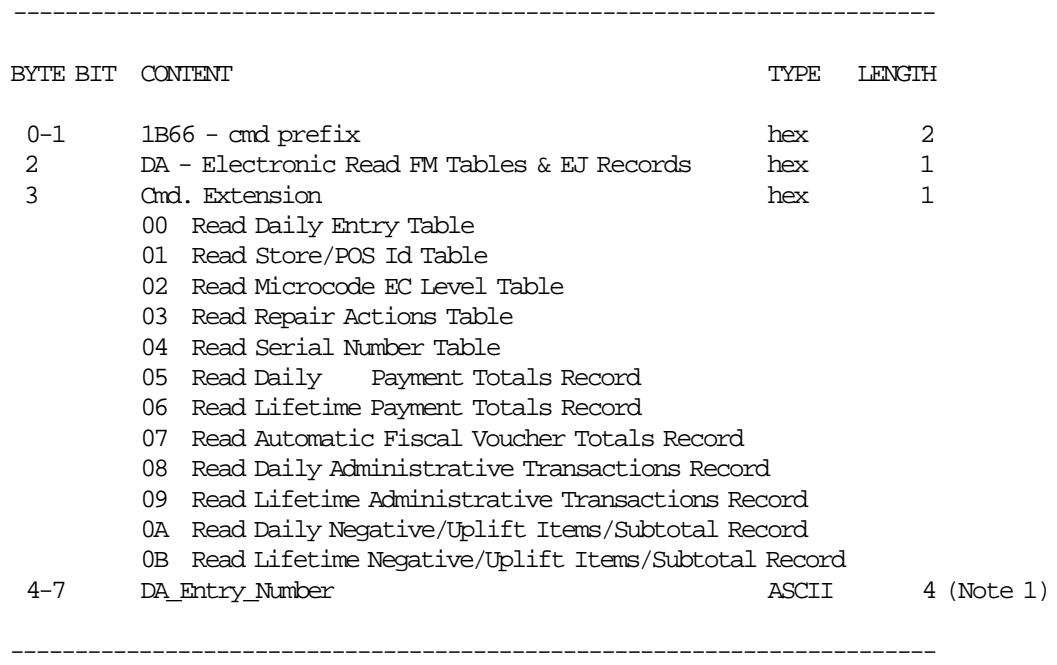

#### **Notes:**

1. Range allowed from 0001 up to 9999.

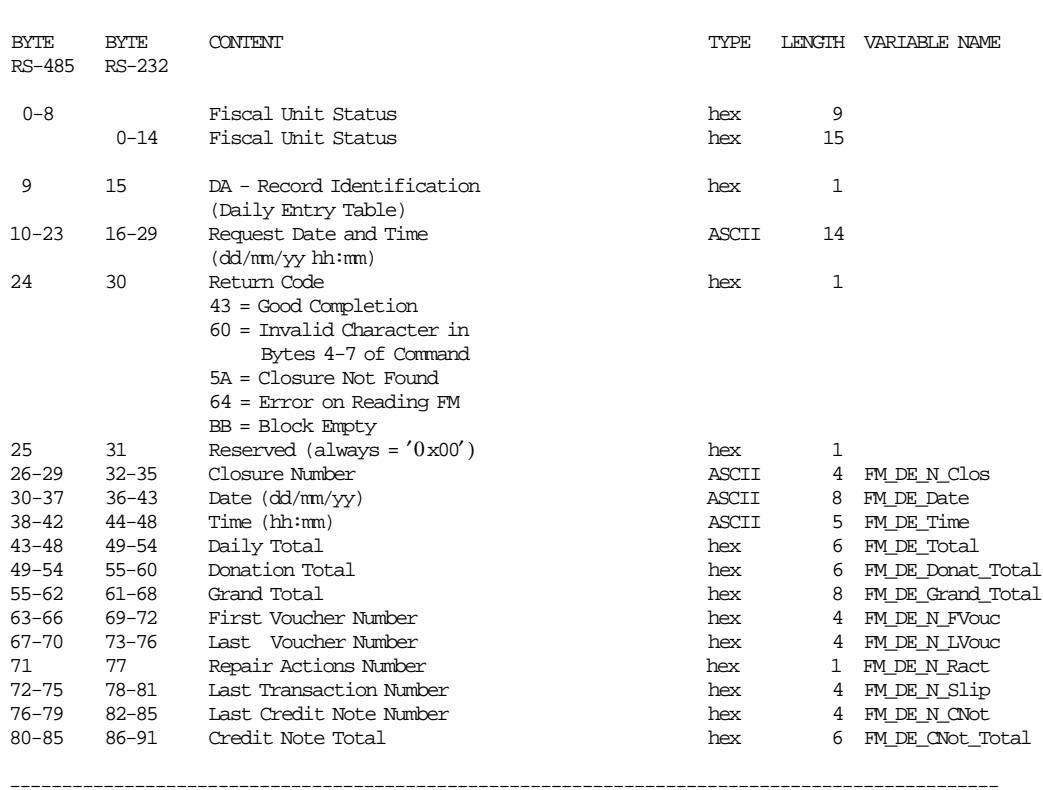

-----------------------------------------------------------------------------------------------

#### **Response to read Daily Entry Table will be formatted as follows:**

### **Response to read Store/POS Id Table will be formatted as follows:**

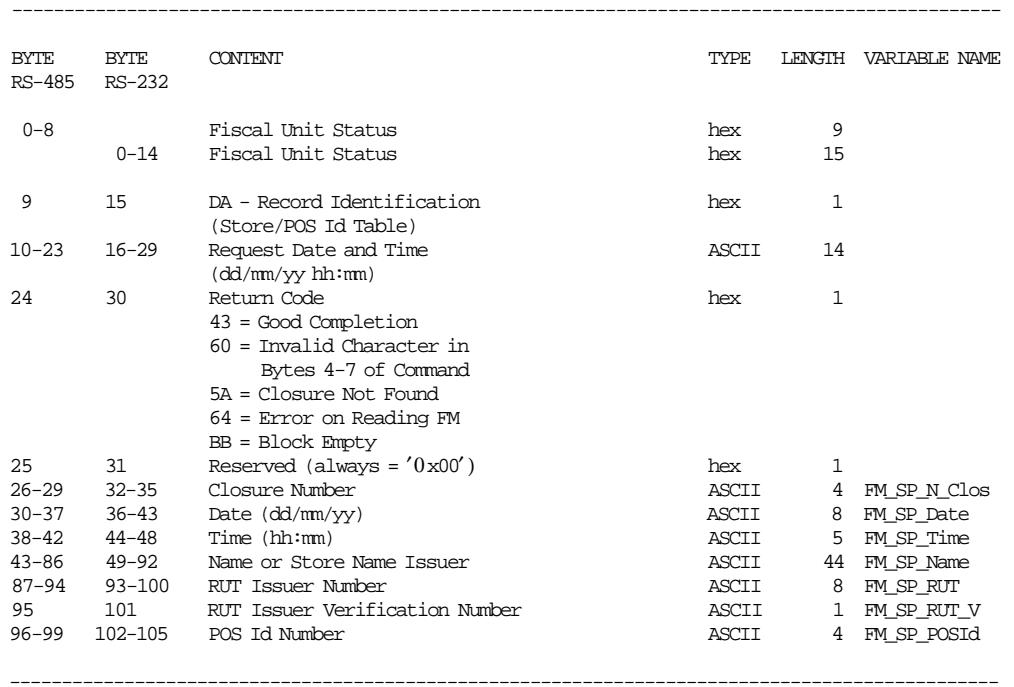

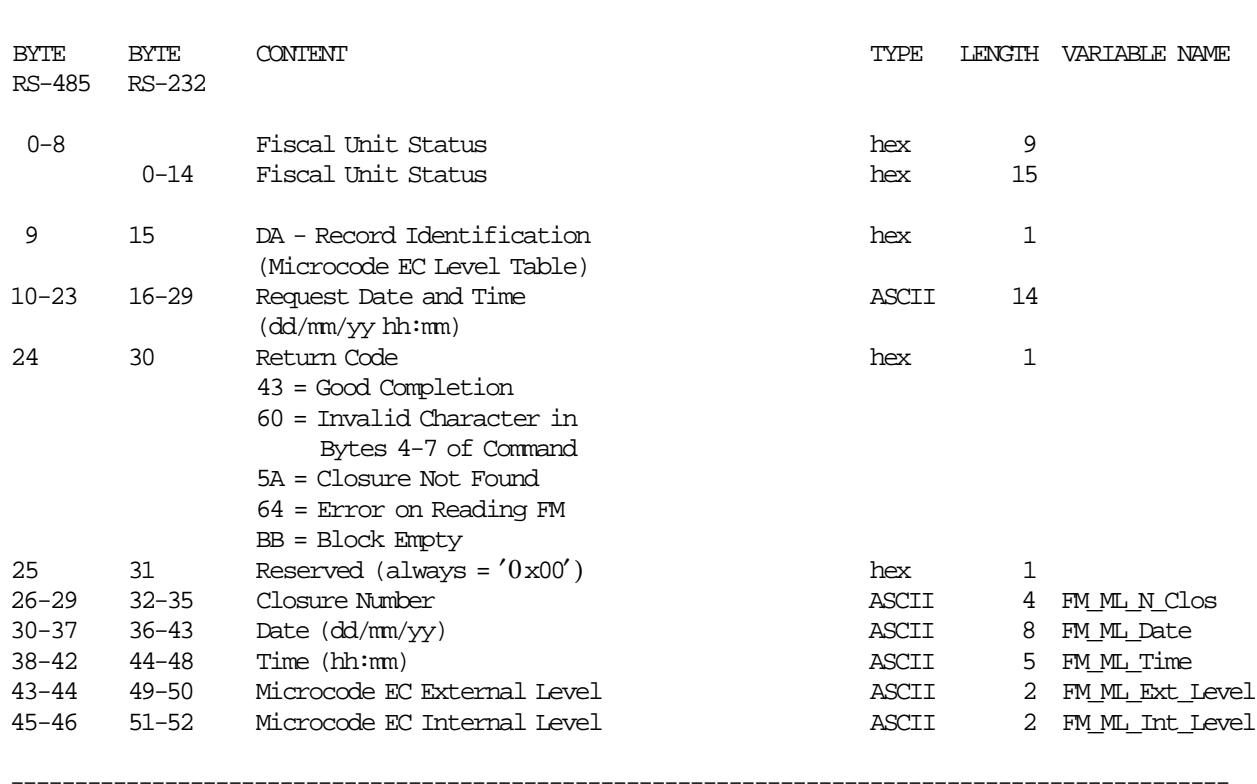

#### **Response to read Microcode EC Level Table will be formatted as follows:**

### **Response to read Repair Actions Table will be formatted as follows:**

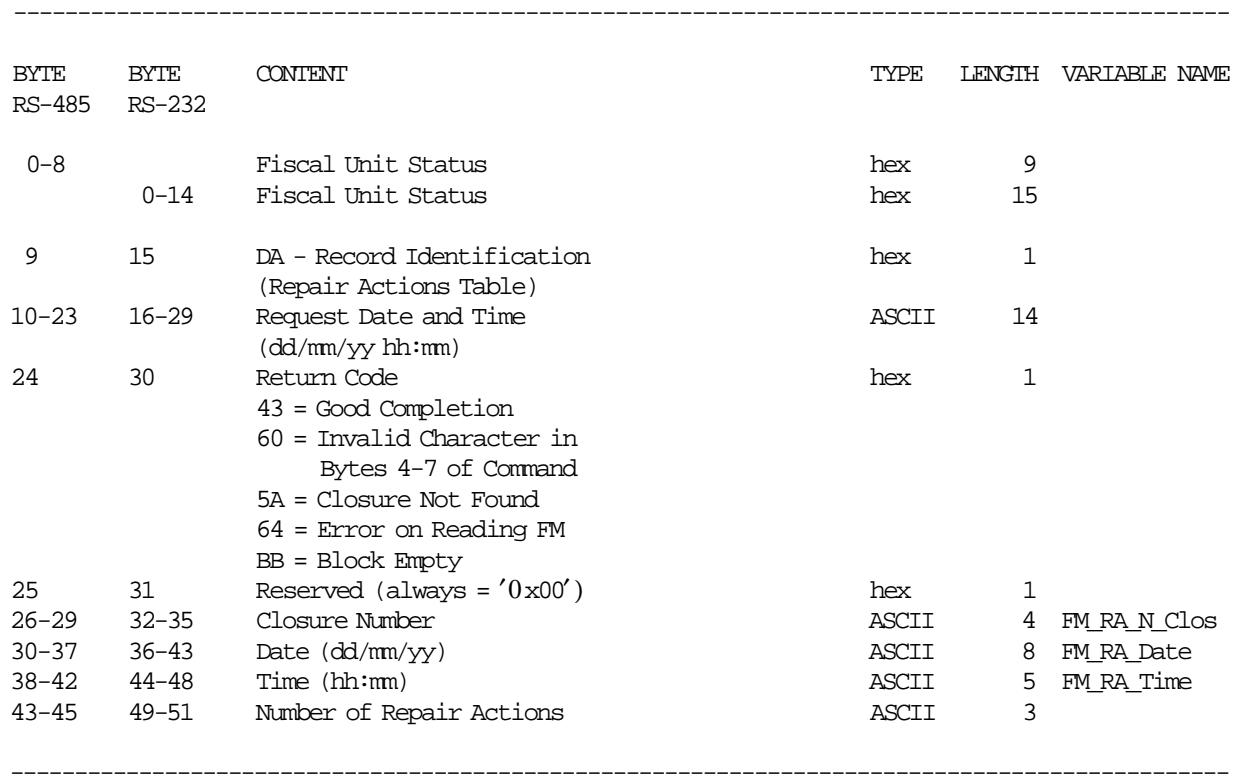

-----------------------------------------------------------------------------------------------

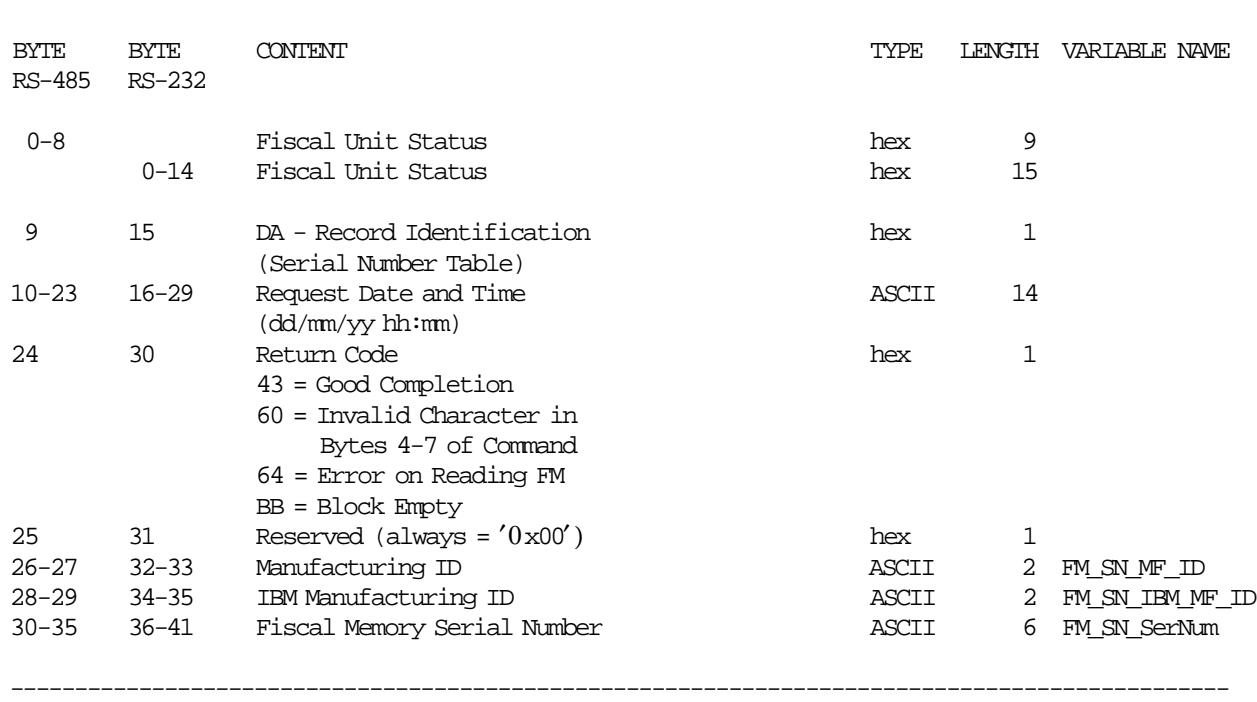

-----------------------------------------------------------------------------------------------

### **Response to read Serial Number Table will be formatted as follows:**

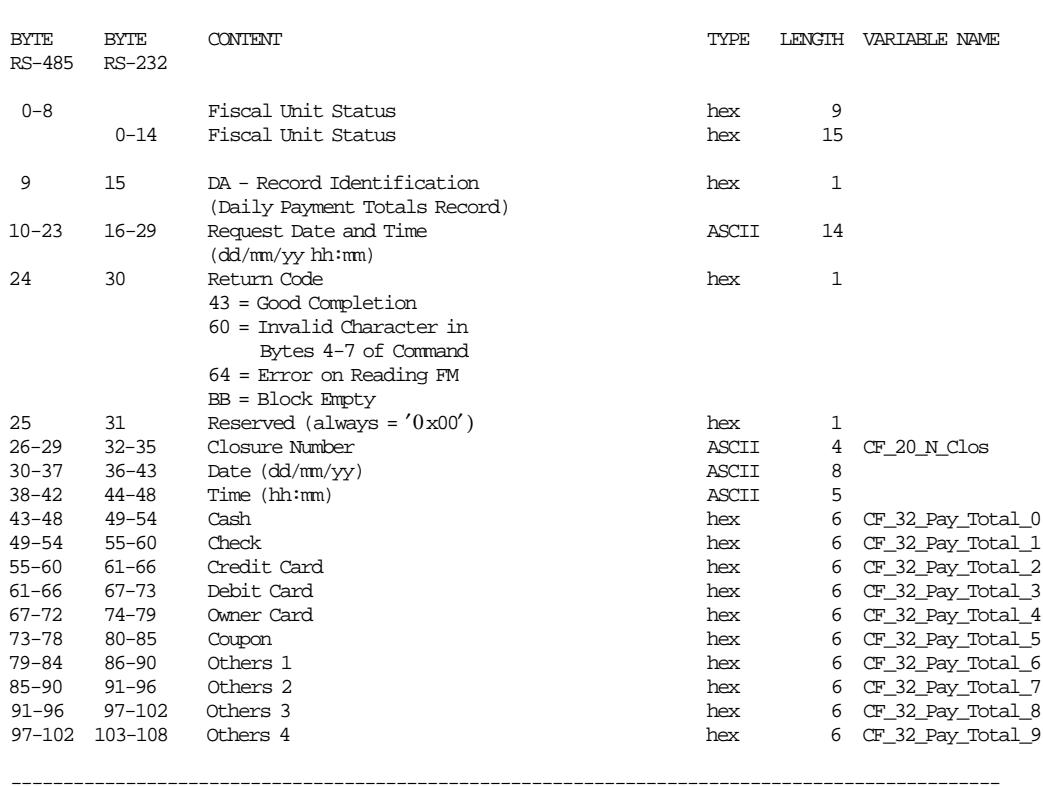

### **Response to read Daily Payment Totals Record will be formatted as follows:**

-----------------------------------------------------------------------------------------------

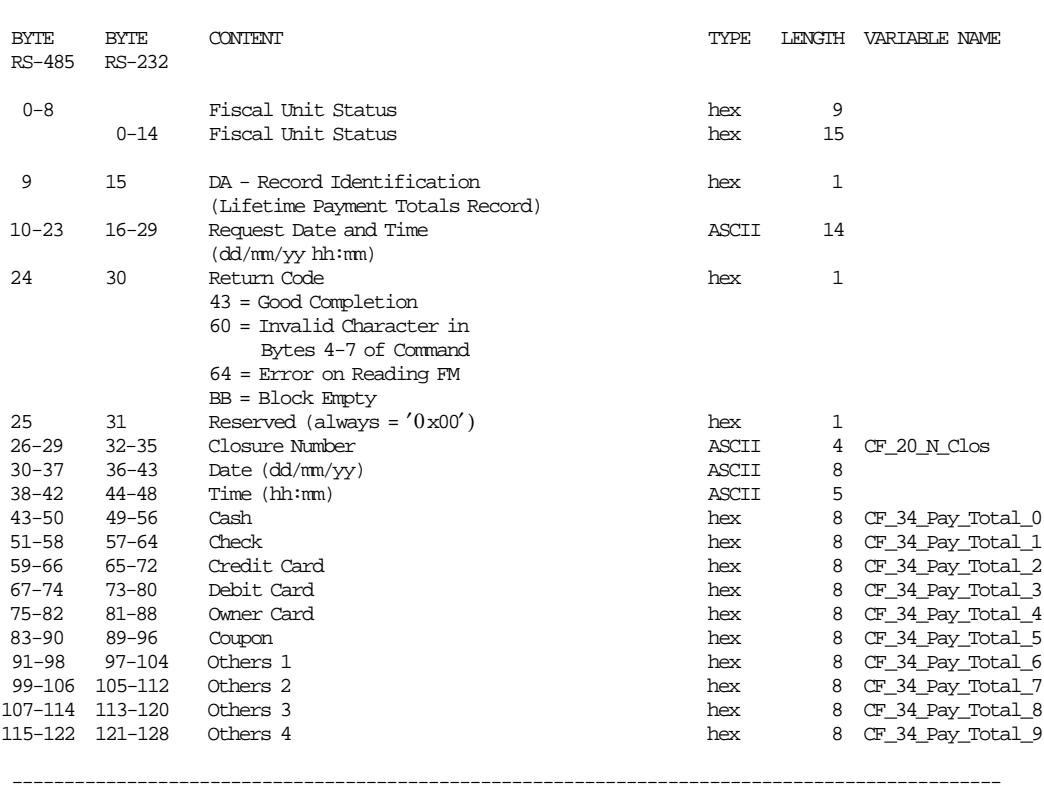

### **Response to read Lifetime Payment Totals Record will be formatted as follows:**

-----------------------------------------------------------------------------------------------

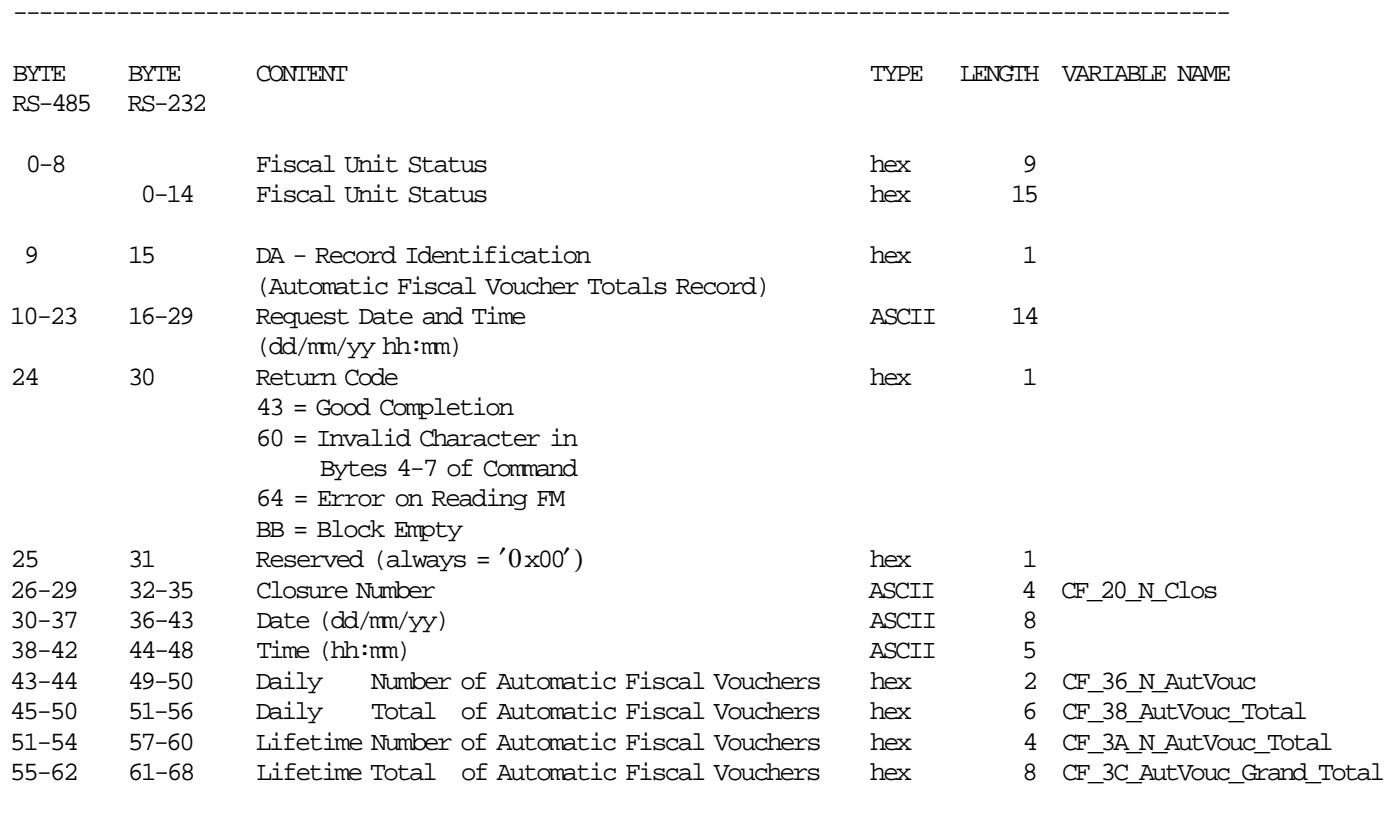

-----------------------------------------------------------------------------------------------

### **Response to read Automatic Fiscal Voucher Totals Record will be formatted as follows:**

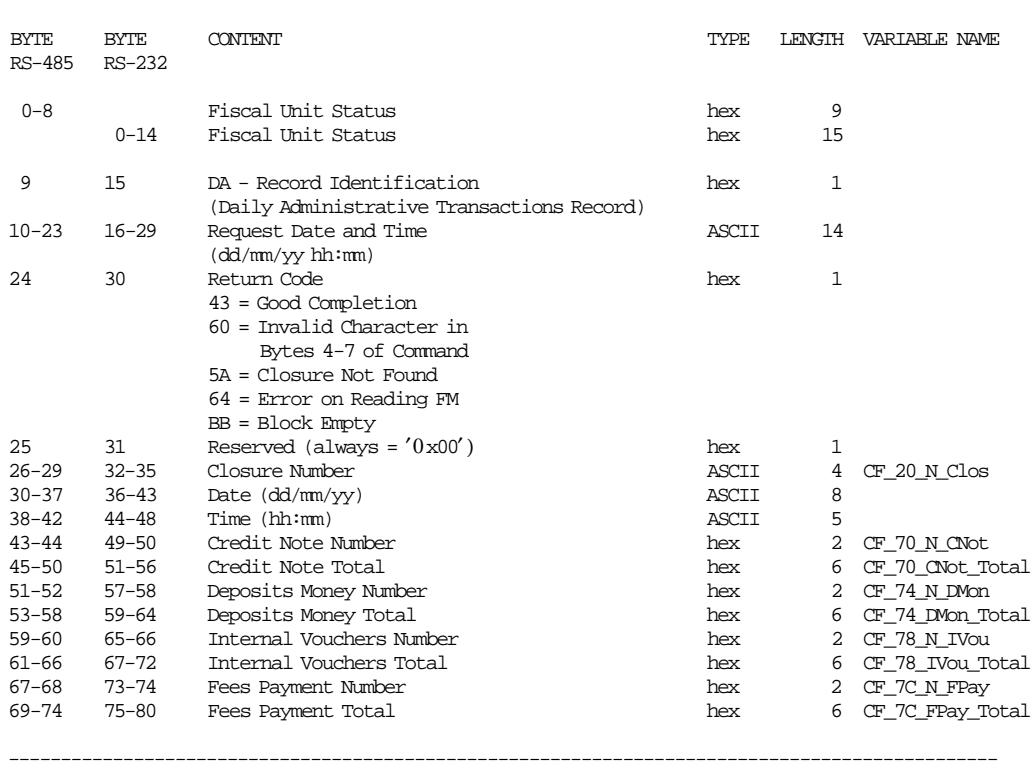

#### **Response to read Daily Administrative Transactions Record will be formatted as follows:**

-----------------------------------------------------------------------------------------------

### **Response to read Lifetime Administrative Transactions Record will be formatted as follows:**

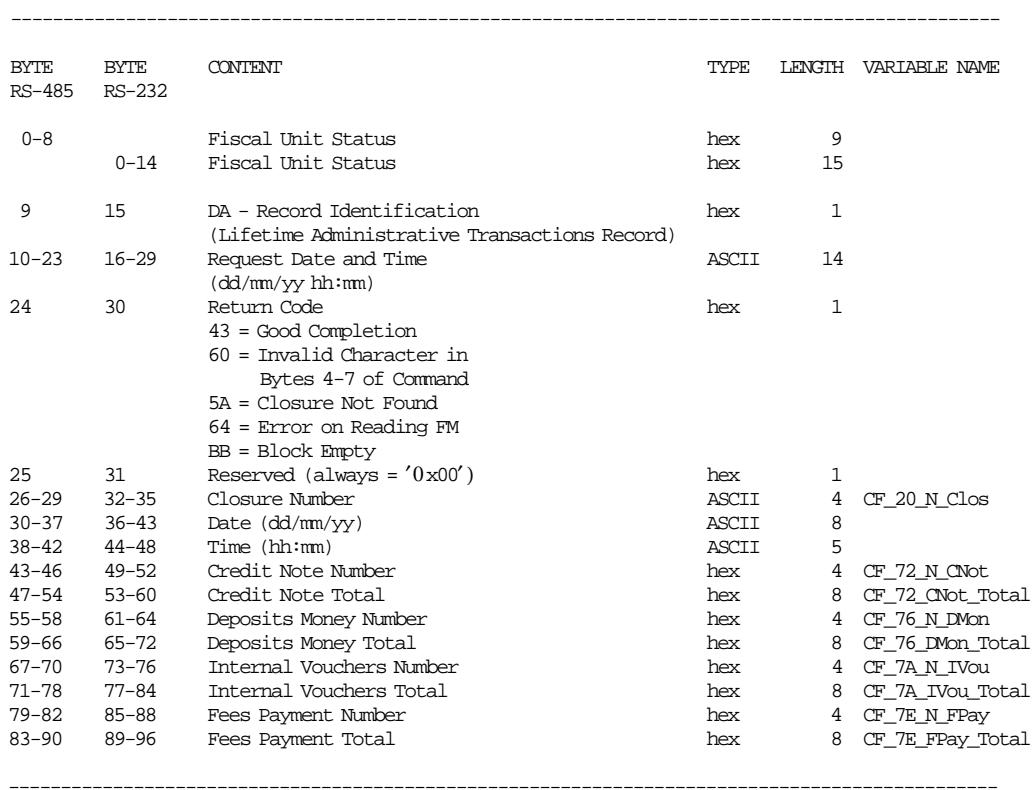

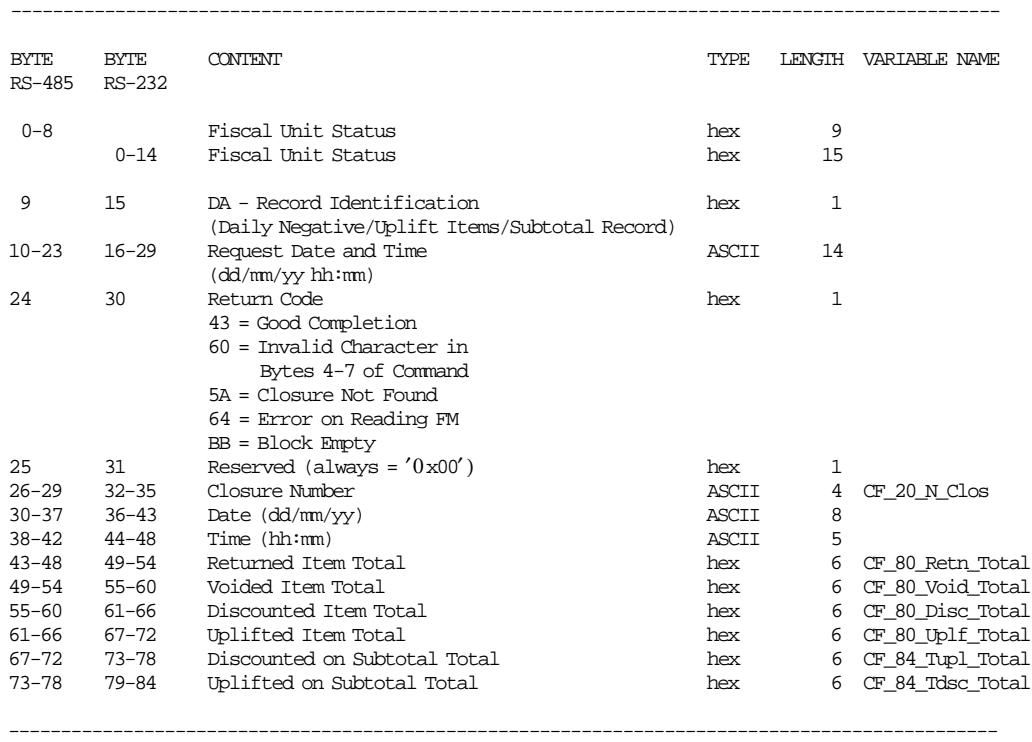

#### **Response to read Daily Negative/Uplift Items/Subtotal Record will be formatted as follows:**

#### **Response to read Lifetime Negative/Uplift Items/Subtotal Record will be formatted as follows:**

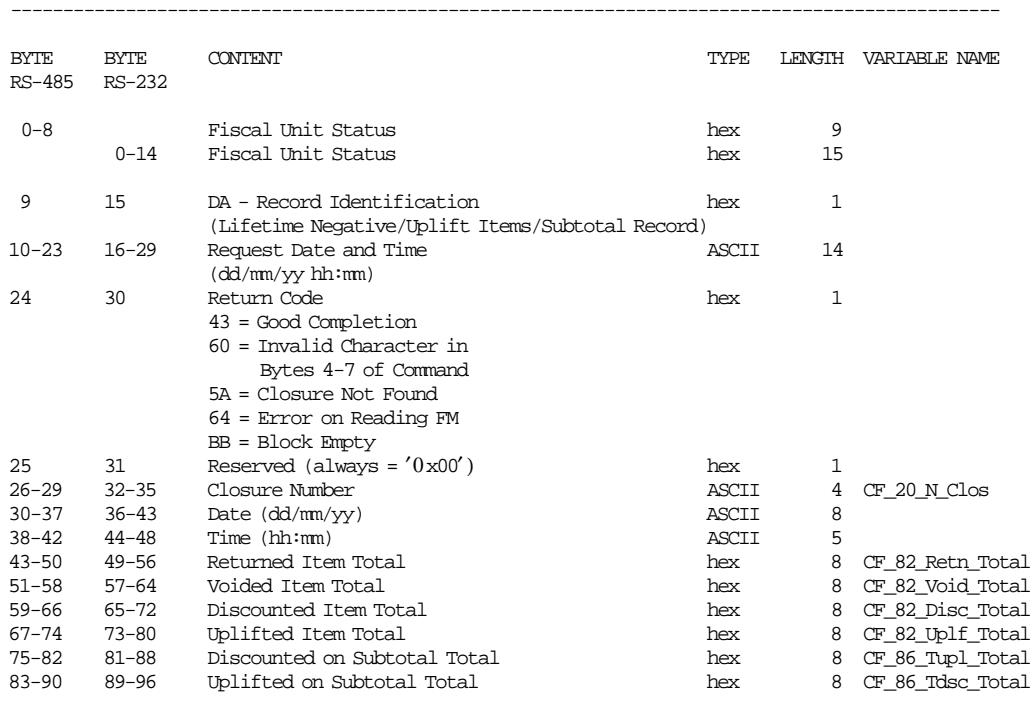

### **11.11.1.2 Electronic Read Fiscal Memory Tables**

• This command can be issued anytime during FIM.

# **11.11.2 DB - ELECTRONIC READ ACCUMULATORS AND COUNTERS**

This command is used to request the FU to report the content of transaction, daily and lifetime accumulators and counters.

### **11.11.2.1 Command Format**

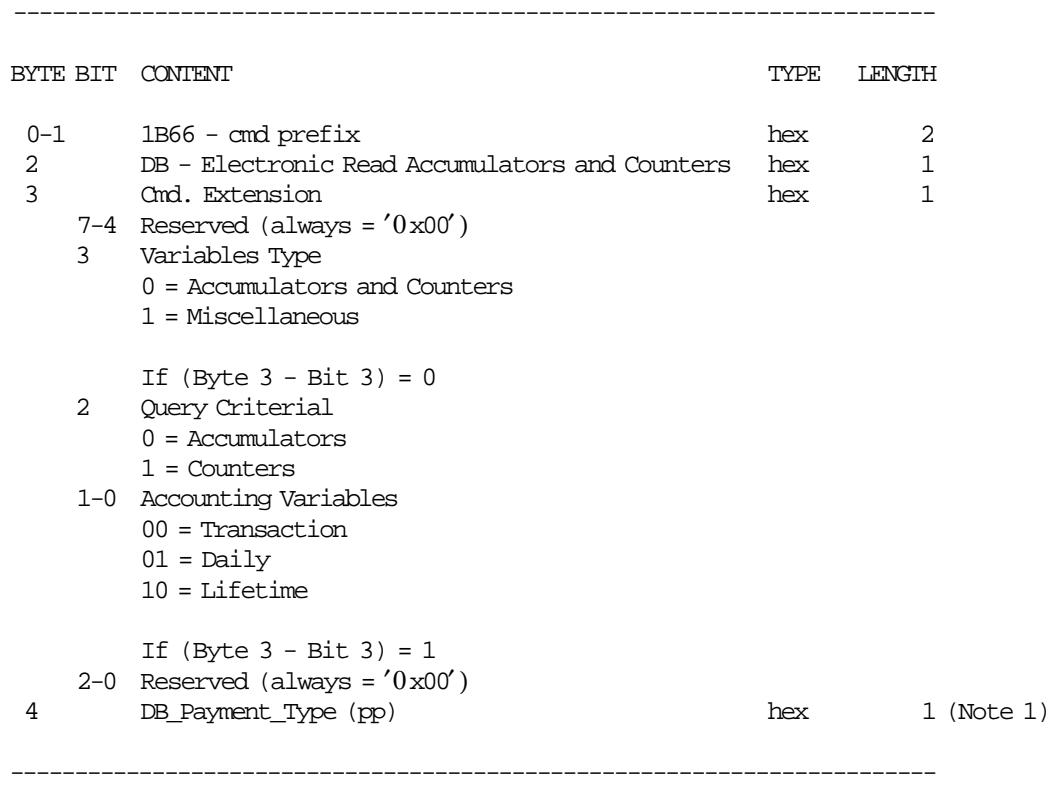

#### **Notes:**

1. Range allowed from ′0x00′ up to ′0x09′ .

### **Response for status will be formatted as follows:**

------------------------------------------------------------------------------------

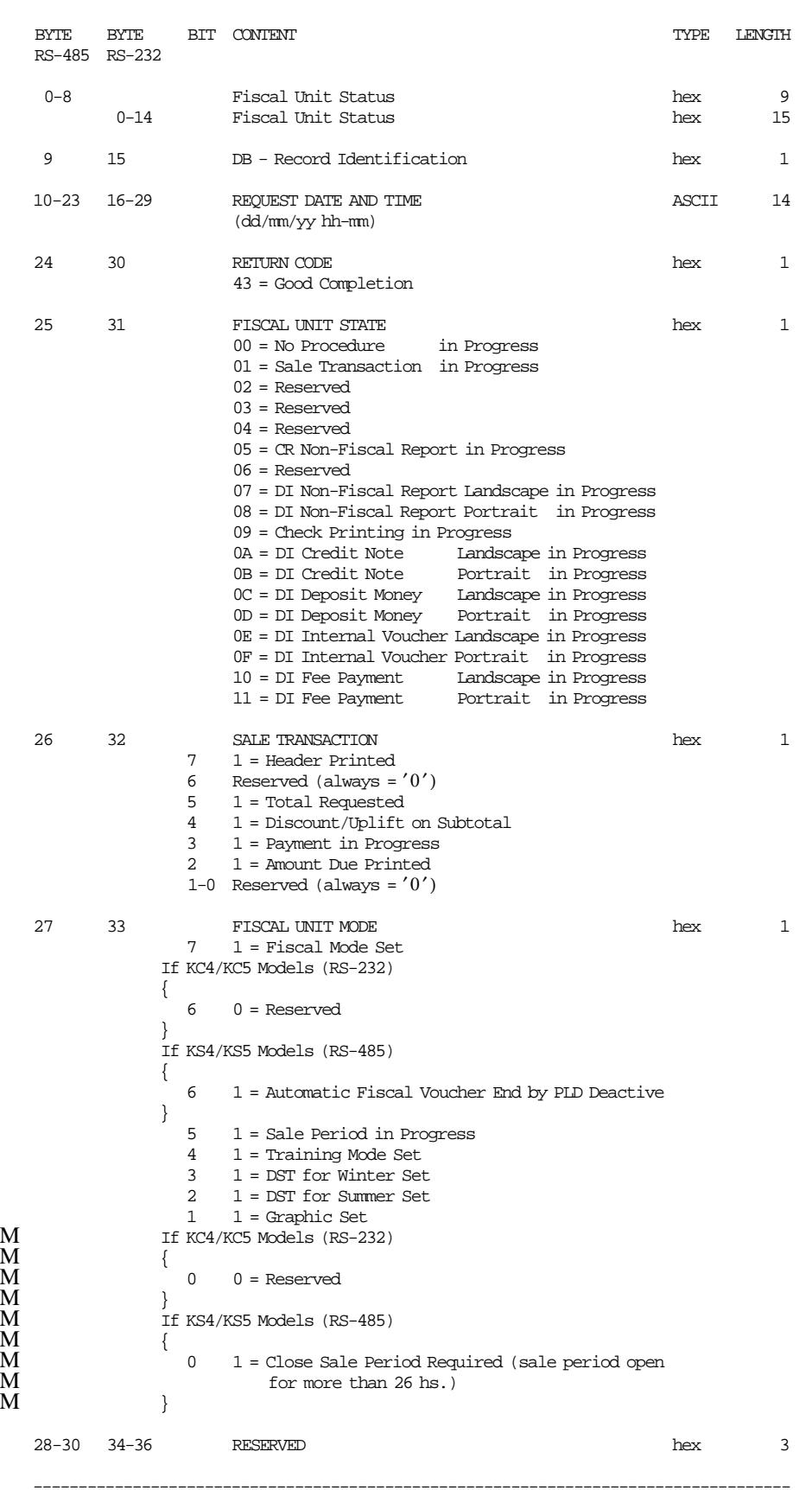

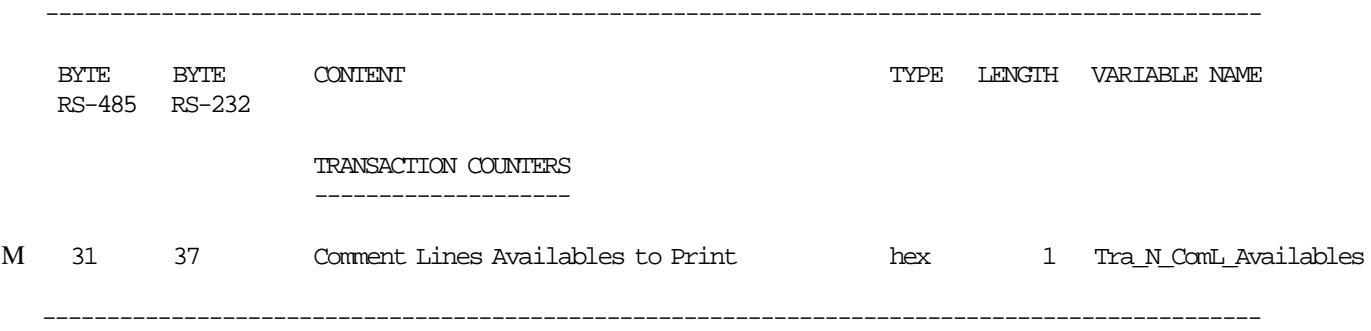

Response where **Variables Type =** ′0′, **Query Criterial =** ′1′ **and Accounting Variable =** ′00′ is formatted as follows:

Response where **Variables Type =** ′0′, **Query Criterial =** ′0′ **and Accounting Variable =** ′00′ is formatted as follows:

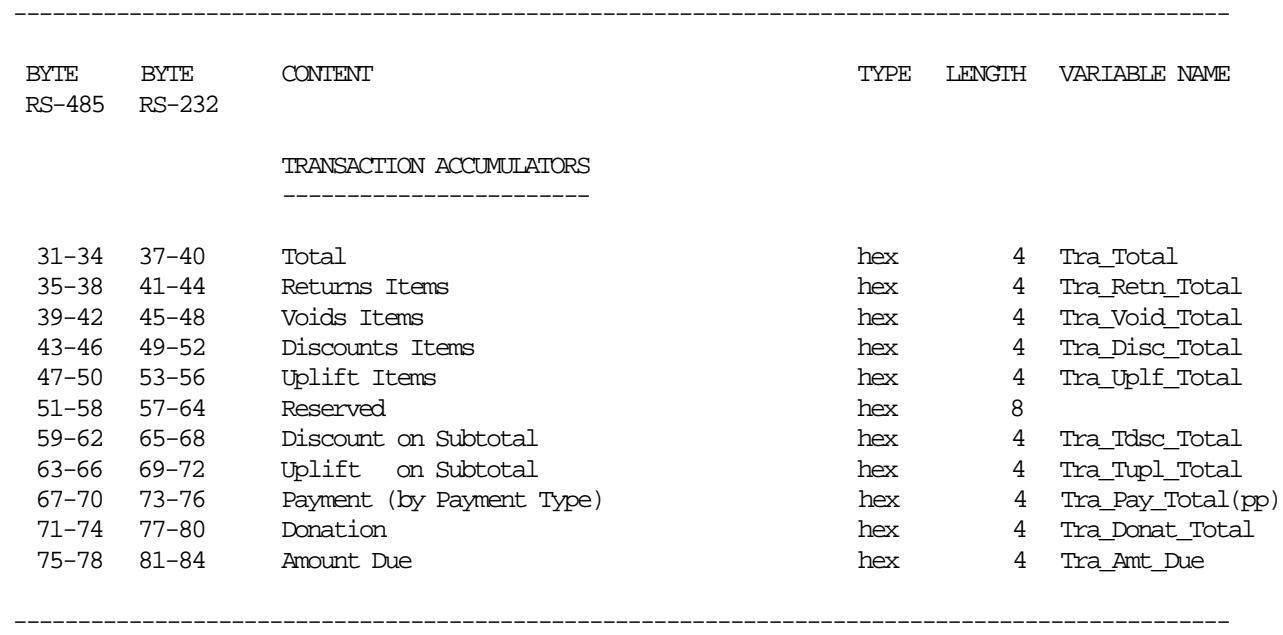

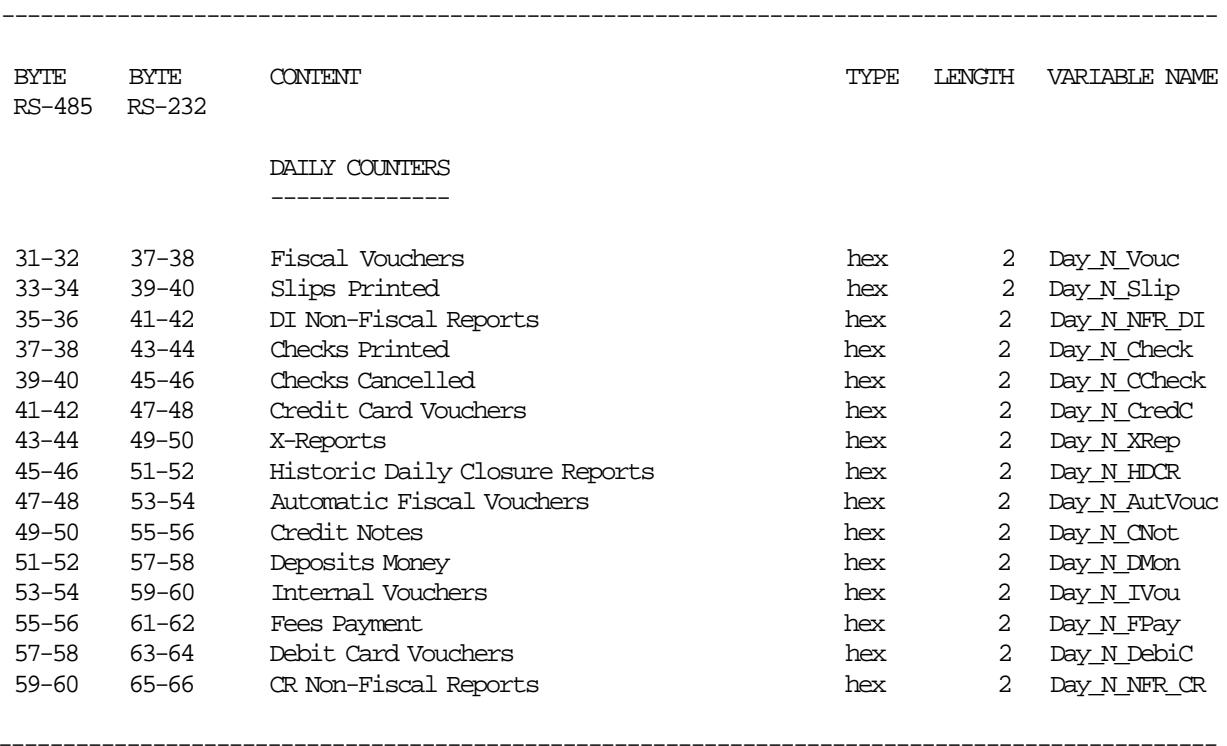

Response where **Variables Type =** ′0′, **Query Criterial =** ′1′ **and Accounting Variable =** ′01′ is formatted as follows:

Response where **Variables Type =** ′0′, **Query Criterial =** ′0′ **and Accounting Variable =** ′01′ is formatted as follows:

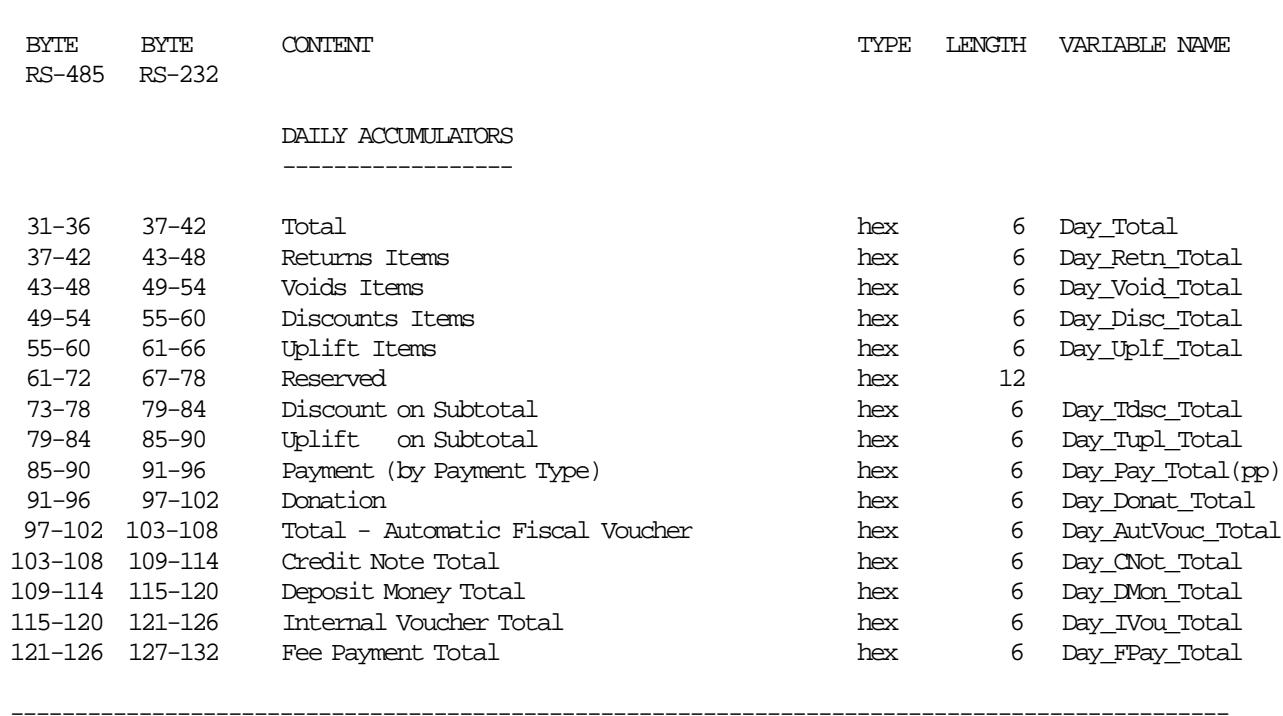

-----------------------------------------------------------------------------------------------

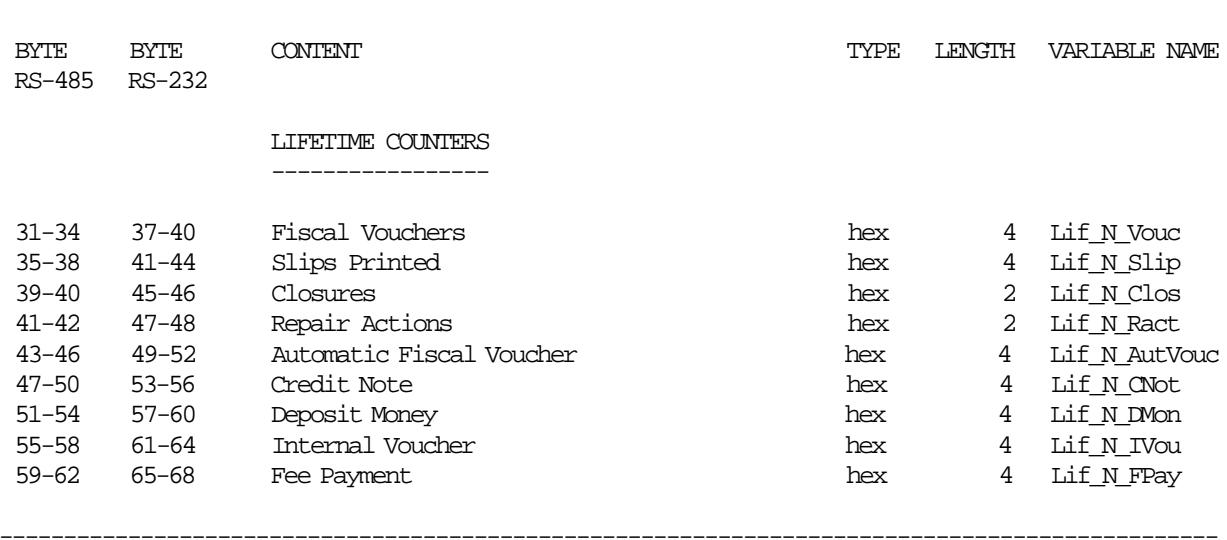

Response where **Variables Type =** ′0′, **Query Criterial =** ′1′ **and Accounting Variable =** ′10′ is formatted as follows:

-----------------------------------------------------------------------------------------------

Response where **Variables Type =** ′0′, **Query Criterial =** ′0′ **and Accounting Variable =** ′10′ is formatted as follows:

 $\begin{tabular}{llllll} \multicolumn{2}{l}{{\bf CONIENT}} & \multicolumn{2}{l}{{\bf CONIENT}} & \multicolumn{2}{l}{\bf VARIABLE\textbf{ NAME}} \end{tabular}$ 

-----------------------------------------------------------------------------------------------

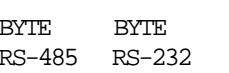

LIFETIME ACCUMULATORS

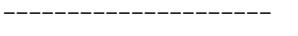

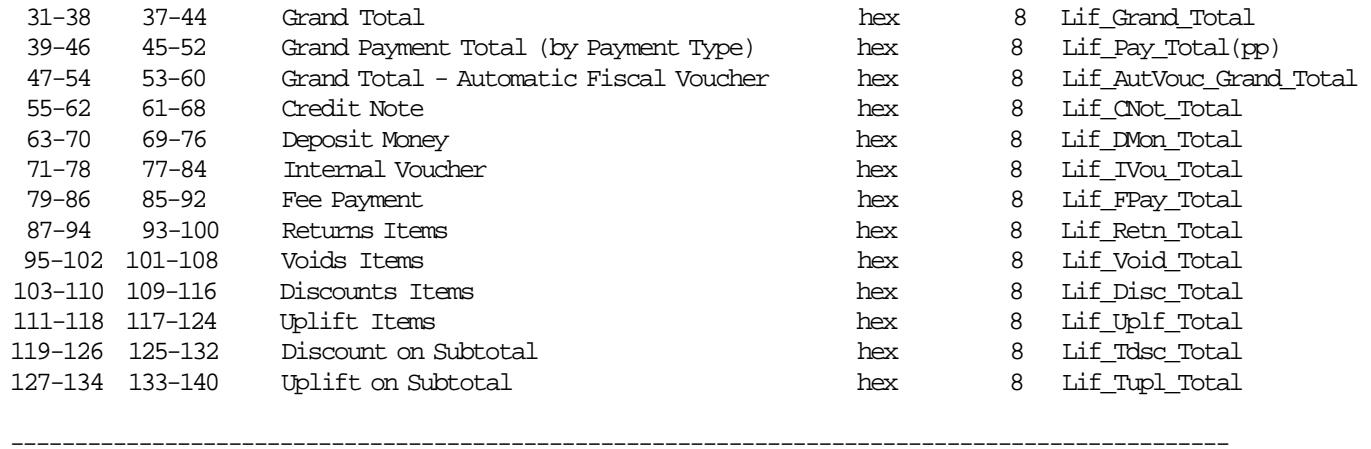

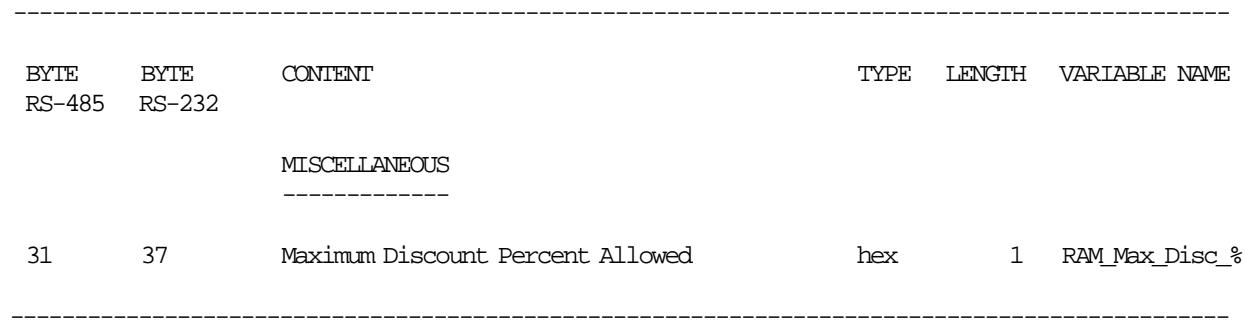

Response where **Variables Type =** ′1′ is formatted as follows:

### **11.11.2.2 Electronic Read Accumulators and Counters Rules**

• This command can be issued anytime.

## **11.11.3 F1 - REPORT IPL COMPLETION STATUS**

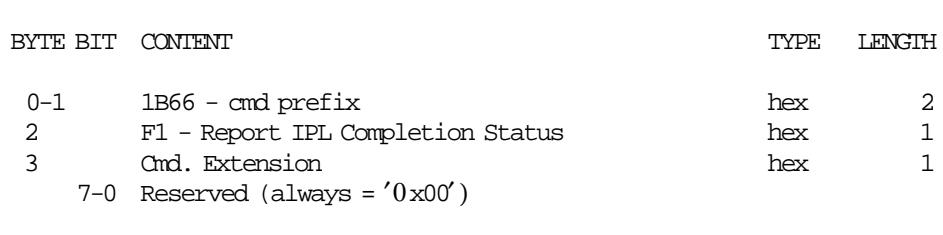

------------------------------------------------------------------------

------------------------------------------------------------------------

### **11.11.4 F7 - COMMAND BUFFER MANAGEMENT**

This command is used to retrieve the last command issued of the command buffer.

------------------------------------------------------------------------

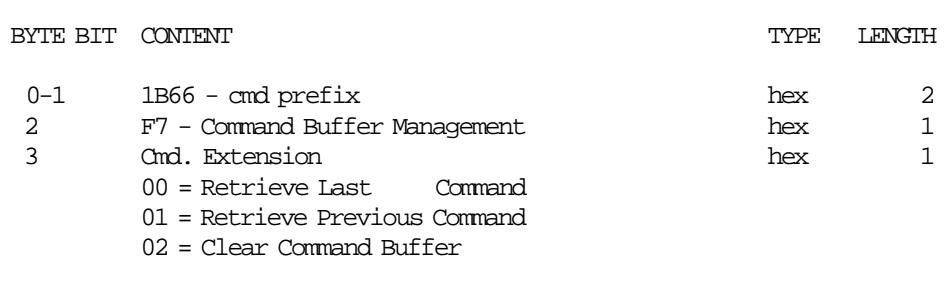

------------------------------------------------------------------------

**Response for Command Buffer Management will be formatted as follows:**

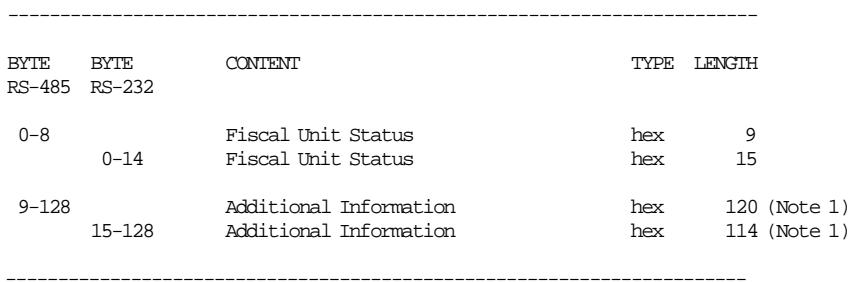

#### **Notes:**

1. See response for the Additional Information.

#### **Response for Additional Information will be formatted as follows:**

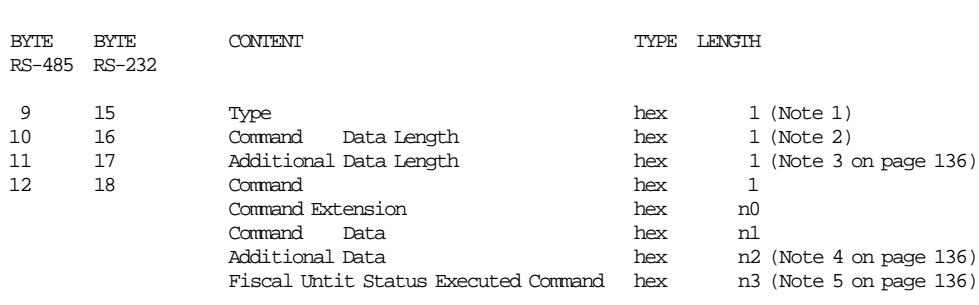

------------------------------------------------------------------------

#### **Notes:**

1. Type:

- 0xFF = command retrieved
- 0xFE = there was a new command between F700 and F701
- 0x00 = no commands found
- 2. Command Data Length = 1 byte + n0 bytes + n1 bytes where:
- Command  $= 1$  byte
- Command Extension = n0 bytes
- Command Data = n1 bytes
- 3. Additional Data Length is n2 bytes where:
	- Command Response = n2 bytes
	- n2 = 129 (Type + Command + Command Extension + Command Data + Fiscal Unit Status)
- 4. The Additional Data of the Executed Command is shown in the remaining bytes (n2) of the Additonal Information Response.

If the Additional Data of the Executed Command length is greater than the remaining bytes (n2) of the Additonal Information Response the Additional is truncated.

- 5. Fiscal Unit Status Executed Command (buffering command) length is n3 where:
	- $RS-485 = 9$  bytes
	- $RS-232 = 15$  bytes

### **11.11.4.1 Example: Command Buffer Management - Additional Information Response**

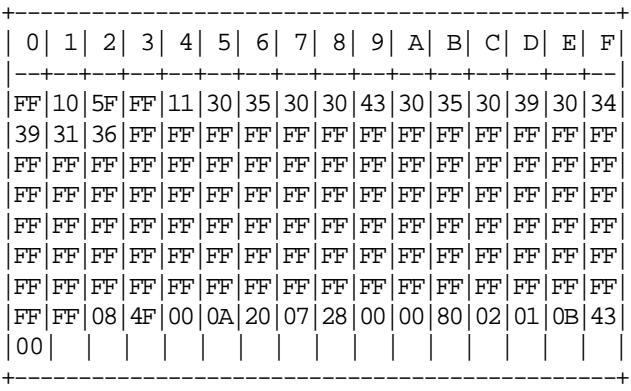

#### **11.11.4.2 Command Buffer Management Rules**

- The command buffer size is 2 Kb (2048 bytes).
- When a command is executed, this command is stored in the Command Buffer (except the F7 cmd.).
- If the command buffer is full the oldest command is removed of the command buffer.
- If a PLD occurs during the command execution, the interrupted command is stored in the command buffer and the FU status of the executed command is equal zero.

# **11.11.5 F8 - REPORT PRINTER EC**

This command is used to request the FU to report the printer EC level. Printer EC level is returned in the FU status.

### **11.11.5.1 Command Format**

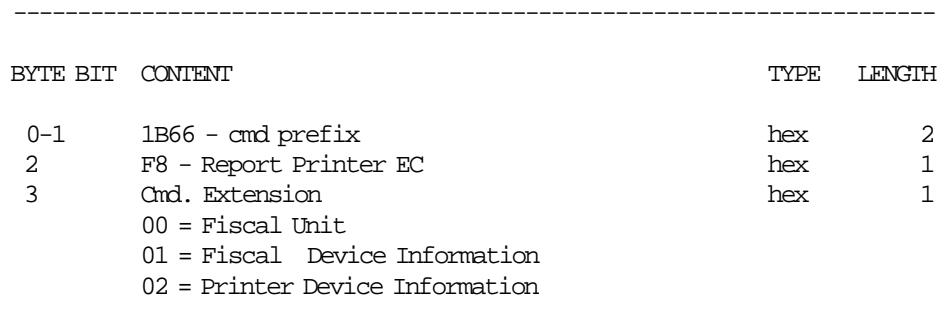

------------------------------------------------------------------------

**Response of the Fiscal Unit:**

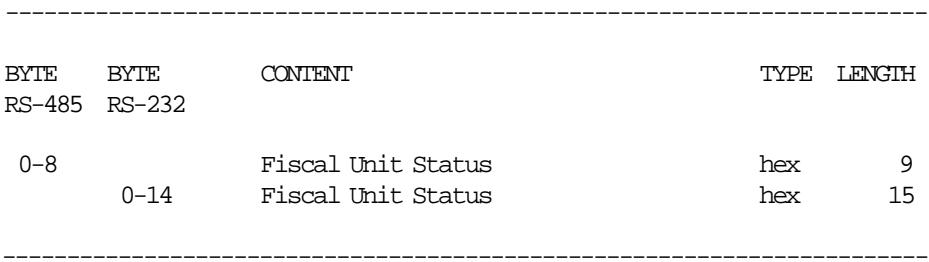

### **Response of the Fiscal Device Information**

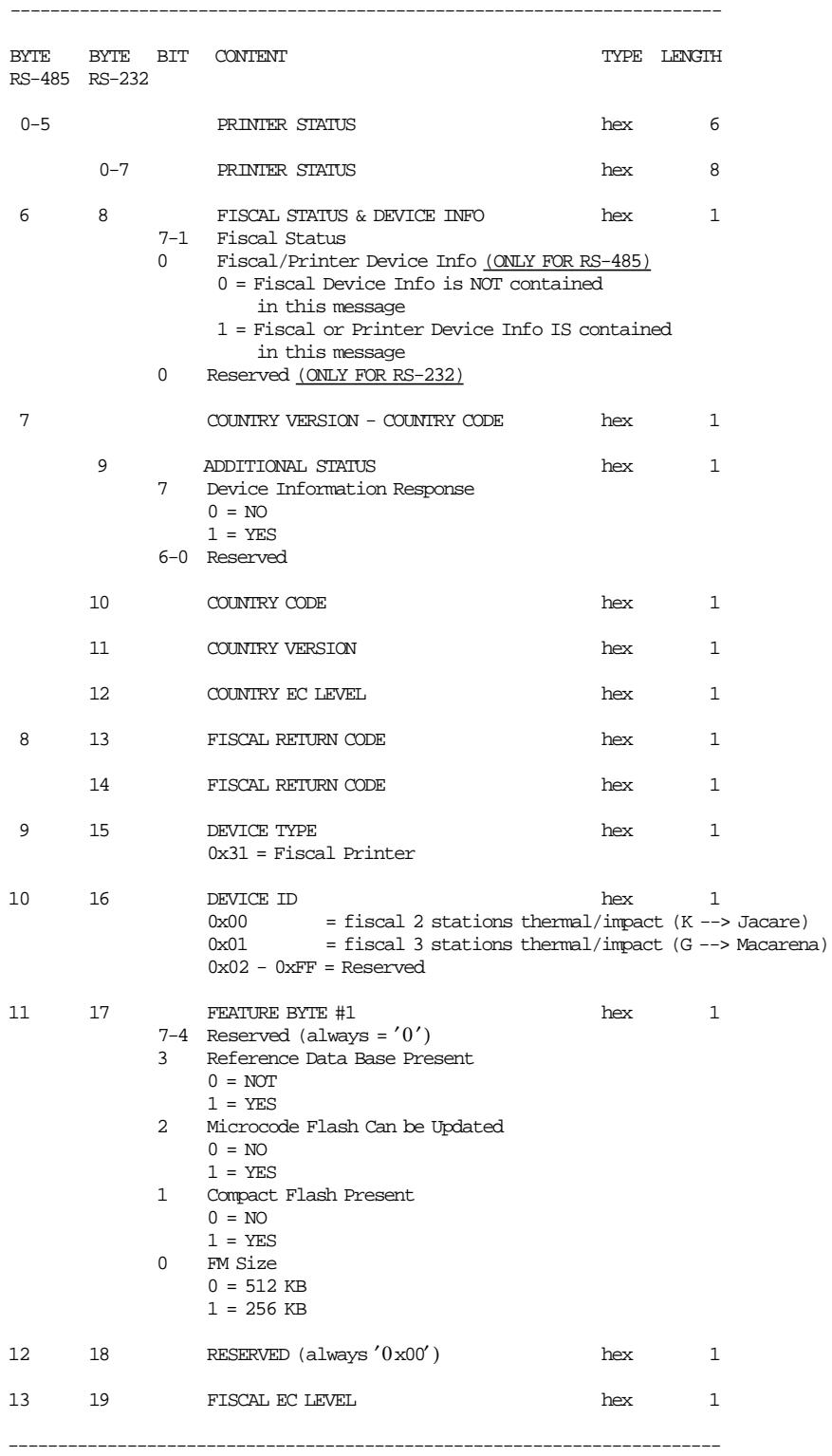

### **Response of the Printer Device Information**

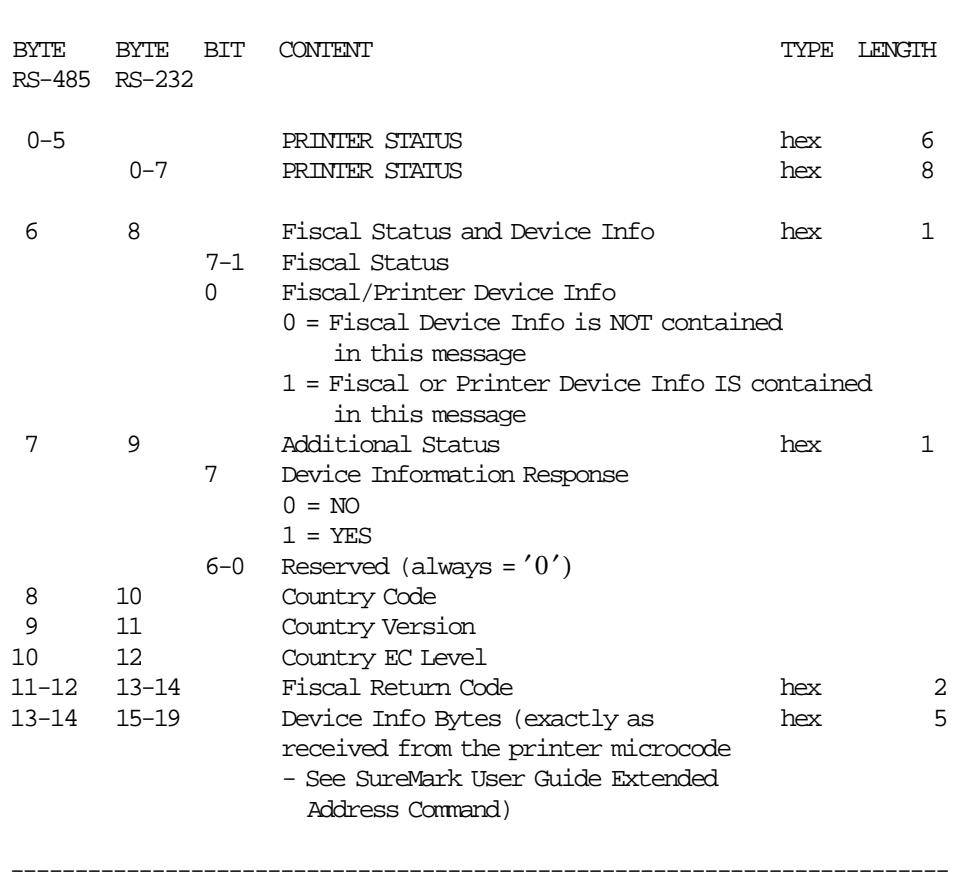

------------------------------------------------------------------------

# **11.11.6 F9 - REPORT CURRENT STATUS**

This command is used to requests the FU to report its current status.

### **11.11.6.1 Command Format**

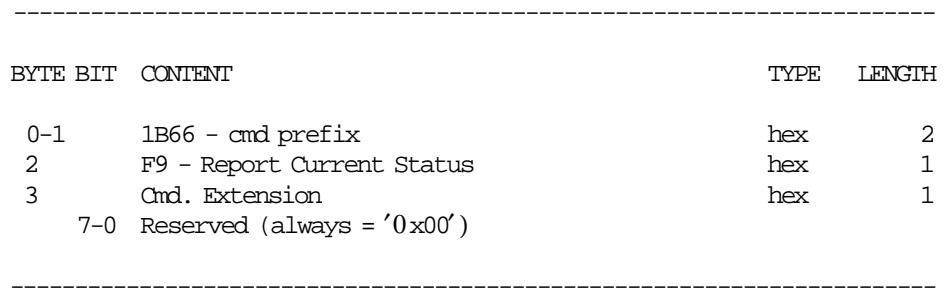

# **11.11.7 FA - RESET FISCAL PRINTER**

This command is used to reset the FU and FP.

### **11.11.7.1 Command Format**

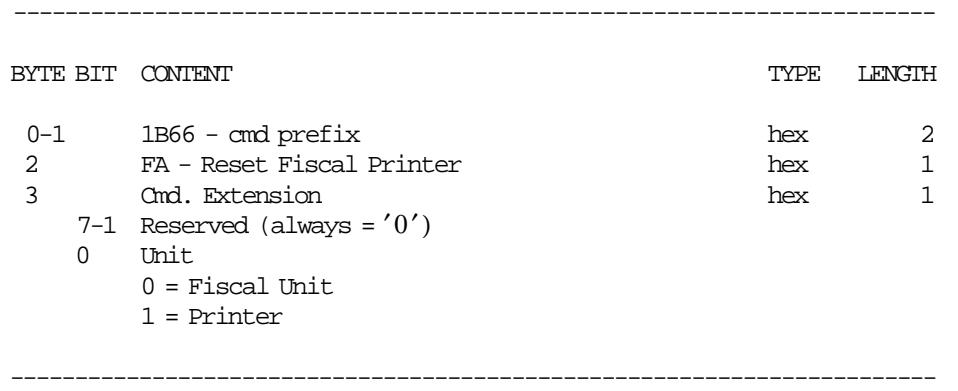

# **11.11.8 FB - RUN ONLINE DIAGNOSTICS**

This command is used to run the print diagnostics.

### **11.11.8.1 Command Format**

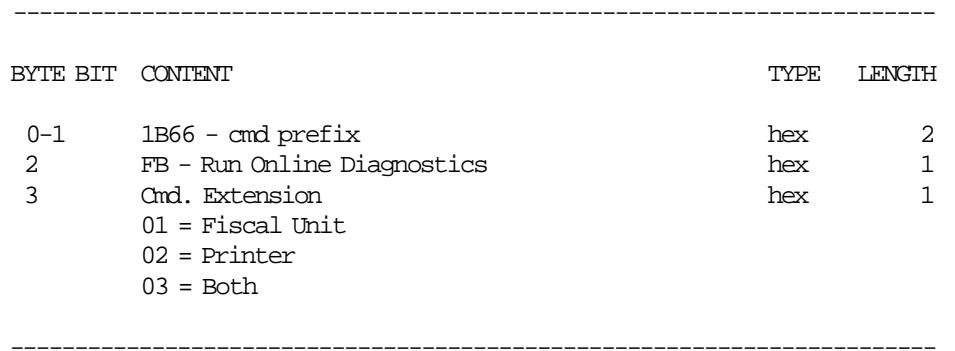

## **11.11.9 FC - REPORT MICROCODE EC**

This command is used to retrieve the fiscal microcode EC level in the return code.

### **11.11.9.1 Command Format**

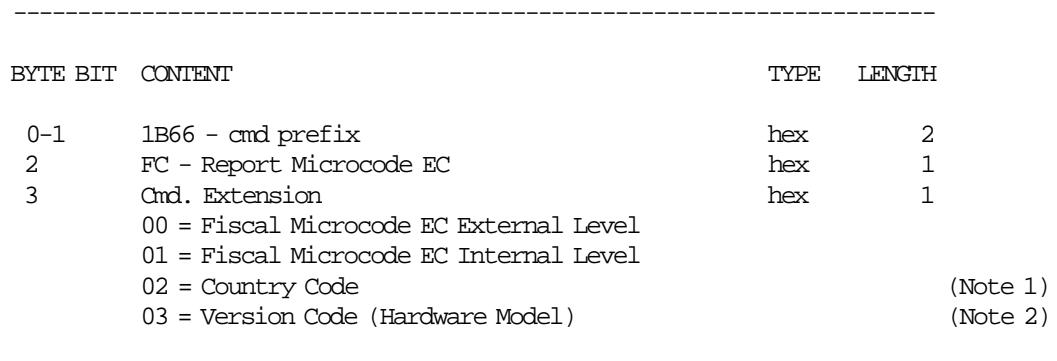

------------------------------------------------------------------------

#### **Notes:**

1. Country Code is ′0x06′ (06 decimal) (Chile).

- 2. The Version Code according to communication interface is:
	- For 4610 SureMark RS-485 KS4/KS5 Models Version Code (Hardware Model) =  $0x00'$  (00 decimal)
	- For 4610 SureMark RS-232 KC4/KC5 Models Version Code (Hardware Model) =  $0x05'$  (05 decimal)

### **11.11.10 FF - ENGINEERING DUMP RAM AND FISCAL MEMORY**

This command is used to print the content of the RAM and Fiscal Memory in hexadecimal format.

### **11.11.10.1 Command Format**

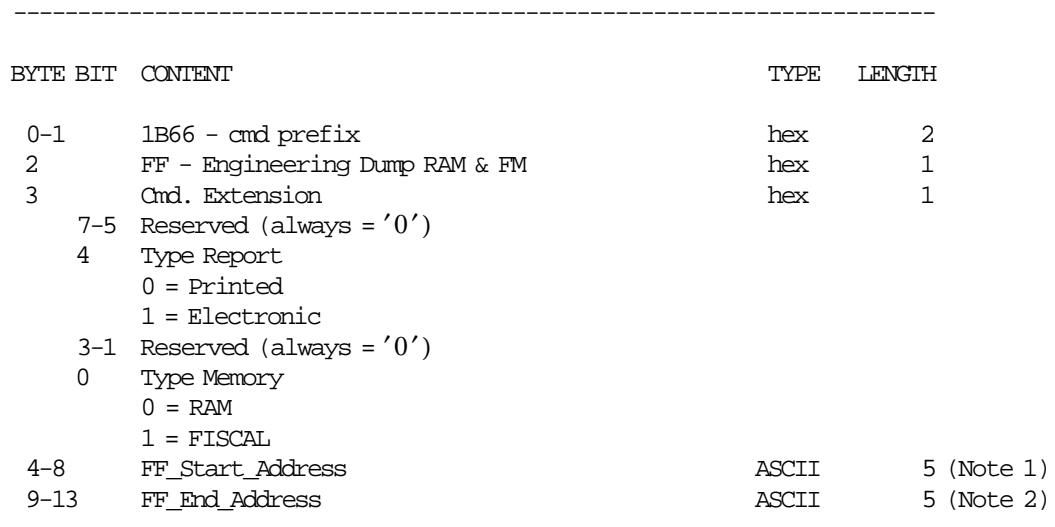

------------------------------------------------------------------------

#### **Notes:**

- 1. Fiscal RAM address range (64 Kbytes):  $X'00000' - X'0$  FFFF'
- 2. Fiscal EPROM address range (512 Kbytes):  $X'00000' - X'7$  FFFF'

#### **Response for Electronic Dump will be formatted as follows:**

------------------------------------------------------------------------

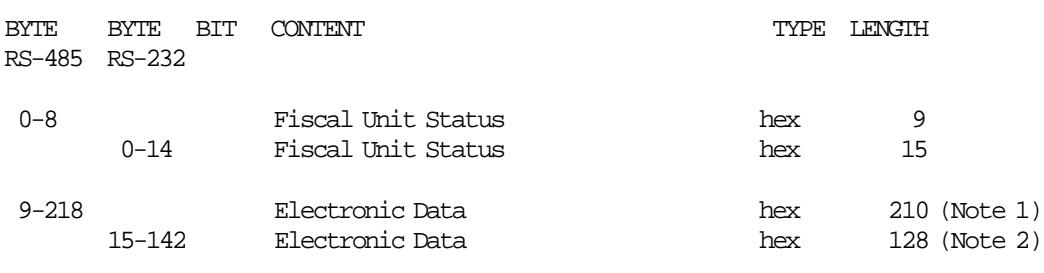

------------------------------------------------------------------------

#### **Notes:**

- 1. The data are shown in a block of 210 bytes where valid are only those specified in the command, the rest are padded with zeroes.
- 2. The electronic data block can be up to 128 bytes long. Only are shown those bytes specified in the command.

#### **11.11.10.2 Engineering Dump RAM and FM Calculations**
```
If Type Report = Printed (on paper)
{
 Day_N_Slip Day_N_Slip + 1
}
```
# **11.11.10.3 Engineering Dump RAM and Fiscal Memory Rules**

- When type report ″on paper″ is selected, the report is printed in CR station.
- This command can be issued with J4/CE jumper (FJUMPER flag) in ACTIVE (ON) or STORED (OFF) position.

# **11.12 ELECTRONIC JOURNAL/COMPACT FLASH COMMANDS**

- 60 Open Electronic Journal File
- 61 Close Electronic Journal File
- 62 Read Electronic Journal File
- 63 Get Extended EJ Error
- 65 Get Compact Flash Directory
- 67 Get Public Key
- 69 Get Compact Flash Information

# **11.12.1 60 - OPEN ELECTRONIC JOURNAL FILE**

This command is used to specify the EJ file that is necessary to begin to read.

## **11.12.1.1 Command Format**

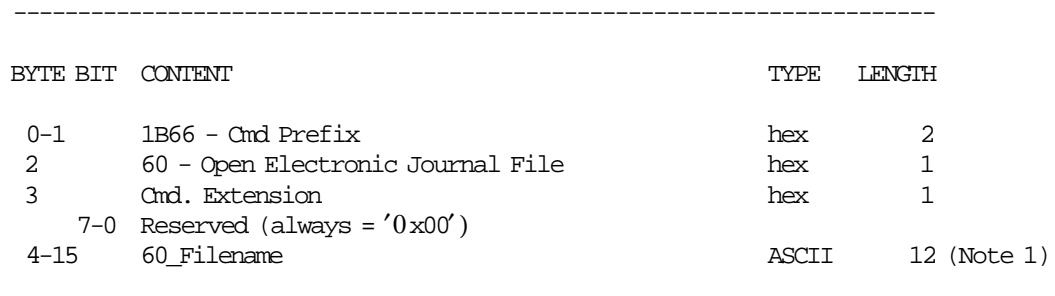

------------------------------------------------------------------------

#### **Notes:**

```
 1. 60_Filename format is ″IBM˜cccc.EJ ″
```
where:

cccc = Closure Number

e.g. ″IBM˜0012.EJ ″

## **11.12.1.2 Open Electronic Journal File Rules**

• The 60\_Filename specified must be in normal DOS format (filename.ext).

# **11.12.2 61 - CLOSE ELECTRONIC JOURNAL FILE**

This command is used to close the EJ file that is currently been read.

## **11.12.2.1 Command Format**

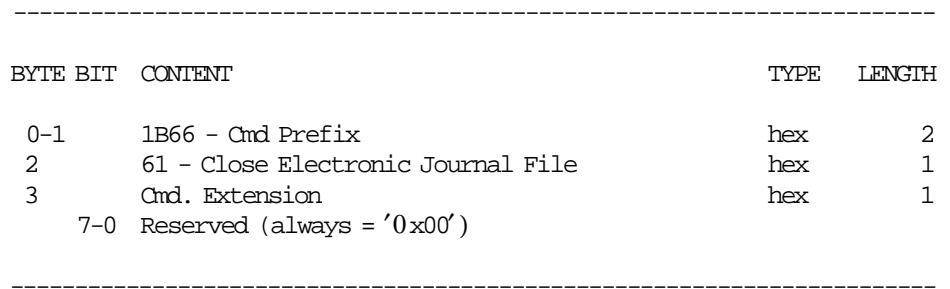

# **11.12.3 62 - READ ELECTRONIC JOURNAL FILE**

This command is used to read the EJ file opened with open electronic journal file (60 cmd.)

### **11.12.3.1 Command Format**

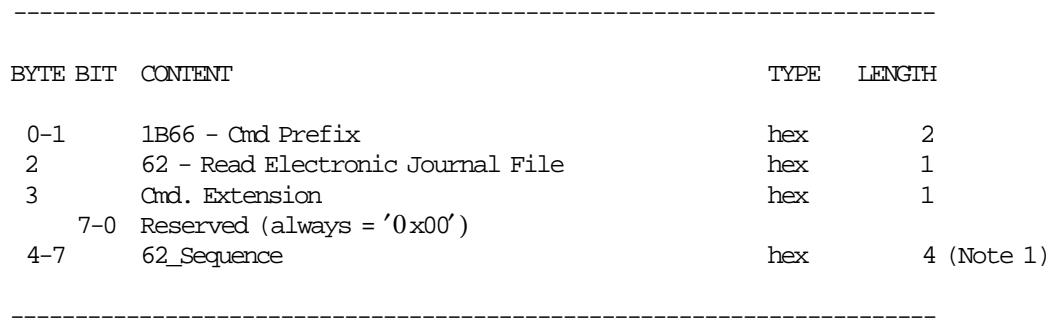

Response will be formatted as follows:

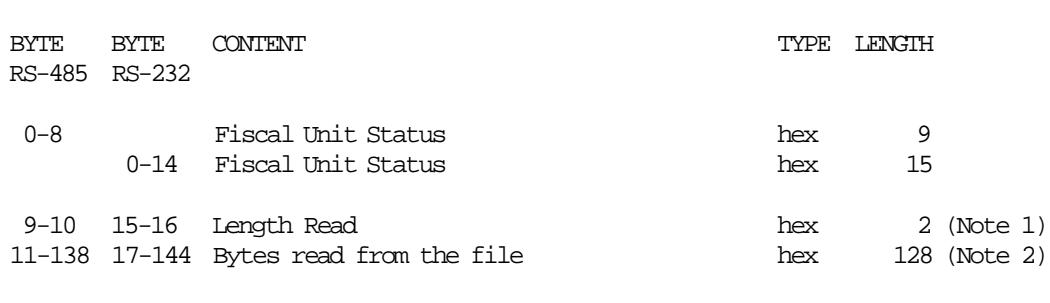

------------------------------------------------------------------------

------------------------------------------------------------------------

#### **Notes:**

- 1. Specified in Motorola format (MSB first).
- 2. If length read < 128, the end of file was reached and bytes beyond length read are not meaningful.

#### **11.12.3.2 Read Electronic Journal File Rules**

- This command reads always in 128 bytes blocks.
- The first time after an Open Electronic Journal File (60 cmd.), sequence must be 0.
- Later, the sequence can be:
	- $0$  = reads the first block
	- − n = read again the last block read
	- $-$  n + 1 = read the block following the last block read
- Length read will be between 0 and 128.
- If length read is less than 128, the end of file was reached.

## **11.12.4 63 - GET EXTENDED EJ ERROR**

This command is used to get the extended EJ error.

Due to the limited number of return codes available, all commands that fails due to a problem related with EJ, just fail returning a general EJ error ″84″.

If the application needs to know the reason for failure, it must send this command. To know the meaning of a particular EJ error, refer to 13.0, "Electronic Journal Return Codes" on page 199.

### **11.12.4.1 Command Format**

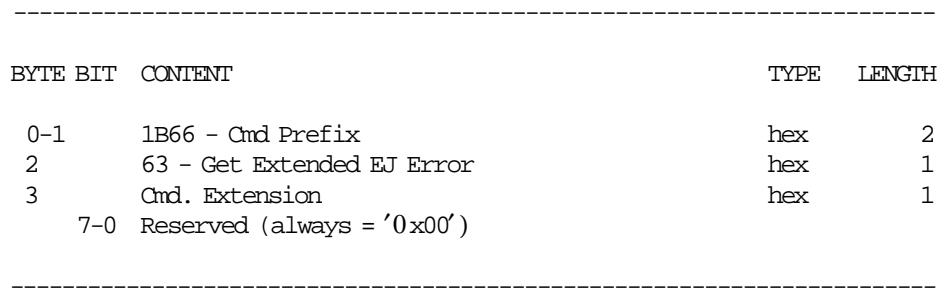

Response will be formatted as follows:

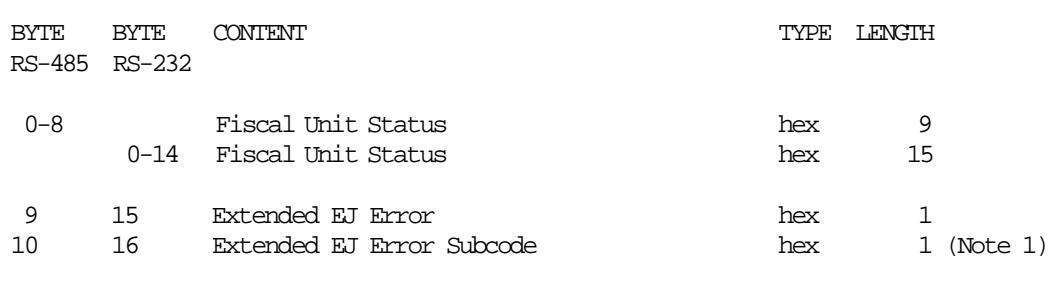

------------------------------------------------------------------------

------------------------------------------------------------------------

#### **Notes:**

 1. This subcode is used to identify the different situations when the same extended EJ error is returned.

# **11.12.5 65 - GET COMPACT FLASH DIRECTORY**

This command is used to retrieve the CF directory.

#### **11.12.5.1 Command Format**

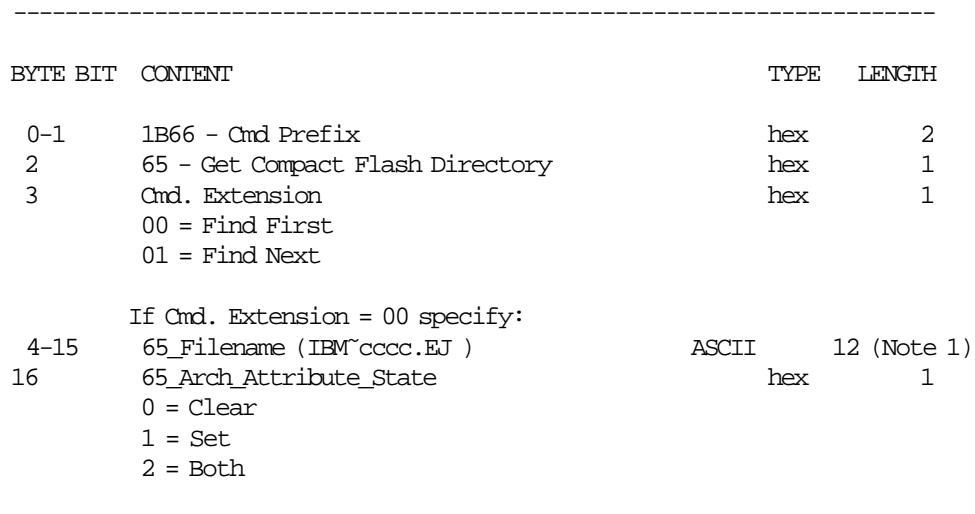

------------------------------------------------------------------------

**Response will be formatted as follows:**

------------------------------------------------------------------------

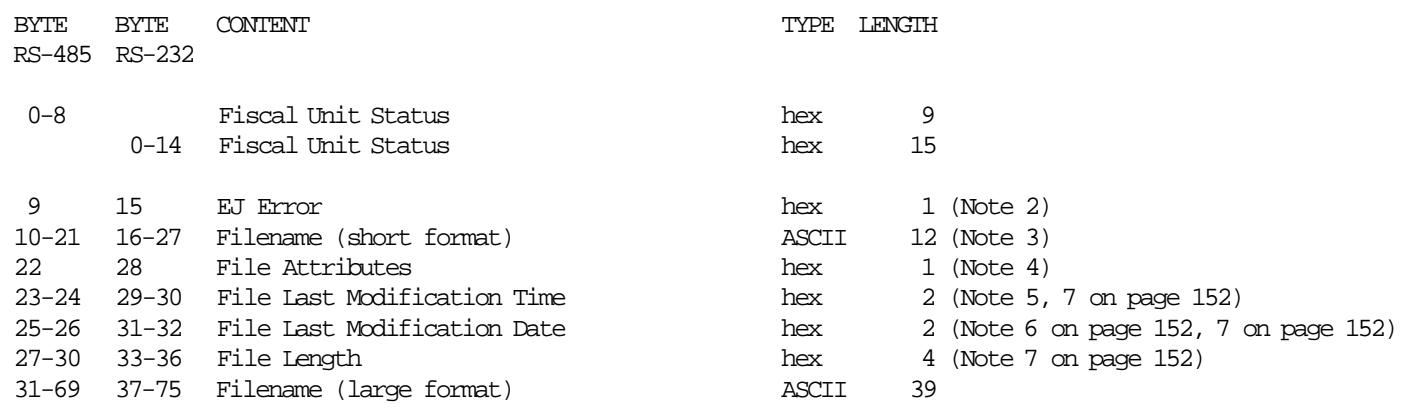

#### **Notes:**

1. Where:

cccc = Closure Number

- 2. This field will be:
	- 0 = file info returned
	- 0x1B = no more files available
- 3. Specified in normal DOS format (filename.ext) padded with spaces if necessary.

------------------------------------------------------------------------

- 4. Specified in normal DOS format.
- 5. Specified in normal DOS format (hhhhhmmmmmmsssss).

```
• hhhhh = hours (0 to 23)
```
- $mmm = minutes (0 to 59)$
- $ssss =$  seconds divided by 2 (0 to 29)
- 6. Specified in normal DOS format (yyyyyyymmmmddddd).
	- yyyyyyy = year (1980 based)
	- $mmm = month (1 to 12)$
	- $dddd = day$   $(1 to 31)$
- 7. Specified in INTEL format (LSB First) for DOS compatibility.

## **11.12.5.2 Get Compact Flash Directory Rules**

• The normal use will be to send a find first option followed by succesive calls to find next until it returns EJ Error 27 (hex 1B).

In this case the RC will be 67, because this is not really an error, just a message to signal that no more files are available.

- There is only a root directory in the CF. No support for subdirectories is available.
- The 65\_Filename specified must be in normal DOS format (IBM∼ cccc.EJ ).
- Wildcards (\*) and (?) can be used as usual in DOS. e.g. ″IB\*.E? ″
- The 65\_Arch\_Attribute\_State can be used to restrict the search only to the files with the arch attribute in the specified condition.
- Find first will retrieve data related with the first file in the directory that matches the filename and attribute requested.
- Find next will retrieve succesive files matching the filename and attribute specified in find first.

## **11.12.6 67 - GET PUBLIC KEY**

This command is used to get the public key.

#### **11.12.6.1 Command Format**

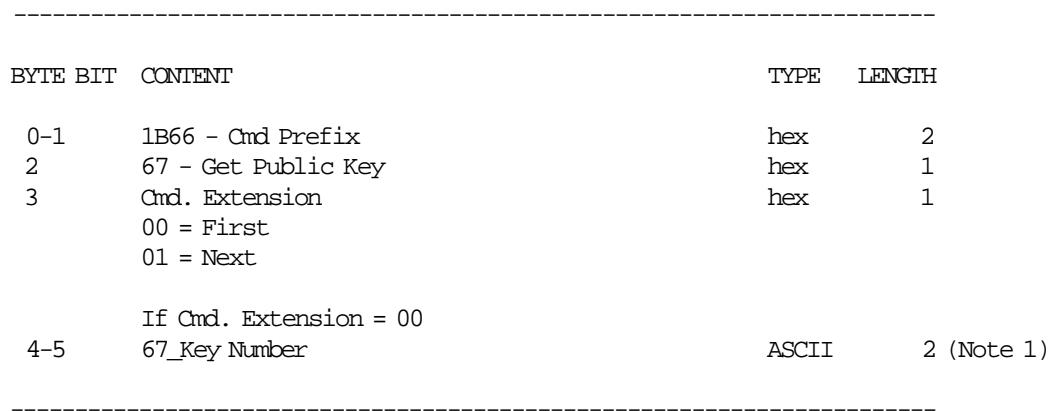

#### **Notes:**

1. Range allowed is 00 to 01.

′00′ return the last public key set.

′01′ return the first public key set.

# **Response to the Get Public Key command (for FIRST) will be formatted as follows:** ------------------------------------------------------------------------

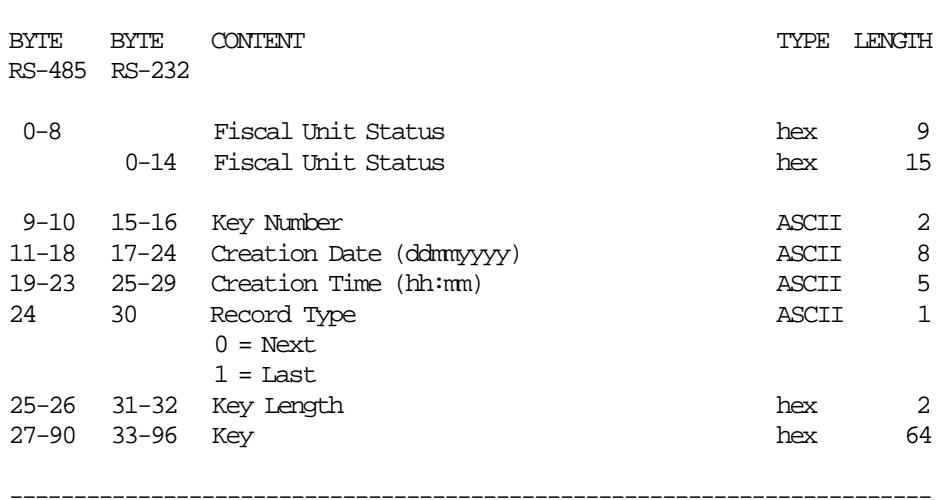

#### **Response to the Get Public Key command (for NEXT) will be formatted as follows:**

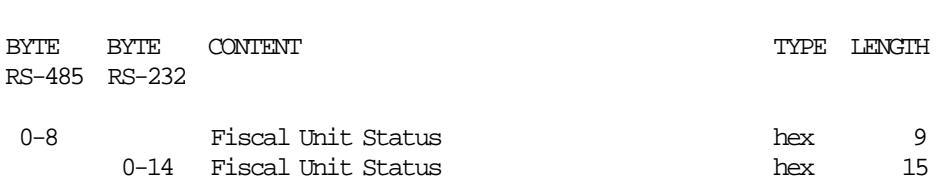

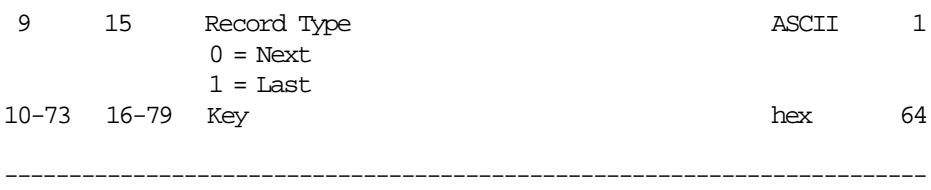

## **11.12.6.2 Get Public Key Rules**

- To begin getting key, the cmd. extension 00 (FIRST) must be used. If the length returned is ≤ 64 bytes, all data is returned in the response. Else, subsequent calls with cmd. extension 01 (NEXT) will bring the following data in 64 bytes chunks until the length is exausted.
- The key data are:
	- − Data
		- Key Type  $(1 \text{ byte}) = 01h \text{ (DSA 512 bits)}$
		- Subprime (20 bytes)
		- Prime (64 bytes)
		- Base (64 bytes)
		- Public Key (64 bytes)

# **11.12.7 69 - GET COMPACT FLASH INFORMATION**

This command is used to get the serial number, size and the remaining free space in the inserted CF.

### **11.12.7.1 Command Format**

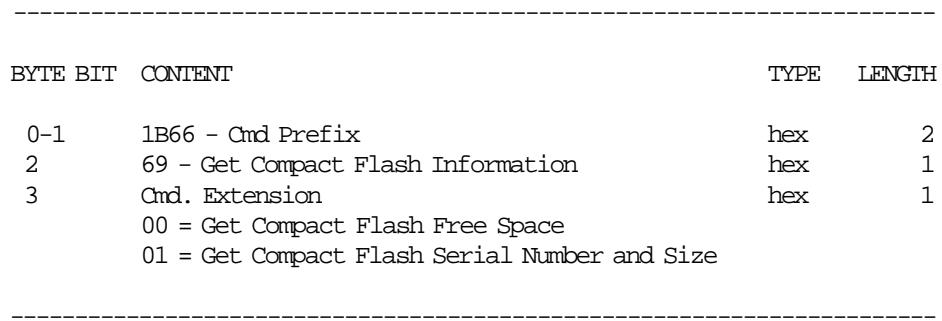

**Response to Get CF Free Space (Cmd. Extension 00) will be formatted as follows:**

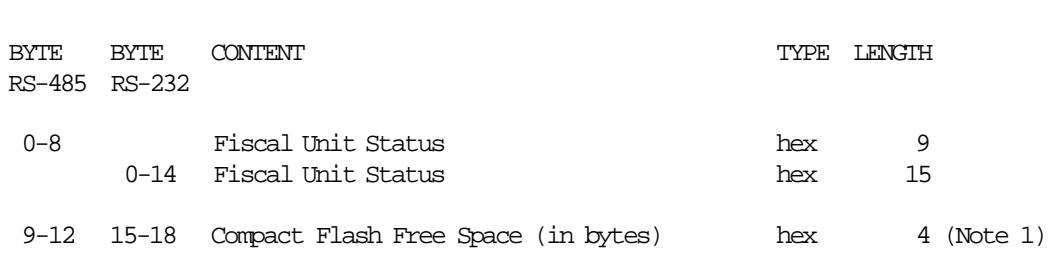

#### **Response to Get CF Serial Number and Size (Cmd. Extension 01) will be formatted as follows:**

------------------------------------------------------------------------

------------------------------------------------------------------------

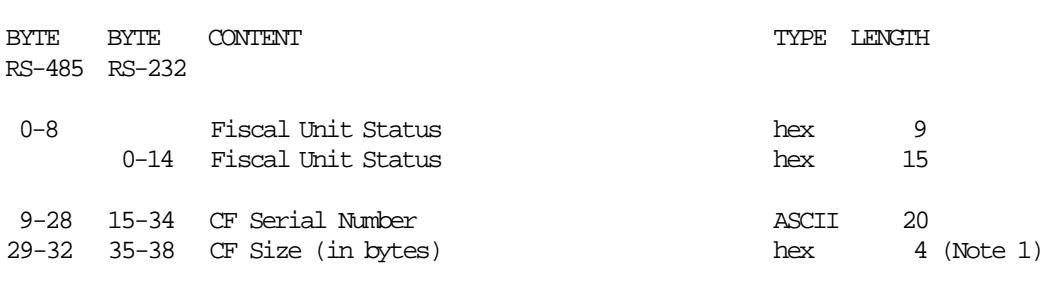

------------------------------------------------------------------------

#### **Notes:**

1. Specified in Motorola format (MSB First).

#### **11.12.7.2 Get Compact Flash Information Rules**

• If the free space in CF is less than 40000 bytes, the SP cannot be open.

# **11.13 PRINTER COMMANDS**

- E7 Diagnostic and Alignment Utilities
- E8 Set Number of Dot Rows per Linefeed
- EA Normal Printing Line in CR Station
- EB Normal Printing Line in DI Station
- EC Line Feed
- ED Ready Document
- EE Cut Customer Receipt Paper
- EF Eject Document (Forward/Reverse Feed)
- F4 Head Position & Open/Close Throat

# **11.13.1 E7 - DIAGNOSTIC AND ALIGNMENT UTILITIES**

This command is used to diagnostics and alignmets.

# **11.13.1.1 Command Format**

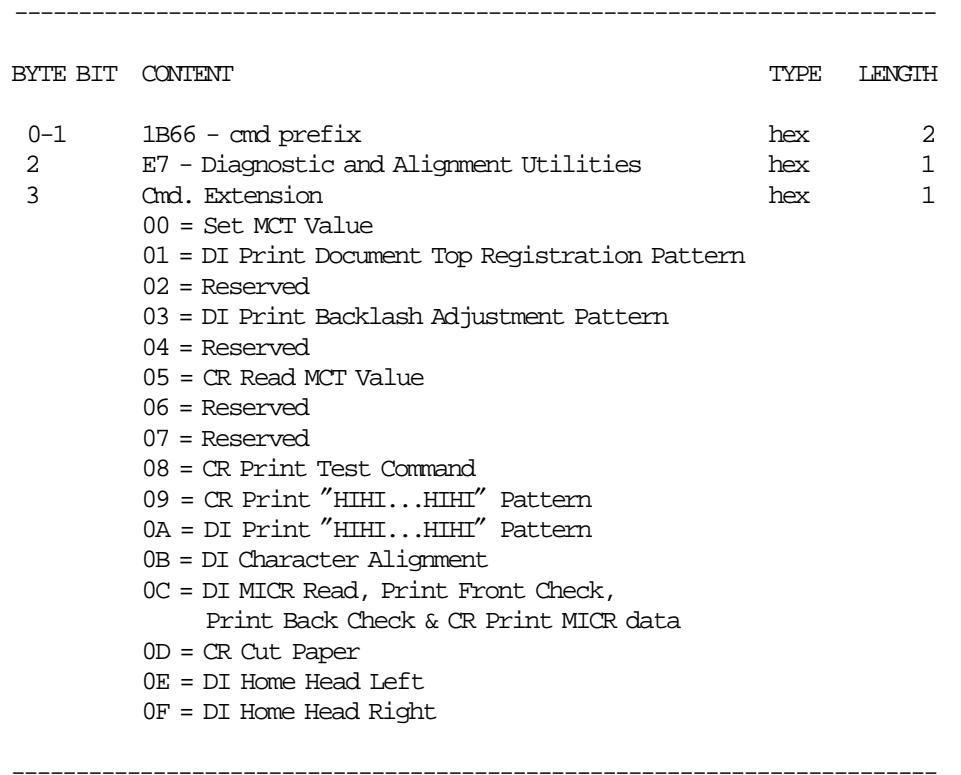

(Continued in the next page)

## **Diagnostic and Alignment Utilities Command continued...**

------------------------------------------------------------------------

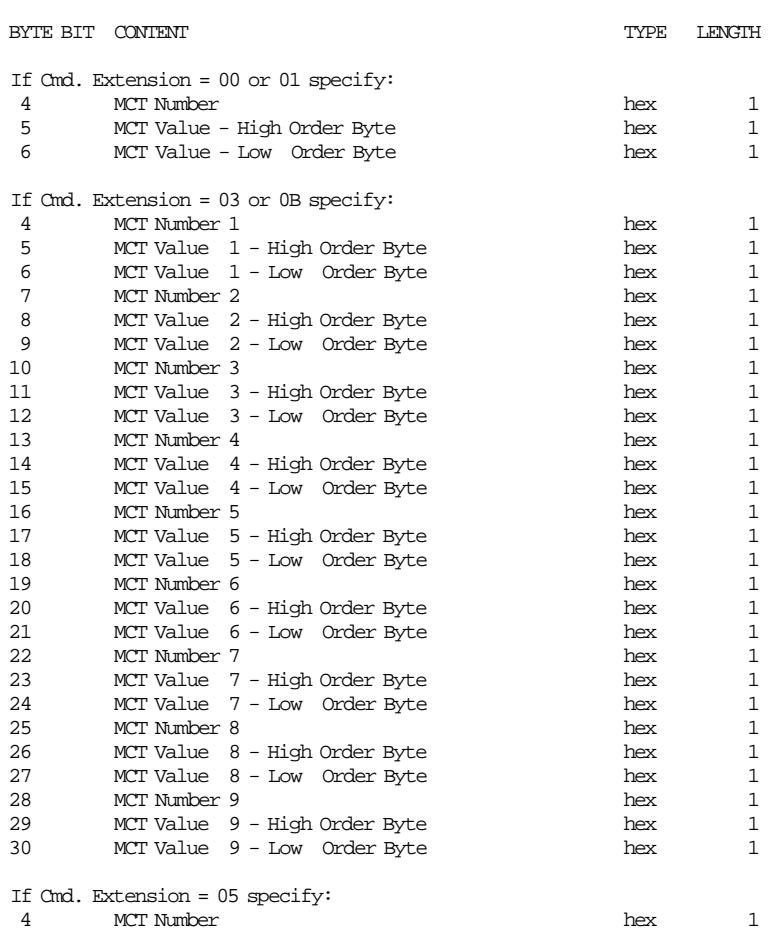

------------------------------------------------------------------------

(Continued in the next page)

## **Diagnostic and Alignment Utilities Command continued...**

# **Response for CR Read MCT Value:**

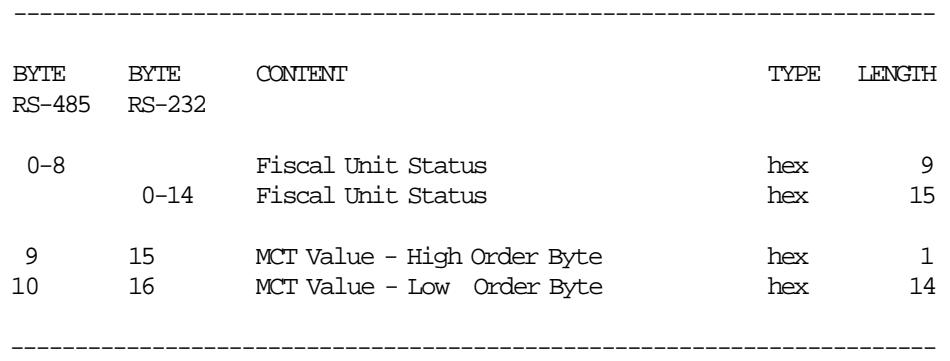

# **11.13.2 E8 - SET NUMBER OF DOT ROWS PER LINEFEED**

This command is used to change the number of dot rows per line feed from 12 (default - 6 lines/inch) to 9 (alternate - 8 lines/inch).

## **11.13.2.1 Command Format**

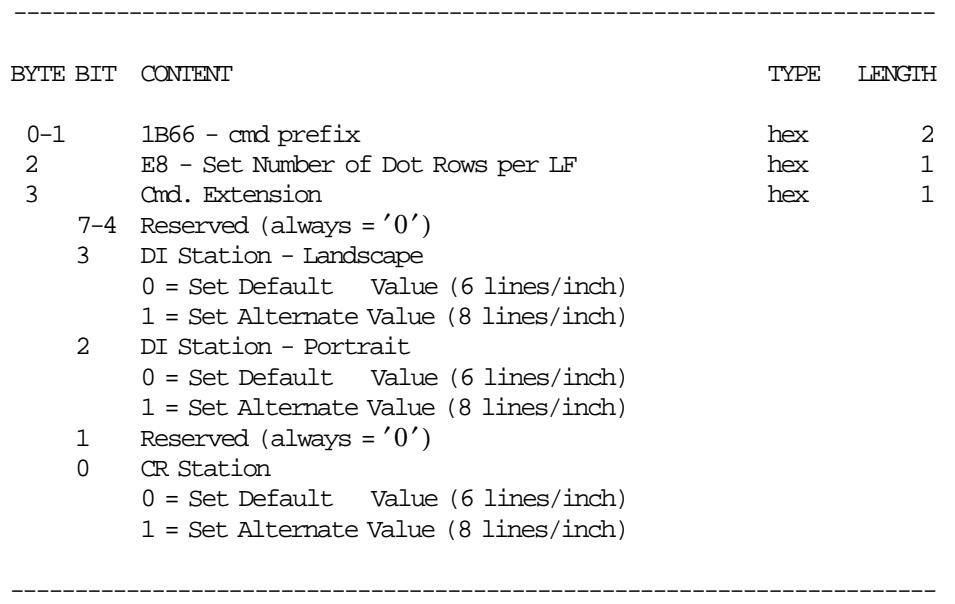

### **11.13.2.2 Set Number of Dot Rows per Line Feed Rules**

• The number of dot rows per line feed are restored to the default value when RAM is cleared by installing the J4/CE jumper.

# **11.13.3 EA - NORMAL PRINTING LINE IN CR STATION**

This command is used to print comment lines in CR station.

#### **11.13.3.1 Command Format**

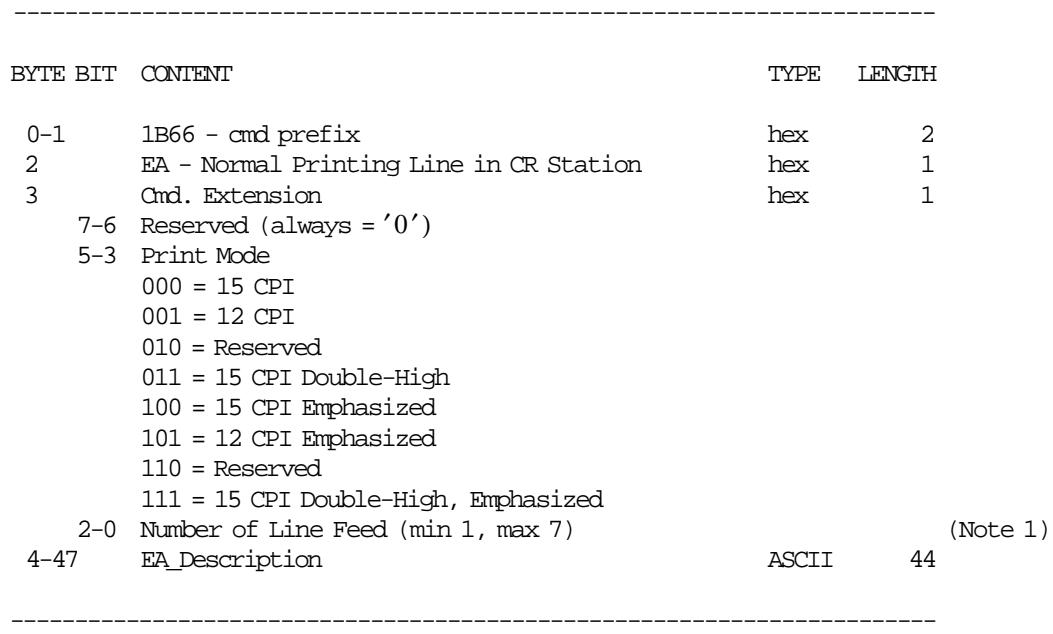

#### **Notes:**

1. One line feed is assumed if number of line feed is 0.

### M **11.13.3.2 Normal Printing Line in CR Station Calculations**

*Tra*\_*N*\_*ComL*\_*Availables* = *Tra*\_*N*\_*ComL*\_*Availables* − 1

### **11.13.3.3 Normal Printing Line in CR Station Rules**

- Normal printing lines can be printed:
	- − After the payment phase of the FV
	- − During a CR non-fiscal report.
- The first normal printing line OR barcode printed in a FV, will print first the ″START COMMENT″ (V44) message.
- The string ″TOTAL″ in upper, lower or mixed case is allowed in the EA\_Description field.

## **11.13.4 EB - NORMAL PRINTING LINE IN DI STATION**

This command is used to print lines in DI station.

#### **11.13.4.1 Command Format**

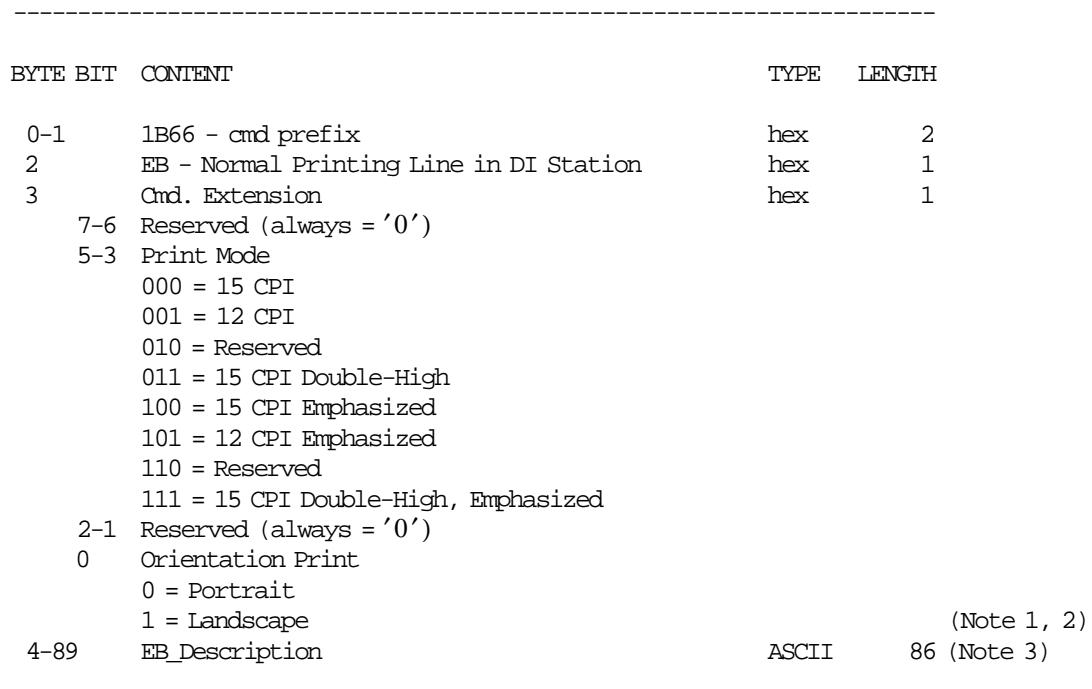

#### **Notes:**

1. The emphasized option is ingnored during landscape orientation print.

------------------------------------------------------------------------

- 2. The print lines sent are from botton-of-form to the top-of-form.
- 3. EB\_Description field will be truncated as follows: Portrait orientation at 15 CPI to 47 characters. Portrait orientation at 12 CPI to 37 characters. Landscape orientation at 15 CPI to 86 characters. Landscape orientation at 12 CPI to 68 characters.

# **11.13.5 EC - LINE FEED**

This command is used to feed the paper a specified number of lines of any printer stations.

## **11.13.5.1 Command Format**

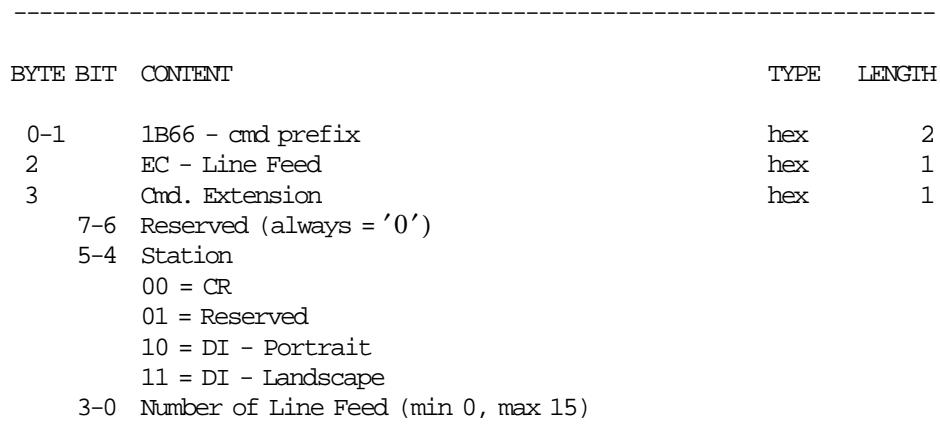

------------------------------------------------------------------------

## **11.13.5.2 Line Feed Rules**

• There are not allowed line feeds inside the FV.

# **11.13.6 ED - READY DOCUMENT**

This command is used to request the printer to advance the inserted document to the first print position.

## **11.13.6.1 Command Format**

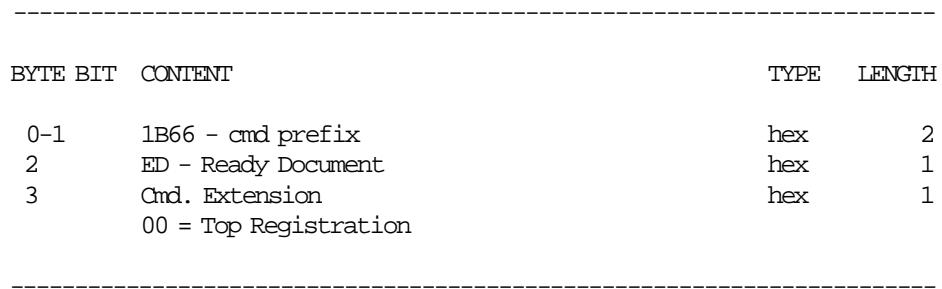

# **11.13.7 EE - CUT CUSTOMER RECEIPT PAPER**

This command is used to do a partial cut of the CR paper.

# **11.13.7.1 Command Format**

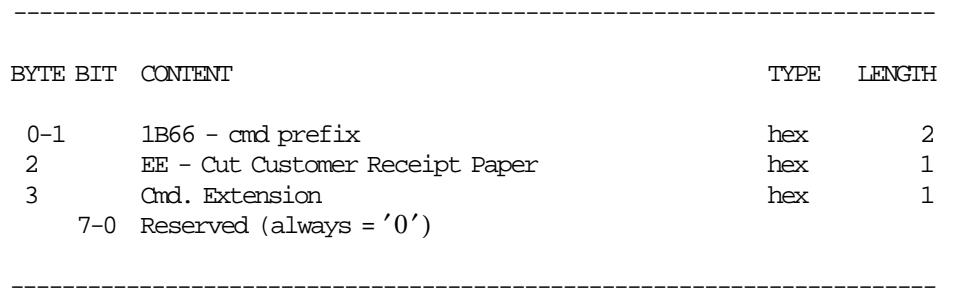

# **11.13.8 EF - DOCUMENT EJECT**

This command is used to request the printer to line feed a document in DI station until EOF sensor is broken.

## **11.13.8.1 Command Format**

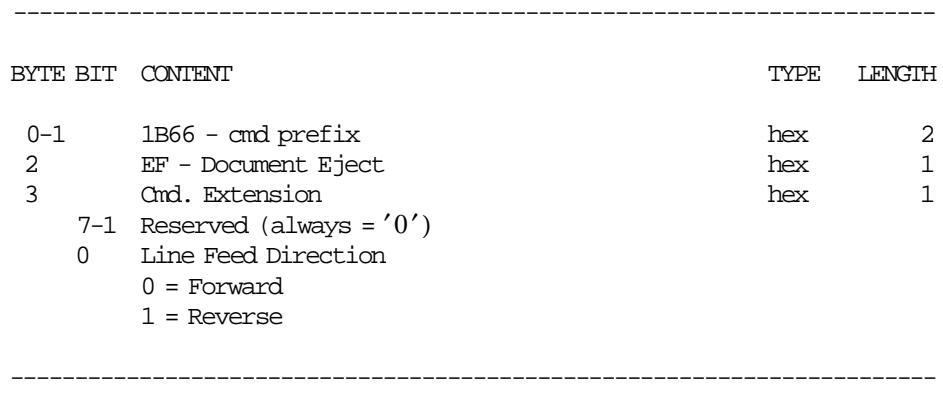

# **11.13.9 F4 - HEAD POSITION & OPEN/CLOSE THROAT**

This command requests the printer to return the print head to center or left home position.

# **11.13.9.1 Command Format**

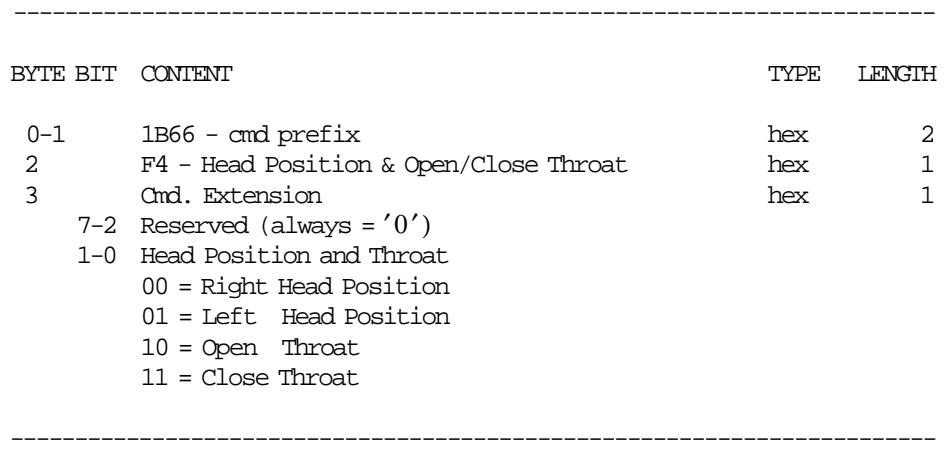

# **11.14 MISCELLANEOUS COMMANDS**

- 08 Send Interrupted Command
- 09 Set Daylight Saving Time
- C8 Set Barcode Parameters
- C9 Print Barcode
- CA Download Graphics
- CB Flip Document in DI Station
- CD Cash Drawer Management
- DC MICR Read

# **11.14.1 08 - SEND INTERRUPTED COMMAND**

This command is used to send the same command that was in progress when a PLD or printer error occured and returns it as part of the command response.

### **11.14.1.1 Command Format**

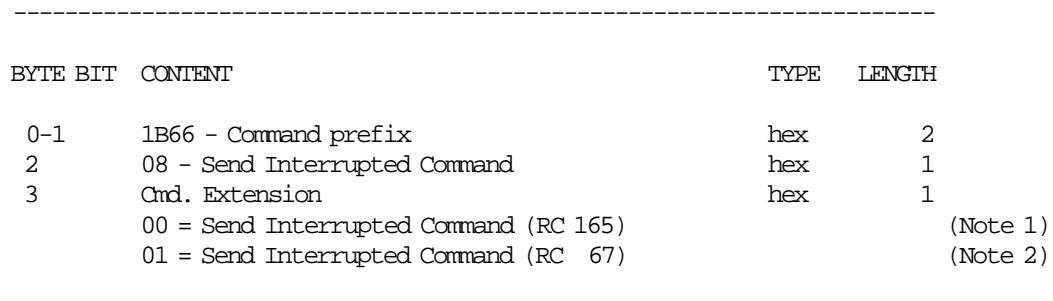

------------------------------------------------------------------------

#### **Notes:**

- 1. If a command is in progress when a PLD or printer error occurs, the interrupted command is sent, otherwise it gives return code 165.
- 2. If a command is in progress when a PLD or printer error occurs, the interrupted command is sent, otherwise no actions are executed and it gives return code 67.

#### **11.14.1.2 Send Interrupted Command Rules**

- This command is allowed if a PLD or printer error occurs before.
- Using this command, the following command can be send after PLD or printer error: − (13) Close Sale Period

# **11.14.2 09 - SET DAYLIGHT SAVING TIME**

This command is used to alternatively set back and ahead 1 hours the FP time of day clock.

### **11.14.2.1 Command Format**

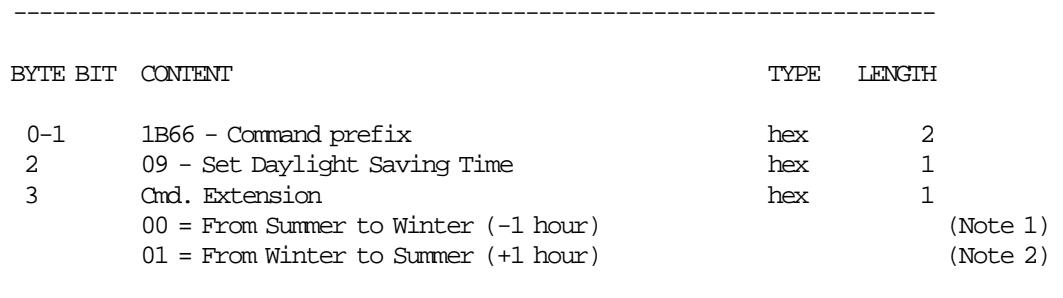

**Notes:**

1. This option is used to set back 1 hour the FP time of day clock.

------------------------------------------------------------------------

2. This option is used to set ahead 1 hour the FP time of day clock.

### **11.14.2.2 Set Daylight Saving Time Rules**

- This command is allowed out of the SP.
- The set date and time must be later than the date and time stamp of the last closure in FM, otherwise the next closure cannot be issue until the date and time are later than that of the last closure in FM.
- The set daylight saving time will be lost if the hardware J4/CE jumper is used.

# **11.14.3 C8 - SET BARCODE PARAMETERS**

This command is used to set the barcode parameters.

#### **11.14.3.1 Command Format**

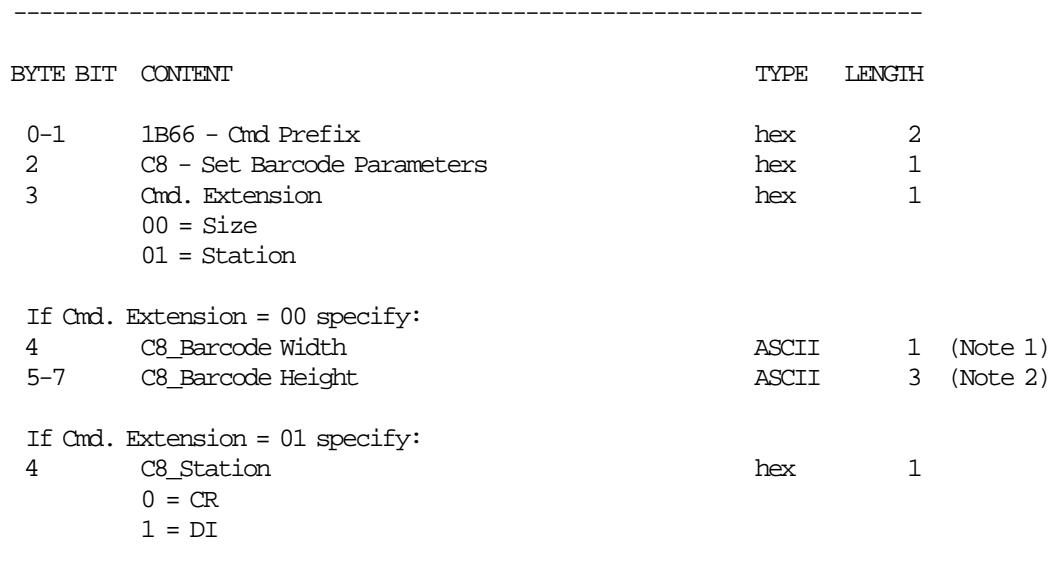

#### **Notes:**

1. Ranges supported for horizontal magnification of the line width are:

-----------------------------------------------------------------------

- Minimum = 2
- Maximum = 4
- 2. Ranges supported for dot height of the barcode are:
	- For CR and SJ stations:
		- − Minimum = 001
		- − Maximum = 255
	- For DI station:
		- − Minimum = 3
		- − Maximum = 5

## **11.14.3.2 Set Barcode Parameters Rules**

- The horizontal magnification of the line width default is 3.
- The dot height default:
	- − For CR and SJ stations is 162.
	- − For DI station is 4.
- CR is the default station.
- The applied settings will remain after power off. Only will be reset to default values after J4/CE jumper operation.

# **11.14.4 C9 - PRINT BARCODE**

This command is used to print barcode.

#### **11.14.4.1 Command Format**

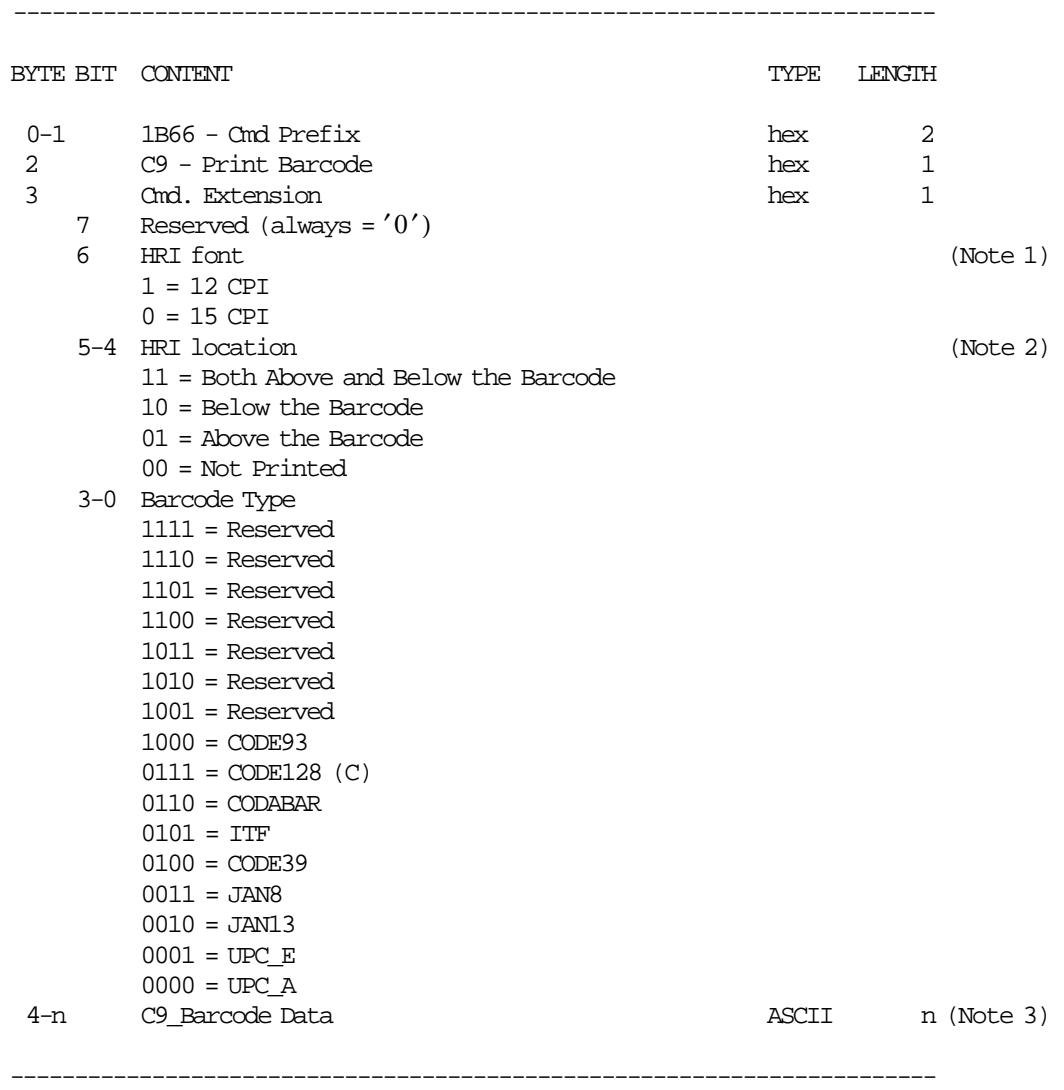

#### **Notes:**

- 1. The Human Readable Characters font, if it must be printed.
- 2. Printing Position of the Human Readable Characters.
- 3. Data to be encoded in the barcode.
	- Data must be null terminated.
	- Excess characters will be discarded.
	- If a  $x'00'$  or an invalid char is received before the required number of data bytes, zeros will be inserted following the data until the required number of bytes is reached. This is for UPC-A, UPC-E, JAN8 and JAN13.
	- A check digit will be generated if one is not supplied for UPC-A and JAN13.
	- UPC-E will generate it′ s own check characters. The printer will expand the data, generate a check digit and then parse the data before generating the bar code. Six or seven digits will be excepted. If seven digits are received and the first is a zero, then the last 6 bytes

will be used to generate the barcode. If the first digit is not a zero, then the first six bytes will be used to generate the bar code and the seventh byte ignored.

- A leading zero will be added to the data for ITF barcodes if the data received has an odd number of bytes.
- Check digits will be figured and added for Code 128 and Code 93.

### **11.14.4.2 Print Barcode Rules**

- In barcode types CODE39 and CODE93, if the width is ≥ 3, the barcode might not fit in the sheet. In this case, it will be truncated.
- The barcodes can be printed:
	- − Outside of any document (CR or DI station).
	- − Inside of a CR non-fiscal report
		- See 11.7.1, "Non-Fiscal Reports Rules" on page 101
	- − Inside of a DI non-fiscal report (portrait)
		- See 11.7.1, "Non-Fiscal Reports Rules" on page 101
	- − Inside of FV (CR station)
		- See 11.5.3, "Sale Transaction Rules" on page 75

# **11.14.5 CA - DOWNLOAD GRAPHICS**

This command is used to download graphics.

#### **11.14.5.1 Command Format**

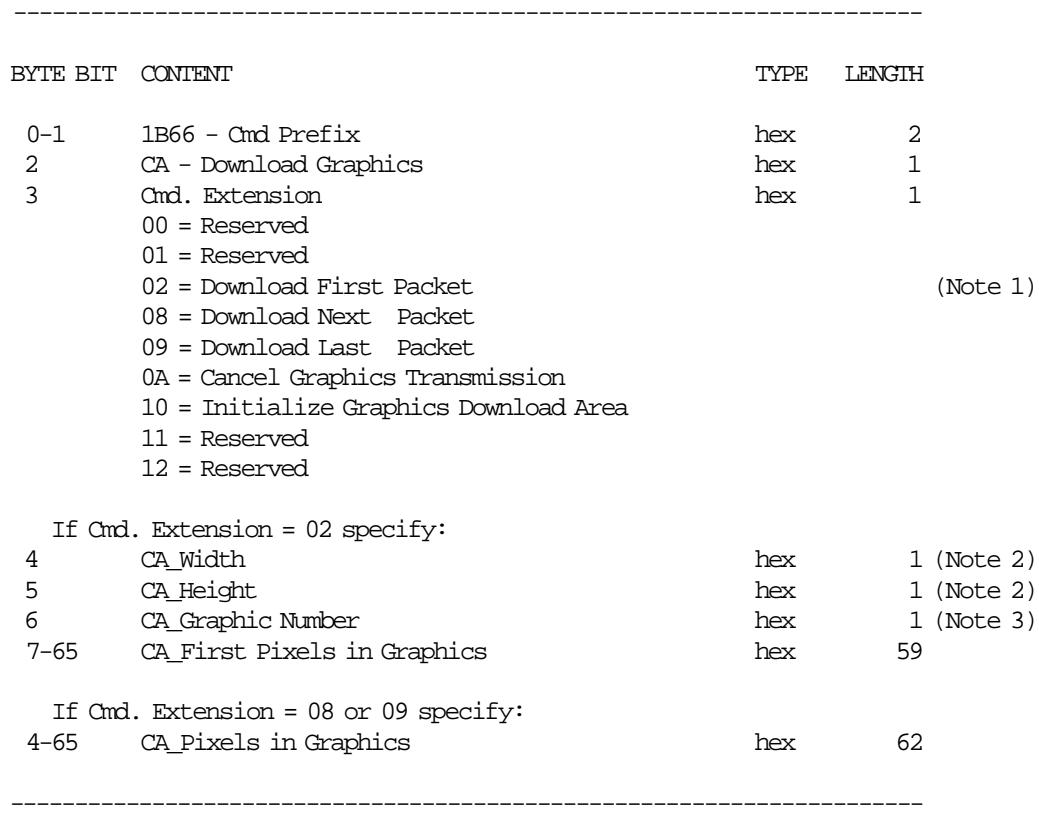

#### **Notes:**

- 1. If the number of data bytes exceeds 61 or 62 (depending of the cmd. extension), the POS will need to send a next or last packet after the first packet.
- 2. The number given in this field is expresed in bytes, it should be multiplied by 8 in order to get the number of pixels.

3. Valid value is ′0x01′ .

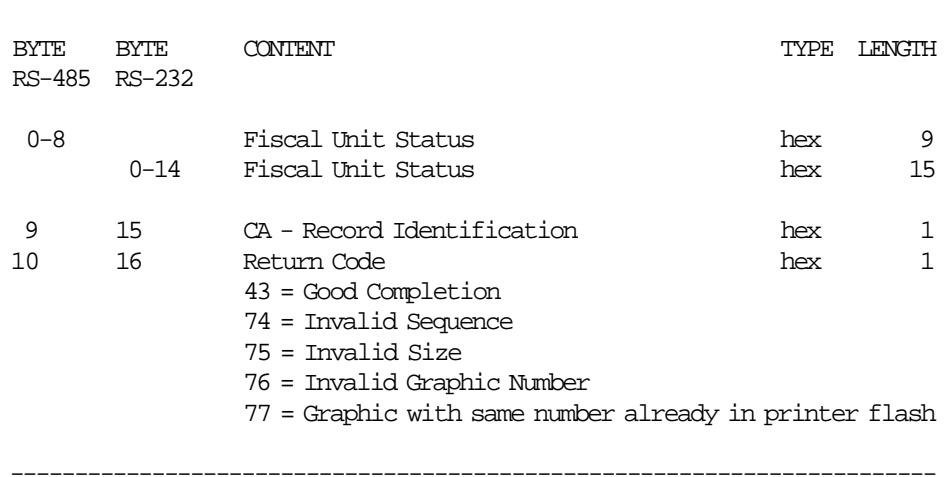

------------------------------------------------------------------------

**Response to the Cmd. Extension 02 will be formatted as follows:**

#### **Response to the Cmd. Extension 08 or 09 will be formatted as follows:**

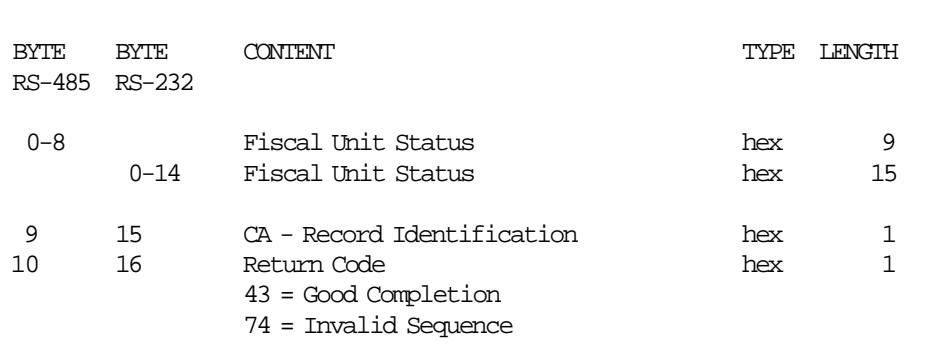

------------------------------------------------------------------------

------------------------------------------------------------------------

### **11.14.5.2 Download Graphics Flow**

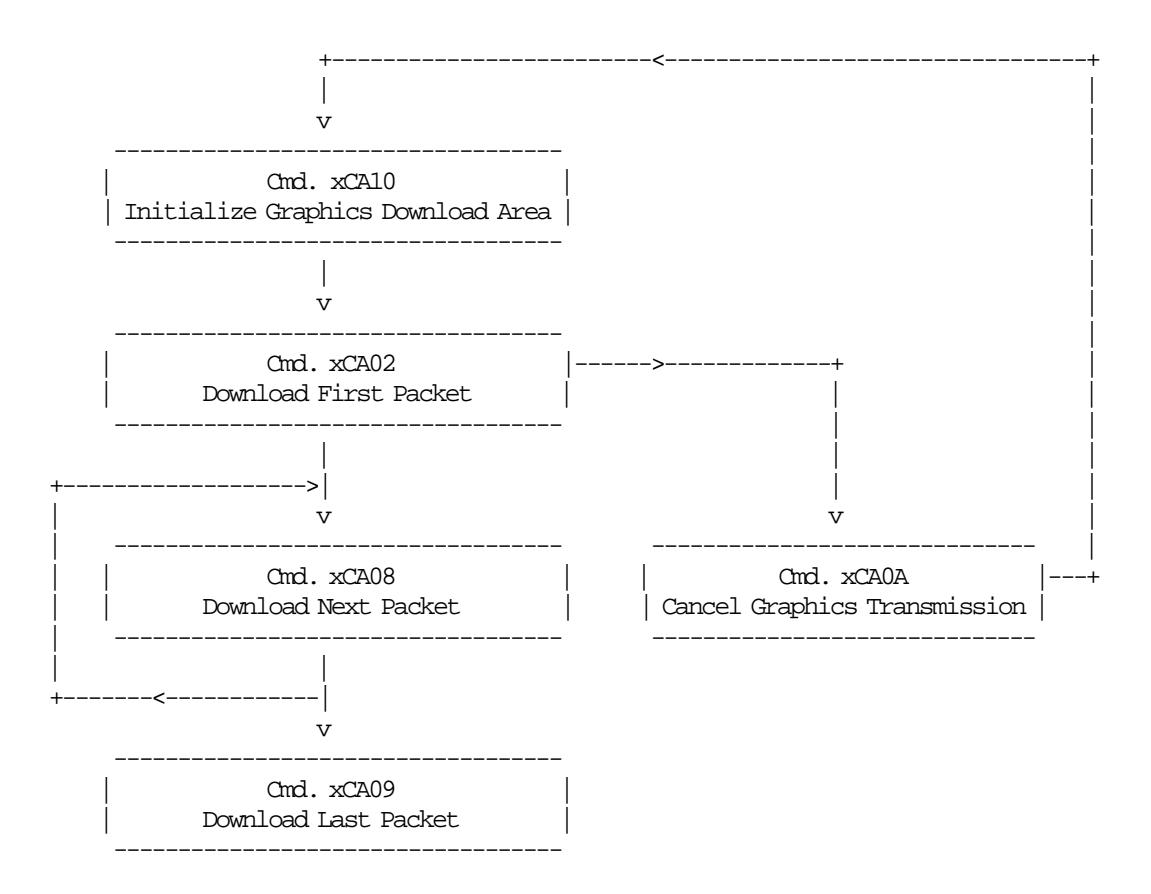

### **11.14.5.3 Print Graphics Flow**

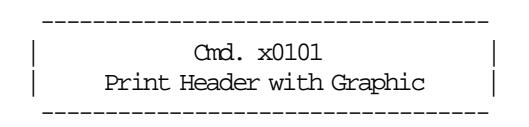

### **11.14.5.4 Download Graphic Example.**

In order to understand the graphic data format used for the FP an example will be given.

- The number of bytes per row is specified in the width field and they represent the graphic row from left to right. The leftmost pixel is the most significant bit.
- The first data bytes correspond to the upper row.
- The last data bytes correspond to the bottom row.
- A bit should be set to ′1′ when the corresponding pixel is black and ′0′ when it is white. In the example below the ′X′s are black and the ′.′s are white.

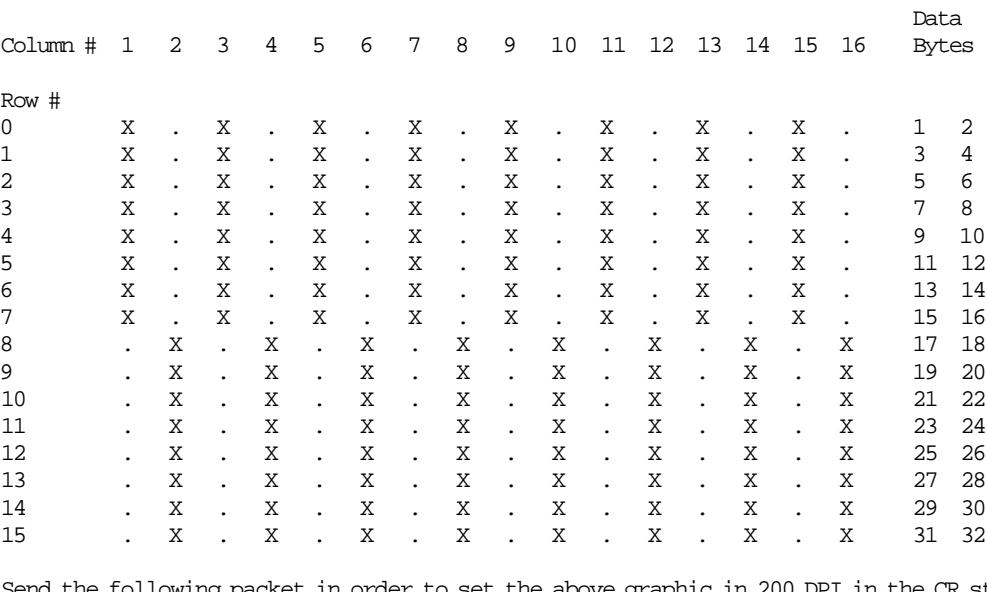

Example: width =  $2(16 \text{ pixels})$  & heigth =  $2(16 \text{ pixels})$ 

Send the following packet in order to set the above graphic in 200 DPI in the CR station. The semicolons (;) are used only to separate bytes in this example.

X′ 1B;66;CA;02;02;02;AA;AA;AA;AA;AA;AA;AA;AA;AA;AA;AA;AA;AA;AA;AA;AA;55;55;55;55;55;55;55;55;55;55;55;55;55;55;55;55′

Figure 19. Print Graphic Example.

#### **11.14.5.5 Download Graphics Rules**

- The graphic printing is allowed in the header of the FV.
- When a PLD, J4/CE jumper intervention, reset printer or cancel graphics transmission occur during the download packet, the graphics download area is corrupted. In this case, issue initialize graphics download area (CA cmd. - cmd. extension 10) and then download packet again.
- All graphics will be printed always at 200 DPI.
- The maximum size allowed for one graphic is 72 x 21 bytes (representing 576 x 168 pixels).

# **11.14.6 CB - FLIP DOCUMENT IN DI STATION**

This command is used to flip automatically a document in DI station to print the reverse side later.

### **11.14.6.1 Command Format**

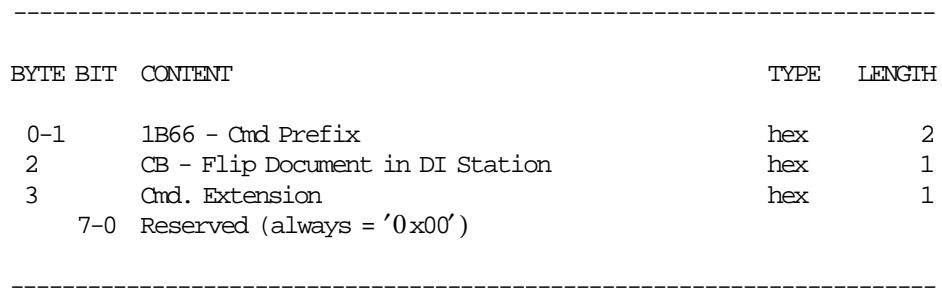

### **11.14.6.2 Flip Document in DI Station Rules**

- Specifications for documents that can be flipped (refer to 4610 User′s Guide)
	- − Minimum form lenght: 80 mm (3.14 in.)
	- − Maximum form lenght: 223 mm (8.78 in.)
	- − Maximum form width : 102 mm (4 in.)
	- − Paper weight : 75-95 g/•

# **11.14.7 CD - CASH DRAWER MANAGEMENT**

#### **ONLY FOR KC4/KC5 MODELS**

This command is used to open and read status of the chash drawer.

## **11.14.7.1 Command Format**

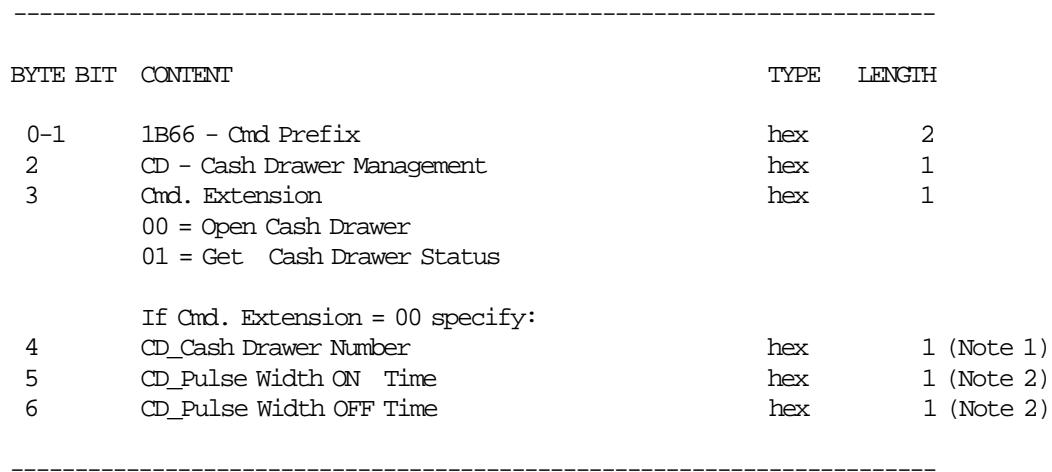

#### **Notes:**

- 1. Numbers allowed: 0 and 1.
- 2. The value given in this field must be multiplied by 2 in order to get the pulse width on/off in miliseconds.

Range allowed: from  $0x00'$  to  $0xFF'$ .

#### **Response to the Cmd. Extension 01 will be formatted as follows:**

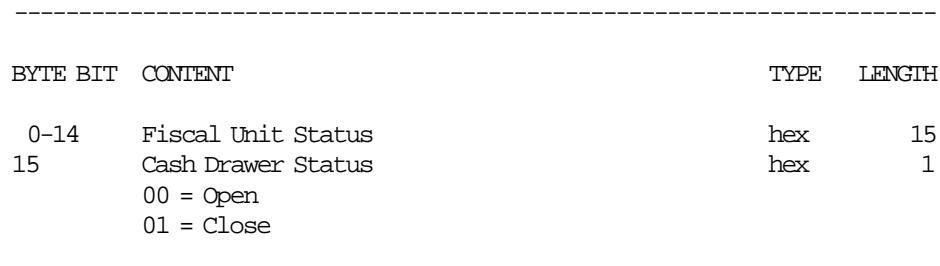

------------------------------------------------------------------------

## **11.14.8 DC - MICR READ**

This command reads the checks magnetic ink data and returns it as part of the command response.

------------------------------------------------------------------------

#### **11.14.8.1 Command Format**

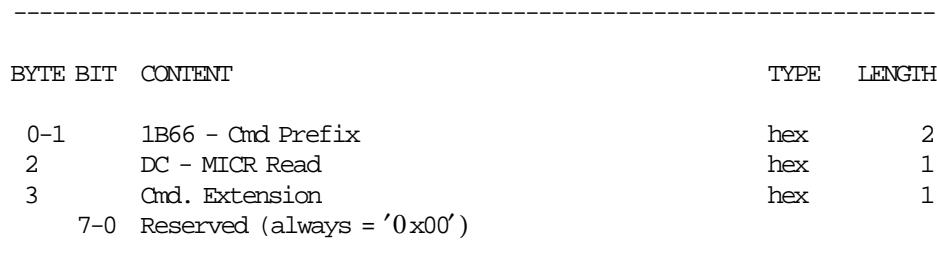

**Response to the MICR Read command will be formatted as follows :**

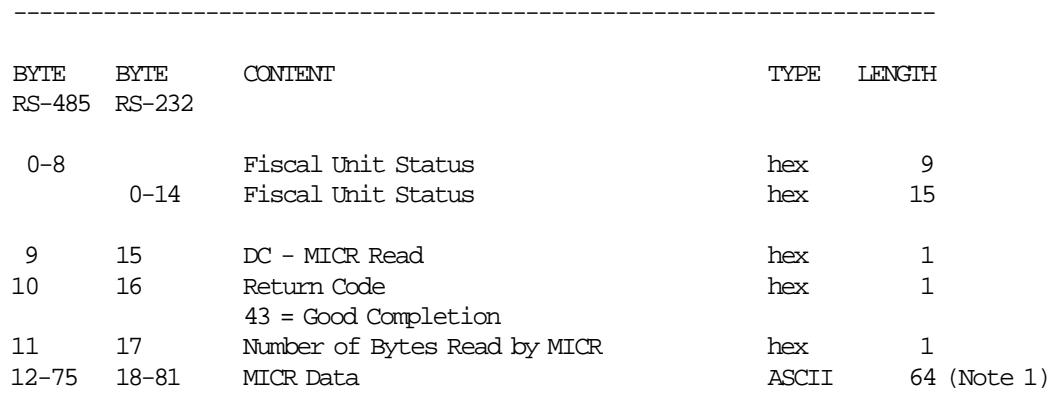

# **Notes:**

 1. This is the maximum data lenght that could be returned by the FP. Always the data is padded to right with 0 hex.

------------------------------------------------------------------------
# **12.0 Fiscal Unit Return Codes**

# **12.1 4690 OS Hardware Return Code Descriptions**

## **This list contains information about the return code (RC=***8090xxxx***) in system messages**.

If your return code is not listed here **- or -** under "Return Code Descriptions" in the *IBM 4690 OS Store System: Messages Guide*, it is an undefined error.

**Note:** *Service the printer to replace both the fiscal processor card and the FP.*

## **80900006**

**Explanation:** The FU is off-line.

**User Response:** Retry the operation.

**If the problem remains**, service the FP to replace the fiscal processor card.

## **80900007**

**Explanation:** The FU is not ready.

**User Response:** Retry the operation.

**If the problem remains**, service the printer to replace the fiscal processor card.

#### **80900008**

**Explanation:** A PLD occurred during command execution.

**User Response:** Issue a RESUME or RESUME RETRY command.

## **80900009**

**Explanation:** The command was rejected by the FU at the time it was issued.

**User Response:** Issue the command again.

The following tables define the meaning of FU return codes reported in byte 8 of FU status.

# **12.2 DOS/WINDOWS and 4690 OS Return Code Descriptions**

#### **000 = DOS/WINDOWS 80900100 = 4690 OS**

**Explanation:** An overflow occurred. The TRANSACTION TOTAL exceeds the maximum allowed value. The request is not processed.

**User Response:** Issue a transaccion subtotal/total (D4 cmd.) and end fiscal voucher (06 cmd.) to end the voucher.

## **001 = DOS/WINDOWS 80900101 = 4690 OS**

**Explanation:** An overflow occurred. The RETURN TRANSACTION TOTAL exceeds the maximum allowed value. The request is not processed.

**User Response:** Issue a transaccion subtotal/total (D4 cmd.) and end fiscal voucher (06 cmd.) to end the voucher.

#### **002 = DOS/WINDOWS 80900102 = 4690 OS**

**Explanation:** An overflow occurred. The VOID TRANSACTION TOTAL exceeds the maximum allowed value. The request is not processed.

**User Response:** Issue a transaccion subtotal/total (D4 cmd.) and end fiscal voucher (06 cmd.) to end the voucher.

#### **004 = DOS/WINDOWS 80900104 = 4690 OS**

**Explanation:** An overflow occurred. The DISCOUNT TRANSACTION TOTAL exceeds the maximum allowed value. The request is not processed.

**User Response:** Issue a transaccion subtotal/total (D4 cmd.) and end fiscal voucher (06 cmd.) to end the voucher.

#### **006 = DOS/WINDOWS 80900106 = 4690 OS**

**Explanation:** An overflow occurred. The UPLIFT TRANSACTION TOTAL exceeds the maximum allowed value. The request is not processed.

**User Response:** Issue a transaccion subtotal/total (D4 cmd.) and end fiscal voucher (06 cmd.) to end the voucher.

## **007 = DOS/WINDOWS 80900107 = 4690 OS**

**Explanation:** An overflow occurred. The PAYMENT TRANSACTION TOTAL exceeds the maximum allowed value. The request is not processed.

**User Response:** Issue a transaccion subtotal/total (D4 cmd.) and end fiscal voucher (06 cmd.) to end the voucher.

## **008 = DOS/WINDOWS 80900108 = 4690 OS**

**Explanation:** An underflow occurred. The TRANSACTION TOTAL is less than the minimum allowed value. The request is not processed.

**User Response:** Take action to make the total higher than the minimum allowed value.

#### **009 = DOS/WINDOWS 80900109 = 4690 OS**

**Explanation:** An underflow occurred. The RETURN TRANSACTION TOTAL is less than the minimum allowed value. The request is not processed.

**User Response:** Issue a transaccion subtotal/total (D4 cmd.) and end fiscal voucher (06 cmd.) to end the voucher.

#### **010 = DOS/WINDOWS 80900110 = 4690 OS**

**Explanation:** An underflow occurred. The VOID TRANSACTION TOTAL is less than the minimum allowed value. The request is not processed.

**User Response:** Issue a transaccion subtotal/total (D4 cmd.) and end fiscal voucher (06 cmd.) to end the voucher.

## **012 = DOS/WINDOWS 80900112 = 4690 OS**

**Explanation:** An underflow occurred. The DISCOUNT TRANSACTION TOTAL is less than the minimum allowed value. The request is not processed.

**User Response:** Issue a transaccion subtotal/total (D4 cmd.) and end fiscal voucher (06 cmd.) to end the voucher.

## **014 = DOS/WINDOWS 80900114 = 4690 OS**

**Explanation:** An underflow occurred. The UPLIFT TRANSACTION TOTAL is less than the minimum allowed value. The request is not processed.

**User Response:** Issue a transaccion subtotal/total (D4 cmd.) and end fiscal voucher (06 cmd.) to end the voucher.

#### **015 = DOS/WINDOWS 80900115 = 4690 OS**

**Explanation:** An underflow occurred. The PAYMENT TRANSACTION TOTAL is less than the minimum allowed value. The request is not processed.

**User Response:** Issue a transaccion subtotal/total (D4 cmd.) and end fiscal voucher (06 cmd.) to end the voucher.

#### **016 = DOS/WINDOWS 80900116 = 4690 OS**

**Explanation:** An overflow occurred. The DAILY TOTAL exceeded the maximum allowed value. The request is not processed.

**User Response:** Take action to make the total lower than or equal to the maximum allowed, then end the fiscal voucher (06 cmd.) and then issue a close sale period (13 cmd.).

## **017 = DOS/WINDOWS 80900117 = 4690 OS**

**Explanation:** An overflow occurred. The RETURN DAILY TOTAL exceeded the maximum allowed value. The request is not processed.

**User Response:** Take action to make the total lower than or equal to the maximum allowed, then end the fiscal voucher (06 cmd.) and then issue a close sale period (13 cmd.).

## **018 = DOS/WINDOWS 80900118 = 4690 OS**

**Explanation:** An overflow occurred. The VOIDS DAILY TOTAL exceeded the maximum allowed value. The request is not processed.

**User Response:** Take action to make the total lower than or equal to the maximum allowed, then end the fiscal voucher (06 cmd.) and then issue a close sale period (13 cmd.).

#### **020 = DOS/WINDOWS 80900120 = 4690 OS**

**Explanation:** An overflow occurred. The DISCOUNT DAILY TOTAL exceeded the maximum allowed value. The request is not processed.

**User Response:** Take action to make the total lower than or equal to the maximum allowed, then end the fiscal voucher (06 cmd.) and then issue a close sale period (13 cmd.).

## **022 = DOS/WINDOWS 80900122 = 4690 OS**

**Explanation:** An overflow occurred. The UPLIFT DAILY TOTAL exceeded the maximum allowed value. The request is not processed.

**User Response:** Take action to make the total lower than or equal to the maximum allowed, then end the fiscal voucher (06 cmd.) and then issue a close sale period (13 cmd.).

## **024 = DOS/WINDOWS 80900124 = 4690 OS**

**Explanation:** The user TOTAL is not equal to the fiscal TOTAL. The value associated with the TOTAL request does not reflect the total stored in the FM. The request is not processed.

**User Response:** Correct the computation procedure of the total and then end the fiscal voucher (06 cmd.).

#### **026 = DOS/WINDOWS 80900126 = 4690 OS**

**Explanation:** The transaction total is not greater than zero. The request is not processed.

**User Response:** Make the transaction total greater than zero.

## **027 = DOS/WINDOWS 8090061B = 4690 OS**

**Explanation:** The maximum number of payments allowed in a FV was exceeded. The request is not processed.

**User Response:** Correct the application program.

## **029 = DOS/WINDOWS 80900129 = 4690 OS**

**Explanation:** The PAYMENT total was less than the amount to be cashed. The request is not processed.

**User Response:** Correct the computation procedure of PAYMENT or issue a payment (D5 cmd.) to complete processing.

## **030 = DOS/WINDOWS 80900130 = 4690 OS**

**Explanation:** An overflow occurred. The request is not processed.

**User Response:** Correct the application program and issue the request again or service the printer.

## **031 = DOS/WINDOWS 8090061F = 4690 OS**

**Explanation:** An underflow occurred. The request is not processed.

**User Response:** Correct the application program and issue the request again or service the printer.

## **039 = DOS/WINDOWS 80900627 = 4690 OS**

**Explanation:** Not allowed items sale (D2 cmd.) or negative/uplift item sale (D3 cmd.) after to issued uplift or discount on subtotal (D9 cmd.). The request is not processed.

**User Response:** Correct the application program.

## **051 = DOS/WINDOWS 80900633 = 4690 OS**

**Explanation:** After 26 hours of opened a SP will be not allowed to start a FV (01 cmd.). The request is not processed.

**User Response:** Issue a close sale period (13 cmd.), start sale period (12 cmd.) and then start a FV (01 cmd.).

## **052 = DOS/WINDOWS 80900634 = 4690 OS**

**Explanation:** Daylight saving time already set for requested season. The request is not processed.

**User Response:** Check the application program.

## **053 = DOS/WINDOWS 80900635 = 4690 OS**

**Explanation:** The date requested is more than  $+/-$  5 minutes of the current date or the date requested is not later to the date and time stamp of the last closure stored in FM. The request is not processed.

**User Response:** Check the date sent by the application program.

**Note:** Only authorized service personnel can set the date and time when outside the limits allowed.

## **054 = DOS/WINDOWS 80900636 = 4690 OS**

**Explanation:** The date can be changed only one time between SPs. The request is not processed.

**User Response:** Check the application program.

## **055 = DOS/WINDOWS 80900203 = 4690 OS**

**Explanation:** The fiscal request message length is less than the minimum required. The request is not processed.

**User Response:** Check the application program.

## **056 = DOS/WINDOWS 80900150 = 4690 OS**

**Explanation:** An underflow occurred. The PAYMENT DAILY TOTAL is less than the minimum allowed value. The request is not processed.

**User Response:** Make the total greater than or equal to the minimum allowed value, then end the fiscal voucher (06 cmd.) and issue a close sale period (13 cmd.).

## **057 = DOS/WINDOWS 80900151 = 4690 OS**

**Explanation:** An overflow occurred. The PAYMENT DAILY TOTAL exceeds the maximum allowed value. The request is not processed.

**User Response:** Make the total lower than or equal to the maximum allowed value, then end the fiscal voucher (06 cmd.) and issue a close sale period (13 cmd.).

#### **058 = DOS/WINDOWS 8090063A = 4690 OS**

**Explanation:** An overflow occurred. The AMOUNT DUE accumulator exceeds the maximum allowed value. The request is not processed.

**User Response:** Correct the payment amount and issue the request again.

## **059 = DOS/WINDOWS 8090063B = 4690 OS**

**Explanation:** An underflow occurred. The AMOUNT DUE accumulator is less than the minimum allowed value. The request is not processed.

**User Response:** Correct the payment amount and issue the request again.

## **063 = DOS/WINDOWS 8090063F = 4690 OS**

**Explanation:** Store/POS Id Information not set. The request is not processed.

**User Response:** Correct the application program. Issue set store/pos id information (1E cmd.).

## **064 = DOS/WINDOWS 80900127 = 4690 OS**

**Explanation:** The specified value-received amount from the application program exceeds the maximum amount allowed. The request is not processed.

**User Response:** Retry the operation with a correct value.

#### **065 = DOS/WINDOWS 80900201 = 4690 OS**

**Explanation:** A request has been sent to the FU and the fiscal command byte cannot be recognized. The request is not processed.

**User Response:** Check the application program.

## **066 = DOS/WINDOWS 80900202 = 4690 OS**

**Explanation:** A request has been sent to the FU and the fiscal command byte extension cannot be recognized. The request is not processed.

**User Response:** Check the application program.

## **067 = DOS/WINDOWS 80900643 = 4690 OS**

**Explanation:** The command was processed successfully.

**User Response:** None

## **068 = DOS/WINDOWS 80900204 = 4690 OS**

**Explanation:** An attempt was made to print a line on the customer receipt outside a sales transaction. The request is not processed.

**User Response:** Check the application program.

## **069 = DOS/WINDOWS 80900205 = 4690 OS**

**Explanation:** Comment lines inside the FV or CR non-fiscal report exceed the limit allowed. The request is not processed.

**User Response:** Issue end fiscal voucher (06 cmd.) or end non-fiscal report (DE cmd.).

## **071 = DOS/WINDOWS 80900302 = 4690 OS**

**Explanation:** An error occurred while printing on a customer receipt. The request is not processed.

**User Response:** Service the printer.

## **073 = DOS/WINDOWS 80900303 = 4690 OS**

**Explanation:** An error occurred while printing on an inserted document. The request is not processed.

**User Response:** Service the printer.

## **074 = DOS/WINDOWS 80900208 = 4690 OS**

**Explanation:** Close SP not allowed until the current date is later than the last daily entry stored in FM. The request is not processed.

**User Response:** Wait the required amount of time and issue the command again. If the problem persists, service the printer.

## **075 = DOS/WINDOWS 80900209 = 4690 OS**

## **Explanation:**

- Printing in DI station is not allowed during a FV or CR non-fiscal report.
- Printing in CR station is not allowed during a DI non-fiscal report.

The request is not processed.

**User Response:** Check the application program.

## **076 = DOS/WINDOWS 80900210 = 4690 OS**

**Explanation:** An attempt was made to print a line on a nonexistent print station. The request is not processed.

**User Response:** Check the application program.

## **081 = DOS/WINDOWS 80900651 = 4690 OS**

**Explanation:** An invalid print mode was specified. The request is not processed.

**User Response:** Specify a valid print mode.

#### **082 = DOS/WINDOWS 80900306 = 4690 OS**

## **Explanation:**

• A request was issued to print normal printing lines in DI station without the correct orientation selected.

The request is not processed.

**User Response:** Check the application program sequence.

## **083 = DOS/WINDOWS 80900307 = 4690 OS**

**Explanation:** An unrecoverable error occurred reading the FM identification/status area.

**User Response:** Service the printer.

## **084 = DOS/WINDOWS 80900308 = 4690 OS**

**Explanation:** General EJ Error.

**User Response:** Due to the limited number of return codes available, all commands that fails due to a problem related with EJ, just fail returning this general EJ error ″84″.

To know the exact reason for failure, the application must send the Get Extended EJ Error (63 cmd.) to get the specific EJ return code. Refer to 13.0, "Electronic Journal Return Codes" on page 199.

#### **085 = DOS/WINDOWS 80900309 = 4690 OS**

**Explanation:** Normal printing lines in CR station are not allowed. The request is not processed.

**User Response:** Issue a sale transaction until the payment phase is finished or a start CR non-fiscal report and then issue the command again.

## **086 = DOS/WINDOWS 80900401 = 4690 OS**

**Explanation:** An invalid password was entered. The request is not processed.

**User Response:** Re-enter using the correct password.

**Note:** Only authorized service personnel can perform functions that require a password.

## **087 = DOS/WINDOWS 80900657 = 4690 OS**

**Explanation:** FV not allowed. Exceed the maximum number of FV′s allowed during a SP. The request is not processed.

**User Response:** Close the sale period (13 cmd.) and open a new sale period (12 cmd.) for continue issuing  $FV's.$ 

## **089 = DOS/WINDOWS 80900312 = 4690 OS**

**Explanation:** Daily entry table in FM is full. All fiscal requests are rejected except the Historic Daily Closure Report (15 cmd.) and Electronic Read Fiscal Memory Tables (DA cmd.).

**User Response:** Service the printer.

## **090 = DOS/WINDOWS 8090065A = 4690 OS**

**Explanation:** The requested closure was not found in the FM. The request is not processed.

**User Response:** Specify a valid closure number or valid dates for the Historic Daily Closure Report (15 cmd.) or Electronic Read Fiscal Memory Tables (DA cmd.).

## **091 = DOS/WINDOWS 80900314 = 4690 OS**

**Explanation:** An error occurred while printing the end of a start-up message.

**User Response:** Service the printer.

## **092 = DOS/WINDOWS 80900315 = 4690 OS**

**Explanation:** Amount of discount exceed the maximum allowed. The request is not processed.

**User Response:** Correct the aplication program.

## **093 = DOS/WINDOWS 80900316 = 4690 OS**

**Explanation:** Only is allowed one (1) discount item by item sale. The request is not processed.

**User Response:** Correct the aplication program.

## **094 = DOS/WINDOWS 80900317 = 4690 OS**

**Explanation:** There are not item to apply void, discount or uplift. The request is not processed.

**User Response:** Correct the aplication program.

## **095 = DOS/WINDOWS 80900425 = 4690 OS**

**Explanation:** Invalid data. The requested address range is invalid or wrong in the engineering dump RAM and FM (FF cmd.). The request is not processed.

**User Response:** Correct the input data.

## **096 = DOS/WINDOWS 80900140 = 4690 OS**

**Explanation:** A numeric field contains invalid characters. The request is not processed.

**User Response:** Correct the value and reissue the request.

#### **098 = DOS/WINDOWS 80900411 = 4690 OS**

**Explanation:** Fiscal RAM restored.

**User Response:** Put the J4/CE jumper in STORED (OFF) position and reinitialize the printer. See 7.1, "J4/CE Jumper" on page 45.

**Note:** Only authorized service personnel can move the J4/CE jumper.

## **099 = DOS/WINDOWS 80900318 = 4690 OS**

**Explanation:** The repair actions table is full. The request is not processed.

**User Response:** Exchange the fiscal base.

## **100 = DOS/WINDOWS 80900329 = 4690 OS**

**Explanation:** An error occurred while reading from the FM. The request is not processed.

**User Response:** Service the printer.

## **101 = DOS/WINDOWS 80900326 = 4690 OS**

**Explanation:** An unrecoverable error occurred when writing to FM. The request is not processed.

**User Response:** Service the printer.

## **102 = DOS/WINDOWS 80900327 = 4690 OS**

**Explanation:** Invalid sequence.

- For Credit Card Voucher (Design 2) The cmd. extension 01 and 02 must be issued before of the cmd. extension 04.
- For Debit Card Voucher The cmd. extension 01 must be issued before of the cmd. extension 02.

The request is not processed.

**User Response:** Correct the application program and issue the request again.

## **103 = DOS/WINDOWS 80900421 = 4690 OS**

**Explanation:** Invalid data. The requested data or number is out of range. The request is not processed.

**User Response:** Correct the input data.

## **104 = DOS/WINDOWS 80900360 = 4690 OS**

**Explanation:** The barcode data must be null terminated. The request is not processed.

**User Response:** Correct the barcode data and issue the command again.

## **105 = DOS/WINDOWS 80900361 = 4690 OS**

**Explanation:** The barcode or graphic size is invalid. The request is not processed.

**User Response:** Correct the barcode or graphic size and issue the command again.

## **107 = DOS/WINDOWS 8090066B = 4690 OS**

**Explanation:** The Microcode EC Level table is full. The request is not processed.

**User Response:** Exchange the microcode EC level by the last microcode EC level stored in the microcode EC level table or exchange the fiscal base.

## **108 = DOS/WINDOWS 80900328 = 4690 OS**

**Explanation:** Store/POS Id Information table full. The request is not processed.

**User Response:** Exchange the fiscal base.

## **109 = DOS/WINDOWS 80900324 = 4690 OS**

**Explanation:** FM is not connected. The FU cannot restart processing.

**User Response:** Service the printer.

When servicing, first check to ensure the cable connections on the fiscal processor card are correct.

## **112 = DOS/WINDOWS 80900670 = 4690 OS**

**Explanation:** The printer was reset.

**User Response:** No action required.

## **113 = DOS/WINDOWS 80900341 = 4690 OS**

**Explanation:** An unrecoverable printer error occurred after two power-on resets.

**User Response:** Switch **POWER OFF** and then ON again.

If the problem persists, service the printer.

## **114 = DOS/WINDOWS 80900363 = 4690 OS**

**Explanation:** A printer communication error occurred.

**User Response:** Service the printer.

## **115 = DOS/WINDOWS 80900701 = 4690 OS**

**Explanation:** Invalid value in the daily entry table pointer. The request is not processed.

**User Response:** Put the J4/CE jumper in ACTIVE (ON) position and reinitialize the printer.

**Note:** Only authorized service personnel can move the J4/CE jumper.

## **116 = DOS/WINDOWS 80900702 = 4690 OS**

**Explanation:** The download graphic is corrupted. The request is not processed.

**User Response:** The graphics must be initialized. Erase all graphics from printer flash using CA cmd. (cmd. extension 10) and the issued CA cmd. (cmd. extension 02) again.

## **117 = DOS/WINDOWS 80900703 = 4690 OS**

**Explanation:** Graphic with same number already in printer flash. The request is not processed.

**User Response:** The user attempted to download a graphic using a number already in printer flash. Correct the graphic number or erase all graphics from printer flash using the CA cmd. (10 cmd. extension) and then issue the CA cmd. (02 cmd. extension) again.

## **118 = DOS/WINDOWS 80900704 = 4690 OS**

**Explanation:** Invalid sequence. This command can only be sent inside a download graphics command set. **User Response:** Issue the Reset Fiscal Printer (FA cmd. - cmd. extension 01) and then restart the print or download sequence.

## **119 = DOS/WINDOWS 80900677 = 4690 OS**

**Explanation:** Graphic not download. The request is not processed.

**User Response:** Download graphic with CA cmd. (cmd. extension 02) before printing.

## **120 = DOS/WINDOWS 80900678 = 4690 OS**

**Explanation:** The printer card timed-out while executing a command.

**User Response:** Switch **POWER OFF** and then ON again.

If the problem persists, service the printer.

## **123 = DOS/WINDOWS 8090067B = 4690 OS**

**Explanation:** Operation not valid. Possible reasons are:

- Error reading MICR data.
- Error doing flipper function.
- MICR funtion not present in the printer.
- Flip function not present in the printer.

**User Response:** Test again with another check. If the error persists service the printer.

## **125 = DOS/WINDOWS 8090067D = 4690 OS**

**Explanation:** An EEPROM load error occurred on the printer logic card. The request is not processed.

**User Response:** Service the printer.

## **128 = DOS/WINDOWS 80900320 = 4690 OS**

**Explanation:** FM is not yet serialized. The requested command cannot be executed.

**User Response:** Service the printer.

## **129 = DOS/WINDOWS 80900321 = 4690 OS**

**Explanation:** Unit is not yet in fiscal mode. The requested command cannot be executed.

**User Response:** Set fiscal mode.

If the problem persists, service the printer.

**Note:** Only authorized service personnel can do this procedure.

## **134 = DOS/WINDOWS 80900325 = 4690 OS**

**Explanation:** The FU detected an internal hardware error. The requested command cannot be executed.

**User Response:** Run the printer test to determine the cause of the problem.

## **135 = DOS/WINDOWS 80900220 = 4690 OS**

**Explanation:** The command is not valid outside of a SP. The request is not processed.

**User Response:** Correct the application program sequence.

## **136 = DOS/WINDOWS 80900221 = 4690 OS**

**Explanation:** FV related command is issued while a FV is not in progress. The request is not processed.

**User Response:** Correct the application program sequence.

## **137 = DOS/WINDOWS 80900222 = 4690 OS**

**Explanation:** The public and private keys not set. The request is not processed.

**User Response:** Correct the application program sequence.

## **138 = DOS/WINDOWS 80900223 = 4690 OS**

**Explanation:** Payment phase not finished. The request is not processed.

**User Response:** Correct the application program sequence.

## **140 = DOS/WINDOWS 80900225 = 4690 OS**

**Explanation:** A voucher related command was issued before printing of the voucher header. The requested command cannot be executed.

**User Response:** Correct the application program sequence.

## **141 = DOS/WINDOWS 80900226 = 4690 OS**

**Explanation:** A discount/uplif on subtotal (D9 cmd.) or payment (D5 cmd.) was issued before a total (D4 cmd.). The requested command cannot be executed.

**User Response:** Correct the application program sequence.

## **142 = DOS 80900227 = 4690 OS**

**Explanation:** The payment phase is not in progress. The request is not processed.

**User Response:** Correct the application program sequence.

## **144 = DOS/WINDOWS 80900229 = 4690 OS**

**Explanation:** Store header not set. The request is not processed.

**User Response:** Correct the application program sequence.

## **145 = DOS/WINDOWS 80900229 = 4690 OS**

**Explanation:** Command not accepted if the J4/CE jumper is not in ACTIVE (ON) position. The request is not processed.

**User Response:** Put the J4/CE jumper in ACTIVE (ON) position.

## **146 = DOS/WINDOWS 80900692 = 4690 OS**

**Explanation:** Fiscal memory is in error. Serialization mismatch between RAM and EPROM.

**User Response:** Service the printer.

## **147 = DOS/WINDOWS 80900693 = 4690 OS**

**Explanation:** Fiscal memory is in error. Fiscalization mismatch between RAM and EPROM.

**User Response:** Service the printer.

## **156 = DOS/WINDOWS 8090069C = 4690 OS**

**Explanation:** Check printing lines would exceed the limit allowed. The request is not processed.

**User Response:** Correct the application program sequence.

## **157 = DOS/WINDOWS 8090069D = 4690 OS**

**Explanation:** Check printing not in progress. The request is not processed.

**User Response:** Correct the application program sequence.

## **158 = DOS/WINDOWS 8090069E = 4690 OS**

**Explanation:** Date not yet set by the application program. The request is not processed.

**User Response:** Issue a set date and time (16 cmd).

## **160 = DOS/WINDOWS 80900330 = 4690 OS**

**Explanation:** FM already serialized. The requested command cannot be executed.

**User Response:** No action required.

## **161 = DOS/WINDOWS 80900331 = 4690 OS**

**Explanation:** The unit is already in fiscal mode. The requested command cannot be executed.

**User Response:** No action required.

## **163 => DOS/WINDOWS 809006A3 => 4690 OS**

**Explanation:** Invalid command after a printer error or PLD or invalid command after that an unrecoverable error occurred when writing to FM. The request is not processed.

**User Response:** After a printer error or PLD, the same command that was in progress during a printer error or PLD to be issued again. Query commands like DA, DB, F8, F9 ..... are accepted too. After that an unrecoverable error occurred when writing to FM, service the printer.

## **164 = DOS/WINDOWS 80900350 = 4690 OS**

**Explanation:** The IPL is in process.

**User Response:** No action required.

## **165 = DOS/WINDOWS 809006A5 = 4690 OS**

**Explanation:** The send interrupted (08 cmd.) was issued without a printer error or PLD previous. The request is not processed.

**User Response:** Correct the application program sequence.

## **167 = DOS/WINDOWS 80900230 = 4690 OS**

**Explanation:** The requested command cannot be issued while a SP is in progress. A closure request must be performed first. The request is not processed.

**User Response:** Issue the command again when the SP is not in progress.

## **168 = DOS/WINDOWS 80900231 = 4690 OS**

**Explanation:** A command not related to a FV was issued while a FV is in progress. The request is not processed.

**User Response:** Issue the command again when the FV is completed.

## **169 = DOS/WINDOWS 80900232 = 4690 OS**

**Explanation:** The public and private keys already set. The request is not processed.

**User Response:** Correct the application program sequence.

## **170 = DOS/WINDOWS 80900233 = 4690 OS**

**Explanation:** Payment phase already finished. The request is not processed.

**User Response:** Correct the application program sequence.

## **172 = DOS/WINDOWS 80900235 = 4690 OS**

**Explanation:** Only a voucher related command can be accepted after a voucher header is printed. The request is not processed.

**User Response:** Check the application program.

## **173 = DOS/WINDOWS 80900236 = 4690 OS**

**Explanation:** Only discount/uplift on subtotal (D9 cmd.), payment (D5 cmd.) or end payment (D6 cmd.) can follow a total request. The request is not processed.

**User Response:** Check the application program.

## **174 = DOS/WINDOWS 80900237 = 4690 OS**

**Explanation:** A PAYMENT was in progress. The command that was issued cannot be executed.

**User Response:** Complete the PAYMENT processing.

## **178 = DOS/WINDOWS 809006B2 = 4690 OS**

**Explanation:** Fiscal memory is in error. FM serialized but pattern not found.

**User Response:** Service the printer.

## **179 = DOS/WINDOWS 809006B3 = 4690 OS**

**Explanation:** RAM memory is in error.

**User Response:** Service the printer.

## **180 = DOS/WINDOWS 809006B4 = 4690 OS**

**Explanation:** A invalid command sequence occured. A command not related to a credit note was issued while a credit note is in progress. The request is not processed.

**User Response:** Check the application program sequence.

## **181 = DOS/WINDOWS 809006B5 = 4690 OS**

**Explanation:** A invalid command sequence occured. A command not related to a deposit money was issued while a deposit money is in progress. The request is not processed.

**User Response:** Check the application program sequence.

## **182 = DOS/WINDOWS 809006B6 = 4690 OS**

**Explanation:** A invalid command sequence occured. A command not related to a internal voucher was issued while a internal voucher is in progress. The request is not processed.

**User Response:** Check the application program sequence.

## **183 = DOS/WINDOWS 809006B7 = 4690 OS**

**Explanation:** A invalid command sequence occured. A command not related to a fee payment was issued while a fee payment is in progress. The request is not processed.

**User Response:** Check the application program sequence.

## **184 = DOS/WINDOWS 809006B8 = 4690 OS**

**Explanation:** An invalid command sequence occured. A command not related to a non-fiscal report was issued while a non-fiscal report is in progress. The request is not processed.

**User Response:** Check the application program sequence.

## **185 = DOS/WINDOWS 809006B9 = 4690 OS**

**Explanation:** Administrative transaction related command was issued while a administrative transaction is not in progress. The request is not processed.

**User Response:** Check the application program sequence.

## **189 = DOS/WINDOWS 809006BD = 4690 OS**

**Explanation:** Check printing in progress. The request is not processed.

**User Response:** Check the application program sequence.

## **192 = DOS/WINDOWS 80900524 = 4690 OS**

**Explanation:** Command reject from printer logic card.

**User Response:** Service the printer.

## **194 = DOS/WINDOWS 80900521 = 4690 OS**

**Explanation:** A print head home error occurred. The request is not processed. (On 4690 OS Operating System, this error could be reported for other types of printer problems besides home errors.)

**User Response:** If the problem persists, service the printer.

## **200 = DOS/WINDOWS 8090070D = 4690 OS**

**Explanation:** A customer paper error occurred. The request is not processed.

**User Response:** Ensure the paper is installed correctly. If the problem persists, service the printer.

#### **202 = DOS/WINDOWS 80900527 = 4690 OS**

## **FOR 4610 SureMark - MODEL KC4 (with DI station)**

**Explanation:** The inserted document is not ready. The request is not processed.

**User Response:** Try removing the document and reinserting it. If the problem persists, service the printer.

FOR 4610 SureMark - MODEL KC5 (without DI station)

**Explanation:** Invalid command. The request is not processed.

**User Response:** Correct the application program.

## **203 = DOS/WINDOWS 80900522 = 4690 OS**

**Explanation:** The printer cover is open. The request is not processed.

**User Response:** Close the printer cover.

If the cover is already closed, service the printer.

## **205 = DOS/WINDOWS 80900526 = 4690 OS**

**Explanation:** A printer keybutton is pressed. The request is not processed.

**User Response:** Release the pressed keybutton.

If a keybutton is not pressed, service the printer.

## **208 = DOS/WINDOWS 809006D0 = 4690 OS**

**Explanation:** The logo or set characters is corrupted. The request is not processed.

**User Response:** Service the printer.

## **214 = DOS/WINDOWS 80900527 = 4690 OS**

**Explanation:** A top-insert document error occurred. The request is not processed.

**User Response:** Ensure that the document is inserted correctly.

Page 198 of 213 — IBM 4610 SureMark Fiscal Printer Chile - Models KC4/KC5/KS4/KS5 Programming

# **13.0 Electronic Journal Return Codes**

Due to the limited number of return codes available, all commands that fails due to a problem related with EJ, just fail returning a general EJ error ″84″.

To know the reason for failure, the application must send the Get Extended EJ Error (63 cmd.) to get the following EJ return codes.

## **13.1 EJ Return Code Descriptions**

## **001**

**Explanation:** CF not present. The request is not processed.

**User Response:** Insert the CF and issue the command again.

## **002**

**Explanation:** Not enough free space in CF. The request is not processed.

**User Response:** Close the current Journal Period, then replace the CF with a new one and then issue the command again.

## **003**

**Explanation:** Flash Transfer Error. The request is not processed.

**User Response:** Retry the command. If the error persists, replace the CF, put the J4/CE jumper in ACTIVE (ON) position and reinitialize the printer.

## **004**

**Explanation:** The CF was changed inside a journal period.

**User Response:** Put again the old one.

**005 (hex 5)**

**Explanation:** Internal Error. The request is not processed.

**User Response:** Service the printer.

## **006 (hex 6)**

**Explanation:** Internal Error. The request is not processed.

**User Response:** Service the printer.

## **007 (hex 7)**

**Explanation:** Internal Error. The request is not processed.

**User Response:** Service the printer.

## **008 (hex 8)**

**Explanation:** Internal Error. The request is not processed.

**User Response:** Service the printer.

## **009 (hex 9)**

**Explanation:** Internal Error. The request is not processed.

**User Response:** Service the printer.

#### **010 (hex A)**

**Explanation:** Internal Error. The request is not processed.

**User Response:** Service the printer.

## **011 (hex B)**

**Explanation:** EJ Filename exists. The request is not processed.

**User Response:** Change the EJ filename and issue the command again.

#### **012 (hex C)**

**Explanation:** Invalid EJ Filename. The first five chars of an EJ filename specified cannot be equal to the five chars used for automatic generated EJ filenames. These chars are usually equal to the first five chars of the serial number. The request is not processed.

**User Response:** Change the EJ filename and issue the command again.

#### **013 (hex D)**

**Explanation:** Invalid Char in EJ Filename. The EJ filenames can only consist of the following chars: A to Z, a to z, 0 to 9,  $\prime$  and  $\prime$   $\prime$ . The request is not processed.

**User Response:** Change the EJ filename and issue the command again.

#### **014 (hex E)**

**Explanation:** Key lenght or command lenght invalid. The request is not processed.

**User Response:** Check the application program sequence.

## **015 (hex F)**

**Explanation:** The algorithm specified is not known. The request is not processed.

**User Response:** Correct the input data and issue the Set Public and Private Key (66 cmd.) again.

## **016 (hex 10)**

**Explanation:** The key specified is too long to be handle by the microcode. The request is not processed. **User Response:** Correct the input data and issue the Set Public and Private Key (66 cmd.) again.

## **017 (hex 11)**

**Explanation:** The lenght specified is invalid. The request is not processed.

**User Response:** Correct the input data and issue the Set Public and Private Key (66 cmd.) again.

## **018 (hex 12)**

**Explanation:** Invalid sequence during set public and private key command. The request is not processed. **User Response:** Correct the input data and issue the Set Public and Private Key (66 cmd.) again.

## **019 (hex 13)**

**Explanation:** The key prime or subprime is invalid. The request is not processed.

**User Response:** Correct the input data and issue the Set Public and Private Key (66 cmd.) again.

## **020 (hex 14)**

**Explanation:** The key base is invalid. The request is not processed.

**User Response:** Correct the input data and issue the Set Public and Private Key (66 cmd.) again.

## **021 (hex 15)**

**Explanation:** The public and private key doesn't form a valid pair. The request is not processed. **User Response:** Correct the input data and issue the Set Public and Private Key (66 cmd.) again.

## **022 (hex 16)**

**Explanation:** The key prime and subprime doesn′t form a valid pair. The request is not processed. **User Response:** Correct the input data and issue the Set Public and Private Key (66 cmd.) again.

## **023 (hex 17)**

**Explanation:** Key Table full. The request is not processed.

**User Response:** Exchange the fiscal base.

## **024 (hex 18)**

**Explanation:** Key not set. The request is not processed.

**User Response:** Issue the Set Public and Private Key (66 cmd.).

## **025 (hex 19)**

**Explanation:** Key corrupt. The request is not processed.

**User Response:** Exchange the fiscal base.

## **026 (hex 1A)**

**Explanation:** Internal Error. The request is not processed.

**User Response:** Service the printer.

## **027 (hex 1B)**

**Explanation:** File not found. The CF doesn′t have any (open EJ file or get directory first file) or more (get directory next file) file matching the filename specified. The request is not processed.

**User Response:** (none).

## **028 (hex 1C)**

**Explanation:** Invalid filename characters. The filename specified includes invalid characters. The request is not processed.

**User Response:** Correct the application program.

## **029 (hex 1D)**

**Explanation:** EJ file already open. There is one EJ file currently open. The request is not processed.

**User Response:** Correct the application program.

## **030 (hex 1E)**

**Explanation:** EJ file not open. There is no one EJ file open. The request is not processed.

**User Response:** Correct the application program.

**031 (hex 1F)**

**Explanation:** Internal Error. The request is not processed.

**User Response:** Service the printer.

## **032 (hex 20)**

**Explanation:** Invalid EJ file attributes. The EJ file attribute requested is invalid. The request is not processed.

**User Response:** Correct the application program.

## **034 (hex 22)**

**Explanation:** Internal Error. The request is not processed.

**User Response:** Service the printer.

## **035 (hex 23)**

**Explanation:** The current Journal Period must be closed. The request is not processed.

**User Response:** Close the Journal Period.

## **036 (hex 24)**

**Explanation:** Internal error.

**User Response:** Service the printer.

## **037 (hex 25)**

**Explanation:** Invalid sequence reading EJ file.

**User Response:** The sequence must be "0" (first block), "n" (again the last read block) or "n + 1" (read the next block).

## **038 (hex 26)**

**Explanation:** CF hardware error. It didn′t pass the diagnostic test.

**User Response:** Insert a new CF.

## **040 (hex 28)**

**Explanation:** CF hardware error.

**User Response:** Issue the command again. If the problem persist, remove and insert the CF and reissue the command.

#### **041 (hex 29)**

**Explanation:** The arch attribute state specified is invalid.

**User Response:** Select the correct arch attribute state and issue the command again.

## **043 (hex 2B)**

**Explanation:** CF not ready.

**User Response:** Issue the command again.

## **066 (hex 42)**

**Explanation:** Internal error. The request is not processed.

**User Response:** Change the CF or service the printer.

# **13.2 Return Code Conversion Table (4690 OS TO DOS/WINDOWS)**

The following table is for converting 4690 OS return codes into DOS/WINDOWS return codes. Find the DOS/WINDOWS return code under 12.0, "Fiscal Unit Return Codes" on page 181.

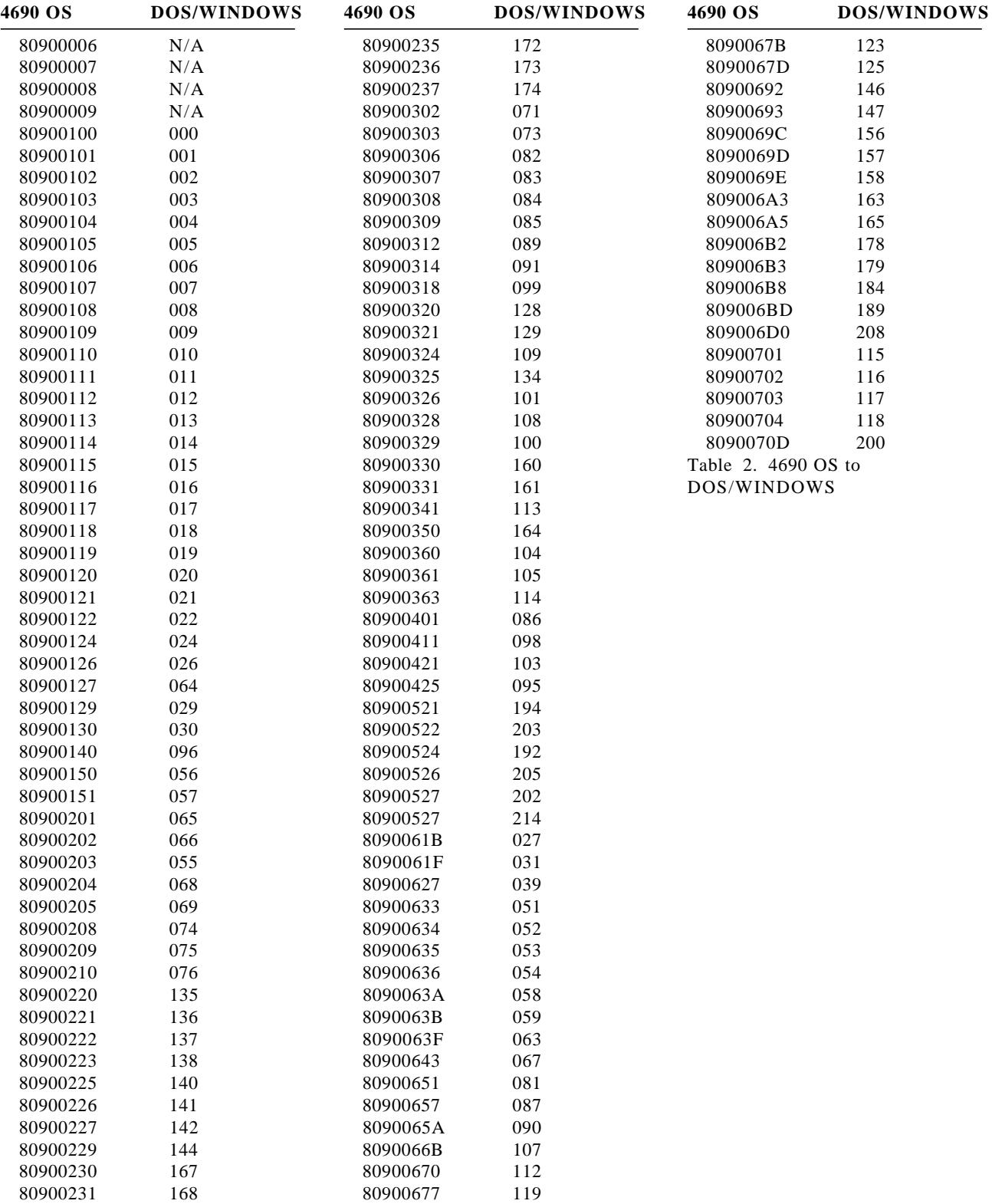

80900232 169 80900678 120

# **14.0 Electronic Journal File**

# **14.1 Electronic Journal File Format**

The information stored in the EJ file is:

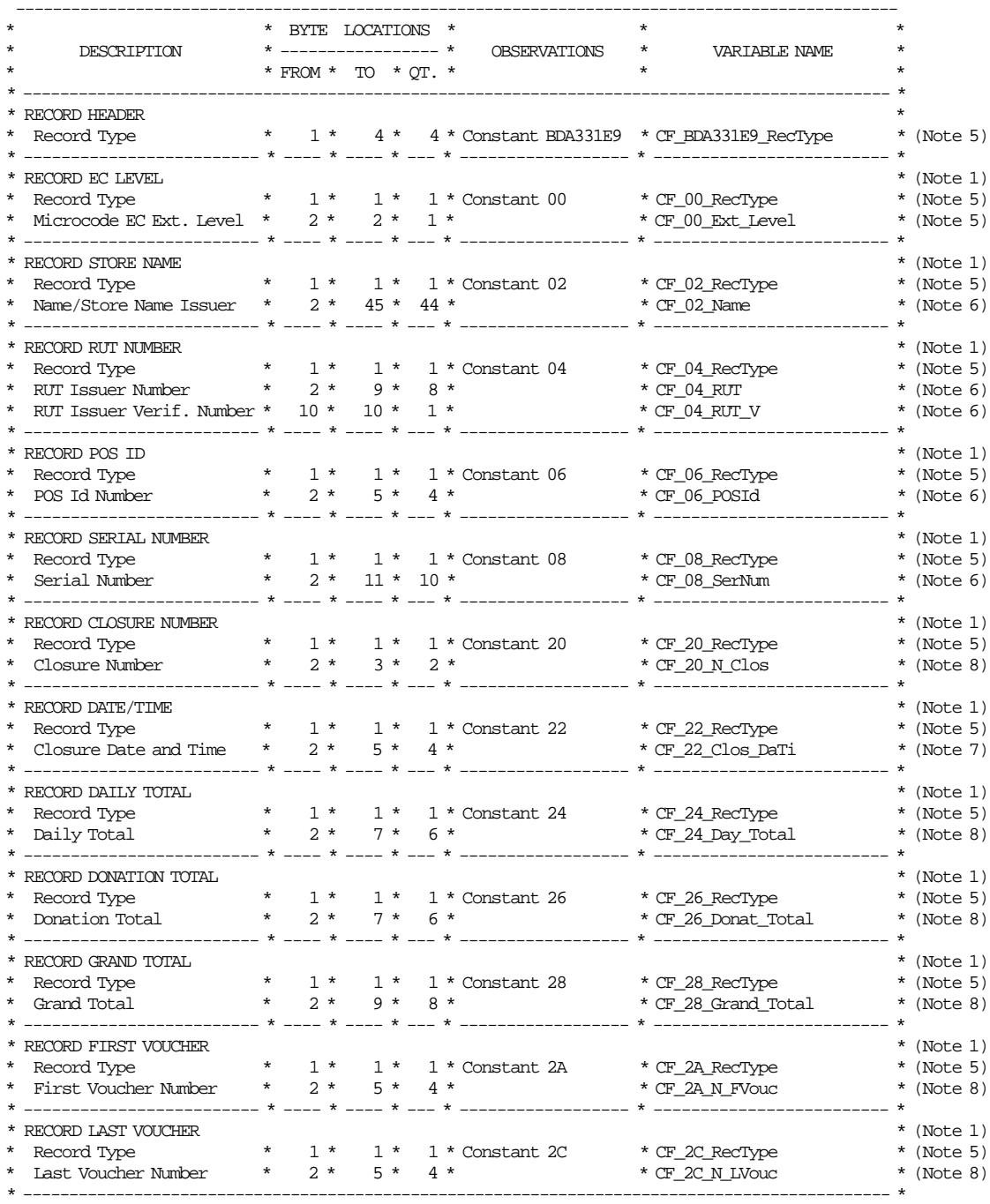

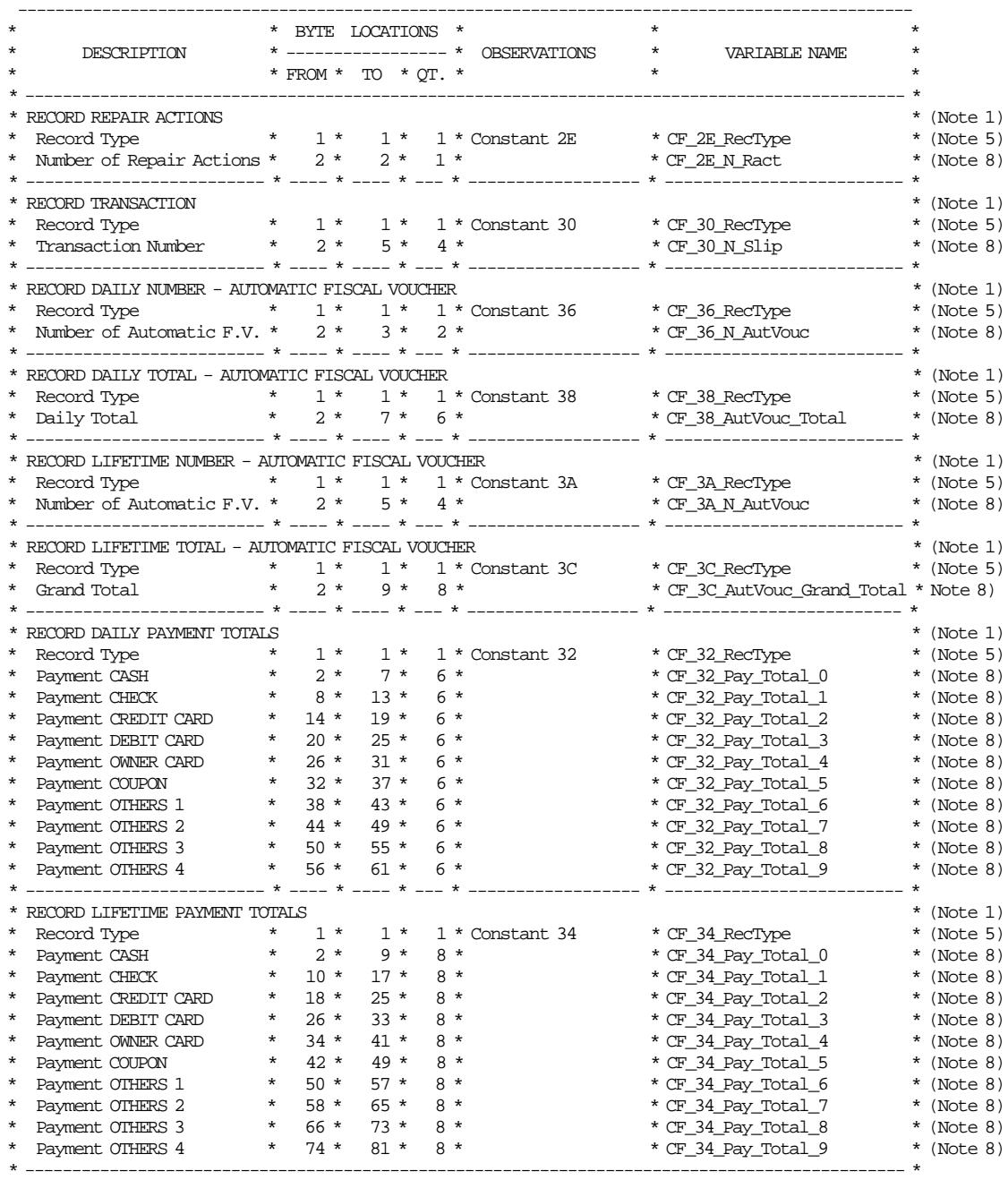

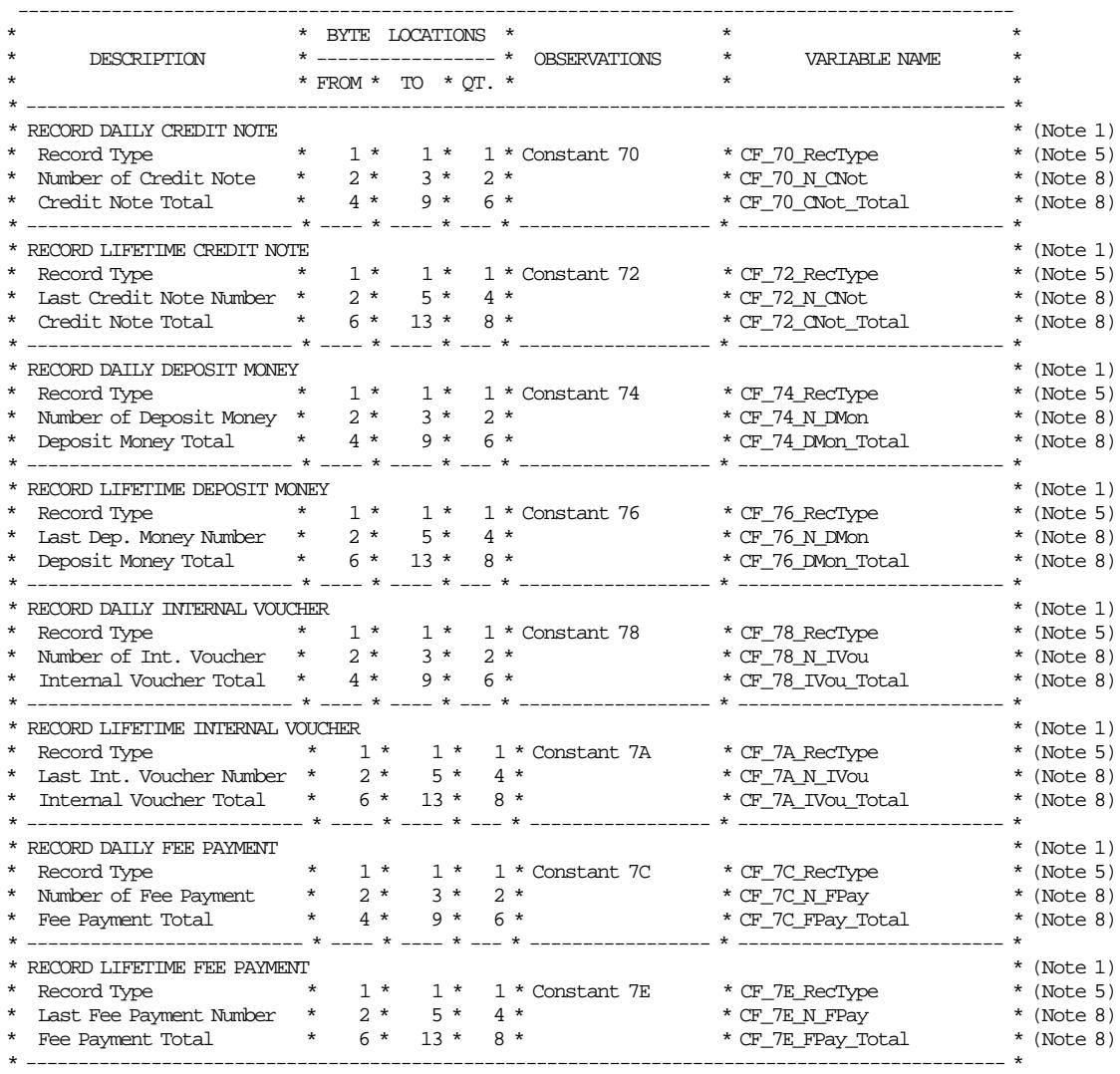

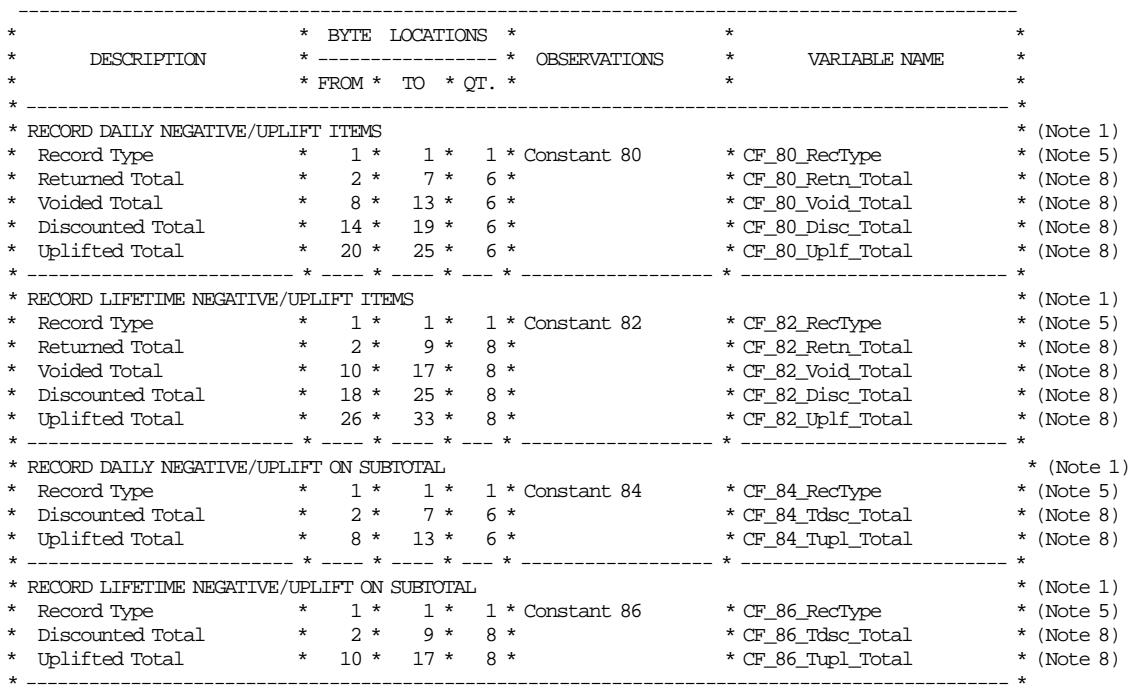

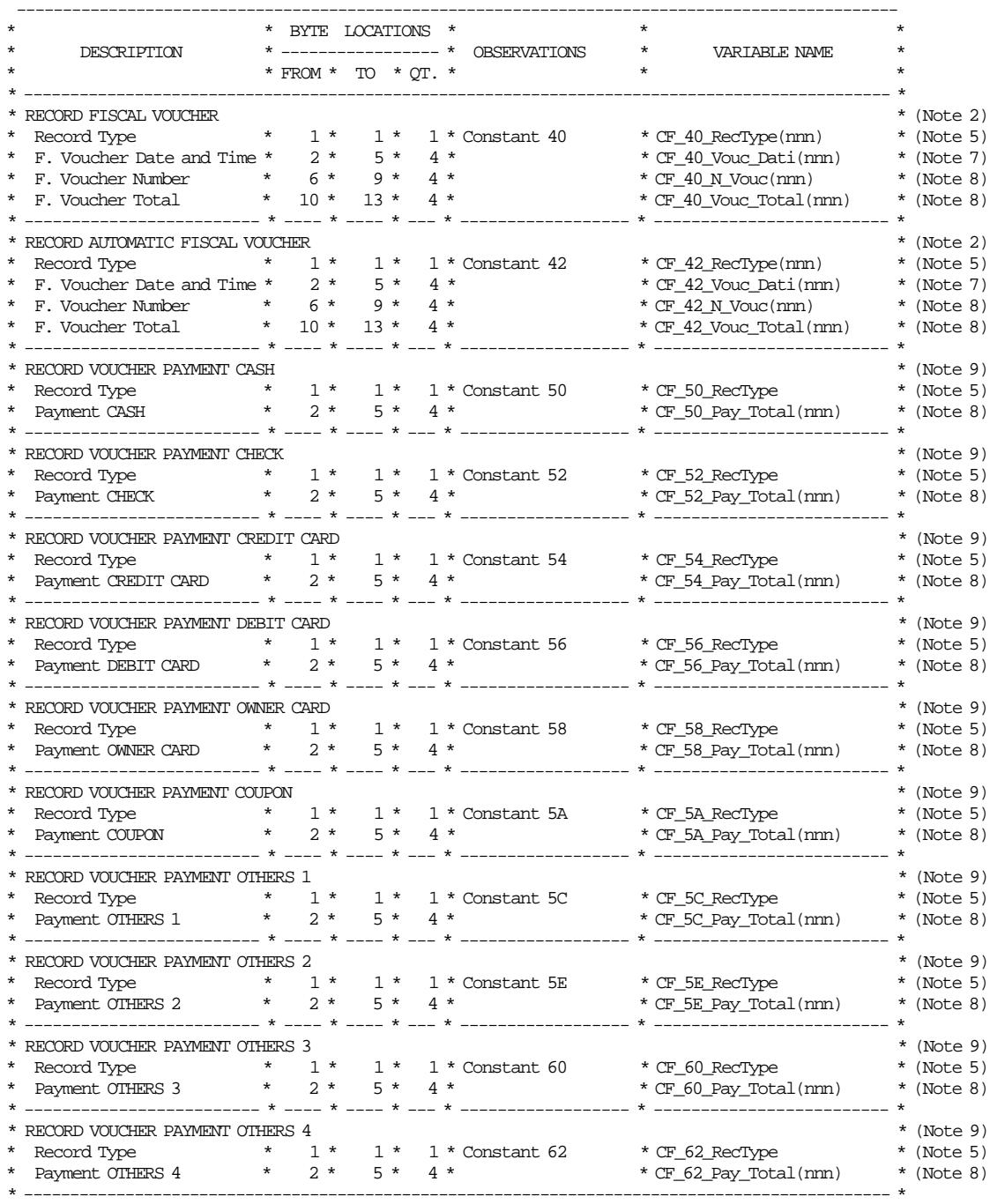

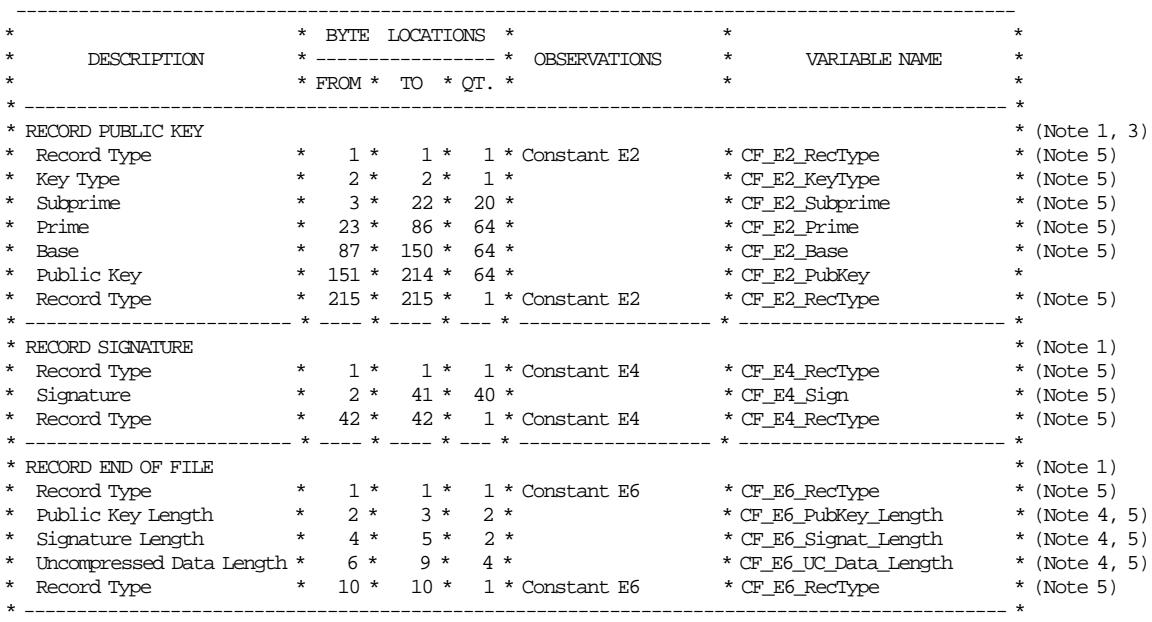

Note 1: One record by SP.

- Note 2: One record by each FV issued during a SP.  $nm = 000$  up to (Day N Vouc - 1).
- Note 3: The public key is type 1 (Hashing: SHA-1, Digital Signature: DSA 512 bits).

Note 4: The most significant byte is located at the end of the field.

- Note 5: Value represents hexadecimal data is stored as binary.
- Note 6: Value represents alphanumeric data is stored as binary.
- Note 7: The date and time format is:

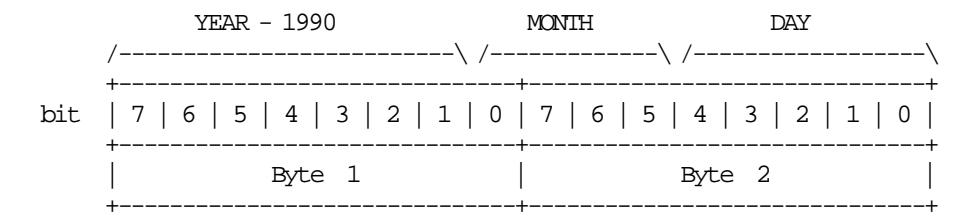

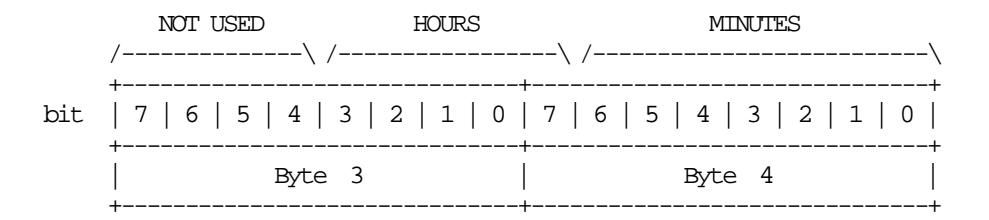

Note 8: Value represents numeric data is stored as binary.

Note 9: This record is related to the previous ″RECORD FISCAL VOUCHER″ .

## **14.2 Electronic Journal File Name**

The saved file in the CF will be named as follows:

Short format: IBM∼ cccc.EJ Large format: IBM CL Serial-ssssssssss cccc.EJm

## Where:

cccc = Closure Number s..s = Manufacturer ID, IBM Manufacturing ID and Serial Number  $m = "T"$  (training mode) or "F" (fiscal mode)

Page 212 of 213 — IBM 4610 SureMark Fiscal Printer Chile - Models KC4/KC5/KS4/KS5 Programming

# **15.0 Suggestions for Application Developers**

This chapter is to suggest some hints for the application programs to improve the performance.

- The usage of the emphasized and double-high characters should be minimized in order to reduce the printing time, due to the lines that contains such characters take four times more than the regular printing.
- If the totals in regular vouchers are calculated by the application instead of be requested to the FP, generally takes less time.

## • **ONLY FOR RS-485 AND RS-232**

After a PLD, read the ″PLD STATUS″ bit to determine if the last command sent before the PLD was executed or not. This should avoid duplication of interrupted commands. For 4610 SureMark RS-232 - KC4/KC5 Models: see 4.1, "For KC4/KC5 Models (RS-232)" on page 31 (byte 8 - bit 4). For 4610 SureMark RS-485 - KS4/KS5 Models: see 4.3, "For KS4/KS5 Models (RS-485)" on page 34 (byte 6 - bit 4).

- We recommend the usage the DA (Electronic Read Fiscal Memory Tables and Electronic Journal Records) and DB (Electronic Read Counters and Accumulators) commands after any type of interrupts, like power down, paper out to determine the state of the FP and the values of internal counters and accumulators to allow the continuation of the current document in progress, if any. FM tables can also be interrogated.
- In some countries, all the header lines are not mandatory, so the use of less lines result in a better performance.